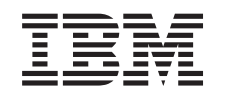

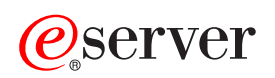

iSeries

FTP

*Versão 5 Edição 3*

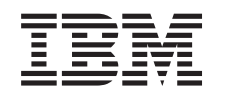

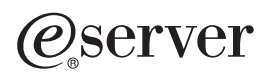

iSeries

FTP

*Versão 5 Edição 3*

#### **Obs.**

Antes de usar estas informações e o produto a que respeitam, não deixe de ler as informações contidas em ["Informações",](#page-162-0) na página 155.

#### **Sexta Edição (Agosto de 2005)**

Esta edição aplica-se . versão 5, edição 3, modificação 0 do IBM Operating System/400 (número de produto 5722-SS1) e a todas as edições e modificações subsequentes, salvo indicação em contrário em novas edições. Esta versão não pode ser executada em todos os modelos RISC (reduced instruction set computer) nem em modelos CISC.

**© Copyright International Business Machines Corporation 1998, 2005. Todos os direitos reservados.**

# **Índice**

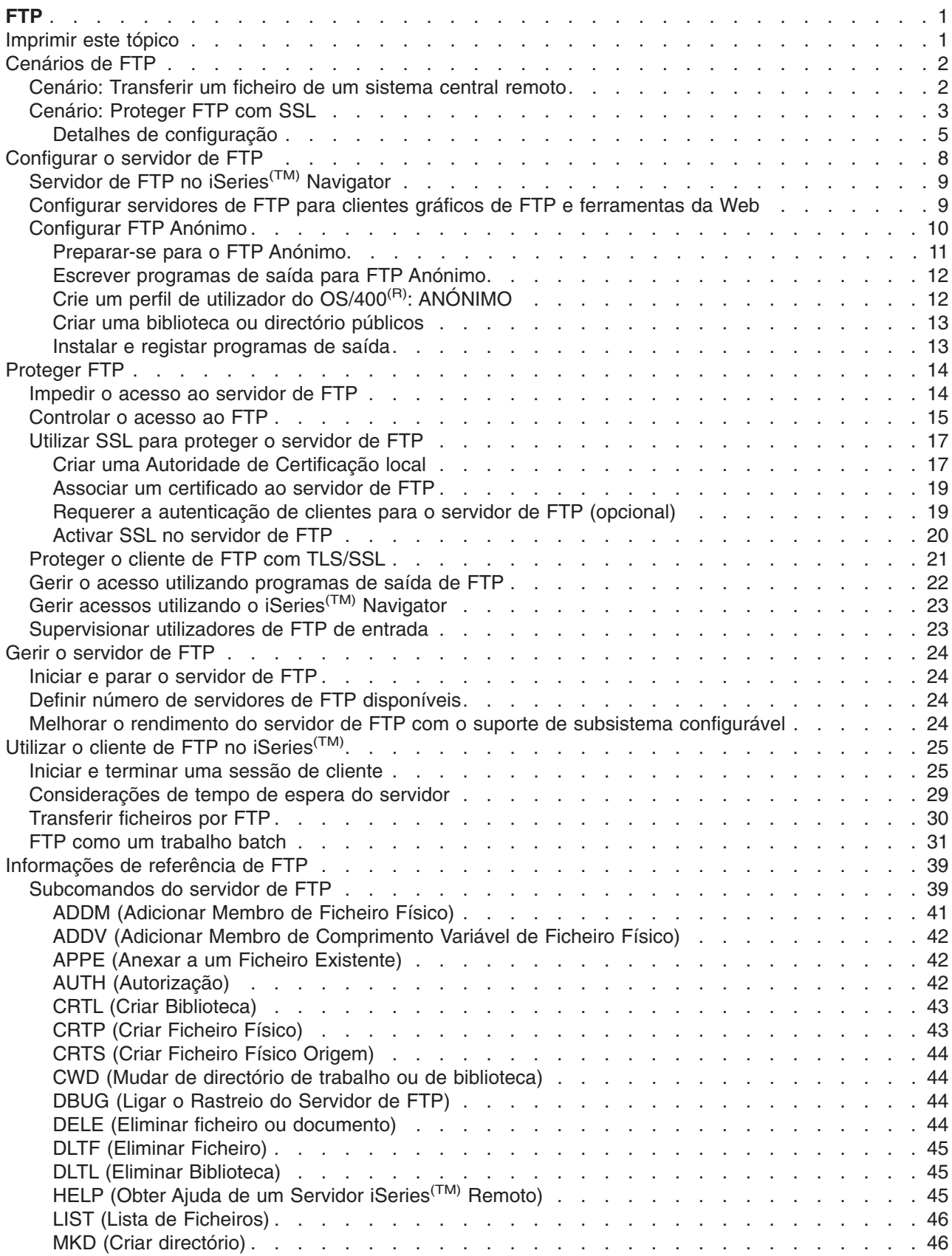

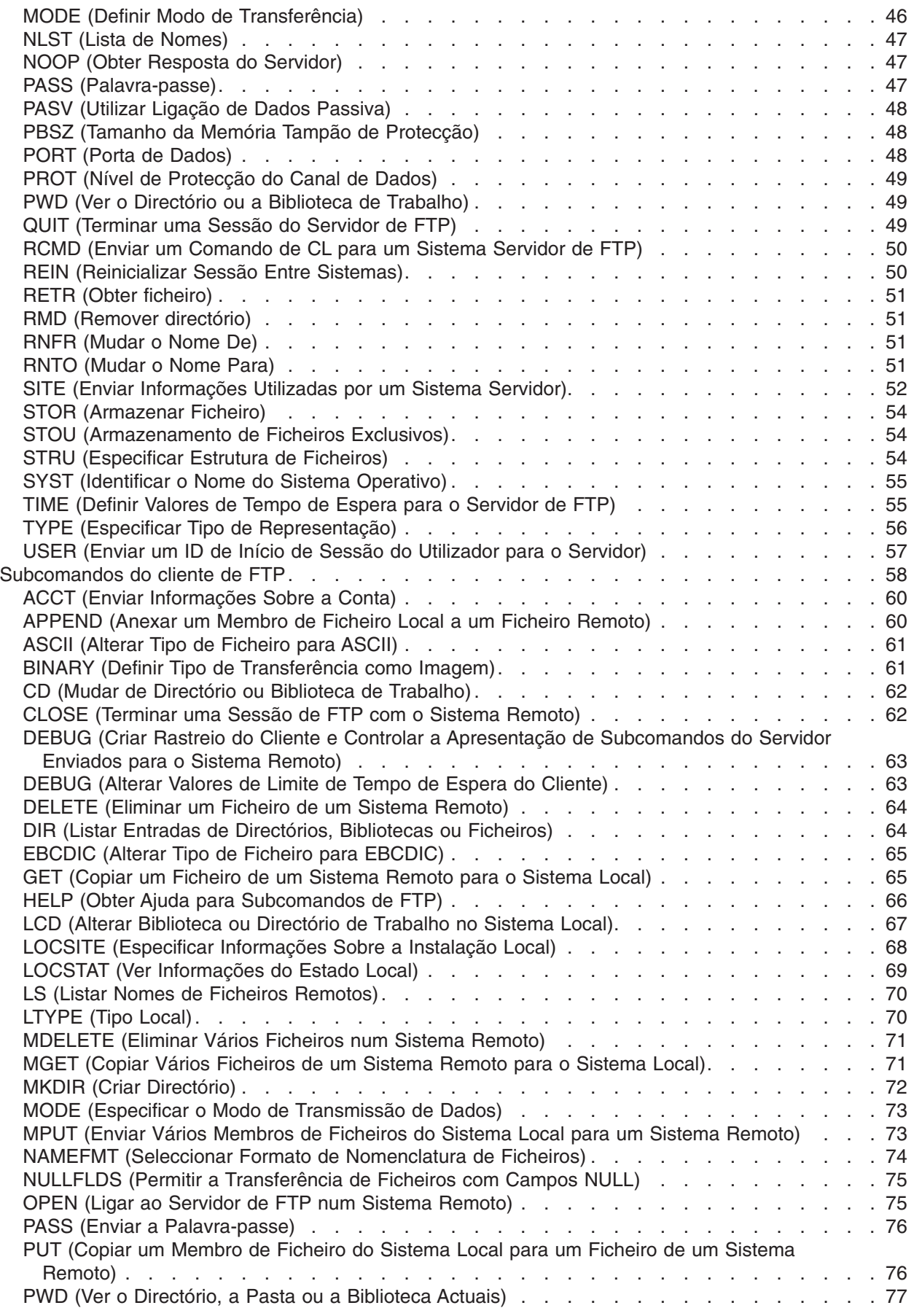

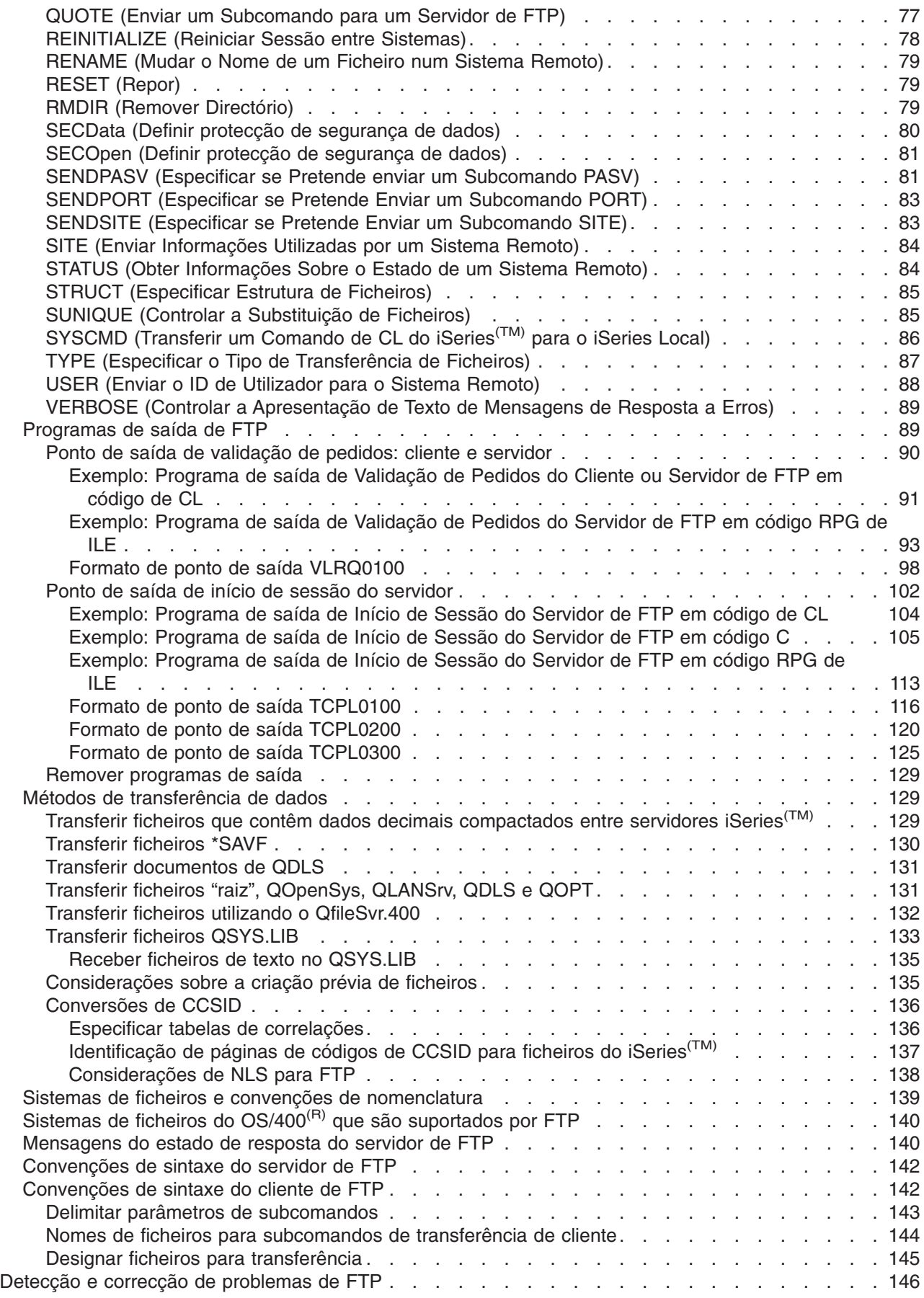

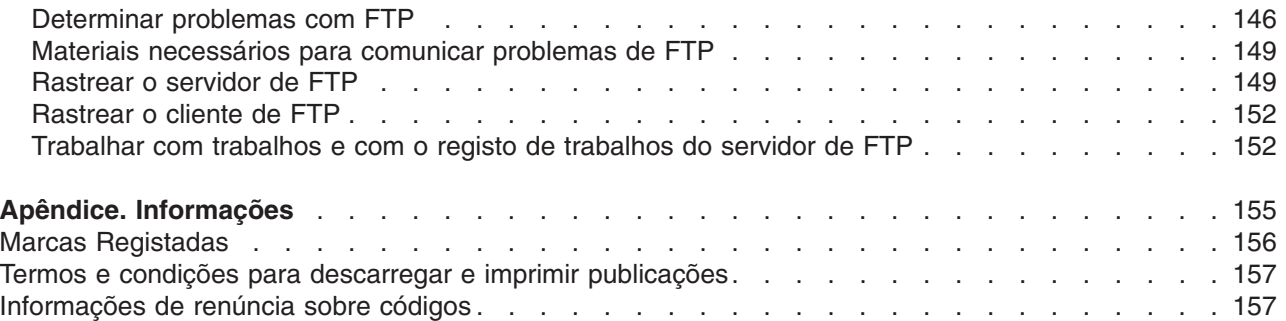

# <span id="page-8-0"></span>**FTP**

Pode configurar o servidor iSeries<sup>(TM)</sup> para enviar, receber e partilhar ficheiros entre redes utilizando FTP (protocolo de transferência de ficheiros). Também pode mudar o nome, adicionar e eliminar ficheiros. Antes de configurar o sistema para transferir ficheiros, tem de ter o TCP/IP configurado e iniciado no sistema.

Para obter mais informações sobre a utilização do FTP no servidor iSeries, consulte o seguinte:

#### **[Imprimir](rzaiqrzaiqprint.htm) este tópico**

Descarregue ou imprima a documentação de FTP num formato de PDF.

#### **[Cenários](rzaiqscenarioparent.htm) de FTP**

Leia os cenários para compreender como o FTP está configurado e é utilizado.

#### **[Configurar](rzaiqconfigsvr.htm) o servidor de FTP**

Configure um servidor de FTP do iSeries para os clientes gráficos de FTP, browsers da Web e ferramentas da Web. Configure o FTP Anónimo.

#### **[Proteger](rzaiqrzaiqimplement.htm) FTP**

Proteja os seus dados protegendo o FTP com SSL, supervisionando utilizadores de FTP e gerindo o acesso dos utilizadores a funções de FTP.

#### **Gerir o [servidor](rzaiqsetupftp.htm) de FTP**

Administre o servidor de FTP, incluindo o início e a paragem do servidor, segurança de FTP e a utilização de SSL.

#### **[Utilizar](rzaiqrzaiqclient.htm) o cliente de FTP no iSeries**

Inicie e termine sessões de cliente, transfira e receba ficheiros e configure trabalhos batch de FTP.

#### **[Informações](rzaiqreference.htm) de consulta de FTP**

Encontre informações sobre subcomandos do servidor e de cliente, programas de saída de FTP, métodos de transferência de dados e muito mais.

#### **Detecção e correcção de [problemas](rzaiqlogserr.htm) de FTP**

Obtenha informações sobre a detecção e correcção de problemas com o servidor ou cliente de FTP.

**Nota:** Leia a Renúncia sobre [exemplos](codedisclaimer.htm) de códigos para ver informações jurídicas importantes.

### $\propto$

### **Imprimir este tópico**

Para ver ou descarregar a versão em PDF, seleccione [FTP](rzaiq.pdf) (cerca de 934 KB).

### **Guardar ficheiros PDF**

Para guardar um PDF na estação de trabalho para apresentação ou impressão:

- 1. Faça clique com o botão direito do rato no PDF no browser (faça clique com o botão direito do rato na ligação acima).
- 2. Faça clique em **Guardar Destino Como...**
- 3. Navegue para o directório em que pretende guardar o PDF.
- 4. Faça clique em **Guardar**.

#### <span id="page-9-0"></span>**Descarregar o Adobe Acrobat Reader**

Necessita do Adobe Acrobat Reader para ver ou imprimir estes PDFs, podendo descarregar uma cópia do sítio da Web [Adobe](http://www.adobe.com/products/acrobat/readstep.html) (www.adobe.com/products/acrobat/readstep.html)

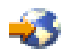

.

### **Cenários de FTP**

### ≫

Os cenários que se seguem ajudam-no a compreender o modo de funcionamento do FTP e como pode utilizar um ambiente de FTP na sua rede. Estes cenários apresentam conceitos de FTP fundamentais dos quais os utilizadores principiantes e experientes podem beneficiar antes de prosseguirem para as tarefas de planeamento e configuração.

#### **[Transferir](rzaiqscenariotrans.htm) um ficheiro de um sistema central remoto**

Pretende transferir um ficheiro para um servidor de teste. Utilize FTP básico para enviar o ficheiro para o sistema central remoto.

#### **[Proteger](rzaiqscenariossl.htm) FTP com SSL**

Pretende utilizar Secure Sockets Layer (SSL) para proteger dados que estão a ser transferidos para o seu parceiro comercial.

# $\propto$

# **Cenário: Transferir um ficheiro de um sistema central remoto**

### ≫

#### **Objectivos**

Suponha que um colega efectuou um trabalho de programação de Java<sup>(TM)</sup> num servidor remoto. Como um engenheiro de testes de sistemas, terá de transferir o ficheiro exemplo.jar do servidor remoto para o servidor de teste local. Utilize o FTP base para transferir o ficheiro (em modo binário) através de uma rede de TCP/IP. O cliente e o servidor são ambos iSeries<sup>(TM)</sup> a utilizar o FTP do OS/400<sup>(R)</sup>.

#### **Detalhes**

Para transferir o ficheiro, são utilizadas duas ligações: a *ligação de controlo* e a *ligação de dados*. A ligação de controlo é utilizada para enviar subcomandos do cliente para o servidor e receber respostas aos subcomandos do servidor para o cliente. O cliente iniciará subcomandos de FTP que são enviados para o servidor de FTP. A ligação de dados é utilizada para transferir os ficheiros reais. Tanto o cliente como o servidor estabelecem uma interface para o sistema de ficheiros do OS/400. Para transferir ficheiros, necessita, normalmente, de um ID de utilizador em ambos os sistemas. Consulte os outros requisitos listados a seguir:

- Servidor iSeries a executar o OS/400.
- TCP/IP Connectivity Utilities (5722-TC1)
- Servidor de FTP configurado
- v Nome de sistema central do sistema remoto
- O seu nome de utilizador e palavra-passe no sistema remoto
- Nome do ficheiro a transferir
- **2** iSeries: FTP
- <span id="page-10-0"></span>v Localização do ficheiro a transferir
- v Formato de ficheiro (formato no qual tem de transferir o ficheiro, tal como binário ou ASCII)

#### **Tarefas de configuração**

Tem de completar cada uma destas tarefas para executar uma transferência de ficheiros simples:

- 1. [Inicie](rzaiqrzaiqclientsession.htm) a sua sessão de cliente de FTP. Para este cenário: Na interface baseada em caracteres do iSeries, escreva STRTCPFTP e prima **Enter**.
- 2. Especifique o nome do sistema remoto para o qual pretende enviar o ficheiro. Para este cenário: suaemp.com
- 3. Indique ao sistema remoto o seu nome de utilizador para o servidor remoto. Para este cenário:

```
Introduza o ID de início de sessão (seuID):
===>seuID
```
4. Indique ao sistema remoto a sua palavra-passe para o servidor remoto. Para este cenário:

Introduza a palavra-passe:

```
===>suapalpasse
```
- 5. Localize o directório do servidor da SuaEmp do qual pretende transferir o ficheiro. Para este cenário: ===>cd /qibm/userdata/os400/dirserv/usrtools/windows
- 6. Navegue até ao directório no servidor local para o qual pretende transferir o ficheiro. Para este cenário: ===>lcd /qibm/userdata/os400/dirserv/usrtools/windows
- 7. Especifique o tipo de ficheiro, [ASCII](rzaiqascii.htm) ou [BINARY.](rzaiqbinary.htm) O tipo de ficheiro predefinido é ASCII. Para um ficheiro .jar, tem de mudar o tipo de transferência de ficheiro para binary. Para este cenário: ===> binary
- 8. [Solicite](rzaiqtransftp.htm) uma transferência de ficheiros do sistema do servidor remoto para o sistema cliente. Para este cenário: ===> get exemplo.jar
- 9. Quando terminar, [Saia](rzaiqrzaiqclientsession.htm) do FTP. Para este cenário: ===> 0UIT

### **Passo Seguinte**

Avance um passo. Também pode transferir ficheiros de uma forma automatizada, utilizando FTP [Batch.](rzaiqftpbatch.htm)

# ≪

# **Cenário: Proteger FTP com SSL**

### ≫

Suponha que trabalha para a MinhaEmp, uma empresa que investiga as empresas de arranque e vende os resultados da pesquisa a empresas do sector de planeamento de investimentos. Uma empresa deste tipo, SuaEmp, necessita dos serviços prestados pela MinhaEmp e pretende receber relatórios de pesquisa por FTP. A MinhaEmp assegurou sempre a privacidade e a segurança dos dados que envia para os seus clientes - seja qual for o formato. Neste caso, a MinhaEmp necessita de sessões de FTP protegidas por SSL com a SuaEmp.

### **Objectivos**

Os seus objectivos neste cenário são os seguintes:

- $\cdot$  Criar e trabalhar com uma Autoridade de Certificação Local no servidor iSeries<sup>(TM)</sup> da MinhaEmp
- Activar SSL para o servidor de FTP da MinhaEmp
- Exportar uma cópia do certificado da AC Local da MinhaEmp para um ficheiro
- Criar um armazenamento de certificados \*SYSTEM no servidor da SuaEmp
- v Importar o certificado da AC Local da MinhaEmp para o armazenamento de certificados \*SYSTEM da SuaEmp
- Especificar a AC Local da MinhaEmp como uma AC fidedigna para o cliente de FTP da SuaEmp

#### **Pré-requisitos**

#### **MinhaEmp**

- Tem um servidor iSeries a executar a V5R1 ou posterior do OS/400<sup>(R)</sup>.
- Tem TCP/IP Connectivity Utilities (5722-TC1) da V5R1 ou posterior instalados no servidor iSeries.
- Tem o Cryptographic Access Provider de 128 bits para o servidor iSeries (5722-AC3) instalado no respectivo iSeries.
- Tem o IBM<sup>(R)</sup> Digital Certificate Manager (DCM) (5722-SS1 opção 34) instalado no servidor iSeries.
- Tem o IBM HTTP Server (5722-DG1) instalado no servidor iSeries.
- v Utiliza certificados para proteger o acesso a aplicações e recursos públicos (consulte Cenário: Utilizar certificados para proteger o acesso a aplicações e recursos públicos para obter instruções detalhadas).

#### **SuaEmp**

- Tem um servidor iSeries que está a executar a V5R2 ou posterior do OS/400.
- Tem TCP/IP Connectivity Utilities (5722-TC1) da V5R2 instalados no servidor iSeries.
- v Tem o Cryptographic Access Provider de 128 bits para o servidor iSeries (5722-AC3) instalado no respectivo servidor iSeries.
- v Tem o IBM Digital Certificate Manager (5722-SS1 opção 34) instalado no servidor iSeries.
- Tem o IBM HTTP Server (5722-DG1) instalado no servidor iSeries.
- v Utiliza o Cliente de FTP de TCP/IP do OS/400 para sessões de FTP.

#### **Detalhes**

A SuaEmp utiliza o Cliente de FTP do OS/400 para pedir uma transferência de ficheiros de FTP protegida do servidor de FTP da MinhaEmp. Consulte Proteger o cliente de FTP com [TLS/SSL.](rzaiqtlsssl.htm) Ocorre a autenticação do servidor.

A SuaEmp recebe relatórios financeiros da MinhaEm, utilizando uma sessão de FTP protegida por SSL.

#### **Tarefas de configuração**

As tarefas que se seguem são concluídas pela MinhaEmp e a SuaEmp para proteger as respectivas sessões de FTP com SSL:

#### **Tarefas da MinhaEmp:**

- 1. Criar e trabalhar com uma Autoridade de Certificação Local no servidor iSeries da MinhaEmp (Ver [5\)](#page-12-0)
- 2. Activar SSL para o servidor de FTP da MinhaEmp (Ver [6\)](#page-13-0)
- 3. Exportar uma cópia do certificado da AC Local da MinhaEmp para um ficheiro (Ver [6\)](#page-13-0)

#### **Tarefas da SuaEmp:**

- 1. Criar um armazenamento de certificados \*SYSTEM no servidor da SuaEmp (Ver [7\)](#page-14-0)
- 2. Importar certificado da AC Local da MinhaEmp para o armazenamento de certificados \*SYSTEM da SuaEmp (Ver [7\)](#page-14-0)
- 3. Especificar a AC Local da MinhaEmp como uma AC fidedigna para o cliente de FTP da SuaEmp (Ver [8\)](#page-15-0)

### <span id="page-12-0"></span>≪

### **Detalhes de configuração**

Execute os seguintes passos de tarefas para [Proteger](rzaiqscenariossl.htm) FTP com SSL.

#### **Passo 1: Criar e trabalhar com uma Autoridade de Certificação (AC) Local no servidor iSeries(TM) MinhaEmp**

Este cenário assume que o MinhaEmp não utilizou o DCM (Digital Certificate Manager) anteriormente para configurar certificados para o respectivo servidor iSeries. Com base nos objectivos deste cenário, o MinhaEmp optou por criar e trabalhar com uma Autoridade de Certificação (AC) Local para emitir um certificado para o servidor de FTP. No entanto, o MinhaEmp poderia utilizar o DCM para configurar o servidor de FTP para utilizar um certificado público para SSL, como alternativa.

Ao utilizar o Digital Certificate Manager (DCM) para criar uma AC Local, o utilizador é orientado num processo que assegura que configurou tudo o que é necessário para activar SSL.

O MinhaEmp utiliza os seguintes passos para criar e trabalhar com uma AC Local no respectivo servidor, utilizando o Digital Certificate Manager (DCM):

- 1. Inicie o DCM.
- 2. Na estrutura de navegação do DCM, seleccione **Criar uma Autoridade de Certificação (AC)** para ver uma série de formulários. Estes formulários orientam-no no processo de criação de uma AC Local e de conclusão de outras tarefas necessárias para começar a utilizar certificados digitais para SSL, assinatura de objectos e verificação de assinaturas.
- 3. Preencha todos os formulários apresentados. Existe um formulário para cada uma das tarefas necessárias para criar e trabalhar com uma AC Local no servidor iSeries. Estas tarefas incluem o seguinte:
	- a. Escolha como armazenar a chave privada para o certificado de AC Local. Este passo estará incluído somente se dispuser do IBM $(R)$  4758-023 PCI Cryptographic Coprocessor instalado no iSeries. Se o seu sistema não tiver um coprocessador criptográfico, o DCM armazena automaticamente o certificado e a respectiva chave privada no armazenamento de certificados da AC Local.
	- b. Forneça informações identificativas para a AC Local.
	- c. Instale o certificado de AC Local no PC ou no browser. Isto permite que o software reconheça a AC Local e valide certificados emitidos pela AC.
	- d. Escolha os dados de política para a sua AC Local.
	- e. Utilize a nova AC Local para emitir um certificado de servidor ou de cliente que as aplicações possam utilizar para ligações de SSL. Se tiver um IBM 4758-023 PCI Cryptographic Coprocessor instalado no servidor iSeries, este passo permite-lhe seleccionar o modo como armazena a chave privada para o certificado do servidor ou do cliente. Se o seu sistema não tiver um coprocessador, o DCM coloca automaticamente o certificado e a respectiva chave privada no armazenamento de certificados \*SYSTEM. O DCM cria o armazenamento de certificados \*SYSTEM como parte desta tarefa.
	- f. Seleccione as aplicações que podem utilizar o certificado do servidor ou do cliente para ligações de SSL. Nota: não se esqueça de seleccionar o ID da aplicação para o servidor de FTP de TCP/IP do OS/400<sup>(R)</sup> (QIBM QTMF FTP SERVER).
	- g. Utilize a nova AC Local para emitir um certificado de assinatura de objectos que as aplicações possam utilizar para assinar digitalmente objectos. Isto cria o armazenamento de certificados \*OBJECTSIGNING, que pode utilizar para gerir certificados de assinaturas de objectos. Nota: Embora este cenário não utilize certificados de assinaturas de objectos, não se esqueça de concluir este passo. Se cancelar a operação neste ponto da tarefa, esta termina e terá de executar tarefas separadas para concluir a configuração de certificados de SSL.

<span id="page-13-0"></span>h. Seleccione as aplicações que pretende confiar à AC Local. Nota: Não se esqueça de seleccionar o ID da aplicação para o servidor de FTP de TCP/IP do OS/400 (QIBM\_QTMF\_FTP\_SERVER).

Assim que os formulários para esta tarefa orientada forem concluídos, pode configurar o servidor de FTP para utilizar SSL.

#### **Passo 2: Activar SSL para servidor de FTP do MinhaEmp**

Agora que o servidor de FTP tem um certificado atribuído, o MinhaEmp configura o servidor de FTP para utilizar SSL seguindo estes passos:

- 1. No iSeries Navigator, expanda o **servidor iSeries** —> **Rede** —> **Servidores** —> **TCP/IP**.
- 2. Faça clique como botão direito do rato em **FTP**.
- 3. Seleccione **Propriedades**.
- 4. Seleccione o separador **Geral**.
- 5. Escolha a seguinte opção para o suporte de SSL: **Protegida apenas** Seleccione esta opção para permitir apenas sessões de SSL com o servidor de FTP. Podem ser estabelecidas ligações com a porta de FTP não protegida, mas o cliente de FTP tem de negociar uma sessão de SSL antes do utilizador ser autorizado a iniciar sessão.

Após esta tarefa estar concluída, o servidor de FTP do MinhaEmp pode utilizar SSL para codificar sessões de comunicação e proteger a privacidade dos dados transmitidos durante estas sessões. Contudo, para configurar o cliente de FTP para participar numa sessão de SSL com o servidor de FTP, o MinhaEmp tem de fornecer ao respectivo cliente, SuaEmp, uma cópia do certificado da AC Local. Para tal, o MinhaEmp tem de exportar uma cópia do certificado da AC Local para um ficheiro e disponibilizá-lo para o SuaEmp. Assim que o SuaEmp tiver este ficheiro, pode utilizar o DCM para importar o certificado de AC Local para o armazenamento de certificados \*SYSTEM e configurar o cliente de FTP do OS/400 para utilizar SSL.

#### **Passo 3: Exportar uma cópia do certificado da AC Local do MinhaEmp para um ficheiro**

O MinhaEmp tem de fornecer ao SuaEmp uma cópia do certificado da AC Local. A aplicação cliente do SuaEmp tem de ser configurada de forma a confiar no certificado da AC, antes de poder participar numa sessão de SSL.

O MinhaEmp utiliza os seguintes passos para exportar uma cópia do certificado da AC Local para um ficheiro:

- 1. Inicie o DCM.
- 2. Faça clique em **Seleccionar um Armazenamento de Certificados**.
- 3. Seleccione **\*SYSTEM** como o armazenamento de certificados a abrir e faça clique em **Continuar**.
- 4. Quando a página Armazenamento de Certificados e Palavra-passe for apresentada, forneça a palavra-passe que havia sido especificada para o armazenamento de certificados quando foi criado e faça clique em **Continuar**.
- 5. Após a renovação da estrutura de navegação, seleccione **Gerir Certificados** e, em seguida, seleccione a tarefa **Exportar certificado**.
- 6. Seleccione **Autoridade de Certificação (AC)** e faça clique em **Continuar** para ver uma lista de certificados de AC.
- 7. Seleccione o certificado de AC Local do MinhaEmp na lista e faça clique em **Exportar**.
- 8. Especifique **Ficheiro** como o destino de exportação e faça clique em **Continuar**.
- 9. Especifique um caminho e nome de ficheiro totalmente qualificado para o certificado de AC Local exportado e faça clique em **Continuar** para exportar o certificado.
- 10. Faça clique em **OK** para sair da página Confirmação da exportação.

<span id="page-14-0"></span>Agora, pode transferir estes ficheiros para os sistemas de ponto de terminação do Series em que tenciona verificar as assinaturas que criou com o certificado. Pode utilizar o correio electrónico ou o FTP para transferir os ficheiros, uma vez que não necessitam de ser enviados de forma segura.

Em seguida, o SuaEmp utiliza o DCM para importar o certificado da AC Local para o armazenamento de certificados \*SYSTEM e especificar a AC Local do MinhaEmp como fidedigna (bem como os certificados por ela emitidos).

### **Passo 4: Criar um armazenamento de certificados \*SYSTEM no servidor SuaEmp**

Para participar numa sessão de SSL, o cliente de FTP do OS/400 do SuaEmp tem de poder reconhecer e aceitar os certificados que o servidor de FTP do MinhaEmp apresenta para estabelecer a sessão de SSL. Para autenticar o certificado do servidor, o cliente de FTP do SuaEmp tem de ter uma cópia do certificado da Autoridade de Certificação (AC) no armazenamento de certificados \*SYSTEM. O armazenamento de certificados \*SYSTEM contém uma cópia da maioria dos certificados de AC públicos mais conhecidos. Contudo, quando o servidor de FTP do MinhaEmp utiliza um certificado de uma AC Local, o cliente de FTP do SuaEmp tem de obter uma cópia do certificado de AC Local e importá-la para o armazenamento de certificados \*SYSTEM.

Este cenário assume que o Digital Certificate Manager (DCM) não foi utilizado anteriormente para criar ou gerir certificados. Consequentemente, o SuaEmp tem primeiro de criar o armazenamento de certificados \*SYSTEM seguindo estes passos:

- 1. Inicie o DCM.
- 2. Na estrutura de navegação do Digital Certificate Manager (DCM), seleccione **Criar Novo Armazenamento de Certificados** e seleccione **\*SYSTEM** como o armazenamento de certificados a criar e faça clique em **Continuar**.
- 3. Seleccione **Não** para criar um certificado como parte da criação do armazenamento de certificados \*SYSTEM e faça clique em **Continuar**.
- 4. Especifique uma palavra-passe para o novo armazenamento de certificados e faça clique em **Continuar** para ver uma página de confirmação.
- 5. Faça clique em **OK**.

Agora, o SuaEmp pode importar o certificado da AC Local para o armazenamento de certificados e especificá-lo como uma origem de certificados fidedigna.

#### **Passo 5: Importar o certificado da AC Local do MinhaEmp para o armazenamento de certificados \*SYSTEM do SuaEmp**

O SuaEmp utiliza estes passos para importar o certificado da AC Local para o armazenamento de certificados \*SYSTEM e especificar que se trata de uma origem de certificados fidedigna:

- 1. Na estrutura de navegação do DCM, faça clique em **Seleccionar um Armazenamento de Certificados** e seleccione **\*SYSTEM** como o armazenamento de certificados a abrir.
- 2. Quando a página Armazenamento de Certificados e Palavra-passe for apresentada, forneça uma palavra-passe que tenha sido especificada para o armazenamento de certificados quando foi criado e faça clique em **Continuar**.
- 3. Após a renovação da estrutura de navegação, seleccione **Gerir Certificados** para ver uma lista de tarefas.
- 4. Na lista de tarefas, seleccione **Importar certificado**.
- 5. Seleccione **Autoridade de Certificação (AC)** como tipo de certificado e faça clique em **Continuar**.
- 6. Especifique o caminho e o nome de ficheiro totalmente qualificados para o ficheiro de certificados da AC e faça clique em **Continuar**. É apresentada uma mensagem que confirma que o processo de importação teve êxito ou que fornece informações de erro, no caso do processo falhar.

<span id="page-15-0"></span>Agora, o SuaEmp pode especificar que o respectivo cliente de FTP confia no certificado da AC Local do MinhaEmp, de modo que o cliente de FTP do SuaEmp pode participar em sessões de SSL com aplicações de servidor que utilizem um certificado da AC Local do MinhaEmp.

#### Passo 6: Especificar a AC Local do MinhaEmp como uma AC fidedigna para o cliente de FTP do SuaEmp

Antes do SuaEmp poder utilizar o cliente de FTP para efectuar ligações seguras ao servidor de FTP do MinhaEmp, o SuaEmp tem de utilizar o DCM para especificar em que ACs o cliente deverá confiar. Isto significa que o SuaEmp tem de especificar que o certificado de AC Local que foi importado anteriormente deverá ser considerado fidedigno.

O SuaEmp utiliza os seguintes passos para especificar que o respectivo cliente de FTP deverá confiar no certificado da AC Local do MinhaEmp:

- 1. Inicie o DCM.
- 2. Faça clique em **Seleccionar um Armazenamento de Certificados** e seleccione \*SYSTEM como o armazenamento de certificados a abrir.
- 3. Quando a página Armazenamento de Certificados e Palavra-passe for apresentada, forneça a palavra-passe que havia sido especificada para o armazenamento de certificados quando foi criado e faça clique em **Continuar**.
- 4. Na estrutura de navegação, seleccione **Gerir Aplicações** para ver uma lista de tarefas.
- 5. Na lista de tarefas, seleccione **Definir lista de confiança da AC**.
- 6. Seleccione **Cliente** como o tipo de aplicação para a qual pretende definir a lista e faça clique em **Continuar**.
- 7. Seleccione a aplicação Cliente de FTP de TCP/IP do OS/400 (QIBM\_QTMF\_FTP\_CLIENT) na lista e faça clique em **Continuar** para ver uma lista de certificados de AC.
- 8. Seleccione o certificado da AC Local do MinhaEmp que foi importado anteriormente e faça clique em **OK**. O DCM apresenta uma mensagem para confirmar a selecção da lista fidedigna.

Após estes passos concluídos, o servidor de FTP do MinhaEmp pode estabelecer uma sessão de SSL com o cliente e servidor de FTP do SuaEmp. Consulte a secção Proteger o cliente de FTP com [TLS/SSL.](rzaiqtlsssl.htm)

# **Configurar o servidor de FTP**

### ≫

O programa licenciado TCP/IP Connectivity Utilities é fornecido juntamente com os servidores configurados de FTP do TCP/IP. Quando inicia o TCP/IP, o servidor de FTP é iniciado em simultâneo.

Antes de configurar um servidor de FTP na Internet, deverá rever estas protecções para proteger os seus dados:

- Utilizar uma firewall entre o servidor iSeries<sup> $(TM)$ </sup> e a Internet.
- Utilizar um iSeries sem ser de produção para o servidor de FTP.
- v Não ligue o servidor de FTP às restantes redes locais ou alargadas da empresa.
- v Utilizar programas de saída de FTP para proteger o acesso ao servidor de FTP.
- v Testar programas de saída de FTP uma vez por mês para assegurar que não contêm falhas de segurança.
- v Não permitir que os utilizadores do FTP anónimo tenham acesso de leitura e escrita ao mesmo directório. Isto permite que o utilizador anónimo se torne impossível de localizar na Internet.
- v Registar todo o acesso ao servidor de FTP do iSeries e rever os registos diária ou semanalmente para detectar possíveis ataques.
- <span id="page-16-0"></span>v Verificar se os programas de saída correctos estão registados para o servidor de FTP uma vez por mês.
- v Rever [Proteger](rzaiqrzaiqimplement.htm) FTP para obter informações sobre como proteger o servidor de FTP do iSeries.

Os seguintes tópicos fornecem formas de ver e personalizar os servidores de FTP:

#### **Servidor de FTP no iSeries [Navigator](rzaiqopnavnote.htm)**

Utilize o iSeries Navigator para configurar e gerir o servidor de FTP do iSeries.

#### **Configurar servidores de FTP para clientes gráficos de FTP e [ferramentas](rzaiqftpwbi.htm) da Web**

Configure um servidor de FTP no iSeries para suportar clientes gráficos de FTP, browsers e outras ferramentas da Web.

#### **[Configurar](rzaiqftpanon.htm) FTP Anónimo**

O FTP anónimo permite que os utilizadores remotos utilizem o servidor de FTP sem um ID de utilizador e palavra-passe atribuídos.

### $\propto$

# **Servidor de FTP no iSeries(TM) Navigator**

Pode utilizar o iSeries Navigator para trabalhar com a configuração do servidor do FTP. Para aceder à interface gráfica do utilizador para FTP no iSeries Navigator, siga estes passos:

- 1. No iSeries Navigator, expanda o **servidor iSeries** —> **Rede** —> **Servidores** —> **TCP/IP**.
- 2. No painel da direita, faça clique com o botão direito do rato em **FTP** e seleccione **Propriedades**.
- 3. A partir daqui, pode alterar as propriedades do servidor de FTP. Pode ver a ajuda online fazendo clique sobre os botões de ajuda. Para obter ajuda para um campo específico, faça clique no botão de ponto de interrogação e, em seguida, faça clique nesse campo.

# **Configurar servidores de FTP para clientes gráficos de FTP e ferramentas da Web**

### $\mathbf{\hat{z}}$

O servidor de FTP do iSeries<sup>(™)</sup> suporta clientes gráficos de FTP, browsers da Web e ferramentas de desenvolvimento da Web.

A maioria dos clientes gráficos de FTP utiliza UNIX<sup>(R)</sup> como formato de lista e o ficheiro de caminho como formato de nome de ficheiro. Siga estas instruções para definir as propriedades do servidor de FTP para utilizar os formatos suportados:

- 1. No iSeries Navigator, expanda o **seu servidor iSeries** —> **Rede** —> **Servidores** —> **TCP/IP**.
- 2. No painel da direita, faça clique com o botão direito do rato em **FTP** e seleccione **Propriedades**.
- 3. Na página **Propriedades**, faça clique no separador **Formatos Iniciais**.
	- v Active **Caminho** como o Formato de Nomenclatura de Ficheiros.
	- v Active **Formato de lista do UNIX** como o Formato de Lista de Ficheiros.

**Nota:** Pode controlar as definições de LISTFMT e NAMEFMT para sessões de FTP específicas, utilizando um programa de saída para o Formato [TCPL0200](rzaiql0200.htm) ou [Formato](rzaiql0300.htm) [TCPL0300](rzaiql0300.htm) do Ponto de Saída de Início de Sessão do Servidor de FTP.

<span id="page-17-0"></span>Também pode alterar o formato de lista *após* uma sessão de FTP estar em curso com opções para o subcomando SITE (Enviar [Informações](rzaiqsitet.htm) Utilizadas por um Sistema Servidor) do servidor de FTP. Estas definições controlam os resultados devolvidos pelos subcomandos LIST (Lista de [Ficheiros\)](rzaiqlist.htm) e [NLST](rzaiqnlst.htm) (Lista de [Nomes\)](rzaiqnlst.htm) do servidor de FTP.

Poderá também ser útil consultar:

- v [Informações](rzaiqfdrt.htm) de LIST no formato do iSeries
- [Informações](rzaiqrzaiqfdrtu.htm) de LIST no formato estilo UNIX

### ≪

# **Configurar FTP Anónimo**

O FTP Anónimo fornece acesso não protegido (não é necessária palavra-passe) a informações seleccionadas num sistema remoto. A localização remota determina que informações ficam disponíveis para acesso geral. Essas informações são consideradas como publicamente acessíveis e podem ser lidas por qualquer pessoa. É da exclusiva responsabilidade do proprietário das informações e do sistema assegurar que apenas as informações apropriadas ficam disponíveis.

Para aceder a estas informações, um utilizador inicia sessão nos sistemas centrais com o ID de utilizador ANÓNIMO. O utilizador ANÓNIMO tem direitos de acesso limitados aos ficheiros no servidor e tem algumas restrições em termos de operações. Normalmente, as únicas operações permitidas incluem o seguinte:

- Iniciar sessão utilizando FTP
- v Listar o conteúdo de um conjunto de directórios limitado
- Obter ficheiros desses directórios.

Normalmente, os utilizadores anónimos não estão autorizados a transferir ficheiros para o sistema servidor de FTP. Alguns sistemas fornecem um directório de entrada para o qual os utilizadores anónimos podem enviar dados. Tradicionalmente, a conta especial do utilizador anónimo aceita uma cadeia como uma palavra-passe, embora seja comum utilizar a palavra-passe 'convidado' ou um endereço de correio electrónico. Certos sítios de arquivo pedem explicitamente o endereço de correio electrónico do utilizador e não permitem o início de sessão com a palavra-passe de convidado. O fornecimento de um endereço de correio electrónico é uma cortesia que permite que os operadores do sítio de arquivo tenham uma ideia de quem está a utilizar os respectivos serviços.

### **FTP Anónimo em iSeries(TM)**

O servidor base do File Transfer Protocol (FTP) não suporta um FTP anónimo. Para configurar um FTP anónimo no servidor iSeries, é necessário fornecer programas de saída para os dois pontos de saída do Servidor de FTP (ponto de saída de início de sessão no servidor e ponto de saída de validação de pedidos).

Se desejar, pode fornecer o FTP anónimo porque é um serviço conveniente e, muitas vezes, necessário. No entanto, a utilização do FTP anónimo levanta problemas de segurança em relação ao servidor iSeries. Consulte Proteger o FTP com [programas](rzaiqftpscon.htm) de saída para obter mais informações sobre como proteger o sistema.

#### **Para configurar o FTP Anónimo, complete estas tarefas:**

1. **[Preparar-se](rzaiqreq.htm) para o FTP Anónimo**

Reveja os requisitos técnicos e defina uma política de segurança.

### 2. **Escrever [programas](rzaiqextprog.htm) de saída para FTP Anónimo**

Escreva dois programas de saída para o suporte de FTP Anónimo. Este tópico fornece muitos exemplos de programas de saída, bem como sugestões e técnicas úteis.

<span id="page-18-0"></span>3. **Crie um perfil de utilizador de OS/400(R) [ANÓNIMO](rzaiqanopro.htm)**

Impeça que os outros utilizadores iniciem sessão no servidor iSeries *directamente* com um ID de utilizador ANÓNIMO.

- 4. **Criar uma [Biblioteca](rzaiqcplib.htm) ou Directório Públicos** Crie, carregue e defina as suas bibliotecas ou directórios públicos.
- 5. **Instalar e registar os seus [programas](rzaiqinstep.htm) de saída** Crie uma biblioteca para conter os seus programas de saída e os respectivos ficheiros de registo, compile os programas e registe-os para utilização pelo servidor de FTP.

### **Preparar-se para o FTP Anónimo**

Considere as informações que se seguem enquanto se prepara para configurar o FTP Anónimo.

#### **Conhecimentos Necessários**

Para configurar o FTP Anónimo, necessita dos seguintes conhecimentos:

- v Deverá estar familiarizado com a interface baseada em caracteres e com os comandos de vários parâmetros e palavras-chave do iSeries(TM).
- v Deverá poder criar bibliotecas, membros e ficheiros físicos de origem no iSeries (deve ter, pelo menos, autoridade \*SECOFR).
- Tem de conseguir atribuir autoridades a bibliotecas, ficheiros, membros e programas.
- v Deverá ter a possibilidade de escrever, alterar, compilar e testar programas no servidor iSeries.

#### **Considerações de segurança**

O primeiro passo na implementação do FTP Anónimo é definir a política da instalação do servidor de FTP Anónimo. Este plano define a segurança da sua instalação do FTP e determina como codificar os seus programas de saída. Uma vez que o servidor de FTP irá permitir a qualquer utilizador do mundo aceder aos seus dados, deverá considerar cuidadosamente como pretende que sejam utilizados e quais os dados a proteger.

Reveja as seguintes recomendações para ao seu plano de política de instalação do FTP:

- Utilize uma firewall entre o servidor iSeries e a Internet.
- v Utilize um iSeries sem ser de produção para o servidor de FTP.
- v Não ligue o servidor de FTP às restantes redes locais ou alargadas da empresa.
- Utilize programas de saída de FTP para proteger o acesso ao servidor de FTP.
- v Teste programas de saída de FTP para assegurar que não contêm falhas de segurança.
- v Não permita que os utilizadores do FTP anónimo tenham acesso de leitura e escrita ao mesmo directório. Isto permite que o utilizador anónimo se torne impossível de localizar na Internet.
- v Conceda apenas acesso ANÓNIMO. Não permita quaisquer outros IDs de utilizador e não autentique palavras-passe.
- v Restrinja o acesso ANÓNIMO apenas a uma biblioteca ou directório públicos. (Onde colocá-lo? Que nome deverá ter?)
- Coloque apenas ficheiros de acesso público na biblioteca ou directório públicos.
- v Restrinja os utilizadores ANÓNIMOS apenas aos subcomandos 'ver' e 'obter' (get, mget). **Não permita, em caso algum, que os utilizadores ANÓNIMOS utilizem comandos de CL.**
- Registe todo o acesso ao servidor de FTP do iSeries.
- v Reveja os registos do servidor de FTP diária ou semanalmente para identificar possíveis ataques.
- Verifique se o servidor de FTP regista os programas de saída correctos uma vez por mês.
- Teste o servidor de FTP uma vez por mês para detectar falhas de segurança.

#### **O que fazer em seguida:**

Escrever dois [programas](rzaiqextprog.htm) de saída para o suporte de FTP Anónimo.

### <span id="page-19-0"></span>**Escrever programas de saída para FTP Anónimo**

### ≫

Para suportar o FTP Anónimo, necessita de escrever dois programas de saída: programa de saída de Início de Sessão do Servidor de FTP e programa de saída de Validação de Pedidos do Servidor de FTP. O programa de saída de Início de Sessão do Servidor de FTP activa o ID de utilizador ANÓNIMO e força a entrada do utilizador ANÓNIMO na biblioteca ou directório públicos. O programa de saída de Validação de Pedidos do Servidor de FTP restringe os comandos, ficheiros e directórios ou bibliotecas que o utilizador ANÓNIMO pode utilizar.

#### **Pontos de saída e formatos de pontos de saída**

O servidor de FTP comunica com cada programa de saída através de um ponto de saída específico. Os parâmetros são transferidos entre o servidor e o programa de saída. O formato das informações trocadas é especificado por um formato de ponto de saída. Para obter mais informações sobre os programas de ponto de saída para FTP, consulte [Programas](rzaiqreferenceexit.htm) de saída de FTP. Os pontos de saída seguintes são utilizados para FTP Anónimo:

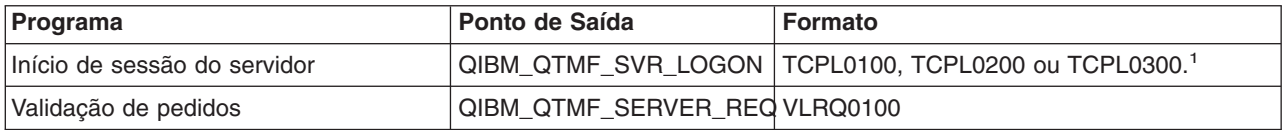

1 -Um ponto de saída pode ter mais do que um formato, mas um programa de saída só pode ser registado para um dos formatos do ponto de saída. Examine cada um destes formatos e escolha o mais apropriado para o seu sistema.

#### **Programas exemplo**

Estão disponíveis programas exemplo para o ajudar a configurar o FTP anónimo no servidor. Pode utilizar estes exemplos como ponto de partida para construir os seus próprios programas. Ao copiar partes do código dos exemplos, poderá adicioná-los aos programas que escrever. Recomenda-se a execução dos programas exemplo num sistema diferente do seu sistema de produção.

**Nota:** Estes exemplos destinam-se apenas a fins ilustrativos. Não têm funções suficientes para serem executados numa máquina de produção tal como estão. Pode utilizá-los à vontade como ponto de partida ou para copiar secções de código à medida que escreve os seus programas.

Para ver os programas de exemplo, consulte os programas de servidor do [Ponto](rzaiqlepi.htm) de saída de início de sessão do [servidor](rzaiqlepi.htm) e Ponto de saída de [validação](rzaiqsvreqep.htm) de pedidos.

#### **O que fazer em seguida:**

Crie um perfil de utilizador do OS/400<sup>(R)</sup>: [ANÓNIMO](rzaiqanopro.htm)

## $\ll$

### **Crie um perfil de utilizador do OS/400(R): ANÓNIMO**

Para impedir que alguém inicie sessão directamente no servidor iSeries<sup>(TM)</sup> com o perfil de utilizador ANÓNIMO, recomenda-se vivamente que crie um perfil de utilizador ANÓNIMO e lhe atribua uma palavra-passe \*NONE. Pode criar este perfil utilizando o iSeries Navigator.

1. No **iSeries Navigator**, expanda **Utilizadores e Grupos**.

2. Faça clique com o botão direito do rato em **Todos os Utilizadores** e seleccione **Novos Utilizadores**.

- <span id="page-20-0"></span>3. No painel Novos Utilizadores, introduza as seguintes informações: **Nome do utilizador** = ANÓNIMO e **Palavra-passe** = Sem palavra-passe.
- 4. Faça clique no botão **Trabalhos** e seleccione o separador Geral.
- 5. No separador Geral, atribua a biblioteca Actual e o directório Inicial que o utilizador Anónimo deverá utilizar.
- 6. Faça clique em **OK** e complete quaisquer outras definições.
- 7. Faça clique sobre **Adicionar** para criar o perfil.

### **O que fazer em seguida:**

Criar uma [Biblioteca](rzaiqcplib.htm) ou Directório Público

### **Criar uma biblioteca ou directório públicos**

Após criar utilizadores anónimos, pode desejar criar uma biblioteca ou directório públicos a serem utilizado por eles. Normalmente, os utilizadores anónimos só devem poder aceder apenas a ficheiros públicos. Recomenda-se que restrinja os utilizadores anónimos a uma única biblioteca ou a uma única árvore de directórios, que só contenha ficheiros "públicos".

- 1. Crie as bibliotecas ou os directórios públicos que irão conter os ficheiros acessíveis através de FTP anónimo.
- 2. Carregue as bibliotecas ou os directórios públicos com os ficheiros de acesso público.
- 3. Defina as bibliotecas ou os directórios públicos e as autoridades sobre ficheiros como PUBLIC \*USE.

### **O que fazer em seguida:**

Instalar e registar [programas](rzaiqinstep.htm) de saída

### **Instalar e registar programas de saída Instalar o programa de saída**

# 1. Criar uma biblioteca para conter os seus programas de saída e os respectivos ficheiros de registo.

- 2. Compile os seus programas de saída nesta biblioteca.
- 3. Conceda autoridade PUBLIC \*EXCLUDE aos objectos de biblioteca, programa e ficheiro.

A aplicação do servidor de FTP adopta autoridade quando for necessário para resolver e chamar o programa de saída.

### **Registar o programa de saída**

- 1. Na interface baseada em caracteres do iSeries(TM), introduza **WRKREGINF**.
- 2. Desloque-se para um ponto de saída de Início de Sessão do Servidor de FTP:

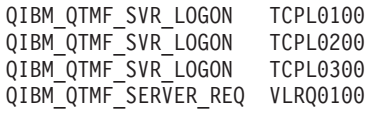

- 3. Introduza **8** no campo Opç à esquerda da entrada do ponto de saída e prima **Enter**.
- 4. No ecrã Trabalhar com Programas de Saída, introduza um **1** (adicionar).
- 5. Escreva o nome do programa de saída no campo Programa de Saída.
- 6. Escreva o nome da biblioteca que contém o programa de saída no campo Biblioteca.
- 7. Prima **Enter**.
- 8. Termine e reinicie o servidor de FTP para garantir que todas as instâncias do servidor de FTP utilizam os programas de saída.
- 9. Teste exaustivamente os seus programas de saída.

<span id="page-21-0"></span>**Nota:** Os programas de saída têm efeito assim que o servidor de FTP pedir uma nova sessão de FTP. As sessões que já estiverem em execução não serão afectadas.

**Tópico relacionado:** Remover [programas](rzaiqremep.htm) de saída instalados

# **Proteger FTP**

Se utilizar o sistema iSeries<sup>(TM)</sup> como servidor de FTP na Internet, este ficará acessível no mundo inteiro. Por conseguinte, é necessário proceder com cuidado quanto à segurança de FTP para assegurar que os dados empresariais vitais armazenados no servidor iSeries não são afectados. Existem ainda alguns passos que pode executar para proteger o cliente de FTP.

Poderá encontrar informações sobre as formas de protecção de servidor e do cliente de FTP nos seguintes tópicos:

#### **Impedir o acesso ao [servidor](rzaiqsecpreventaccess.htm) de FTP**

Se não estiver a utilizar o FTP, deverá impedir a respectiva execução para assegurar que ninguém poderá entrar no servidor iSeries através da porta de FTP. Este tópico explica como bloquear a porta de FTP.

#### **[Controlar](rzaiqseccontrolaccess.htm) o acesso de FTP**

Se estiver a utilizar o FTP, tem de manter o controlo sobre os utilizadores para proteger os seus dados e a rede. Este tópico oferece sugestões e considerações de segurança.

#### **Utilizar Secure Sockets Layer (SSL) para [proteger](rzaiqsslparent.htm) o FTP**

O suporte de SSL permite ao utilizador eliminar o risco de enviar palavras-passe e dados "sem protecção" na rede ao utilizar o servidor de FTP do OS/400<sup>(R)</sup> com um cliente de FTP que também suporte SSL.

#### **Gerir o acesso utilizando [programas](rzaiqftpscon.htm) de saída de FTP**

Este tópico descreve como utilizar pontos de saída de FTP para proteger o iSeries.

#### **Gerir acessos [utilizando](rzaiqrzaiqhacker.htm) o iSeries Navigator**

Pode utilizar o Limite de Acesso da Administração de Aplicações no iSeries Navigator para proteger o servidor ou cliente de FTP do iSeries.

#### **[Supervisionar](rzaiqftpmon.htm) utilizadores de FTP de entrada**

Supervisione todos os utilizadores que iniciarem sessão no servidor de FTP.

### **Impedir o acesso ao servidor de FTP**

### ≫

Se não pretende que nenhum utilizador use o FTP para aceder ao servidor iSeries<sup>(TM)</sup>, deverá impedir a execução do servidor de FTP. Para impedir o acesso de FTP ao iSeries, siga estes passos:

#### **Impedir que o servidor de FTP seja iniciado automaticamente**

Para impedir que os trabalhos do servidor sejam iniciados automaticamente quando iniciar o TCP/IP, siga estes passos:

- 1. No iSeries Navigator, expanda o **Servidor iSeries** —> **Rede** —> **Servidores** —> **TCP/IP**.
- 2. Faça clique com o botão direito do rato em **FTP** e seleccione **Propriedades**.
- 3. Desmarque **Iniciar quando o TCP/IP for iniciado**.

#### <span id="page-22-0"></span>**Impedir o acesso a portas de FTP**

Para impedir que o FTP seja iniciado e que qualquer utilizador associe uma aplicação de utilizador como, por exemplo, uma aplicação de socket, com a porta que o iSeries utiliza normalmente para FTP, proceda do seguinte modo:

- 1. No iSeries Navigator, expanda o **Servidor iSeries** —> **Rede** —> **Servidores** —> **TCP/IP**.
- 2. Faça clique com o botão direito do rato em **Configuração de TCP/IP** e seleccione **Propriedades**.
- 3. Na janela **Propriedades da Configuração de TCP/IP**, faça clique no separador **Restrições de Porta**.
- 4. Na página **Restrições de Porta**, faça clique em **Adicionar**.
- 5. Na página **Adicionar Restrição de Porta**, especifique o seguinte:
	- v **Nome do utilizador**: Especifique um nome de perfil de utilizador que esteja protegido no seu iSeries. (Um perfil de utilizador protegido é um perfil de utilizador que não possui programas que adoptam autoridade e não tem uma palavra-passe que seja conhecida pelos outros utilizadores.) Ao restringir a porta a um utilizador específico excluirá automaticamente todos os outros utilizadores.
	- v **Porta inicial**: 20
	- v **Porta final**: 21
	- v **Protocolo**: TCP
- 6. Faça clique em **OK** para adicionar a restrição.
- 7. Na página **Restrições de Porta**, faça clique em **Adicionar** e repita o procedimento para o protocolo de UDP.
- 8. Faça clique em **OK** para guardar as restrições de porta e fechar a janela **Propriedades da Configuração de TCP/IP**.
- 9. A restrição de porta terá efeito da próxima vez que iniciar o TCP/IP. Se o TCP/IP estiver activo quando definir as restrições de porta, deverá terminar e reiniciar o TCP/IP.

- Notas:<br> **Notas:** en externa terá efeito da próxima vez que iniciar o TCP/IP. Se o TCP/IP estiver activo quando definir as restrições de porta, deverá terminar e reiniciar o TCP/IP.
	- O sítio da Web Internet Assigned Numbers Authority (IANA) fornece informações sobre os números de portas atribuídos em <http://www.iana.org>

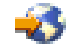

.

- Se as portas 20 ou 21 estiverem restritas a um perfil de utilizador que não seja QTCP, ao tentar iniciar o servidor de FTP fará com que ele termine imediatamente com erros.
- v Este método só funciona para a restrição completa de uma aplicação como, por exemplo, o servidor de FTP. Não funciona para a restrição de utilizadores específicos. Quando um utilizador ligar ao servidor de FTP, o pedido utiliza inicialmente o perfil QTCP. O sistema muda para o perfil de utilizador individual após a ligação ter êxito. Cada utilizador do servidor de FTP utiliza a autoridade de QTCP para a porta.

 $\propto$ 

### **Controlar o acesso ao FTP**

Se quiser permitir que os clientes de FTP tenham acesso ao sistema, tenha em consideração as seguintes questões de segurança:

- v O esquema de autoridade sobre objectos pode não fornecer uma protecção suficientemente detalhada quando activa o FTP no sistema. Por exemplo, quando um utilizador tem autoridade para ver um ficheiro (autoridade \*USE), o utilizador também pode copiar o ficheiro para um PC ou para outro sistema. Pode desejar impedir que alguns ficheiros sejam copiados para outro sistema.
- v Pode utilizar programas de saída de FTP para restringir as operações de FTP que os utilizadores podem executar. Pode utilizar a Saída de Validação de Pedidos de FTP para controlar as operações que pretende permitir. Por exemplo, pode rejeitar pedidos GET para ficheiros de base de dados específicos.
- v Pode utilizar o Ponto de saída de início de sessão do [servidor](rzaiqlepi.htm) para autenticar os utilizadores que iniciam sessão no servidor de FTP. [Configurar](rzaiqftpanon.htm) o FTP Anónimo descreve como utilizar programas de saída para configurar o suporte para o FTP Anónimo no seu sistema.
- v A menos que utilize TLS/SSL, as palavras-passe de FTP não são codificadas quando são enviadas entre o sistema cliente e o sistema servidor. Dependendo dos seus métodos de ligação, o sistema pode ser vulnerável ao roubo de palavras-passe através da escuta de linha.
- Se o valor de sistema QMAXSGNACN for definido como 1, o valor de sistema QMAXSIGN aplica-se a TELNET mas não a FTP. Se QMAXSGNACN for definido como 2 ou 3 (valores que desactivam o perfil se for atingido o número máximo de inícios de sessão), as tentativas de início de sessão de FTP serão contadas. Neste caso, um hacker poderá perpetrar um ataque de recusa de serviço através de FTP tentando repetidamente iniciar sessão com uma palavra-passe incorrecta até o perfil de utilizador ser desactivado.
- Para cada tentativa sem êxito, o sistema escreve a mensagem CPF2234 no registo QHST. Pode escrever um programa para supervisionar o registo QHST relativamente a essa mensagem. Se o programa detectar tentativas repetidas, poderá terminar os servidores de FTP.
- v Pode utilizar o parâmetro Tempo de espera de inactividade (INACTTIMO) na configuração de FTP para reduzir o risco quando um utilizador deixa uma sessão de FTP sem assistência. Não deixe de ler a documentação ou a ajuda online para compreender como o parâmetro INACTTIMO e o temporizador de ligação (para o arranque do servidor) funcionam em conjunto.

**Nota:** O valor de sistema QINACTITV não afecta as sessões de FTP.

- v Quando utiliza o suporte de FTP [batch,](rzaiqftpbatch.htm) o programa tem de enviar o ID de utilizador e a palavra-passe para o sistema servidor. O ID de utilizador e a palavra-passe têm de ser codificados no programa ou o programa tem de os obter de um ficheiro. Ambas as opções para armazenar palavras-passe e IDs de utilizador representam um risco de segurança potencial. Se utilizar o FTP batch, não poderá deixar de utilizar a segurança de objectos para proteger as informações de ID de utilizador e palavra-passe. Também pode utilizar um ID de utilizador simples que tenha autoridade limitada no sistema destino. Só necessita de ter autoridade suficiente para executar a função que pretende como, por exemplo, a transferência de ficheiros.
- v O FTP fornece compatibilidade de comandos remotos, tal como o fazem o protocolo APPC (advanced program-to-program communications) e o iSeries<sup>(TM)</sup> Access for Windows<sup>(R)</sup>. O subcomando RCMD (Comando Remoto) do servidor de FTP é equivalente a ter uma linha de comandos no sistema. Antes de permitir o FTP, tem de assegurar que o seu esquema de segurança de objectos é adequado. Também pode utilizar o programa de saída de FTP para limitar ou rejeitar tentativas de utilização do subcomando RCMD. [Programas](rzaiqreferenceexit.htm) de saída de FTP descreve este ponto de saída e fornece programas exemplo.
- v Um utilizador pode aceder a objectos do sistema de ficheiros integrado com FTP. Deste modo, tem de assegurar que o esquema de autoridade para o sistema de ficheiros integrado é adequado quando executa o servidor de FTP no sistema.

<span id="page-24-0"></span>v A actividade habitual dos hackers é configurar um sítio insuspeito como um repositório para informações. Por vezes, as informações podem ser ilegais ou pornográficas. Se um hacker obtiver acesso ao seu sítio por FTP, carregará estas informações indesejáveis para o iSeries. Em seguida, o hacker informa outros hackers do seu endereço de FTP. Por sua vez, eles acedem ao iSeries com FTP e descarregam as informações indesejáveis.

Pode utilizar os programas de saída de FTP para se proteger contra este tipo de ataque. Por exemplo, pode direccionar todos os pedidos para carregar informações para um directório que seja só de escrita. Esta medida anula o objectivo do hacker porque os respectivos amigos deixam de poder descarregar as informações no directório. A secção

AS/400<sup>(R)</sup> Internet Security: [Protecting](http://www.redbooks.ibm.com/abstracts/sg244929.html) Your AS/400 from HARM in the Internet faculta mais informações sobre riscos e possíveis soluções quando se autoriza o carregamento de ficheiros no FTP.

# $\propto$

# **Utilizar SSL para proteger o servidor de FTP**

### $\ddot{\triangleright}$

O servidor de FTP fornece segurança melhorada ao enviar e receber ficheiros através de uma rede não fidedigna. O servidor de FTP utiliza Secure Sockets Layer (SSL) para proteger palavras-passe e outros dados sensíveis durante uma troca de informações. O servidor de FTP suporta sessões protegidas por SSL ou TLS, incluindo a autenticação de clientes e o início de sessão automático (consulte Conceitos de SSL para obter informações adicionais sobre os protocolos TLS e SSL).

A maioria das aplicações que suporta SSL liga um cliente a portas de TCP separadas, uma porta para sessões "não protegidas" e a outra para sessões protegidas. No entanto, o FTP protegido é um pouco mais flexível. Um cliente pode ligar a uma porta de TCP não codificada (normalmente, a porta de TCP 21) e, em seguida, negociar opções de autenticação e codificação. Um cliente também pode escolher uma porta de FTP protegida (normalmente, a porta de TCP 990), em que se assume que as ligações são de SSL. O servidor de FTP do iSeries<sup>(TM)</sup> fornece ambas as opções.

Antes de poder configurar o servidor de FTP para utilizar SSL, terá de ter instalado os programas de pré-requisito e configurar certificados digitais no seu iSeries.

Para configurar SSL para proteger FTP, complete as seguintes tarefas:

- 1. Criar uma Autoridade de [Certificação](rzaiqsslcertauth.htm) Local ou utilizar o DCM para configurar o servidor de FTP para utilizar um certificado público para SSL.
- 2. Associar um [certificado](rzaiqsslassoccert.htm) ao servidor de FTP
- 3. Requerer a [autenticação](rzaiqsslenableclient.htm) de clientes para o servidor de FTP (opcional)
- 4. Activar SSL no [servidor](rzaiqsslenablessl.htm) de FTP

Consulte Proteger o cliente de FTP com [TLS/SSL](rzaiqtlsssl.htm) para obter informações relacionadas.

### ≪

### **Criar uma Autoridade de Certificação local**

### $\ddot{\triangleright}$

Pode utilizar o IBM<sup>(R)</sup> Digital Certificate Manager (DCM) para criar e trabalhar com uma Autoridade de Certificação (AC) Local no servidor iSeries<sup>(TM)</sup>. Uma AC Local permite-lhe emitir certificados privados para aplicações que são executadas no servidor iSeries.

Para utilizar o DCM para criar e trabalhar com uma AC Local no servidor iSeries, siga estes passos:

- 1. Inicie o DCM.
- 2. Na estrutura de navegação do DCM, seleccione **Criar uma Autoridade de Certificação (AC)** para apresentar uma série de formulários. Estes formulários orientam-no no processo de criação de uma AC Local e de conclusão de outras tarefas necessárias para começar a utilizar certificados digitais para SSL, assinatura de objectos e verificação de assinaturas.
- 3. Complete todos os formulários apresentados. Existe um formulário para cada uma das tarefas que é necessário executar para criar e trabalhar com uma AC Local no servidor iSeries. Ao completar estes formulários, poderá:
	- a. Escolher como armazenar a chave privada para o certificado de AC Local. Este passo só é incluído se tiver o IBM 4758-023 PCI Cryptographic Coprocessor instalado no iSeries. Se o sistema não tiver um coprocessador criptográfico, o DCM armazena automaticamente o certificado e a respectiva chave privada no armazenamento de certificados da AC Local.
	- b. Fornecer informações identificativas para a AC Local.
	- c. Instalar o certificado de AC Local no PC ou no browser. Isto permite que o software reorganize a AC Local e valide certificados emitidos pela AC.
	- d. Escolher os dados de política para a sua AC Local.
	- e. Utilizar a nova AC Local para emitir um certificado de servidor ou cliente que as aplicações possam utilizar para ligações de SSL. Se tiver um IBM 4758-023 PCI Cryptographic Coprocessor instalado no servidor iSeries, este passo permite-lhe seleccionar o modo como armazena a chave privada para o certificado do servidor ou do cliente. Se o seu sistema não tiver um coprocessador, o DCM coloca automaticamente o certificado e a respectiva chave privada no armazenamento de certificados \*SYSTEM. O DCM cria o armazenamento de certificados \*SYSTEM como parte desta tarefa.
	- f. Seleccionar as aplicações que podem utilizar o certificado do servidor ou do cliente para ligações de SSL. Nota: Não se esqueça de seleccionar o ID da aplicação para o servidor de FTP do OS/400<sup>(R)</sup> (QIBM\_QTMF\_FTP\_SERVER).
	- g. Utilize a nova AC Local para emitir um certificado de assinatura de objectos que as aplicações possam utilizar para assinar digitalmente objectos. Isto cria o armazenamento de certificados \*OBJECTSIGNING, que pode utilizar para gerir certificados de assinaturas de objectos. Nota: Embora este cenário não utilize certificados de assinaturas de objectos, não se esqueça de concluir este passo. Se cancelar a operação neste ponto da tarefa, esta termina e terá de executar tarefas separadas para concluir a configuração de certificados de SSL.
	- h. Seleccione as aplicações que pretende confiar à AC Local. Nota: Não se esqueça de seleccionar o ID da aplicação para o servidor de FTP do OS/400 (QIBM\_QTMF\_FTP\_SERVER).

Consulte estas páginas relacionadas para obter mais informações sobre certificados:

#### Gerir certificados do utilizador

Saiba como os seus utilizadores podem utilizar o DCM para obter certificados ou associar certificados existentes aos respectivos perfis de utilizador do iSeries.

Utilizar APIs para emitir certificados por programa para utilizadores sem ser do iSeries Saiba como pode utilizar a sua AC Local para emitir certificados privados para utilizadores sem associar o certificado a um perfil de utilizador do iSeries.

Obter uma cópia do certificado de AC privado

Saiba como obter uma cópia do certificado de AC privado e instalá-la no PC, de modo a poder autenticar quaisquer certificados de servidor emitidos pela AC.

#### **O que fazer em seguida:**

Associar um [certificado](rzaiqsslassoccert.htm) ao servidor de FTP

### **Associar um certificado ao servidor de FTP**

### X,

<span id="page-26-0"></span> $\propto$ 

Execute esta tarefa se não tiver executado a tarefa de atribuição de um certificado à aplicação do servidor de FTP durante a criação da Autoridade de Certificação (AC) Local ou se tiver configurado o sistema para pedir um certificado a uma AC Pública.

- 1. Inicie o IBM<sup>(R)</sup> Digital Certificate Manager. Se tiver de obter ou criar certificados, ou então configurar ou alterar o sistema de certificados, faça-o agora. Consulte Utilizar o Digital Certificate Manager para obter informações sobre a configuração de um sistema de certificados.
- 2. Faça clique no botão **Seleccionar um Armazenamento de Certificados**.
- 3. Seleccione **\*SYSTEM**. Faça clique em **Continuar**.
- 4. Introduza a palavra-passe apropriada para o armazenamento de certificados \*SYSTEM. Faça clique em **Continuar**.
- 5. Quando o menu de navegação da esquerda for recarregado, expanda **Gerir Aplicações**.
- 6. Faça clique em **Actualizar atribuição de certificados**.
- 7. No ecrã seguinte, seleccione aplicação do **Servidor**. Faça clique em **Continuar**.
- 8. Seleccione o **Servidor de FTP de TCP/IP do OS/400(R)**.
- 9. Faça clique em **Actualizar Atribuição de Certificados** para atribuir um certificado ao Servidor de FTP de TCP/IP do OS/400.
- 10. Seleccione um certificado na lista a atribuir ao servidor.
- 11. Faça clique em **Atribuir Novo Certificado**.
- 12. O DCM é recarregado para a página **Actualizar Atribuição de Certificados** com uma mensagem de confirmação. Quando acabar de configurar os certificados para o servidor de FTP, faça clique em **Terminado**.

#### **O que fazer em seguida:**

Requerer a [autenticação](rzaiqsslenableclient.htm) de clientes para o servidor de FTP (opcional) ou Activar SSL no [servidor](rzaiqsslenablessl.htm) de FTP

# ≪

### **Requerer a autenticação de clientes para o servidor de FTP (opcional)**

### ≫

Se necessitar que o servidor de FTP autentique clientes, pode alterar as especificações da aplicação no IBM<sup>(R)</sup> Digital Certificate Manager.

**Nota:**O servidor de FTP suporta a autenticação de clientes, mas o Cliente de FTP do OS/400<sup>(R)</sup> não. Alguns utilizadores poderão ainda querer a autenticação de clientes, mas esta excluirá a utilização do Cliente de FTP do OS/400 para ligações de SSL.

Se for ligado um cliente de FTP e a autenticação de clientes estiver activada para o servidor, o cliente ainda terá de enviar um subcomando USER. Assim que as informações do subcomando USER forem enviadas, o servidor de FTP verificará se o utilizador corresponde ao perfil associado ao certificado de cliente que o cliente enviou para o servidor como parte do reconhecimento de SSL. Se o utilizador corresponder ao certificado de cliente, não será necessária uma palavra-passe e o servidor de FTP

<span id="page-27-0"></span>iniciará a sessão do utilizador no sistema. O subcomando USER é necessário porque não existe nenhum mecanismo no protocolo de FTP para "informar" o cliente que tem sessão iniciada sem o comando.

- 1. Inicie o IBM Digital Certificate Manager. Se tiver de obter ou criar certificados ou configurar ou alterar o sistema de certificados, faça-o agora. Consulte Utilizar o Digital Certificate Manager para obter informações sobre a configuração de um sistema de certificados.
- 2. Faça clique no botão **Seleccionar um Armazenamento de Certificados**.
- 3. Seleccione **\*SYSTEM**. Faça clique em **Continuar**.
- 4. Introduza a palavra-passe apropriada para o armazenamento de certificados \*SYSTEM. Faça clique em **Continuar**.
- 5. Quando o menu de navegação da esquerda for recarregado, expanda **Gerir Aplicações**.
- 6. Faça clique em **Actualizar definição da aplicação**.
- 7. No ecrã seguinte, seleccione aplicação do **Servidor**. Faça clique em **Continuar**.
- 8. Seleccione o **Servidor de FTP de TCP/IP do OS/400**.
- 9. Faça clique em **Actualizar Definição da Aplicação**.
- 10. Na tabela que é apresentada, seleccione **Sim** para requerer a autenticação de cliente.
- 11. Faça clique em **Aplicar**.
- 12. O DCM é recarregado para a página **Actualizar Definição da Aplicação** com uma mensagem de confirmação. Quando acabar de actualizar a definição da aplicação para o servidor de FTP, faça clique em **Terminado**.

#### **O que fazer em seguida:**

Activar SSL no [servidor](rzaiqsslenablessl.htm) de FTP

# $\propto$

### **Activar SSL no servidor de FTP**

### ≫

Execute os seguintes passos para Activar o SSL no servidor de FTP:

- 1. No iSeries(TM) Navigator, expanda **Servidor iSeries** -> **Rede** -> **Servidores** -> **TCP/IP**.
- 2. Faça clique com o botão direito do rato em **FTP**.
- 3. Seleccione **Propriedades**.
- 4. Seleccione o separador **Geral**.
- 5. Escolha uma destas opções para o suporte de SSL:
	- v **Apenas protegidas**

Seleccione esta opção para permitir apenas sessões de SSL com o servidor de FTP. Podem ser estabelecidas ligações com a porta de FTP não protegida, mas o cliente de FTP tem de negociar uma sessão de SSL antes do utilizador ser autorizado a iniciar sessão.

#### v **Apenas não protegidas**

Seleccione esta opção para proibir sessões protegidas com o servidor de FTP. As tentativas de ligação a uma porta de SSL não terão êxito.

#### v **Protegidas e não protegidas**

Permite sessões protegidas e não protegidas com o servidor de FTP.

**Nota:** Não é necessário reiniciar o servidor de FTP. Ele detectará dinamicamente que lhe foi atribuído um certificado. Se ele não detectar dinamicamente esta alteração, verifique se tem as PTFs mais recentes aplicadas ao servidor iSeries.

# <span id="page-28-0"></span>≪

# **Proteger o cliente de FTP com TLS/SSL**

### $\ddot{\triangleright}$

Pode utilizar ligações de Transport Layer Security (TLS) / Secure Sockets Layer (SSL) para codificar dados transferidos através de ligações de controlo e de dados de FTP. A razão principal para a criptografia na ligação de controlo é dissimular a palavra-passe ao iniciar sessão no servidor de FTP.

Antes de utilizar o cliente de FTP para estabelecer ligações seguras com servidores, tem de utilizar o DCM para configurar autoridades de certificação fidedignas para o Cliente de FTP. Terão de ser adicionadas quaisquer autoridades de certificação que tenham sido usadas para criar certificados atribuídos a servidores aos quais queira ligar. A exportação ou importação de certificados da Autoridade de Certificação (AC) pode ser necessária, dependendo das ACs utilizadas. Consulte Definir uma lista de entidades fidedignas da AC para uma aplicação no tópico do DCM para obter mais informações sobre autoridades de AC fidedignas.

Se escolher a criptografia de TLS/SSL para a ligação de controlo, o cliente de FTP também codificará os dados enviados na ligação de dados de FTP por predefinição. O protocolo FTP não lhe permite ter uma ligação de dados protegida sem uma ligação de controlo protegida.

A criptografia pode ter um custo de rendimento significativo e pode ser ignorada na ligação de dados. Isto permite-lhe transferir ficheiros não sensíveis sem diminuir o rendimento e ainda proteger a segurança do sistema através da não exposição de palavras-passe.

O cliente de FTP tem parâmetros para o comando de CL [STRTCPFTP](rzaiqrzaiqclientsession.htm) e subcomandos que são utilizados como parte do suporte de TLS/SSL [\(SECOpen](rzaiqsecopen.htm) e [SECData\)](rzaiqsecdata.htm).

### **Especificar protecção de TLS/SSL para o cliente de FTP do iSeries(TM)**

### **Ligação de Controlo**

A protecção de TLS/SSL pode ser especificada no comando STRTCPFTP e no subcomando **SECOPEN.** 

Para o comando STRTCPFTP (FTP), especifique \*SSL para o parâmetro ligação protegida (SECCNN) para solicitar uma ligação de controlo protegida. Também pode especificar \*IMPLICIT para obter uma ligação protegida num número de porta predefinido do servidor. (Consulte Ligação de SSL IMPLICIT em baixo para obter mais detalhes.)

Na sua sessão de cliente de FTP, o subcomando SECOPEN pode ser utilizado para obter uma ligação de controlo protegida.

#### **Ligação de Dados**

Para o comando STRTCPFTP (FTP), introduza \*PRIVATE para o parâmetro protecção de dados (DTAPROT) para especificar uma ligação de dados protegida. Introduza \*CLEAR para o parâmetro protecção de dados DTAPROT para especificar dados a enviar sem criptografia.

Quando tem uma ligação de controlo protegida, pode utilizar o subcomando SECDATA para alterar o nível de protecção da ligação de dados.

#### **Ligação de SSL Implícita**

Alguns servidores de FTP suportam o que designamos de ligação de SSL implícita. Esta ligação fornece a mesma protecção por criptografia que a opção \*SSL, mas só pode ser executada numa porta de servidor pré-determinada, normalmente, a 990, para a qual o servidor tem de estar configurado para esperar uma negociação da ligação de SSL/TLS.

<span id="page-29-0"></span>Este método é fornecido para permitir ligações seguras às implementações de FTP que podem não suportar o protocolo padrão para fornecer a protecção de TLS/SSL.

Muitas das implementações de SSL iniciais utilizavam a abordagem implícita, mas agora ela já não é recomendada e foi desaprovada pelo IETF.

**Nota:** O protocolo padrão para configurar uma ligação de TLS/SSL requer a utilização do subcomando de servidor AUTH (Autorização) ao criar a ligação ao servidor. Os subcomandos de servidor PBSZ e PROT são utilizados para especificar o nível da protecção de dados.

> No entanto, para uma ligação de SSL implícita, os subcomandos de servidor AUTH, PBSZ e PROT **não** são enviados para o servidor. Como alternativa, o servidor actuará como se o cliente tivesse enviado estes subcomandos com os parâmetros apresentados a seguir:

- AUTH SSL
- $\cdot$  PBSZ 0
- $\cdot$  PROT P

≪

## **Gerir o acesso utilizando programas de saída de FTP**

O FTP fornece um nível de segurança baseado na segurança de objectos do OS/400<sup>(R)</sup>. Significa isto que os utilizadores remotos não poderão iniciar sessão no servidor de FTP do iSeries(TM), a menos que tenham um perfil de utilizador e palavra-passe válidos.

Pode fornecer mais segurança adicionando [programas](rzaiqreferenceexit.htm) de saída de FTP aos pontos de saída de Servidor e Cliente de FTP para restringir ainda mais o acesso de FTP ao seu sistema. Por exemplo, pode restringir a capacidade de início de sessão de FTP, bem como o acesso a bibliotecas, objectos e a utilização de comandos.

Pode escrever um programa de saída de Validação de Pedidos do Servidor de FTP para restringir os comandos de CL e subcomandos de FTP aos quais os utilizadores podem aceder. Para obter instruções e exemplos, consulte o tópico Ponto de saída de [validação](rzaiqsvreqep.htm) de pedidos: cliente e servidor.

Pode controlar a autenticação dos utilizadores para um servidor de aplicações de TCP/IP com um programa de saída para o Ponto de saída de início de sessão do [servidor.](rzaiqlepi.htm)

Pode escrever um programa de saída de Validação de Pedidos de Cliente de FTP para o [Ponto](rzaiqpsvrep.htm) de saída do cliente: [Validação](rzaiqpsvrep.htm) de pedidos. Assim, controlará as funções do cliente de FTP que um utilizador pode executar.

Dependendo da sua situação, pode considerar a restrição do acesso a subcomandos de FTP utilizando o Limite de Acesso à [Administração](rzaiqrzaiqhacker.htm) de Aplicações como uma alternativa à criação de programas de saída para os pontos de saída de Validação de Pedidos do Servidor de FTP e Validação de Pedidos do Cliente de FTP.

Para permitir que os programas de saída funcionem correctamente, tem de Instalar e [registar](rzaiqinstep.htm) os seus [programas](rzaiqinstep.htm) de ponto de saída. Se os seus programas já não forem necessários, tem de [Remover](rzaiqremep.htm) os [programas](rzaiqremep.htm) de ponto de saída correctamente para impedir que funcionem no futuro.

# <span id="page-30-0"></span>**Gerir acessos utilizando o iSeries(TM) Navigator**

Pode utilizar o iSeries Navigator para limitar o acesso dos utilizadores a funções de servidor e cliente de FTP. Utilize a Administração de Aplicações para conceder e negar o acesso a funções para utilizadores individuais ou grupos de utilizadores. Como alternativa, pode gerir o acesso às funções do FTP, escrevendo [programas](rzaiqftpscon.htm) de saída de FTP para os Pontos de Saída de Validação de Pedidos de FTP.

Para gerir o acesso dos utilizadores a funções do iSeries Navigator, execute os seguintes passos:

- 1. No iSeries Navigator, faça clique com o botão direito do rato em **servidor iSeries** e seleccione **Administração de Aplicações**.
- 2. Seleccione o separador **Aplicações do Sistema Central**.
- 3. Expanda **Utilitários de TCP/IP para iSeries**.
- 4. Expanda **File Transfer Protocol (FTP)**.
- 5. Expanda **Cliente de FTP** ou **Servidor de FTP**.
- 6. Seleccione a função à qual pretende permitir ou recusar o acesso.
- 7. Faça clique em **Personalizar**.
- 8. Utilize a caixa de diálogo **Personalizar Utilização** para alterar a lista de utilizadores e grupos cujo acesso à função será concedido ou negado.
- 9. Faça clique em **OK** para guardar alterações à página **Personalizar Acessos**.
- 10. Faça clique em **OK** para sair da página **Administração de Aplicações**.

Como alternativa, pode gerir o acesso que um utilizador ou grupo específicos tem a funções de FTP registadas através da ferramenta de gestão Utilizadores e Grupos do iSeries Navigator. Para o fazer, siga estes passos:

- 1. No iSeries Navigator, expanda o **servidor iSeries** —> **Utilizadores e Grupos**.
- 2. Seleccione **Todos os Utilizadores** ou **Grupos**.
- 3. Faça clique com o botão direito do rato num utilizador ou grupo e, em seguida, seleccione **Propriedades**.
- 4. Faça clique em **Capacidades**.
- 5. Faça clique em **Aplicações**.

A partir daqui, pode alterar as definições do utilizador ou grupo para a função listada. Também pode alterar as definições de todas as funções num agrupamento hierárquico, alterando as definições da função "ascendente".

Para obter mais informações sobre como proteger o servidor de FTP do iSeries, consulte o tópico [Implementar](rzaiqrzaiqimplement.htm) a segurança de FTP.

# **Supervisionar utilizadores de FTP de entrada**

Registar e rever a utilização de FTP permitir-lhe-á supervisionar a actividade e verificar se ocorreram ataques exteriores. Para supervisionar os utilizadores de FTP de entrada, siga estes passos:

- 1. No iSeries(TM) Navigator, expanda **seu servidor** —> **Rede** —> **Servidores** —> **TCP/IP**.
- 2. No painel da direita, faça clique com o botão direito do rato sobre **FTP** e seleccione **Trabalhos do Servidor**.
- 3. É apresentado o painel de trabalhos do servidor. A coluna Utilizador actual apresenta o utilizador com sessão iniciada no trabalho do servidor. Se nenhum utilizador tiver iniciado sessão, será apresentado Qtcp. Prima **F5** ou seleccione **Ver —> Renovar** para actualizar o ecrã.

O formato para os nomes destes trabalhos é *QTFTPnnnnn*. *nnnnn* é um número gerado aleatoriamente.

Para iniciar trabalhos do servidor de FTP, siga os passos da secção Iniciar o [servidor](rzaiqonavnote.htm) de FTP.

# <span id="page-31-0"></span>**Gerir o servidor de FTP**

Pode configurar o servidor iSeries<sup>(™)</sup> para enviar, receber e partilhar ficheiros entre redes utilizando o protocolo de transferência de ficheiros (FTP). O FTP consiste em duas partes: o cliente de FTP e o servidor de FTP. O utilizador interage com o cliente de FTP. O cliente interage com o servidor de FTP. Normalmente, o utilizador não interage directamente com o servidor de FTP. Os seguintes tópicos ajudá-lo-ão a administrar o servidor de FTP:

- Iniciar e parar o [servidor](rzaiqonavnote.htm) de FTP
- Definir número de servidores de FTP [disponíveis](rzaiqmanagesetnum.htm)
- v Melhorar o rendimento de FTP com o suporte de subsistema [configurável](rzaiqsubsystem.htm)

## **Iniciar e parar o servidor de FTP**

O servidor de FTP pode ser iniciado e parado utilizando o iSeries<sup>(TM)</sup> Navigator. Para obter instruções sobre acesso ao FTP, consulte Aceder a FTP através do iSeries [Navigator.](rzaiqopnavnote.htm)

Para iniciar o servidor de FTP, siga estes passos:

- 1. No iSeries Navigator, expanda o **servidor iSeries** —> **Rede** —> **Servidores** —> **TCP/IP**.
- 2. No painel da direita, faça clique com o botão direito do rato em **FTP** e seleccione **Iniciar**.

Para parar o servidor de FTP, execute os seguintes passos:

- 1. No iSeries Navigator, expanda o **servidor iSeries** —> **Rede** —> **Servidores** —> **TCP/IP**.
- 2. No painel da direita, faça clique com o botão direito do rato em **FTP** e seleccione **Parar**.

# **Definir número de servidores de FTP disponíveis**

### ≫

Pode especificar o número mínimo de servidores disponíveis que deverão estar preparados para futuras ligações de clientes. Para definir este valor, vá para a página **Propriedades de FTP** e especifique um número de 1 a 20 para o **Número inicial de servidores a iniciar**. A especificação de um valor 1 atrasa as ligações de entrada ao servidor de FTP. O valor recomendado é 3.

Quando um cliente liga a um servidor de FTP iSeries<sup>(TM)</sup>, o servidor examina o número de servidores activos que não estão ligados a um cliente e o valor especificado para o número inicial de servidores a iniciar. Se o valor de servidor inicial for maior que o número de servidores disponíveis, são iniciados servidores adicionais para que os dois números sejam iguais. Se o valor de servidor inicial for menor que o número de servidores disponíveis, não é executada nenhuma acção. As alterações ao valor de servidor inicial têm efeito no momento da ligação seguinte ao cliente, quando o processo anterior é activado.

Por exemplo, se existirem cinco sessões de cliente de FTP estabelecidas ao mesmo tempo e o valor de servidor inicial for definido como 10, existirão 15 servidores de FTP em execução. Os 15 servidores incluem cinco servidores para as cinco sessões de cliente activas e dez servidores disponíveis. O número de servidores disponíveis pode ser maior que o valor do servidor inicial. Neste mesmo exemplo, se os cinco clientes terminarem as respectivas sessões e não forem iniciadas outras sessões, existirão 15 servidores disponíveis.

### ≪

# **Melhorar o rendimento do servidor de FTP com o suporte de subsistema configurável**

O subsistema predefinido (QSYS/QSYSWRK) é utilizado para muitos trabalhos do servidor fornecidos pela IBM. Utilizando um subsistema diferente do subsistema predefinido pode resultar num rendimento de FTP melhorado, uma vez que a necessidade de partilhar recursos é eliminada.

<span id="page-32-0"></span>Para configurar um subsistema para o servidor de FTP, siga estes passos:

- 1. No iSeries(TM) Navigator, expanda **Servidor iSeries** -> **Rede** -> **Servidores** -> **TCP/IP**.
- 2. Faça clique com o botão direito do rato em **FTP** e seleccione **Propriedades**.
- 3. Na página **Propriedades de FTP**, seleccione **Descrição do subsistema**.
- 4. Especifique uma descrição de subsistema e uma biblioteca predefinida.

Se o subsistema especificado não existir, o FTP criá-lo-á juntamente com entradas de tabelas de encaminhamento e descrições de trabalhos. Quando o trabalho de arranque do servidor for executado, especificará os parâmetros para o subsistema recém-criado e, em seguida, submeterá os trabalhos do servidor para arranque em modo batch nesse subsistema.

# **Utilizar o cliente de FTP no iSeries(TM)**

O cliente de FTP permite-lhe transferir ficheiros que se encontram no servidor iSeries, incluindo os que se encontram nos sistemas de ficheiros Raiz, QSYS.Lib, QOpenSys, QOPT e QFileSvr.400. Também lhe permite transferir pastas e documentos do sistema de ficheiros dos serviços da biblioteca de documentos (QDLS). O cliente de FTP pode ser executado de forma interactiva no modo batch não assistido, em que os subcomandos de cliente são lidos num ficheiro e as respostas a esses subcomandos são escritas noutro ficheiro. Também inclui outras funções para manipular ficheiros no sistema.

O cliente tem uma interface de utilizador a partir da qual pode introduzir subcomandos de cliente para executar pedidos para um servidor de FTP. Os resultados destes pedidos são apresentados em seguida.

Para transferir ficheiros entre o cliente e o servidor, são estabelecidas duas ligações. A ligação de controlo é utilizada para pedir serviços ao servidor com comandos do servidor de FTP. O servidor envia respostas de volta para o cliente para indicar como o pedido foi processado. A segunda ligação, chamada ligação de dados, é utilizada para transferir listas de ficheiros e os dados de ficheiros reais.

Tanto o cliente como o servidor têm uma função de transferência de dados que serve de interface aos sistemas de ficheiros residentes. Estas funções lêem ou escrevem dados nos sistemas de ficheiros locais e na ligação de dados.

### **Iniciar e [terminar](rzaiqrzaiqclientsession.htm) uma sessão de cliente**

Descreve como iniciar e parar uma sessão de cliente.

#### **[Considerações](rzaiqmanagectimeout.htm) de tempo de espera do servidor**

Explica como impedir que o tempo de espera da sua ligação se esgote.

#### **[Transferir](rzaiqtransftp.htm) ficheiros por FTP**

Descreve como enviar e receber ficheiros com o FTP.

#### **FTP como um [trabalho](rzaiqftpbatch.htm) batch**

Fornece exemplos de como executar o FTP num modo não assistido.

### **Iniciar e terminar uma sessão de cliente**

Este tópico fornece detalhes para utilizar o cliente de FTP no servidor iSeries<sup>(TM)</sup>.

Iniciar sessões de cliente de FTP (Ver 25) Terminar a sessão de cliente de FTP (Ver [29\)](#page-36-0)

#### **Iniciar sessão de cliente de FTP**

Antes de iniciar a função de cliente de FTP, tem de ter as seguintes informações:

v O nome ou endereço de Internet do sistema para o qual são enviados ou do qual são obtidos ficheiros.

- v Um ID e palavra-passe de início de sessão (se necessários) para o sistema remoto onde deverão ocorrer as transferências de ficheiros.
- v O nome do ficheiro ou ficheiros com que pretende trabalhar (enviar e receber, por exemplo).

O comando Iniciar o Protocolo de Transferência de Ficheiros de TCP/IP (STRTCPFTP "sistemaremoto") inicia uma sessão de cliente no servidor iSeries local e, em seguida, abre uma ligação ao servidor de FTP no sistema remoto especificado. Por exemplo, ao introduzir o comando FTP meuservidor.com, iniciaria uma sessão de cliente no servidor iSeries e, em seguida, abriria uma ligação ao servidor de FTP no sistema remoto meuservidor.com. Pode especificar parâmetros adicionais, mas também pode pedi-los escrevendo STRTCPFTP sem especificar um sistema remoto.

```
Iniciar Transferência de Ficheiros de TCP/IP (FTP)
Escreva as opções, prima Enter.
Sistema remoto . . . . . . . . . > MEUSERVIDOR:COM
Identif. conj. caract. codific.. *DFT 1-65533, *DFT
Porta . . . . . . . . . . . . . > *SECURE 1-65535, *DFT, *SECURE
Ligação protegida . . . . . . . . *DFT       *DFT, *NONE, *SSL, *IMPLICIT
Protecção de dados . . . . . . . *DFT       *DFT, *CLEAR, *PRIVATE
```
Assim que especificar um nome de sistema remoto, ser-lhe-á pedido que especifique informações adicionais. Segue-se um resumo das opções disponíveis, estando disponíveis detalhes adicionais na ajuda de campos:

#### **Sistema remoto (RMTSYS)**

Especifica o nome do sistema remoto do qual ou para o qual são transferidos ficheiros. Os valores possíveis são:

#### **\*INTNETADR**

É pedido o parâmetro do endereço de Internet (INTNETADR). O endereço de Internet é especificado no formato nnn.nnn.nnn.nnn, em que nnn é um número decimal entre 0 e 255

#### **sistema-remoto**

Especifique o nome do sistema remoto para o qual ou do qual ocorre a transferência de ficheiros.

#### **Identificador do conjunto de caracteres codificados (CCSID)**

Especifica o identificador do conjunto de caracteres codificados de ASCII (CCSID) que é utilizado para transferências de ficheiros ASCII do conjunto de caracteres de byte único (SBCS) quando o modo FTP TYPE é definido como ASCII. Os valores possíveis são:

#### **\*DFT**

É utilizado o valor de CCSID 00819 (ASCCI de 8 bits de ISO 8859-1).

#### **valor-CCSID**

É utilizado o valor de CCSID solicitado. Este valor é validado para assegurar que foi solicitado um CCSID ASCII SBCS válido.

#### **Porta (PORT)**

Especifica o número de porta utilizado para ligar ao servidor de FTP. Normalmente, é utilizado o valor de porta "conhecido" 21 para ligar ao servidor de FTP. Em determinadas circunstâncias, o servidor de FTP pode ser contactado numa porta diferente da porta 21. Nessas situações, o parâmetro da porta pode ser utilizado para especificar a porta do servidor à qual se deverá ligar. Os valores possíveis são:

### **\*DFT**

É utilizado o valor 00021.

#### **\*SECURE**

É utilizado o valor 00990. A porta 990 está reservada para servidores de FTP protegidos que utilizam imediatamente os protocolos Transport Layer Security (TLS) ou Secure Sockets Layer (SSL) para codificar os dados.

#### **valor\_porta**

É utilizado o valor de porta solicitado. Este valor é validado para assegurar que se encontra no intervalo correcto.

**Nota:** Se for especificado 990, o cliente de FTP executará as mesmas funções que se tivesse sido especificado \*SECURE.

### $\gg$

### **Ligação protegida (SECCNN)**

Especifica o tipo de mecanismo de segurança a utilizar para proteger as informações transferidas na ligação de controlo de FTP (que incluem a palavra-passe utilizada para autenticar a sessão com o servidor de FTP). O Transport Layer Security (TLS) e o Secure Sockets Layer (SSL) são protocolos compatíveis que utilizam criptografia para impedir que os dados sejam visualizados durante a transmissão e para verificar se não ocorre a perda ou danos nos dados.

**Nota:** O subcomando SECOPEN do cliente de FTP pode ser utilizado para abrir uma ligação de FTP protegida durante uma sessão de cliente de FTP.

Os valores possíveis são:

### **\*DFT**

Se o parâmetro PORT especifica \*SECURE ou 990, é utilizado \*IMPLICIT; caso contrário, será utilizado \*NONE.

#### **\*IMPLICIT**

O cliente de FTP tenta imediatamente utilizar TLS/SSL ao ligar ao servidor de FTP especificado (sem enviar um subcomando AUTH para o servidor). Se o servidor não suportar o TLS/SSL implícito na porta especificada, ou se a negociação de TLS/SSL falhar por alguma razão, a ligação será fechada.

#### **\*SSL**

Após ligar ao servidor de FTP especificado, o cliente de FTP envia um subcomando AUTH (autorização) a solicitar uma sessão protegida de TLS/SSL. Se o servidor suportar TLS/SSL, será executada uma negociação de TLS/SSL. Se o servidor não suportar TLS/SSL ou se a negociação de TLS/SSL falhar, a ligação será fechada.

### **\*NONE**

O cliente de FTP não utiliza criptografia para a ligação de controlo ao servidor de FTP especificado.

≪

#### **Protecção de dados (DTAPROT)**

Especifica o tipo de protecção de dados a utilizar para informações transferidas na ligação de dados de FTP. Esta ligação é utilizada para transferir dados de ficheiros e listagens de directórios. O protocolo de FTP não permite a protecção da ligação de dados se a ligação de controlo não estiver protegida.

**Nota:** O subcomando SECData do cliente de FTP pode ser utilizado subsequentemente para alterar o nível da protecção de dados. O cliente de FTP utiliza o subcomando PROT do servidor de FTP para pedir a protecção de dados especificada após ter sido estabelecida uma ligação de controlo protegida.

Os valores possíveis são:

#### **\*DFT**

Se o parâmetro SECCNN especificar uma ligação de controlo protegida, será utilizado \*PRIVATE; caso contrário, será utilizado \*CLEAR.

#### **\*PRIVATE**

As informações enviadas na ligação de dados de FTP são codificadas. Se o parâmetro SECCNN especifica que a ligação de controlo de FTP não é codificada, não poderá ser especificado \*PRIVATE.

**\*CLEAR** As informações enviadas na ligação de dados de FTP não são codificadas.

### ≪

### **Tabela de ASCII/EBCDIC de saída (TBLFTPOUT)**

Especifica o objecto da tabela que deverá ser utilizado para definir todos os dados de saída no cliente de FTP. Os dados de saída são correlacionados de EBCDIC para ASCII. Se não for especificado nenhum objecto de tabela para TBLFTPOUT, o parâmetro CCSID é utilizado para determinar a correlação de saída. Os valores possíveis são:

### **\*CCSID**

O parâmetro CCSID é utilizado para determinar a correlação de saída.

#### **\*DFT**

O parâmetro CCSID é utilizado para determinar a correlação de saída.

O nome da tabela de correlação de saída pode ser qualificado por um dos seguintes valores de biblioteca:

#### **\*LIBL**

Todas as bibliotecas nas partes de utilizador e de sistema da lista de bibliotecas do trabalho são pesquisadas até ser encontrada a primeira correspondência.

#### **\*CURLIB**

É pesquisada a biblioteca actual do trabalho. Se não estiver especificada nenhuma biblioteca actual para o trabalho, será utilizada a QGPL.

#### **nome-biblioteca**

Especifique o nome da biblioteca a pesquisar.

#### **tabela-correlação-saída**

Especifique o objecto de tabela a utilizar pelo cliente de FTP para correlacionar dados de saída.
## **Tabela de ASCII/EBCDIC de Entrada (TBLFTPIN)**

Especifica o objecto de tabela que deverá ser utilizado para correlacionar todos os dados de entrada no cliente de FTP. Os dados de entrada são correlacionados de ASCII para EBCDIC. Se não for especificado um objecto para TBLFTPIN, o parâmetro CCSID será utilizado para determinar a correlação de entrada. Os valores possíveis são:

## **\*CCSID**

O parâmetro CCSID é utilizado para determinar a correlação de entrada.

## **\*DFT**

O parâmetro CCSID é utilizado para determinar a correlação de entrada.

O nome da tabela de correlação de entrada pode ser qualificado por um dos seguintes valores de biblioteca:

## **\*LIBL**

Todas as bibliotecas nas partes de utilizador e de sistema da lista de bibliotecas do trabalho são pesquisadas até ser encontrada a primeira correspondência.

## **\*CURLIB**

É pesquisada a biblioteca actual do trabalho. Se não estiver especificada nenhuma biblioteca actual para o trabalho, será utilizada a QGPL.

#### **nome-biblioteca**

Especifique o nome da biblioteca a pesquisar.

## **tabela-correlação-entrada**

Especifique o objecto de tabela a utilizar pelo cliente de FTP para correlacionar dados de entrada.

Para ver os passos para transferir ficheiros entre sistemas, consulte o tópico [Transferir](rzaiqtransftp.htm) Ficheiros por FTP.

#### **Terminar a sessão do cliente de FTP**

A sessão de FTP é terminada com o subcomando QUIT. O subcomando QUIT fecha a ligação ao sistema central remoto e termina a sessão de FTP no servidor iSeries. Como alternativa, pode premir F3 (Sair) e confirmar o encerramento da sessão do cliente de FTP.

# **Considerações de tempo de espera do servidor**

## ≫

O valor de tempo de espera de inactividade requer alguma consideração. Este é o tempo em segundos sem actividade do servidor de FTP que fará com que o servidor feche a sessão. Certos servidores remotos permitem ao cliente alterar este valor. Por exemplo, o iSeries(TM) suporta o subcomando TIME do servidor de FTP, que pode ser enviado para o servidor com o subcomando QUOTE do cliente de FTP, como se descreve em QUOTE (Enviar um [Subcomando](rzaiqquote.htm) para um Servidor de FTP). Regra geral, os servidores UNIX<sup>(R)</sup> suportam o subcomando SITE IDLE.

Quando utiliza os subcomandos locais do iSeries com o subcomando SYSCMD ou F21, não existe interacção entre o cliente e o servidor. Deste modo, se a execução destes comandos locais do iSeries exceder o período de tempo de espera de inactividade do servidor, este fechará a ligação. Se perder a ligação, terá de iniciar sessão de novo no servidor utilizando o comando OPEN (OPEN <nome do sistema remoto>) e o comando USER, tal como está descrito na nota para Iniciar Sessão no Sistema Remoto (Servidor).

# **Transferir ficheiros por FTP**

Siga estes passos para transferir ficheiros por FTP.

- 1. Recolha estas informações:
	- v O nome de TCP/IP ou endereço de IP do computador remoto
	- v Um nome e palavra-passe de início de sessão para o computador remoto (a menos que o computador remoto suporte o FTP anónimo)
	- v O nome e localização do ficheiro que pretende transferir
	- v A localização do destino
	- v O tipo de [transferência](rzaiqfrmt.htm) de ficheiros que irá utilizar: ASCII, EBCDIC ou BINARY
	- v Quer pretenda utilizar uma ligação protegida com Transport Layer Security (TLS) ou Secure Sockets Layer (SSL).
- 2. Na linha de comandos, escreva **FTP** e prima **Enter**.
- 3. Na linha de comandos, introduza o nome de TCP/IP ou endereço de IP do sistema de computador remoto e prima **Enter**. Pode utilizar o nome ou o endereço de IP, como, por exemplo: nomesistema.remoto.com ou

110.25.9.13

4. Introduza o Identificador do Conjunto de Caracteres Codificados (CCSID). Utilize a predefinição (\*DFT), a menos que saiba que necessita de um CCSID específico.

#### 5.

## $\mathbf{p}$

Se pretende utilizar uma ligação protegida para proteger palavras-passe e dados, especifique um valor de Porta \*SECURE.

# ≪

6. Prima **Enter** para iniciar a ligação. O cliente de FTP apresentará mensagens que indicam uma ligação com êxito ao sistema remoto.

# $\mathbf{\mathcal{D}}$

**Nota:** Se especificar uma porta \*SECURE e o servidor não suportar o TLS/SSL implícito na porta especificada ou se a negociação de TLS/SSL falhar por qualquer motivo, a ligação será fechada.

# $\propto$

- 7. Para alterar o tipo de transferência de ficheiros, proceda do seguinte modo:
	- a. Para mudar para EBCDIC, introduza **EBCDIC** e prima **Enter** antes de transferir o ficheiro.
	- b. Para mudar para BINARY, introduza **BINARY** e prima **Enter** antes de transferir o ficheiro.
	- c. Para mudar de novo para o tipo predefinido, ASCII, introduza **ASCII** e prima **Enter** antes de transferir o ficheiro.
- 8. Agora, já está preparado para transferir ficheiros:
	- a. Introduza **CD** e o nome do directório. Prima **Enter**.
	- b. Proceda de um dos seguintes modos:
		- v Para transferir um ficheiro do sistema servidor para o sistema cliente, introduza **GET** seguido do nome do ficheiro:

GET meuficheiro.txt

v Para transferir um ficheiro do sistema cliente para o sistema servidor, introduza **PUT** seguido do nome do ficheiro:

PUT meuficheiro.txt

9. Introduza o subcomando de FTP **QUIT** para terminar a sessão do cliente de FTP e regressar à linha de comandos do iSeries(TM).

# **FTP como um trabalho batch**

Para além de executar o cliente de FTP interactivamente, também pode executá-lo no modo não assistido. Este tópico fornece dois exemplos deste método: um exemplo simples (Ver 31) e um exemplo complexo (Ver [32\)](#page-39-0). Também pode consultar a Secção 6.7, Batch FTP, do manual V4 TCP/IP for [AS/400](http://www.redbooks.ibm.com/abstracts/sg245190.html)<sup>(R)</sup>: More Cool [Things](http://www.redbooks.ibm.com/abstracts/sg245190.html) Than Ever

$$
\color{green}\blacklozenge
$$

(cerca de 744 páginas) para ver outro exemplo.

FTP Batch: Um exemplo simples

Segue-se um exemplo simples da transferência de um ficheiro batch que envolve a transferência com êxito de um ficheiro de um sistema remoto.

Os componentes são os seguintes:

- Um programa de CL
- Um ficheiro de entrada de comandos de FTP
- Um ficheiro de saída de mensagens de FTP

#### **O Programa de CL**

```
************************************************************
  ITSOLIB1/QCLSRC BATCHFTP:
   ----------------------
      PGM
      OVRDBF FILE(INPUT) TOFILE(ITSOLIB1/QCLSRC) MBR(FTPCMDS)
      OVRDBF FILE(OUTPUT) TOFILE(ITSOLIB1/QCLSRC) MBR(OUT)
      FTP RMTSYS(SYSxxx)
      ENDPGM
************************************************************
```
**Nota:** Para fazer com que este exemplo de trabalho funcione quando escrito com ILECL, tem de adicionar OVRSCOPE(\*CALLLVL) aos comandos OVRDBF.

O programa BATCHFTP sobrepõe-se ao parâmetro INPUT para o ficheiro físico origem ITSOLIB1/QCLSRC MBR(FTPCMDS). A saída de dados é enviada para MBR(OUT).

#### **O Ficheiro de Comandos de Entrada**

```
************************************************************
ITSOLIB1/QCLSRC FTPCMDS:
 ---------------------
ITSO ITSO
CD ITSOLIB1
SYSCMD CHGCURLIB ITSOLIB2
GET QCLSRC.BATCHFTP QCLSRC.BATCHFTP (REPLACE
 QUIT
************************************************************
```
Os subcomandos de FTP obrigatórios estão apresentados no ficheiro FTPCMDS.

#### <span id="page-39-0"></span>**O Ficheiro de Mensagens de Saída**

\*\*\*\*\*\*\*\*\*\*\*\*\*\*\*\*\*\*\*\*\*\*\*\*\*\*\*\*\*\*\*\*\*\*\*\*\*\*\*\*\*\*\*\*\*\*\*\*\*\*\*\*\*\*\*\*\*\*\*\* Saída de FTP Redireccionada para um Ficheiro Entrada de FTP do Ficheiro Sobreposto A ligar ao nome de sistema central SYSxxx no endereço x.xxx.xx.xxx, usando a porta 21. 220-QTCP em SYSxxx.sysnam123.ibm.com. 220 A ligação será fechada se inactiva mais de 5 minutos. Introduzir o ID de início de sessão (itso): > ITSO ITSO 331 Introduza a palavra-passe. 230 ITSO iniciou sessão. OS/400 é o sistema operativo remoto. A versão de TCP/IP é "V3R1M0". 250 A usar agora o formato de nomenclatura "0". 257 "QGPL" é a biblioteca actual. Insira um subcomando de FTP. > CD ITSOLIB1 Insira um subcomando de FTP. 250 A biblioteca actual foi alterada para ITSOLIB1. > SYSCMD CHGCURLIB ITSOLIB2 Insira um subcomando de FTP. > GET QCLSRC.BATCHFTP QCLSRC.BATCHFTP (REPLACE 200 O pedido do subcomando PORT teve êxito. 150 A obter o membro BATCHFTP no ficheiro QCLSRC na biblioteca ITSOLIB1. 250 A transferência de ficheiros foi concluída com êxito. 147 bytes transferidos em 0,487 segundos. Velocidade de transferência 0,302 KB/seg. Insira um subcomando de FTP. > QUIT 221 Subcomando QUIT recebido. \*\*\*\*\*\*\*\*\*\*\*\*\*\*\*\*\*\*\*\*\*\*\*\*\*\*\*\*\*\*\*\*\*\*\*\*\*\*\*\*\*\*\*\*\*\*\*\*\*\*\*\*\*\*\*\*\*\*\*\*

É apresentado o ficheiro de saída. É essencial escrever um programa para processar este ficheiro e apresentar uma mensagem de erro na QSYSOPR, caso existam mensagens de erro. As mensagens de erro de FTP têm números que começam por 4 ou 5.

FTP Batch: Um Exemplo Complexo

O exemplo seguinte mostra como obter ficheiros de vários sistemas centrais remotos para um iSeries<sup>(TM)</sup> central em modo batch:

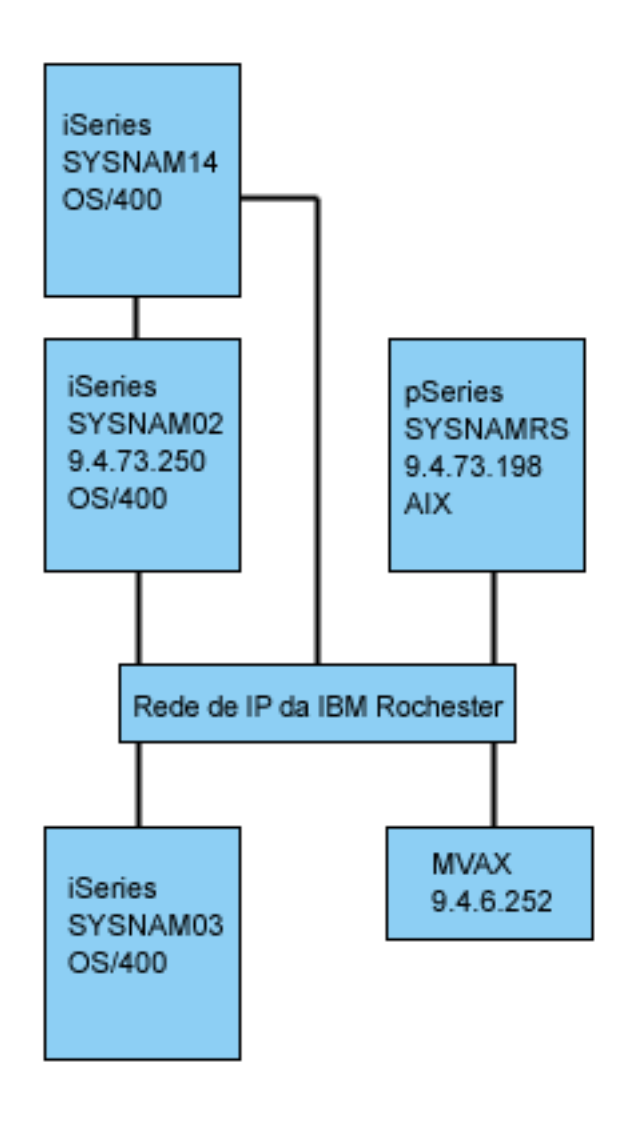

[\\*](rzaiq502_desc.htm)

O utilizador GIL no iSeries NOMESIS3 pretende:

- 1. Obter ficheiros dos sistemas centrais NOMESISRS (RS/6000<sup>(R)</sup>) e MVAX (VAX).
- 2. Após obter o ficheiro de NOMESISRS, o ficheiro deverá ser transferido para o NOMESIS02 (outro iSeries) utilizando o FTP.
- 3. A partir daqui, o ficheiro deverá ser enviado utilizando o TCP/IP para o iSeries NOMESIS14.

## **Criar um Programa de CL para Iniciar o FTP**

1. Tal como já vimos no exemplo anterior, o FTP utiliza a estação de apresentação para INPUT (entrada) de comandos e OUTPUT (saída) de mensagens e esta situação tem de ser sobreposta pela utilização em modo batch. É utilizado o comando OVRDBF para substituir estes ficheiros pelos comandos a utilizar em modo batch:

> OVRDBF FILE(INPUT) TOFILE(GERRYLIB/QCLSRC) MBR(FTPCMDS) OVRDBF FILE(OUTPUT) TOFILE(GERRYLIB/QCLSRC) MBR(FTPLOG)

2. Um nome de sistema central ou um endereço de Internet é um parâmetro obrigatório para o comando STRTCPFTP que é incluído no ficheiro do programa de CL. No entanto, se um utilizador quiser especificar os sistemas remotos no ficheiro de comandos de entrada em vez do ficheiro do programa de CL, terá de ser especificado um nome de sistema central fictício para que comando STRTCPFTP satisfaça a sintaxe necessária. Este nome fictício pode ser um nome de sistema central inventado ou

real. Se for um nome real, a primeira entrada do ficheiro de comandos de entrada tem de ser um ID de utilizador e uma palavra-passe e a segunda entrada tem de ser o subcomando CLOSE. Se não for um nome de sistema central real, estas entradas não são necessárias e a primeira entrada deverá ser um subcomando OPEN para ligar ao sistema servidor pretendido. FTP RMTSYS(LOOPBACK)

O FTP processa o ficheiro de entrada e escreve mensagens para o ficheiro de saída (FTPLOG).

3. Após a aplicação de FTP terminar, elimine as sobreposições:

DLTOVR FILE(INPUT OUTPUT)

O programa de CL para o FTP batch será semelhante ao seguinte exemplo no sistema NOMESIS01:

```
| |
 Colunas . . . : 1 71 Ver GERRYLIB/OCLSRC
 | SEU==> FTPBATCH|
 | FMT ** ...+... 1 ...+... 2 ...+... 3 ...+... 4 ...+... 5 ...+... 6 ...+... 7 |
     | *************** Início dos dados ************************************** |
0001.00 PGM
0002.00 OVRDBF FILE(INPUT) TOFILE(GERRYLIB/QCLSRC) +<br>0003.00 MBR(FTPCMDS)
                      MBR(FTPCMDS)
0004.00 OVRDBF FILE(OUTPUT) TOFILE(GERRYLIB/QCLSRC) +
| 0005.00 MBR(FTPLOG) |
                     RMTSYS(LOOPBACK) /* (Programa de CL de FTP) */
0007.00 DLTOVR FILE(INPUT OUTPUT)
0008.00 ENDPGM
      | ****************** Fim dos dados ************************************** |
| |
| |
 | F3=Sair F5=Renovar F9=Obter F10=Cursor F12=Cancelar |
 | F16=Repetir localizar F24=Mais teclas |
                           | (C) COPYRIGHT IBM CORP. 1981, 1994. |
| |
|___________________________________________________________________________________|
```
**Figura 1.** Programa de CL FTPBATCH para FTP Batch.

#### **Criar o Ficheiro de Entrada de FTP (FTCPDMS)**

Este ficheiro tem de conter todos os subcomandos do cliente de FTP necessários para ligar e iniciar sessão no servidor, preparar a configuração e executar as transferências de ficheiros, fechar a ligação ao servidor e terminar a sessão do cliente. O exemplo a seguir mostra os subcomandos utilizados para transferir ficheiros para dois sistemas remotos diferentes.

```
| |
  | Colunas . . . : 1 71 Procurar GERRYLIB/QCLSRC |
| SEU==> FTPCMDS|
  | FMT ** ...+... 1 ...+... 2 ...+... 3 ...+... 4 ...+... 5 ...+... 6 ...+... 7 |
      | *************** Início dos dados ************************************** |
 0001.00 gil ****
 0002.00 close
 0003.00 open sysnamrs
 0004.00 user root root
 0005.00 ascii
 0006.00 syscmd dltf file(gerrylib/rs6)
 0007.00 get /Itsotest gerrylib/rs6.rs6
 0008.00 close
 0009.00 open mvax
 0010.00 user tester tester
 0011.00 get screen1.file gerrylib/vax.vax (replace
 0012.00 close
 | 0013.00 open sysnam02 |
 0014.00 user gil ****
 0015.00 ebcdic
 0016.00 put gerrylib/rs6.rs6 gerrylib/rs6.rs6
```

```
0017.00 quote rcmd sndnetf file(gerrylib/rs6) tousrid((gil sysnam14))
 0018.00 close
 0019.00 quit
       | ****************** Fim dos dados ************************************** |
  | F3=Sair F5=Renovar F9=Obter F10=Cursor F12=Cancelar |
  F16=Repetir localizar F24=Mais teclas
| |
|___________________________________________________________________________________|
```
**Figura 2.** Transferir ficheiros para dois sistemas remotos.

Segue-se uma explicação dos subcomandos do cliente de FTP mostrados na Figura 2. Os números de linha no ecrã correspondem aos números a seguir.

#### **0001**

ID de utilizador e palavra-passe para uma ligação fictícia no iSeries NOMESIS03 do cliente.

## **0002**

Fechar ligação fictícia no iSeries NOMESIS03.

## **0003**

Abrir ligação de controlo ao RISC System/6000<sup>(R)</sup> NOMESISRS.

## **0004**

Subcomando USER com o ID de utilizador e palavra-passe para NOMESISRS.

**Nota:** Ao executar o FTP em modo batch, o subcomando USER tem de ficar a seguir ao subcomando OPEN. Têm de ser fornecidos ambos os parâmetros ID de utilizador e palavra-passe para o subcomando USER. Esta situação é diferente quando se trabalha com o FTP interactivamente online. Quando o FTP é executado interactivamente online, o cliente inicia automaticamente um subcomando USER e pede-lhe que introduza um ID de início de sessão. Não existe subcomando USER automático quando o FTP é executado em modo batch.

#### **0005**

Transferir dados de ASCII (será convertido no iSeries para/de EBCDIC).

## **0006**

Comando de CL a executar no iSeries do cliente: eliminar ficheiro. Alternativa ao parâmetro (poderia ser utilizado REPLACE com a instrução seguinte).

## **0007**

Obter ficheiro do sistema RISC System/6000

#### **0008**

Fechar ligação de controlo ao RISC System/6000 NOMESISRS.

#### **0009**

Abrir ligação ao VAX MVAX.

## **0010**

Subcomando USER com o ID de utilizador e palavra-passe para MVAX.

## **0011**

Obter ficheiro do VAX substituindo o ficheiro do iSeries existente.

## **0012**

Fechar ligação de controlo ao VAX MVAX.

## **0013**

Abrir ligação de controlo ao iSeries NOMESIS02 remoto.

## **0014**

Subcomando USER com o ID de utilizador e palavra-passe para NOMESIS02.

## **0015**

Transferir dados de EBCDIC (do mesmo modo que de iSeries para iSeries).

## **0016**

Enviar ficheiro do iSeries para o iSeries NOMESIS02 com TCP/IP.

## **0017**

Envie este ficheiro do servidor iSeries NOMESIS03 para o iSeries NOMESIS14 remoto através da rede de TCP/IP.

## **0018**

Fechar ligação de controlo ao iSeries NOMESIS02.

## **0019**

Terminar aplicação de FTP.

## **Criar Programa de CL para Submeter o Trabalho FTPBATCH**

Para marcar as transferências de ficheiros e executá-las sem assistência, crie um programa de CL que submeta o trabalho FTPBATCH. No exemplo seguinte, assume-se que as transferências de ficheiros são executadas na próxima Sexta-feira, às 17:00 horas, no modo não assistido.

```
| |
 Colunas . . . : 1 71 Procurar GERRYLIB/OCLSRC
| SEU==> FTPSUBMIT|
 | FMT ** ...+... 1 ...+... 2 ...+... 3 ...+... 4 ...+... 5 ...+... 6 ...+... 7 |
      | *************** Início dos dados ************************************** |
 0001.00 PGM
 0002.00 SBMJOB CMD(CALL PGM(GERRYLIB/FTPBATCH)) +
 0003.00 JOB(FTPFRIDAY) OUTQ(QUSRSYS/GERRYQ)
 | 0004.00 SCDDATE(*FRI) SCDTIME(170000) /* FTP for + |
 | 0005.00 Sexta-feira, 5:00 da tarde */ |
 0006.00 ENDPGM
     | ****************** Fim dos dados ************************************** |
| |
 | F3=Sair F5=Renovar F9=Obter F10=Cursor F12=Cancelar |
 | F16=Repetir localizar F24=Mais teclas |
                          | (C) COPYRIGHT IBM CORP. 1981, 1994. |
| |
```
|\_\_\_\_\_\_\_\_\_\_\_\_\_\_\_\_\_\_\_\_\_\_\_\_\_\_\_\_\_\_\_\_\_\_\_\_\_\_\_\_\_\_\_\_\_\_\_\_\_\_\_\_\_\_\_\_\_\_\_\_\_\_\_\_\_\_\_\_\_\_\_\_\_\_\_\_\_\_\_\_\_\_\_|

**Figura 3.** Programa de CL para Submeter Trabalho de FTP Batch.

#### **Verificar se Existem Erros no Ficheiro de Saída de FTP**

Ao ser executado à hora marcada, o FTP cria os dados no membro de ficheiro FTPLOG mostrado em cima. Os dados no membro de ficheiro FTPLOG correspondem às instruções originais encontradas em ambos os exemplos.

| | A ligar ao sist. central LOOPBACK no endereço 127.0.0.1 usando a porta 21. 220-QTCP no sistema central local. 220 A ligação será fechada se estiver inactiva durante mais de 5 minutos. Introduzir ID de início de sessão (gil):

```
| |
 | >>>GIL **** |
 331 Introduzir palavra-passe.
 230 GIL iniciou sessão.
 | OS/400 é o sistema operativo remoto. A versão de TCP/IP é "V4R2M0". |
| |
 250 A utilizar o formato de nomenclatura "0".
 257 "QGPL" é a biblioteca actual.
| |
 Introduzir um subcomando de FTP.
| |
|\rightarrow CLOSE
 221 Subcomando QUIT recebido.
 Introduzir um subcomando de FTP.
| |
 | > OPEN NOMESISRS |
 A ligar ao sist. central NOMESISRS no endereço 9.4.73.198 usando a porta 21.
 | 220 Servidor de FTP nomesisrs.nomesis123.ibm.com (Versão 4.9 Qui, 2 de Setembro |
 | 20:35:07 CDT 1993) preparado. |
| |
 Introduzir um subcomando de FTP.
| |
```
|\_\_\_\_\_\_\_\_\_\_\_\_\_\_\_\_\_\_\_\_\_\_\_\_\_\_\_\_\_\_\_\_\_\_\_\_\_\_\_\_\_\_\_\_\_\_\_\_\_\_\_\_\_\_\_\_\_\_\_\_\_\_\_\_\_\_\_\_\_\_\_\_\_\_\_\_\_\_\_\_\_\_\_|

 $\mathcal{L}_\text{max}$ 

**Figura 4.** Saída de FTP (FTPLOG) Após Execução do Programa FTPBATCH (Parte 1)

| | | > Raiz de USER \*\*\*\* | 331 Palavra-passe obrigatória para raiz. 230 Raiz de utilizador com sessão iniciada. | Tipo UNIX: Versão L8: BSD-44 | Introduzir um subcomando de FTP. | |  $|\!\>$  > ASCII 200 Tipo definido como A; formato definido como N. Introduzir um subcomando de FTP. | | | > SYSCMD DLTF FILE(GERRYLIB/RS6) | Introduzir um subcomando de FTP. | | | > GET /Itsotest GERRYLIB/RS6/RS7 | | 200 Comando PORT executado com êxito | 150 A abrir ligação de dados para /Itsotest (467 bytes). 226 Transferência concluída. | 467 bytes transferidos em 2,845 segundos. Velocidade de transf. 0,167 KB/seg. | Introduzir um subcomando de FTP. | |

|\_\_\_\_\_\_\_\_\_\_\_\_\_\_\_\_\_\_\_\_\_\_\_\_\_\_\_\_\_\_\_\_\_\_\_\_\_\_\_\_\_\_\_\_\_\_\_\_\_\_\_\_\_\_\_\_\_\_\_\_\_\_\_\_\_\_\_\_\_\_\_\_\_\_\_\_\_\_\_\_\_\_\_|

\_\_\_\_\_\_\_\_\_\_\_\_\_\_\_\_\_\_\_\_\_\_\_\_\_\_\_\_\_\_\_\_\_\_\_\_\_\_\_\_\_\_\_\_\_\_\_\_\_\_\_\_\_\_\_\_\_\_\_\_\_\_\_\_\_\_\_\_\_\_\_\_\_\_\_\_\_\_\_\_\_\_\_

**Figura 5.** Saída de FTP (FTPLOG) após Execução do Programa FTPBATCH (Parte 2)

| |  $|\!\>$  > CLOSE  $|\!\>$ | 221 Adeus. | Introduzir um subcomando de FTP. | | > OPEN MVAX A ligar ao sistema central mvax no endereco 9.4.6.252 usando a porta 21. 220 Serviço de FTP Preparado Introduzir um subcomando de FTP. | | | > USER TESTER \*\*\*\*\*\* | 331 Nome de utilizador TESTER recebido, enviar palavra-passe.

| 230 TESTER com sessão iniciada, directório \$DISK1:[TESTER] | Introduzir um subcomando de FTP. | | GET SCREEN1.FILE GERRYLIB/VAX.VAX (REPLACE 200 Comando PORT OK. | 125 Transf. ASCII iniciada para \$DISK1:[TESTER SCREEN1.FILE;1(266586 bytes) | 226 Transferência de ficheiros concluída com êxito. | 265037 bytes transferidos em 8,635 segundos. Velocidade de transf 30,694 KB/seg.| Introduzir um subcomando de FTP. | |  $|\!\>$  > CLOSE  $|\!\>$ | 221 Adeus. | Introduzir um subcomando de FTP. | | OPEN NOMESIS02 A ligar ao sistema central NOMESIS02 no endereço 9.4.73.250 usando a porta 21. | 220-QTCP em NOMESIS02.nomesis123.ibm.com. | 220 A ligação será fechada se estiver inactiva durante mais de 5 minutos. Introduzir um subcomando de FTP. | |

|\_\_\_\_\_\_\_\_\_\_\_\_\_\_\_\_\_\_\_\_\_\_\_\_\_\_\_\_\_\_\_\_\_\_\_\_\_\_\_\_\_\_\_\_\_\_\_\_\_\_\_\_\_\_\_\_\_\_\_\_\_\_\_\_\_\_\_\_\_\_\_\_\_\_\_\_\_\_\_\_\_\_\_|

**Figura 6.** Saída de FTP (FTPLOG) após Execução do Programa FTPBATCH (Parte 3)

| | | > USER GIL \*\*\*\* | 331 Introduzir palavra-passe. 230 GIL iniciou sessão. | OS/400 é o sistema operativo remoto. A versão de TCP/IP é "V4R2M0". | | | 250 A utilizar o formato de nomenclatura "0". 257 "QGPL" é a biblioteca actual. | | Introduzir um subcomando de FTP. | |  $|\!\>$  > EBCDIC  $|\!\>$ 200 Tipo de representação é EBCDIC sem impressão. Introduzir um subcomando de FTP. | | | > PUT GERRYLIB/RS6.RS6 GERRYLIB/RS6.RS6 | 200 Pedido do subcomando PORT executado com êxito. | 150 A enviar ficheiro para o membro RS6 do ficheiro RS6 na biblioteca GERRYLIB. | 250 Transferência de ficheiros concluída com êxito. 467 bytes transferidos em 0,148 segundos. Velocidade de transf 3,146 KB/seg. Introduzir um subcomando de FTP. | | | > RCMD SNDNETF FILE(GERRYLIB/RS6) TOUSRID((GERRYLIB SYSNAM14)) | | 250 Comando SNDNETF FILE(GERRYLIB/RS6) TOUSRID((GIL SYSNAM14)) | executado com êxito. Introduzir um subcomando de FTP. | |

|\_\_\_\_\_\_\_\_\_\_\_\_\_\_\_\_\_\_\_\_\_\_\_\_\_\_\_\_\_\_\_\_\_\_\_\_\_\_\_\_\_\_\_\_\_\_\_\_\_\_\_\_\_\_\_\_\_\_\_\_\_\_\_\_\_\_\_\_\_\_\_\_\_\_\_\_\_\_\_\_\_\_\_|

\_\_\_\_\_\_\_\_\_\_\_\_\_\_\_\_\_\_\_\_\_\_\_\_\_\_\_\_\_\_\_\_\_\_\_\_\_\_\_\_\_\_\_\_\_\_\_\_\_\_\_\_\_\_\_\_\_\_\_\_\_\_\_\_\_\_\_\_\_\_\_\_\_\_\_\_\_\_\_\_\_\_\_

|\_\_\_\_\_\_\_\_\_\_\_\_\_\_\_\_\_\_\_\_\_\_\_\_\_\_\_\_\_\_\_\_\_\_\_\_\_\_\_\_\_\_\_\_\_\_\_\_\_\_\_\_\_\_\_\_\_\_\_\_\_\_\_\_\_\_\_\_\_\_\_\_\_\_\_\_\_\_\_\_\_\_\_|

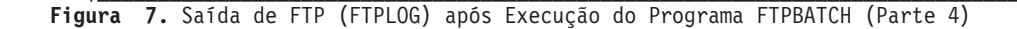

| |  $|\rightarrow$  CLOSE 221 Subcomando OUIT recebido. Introduzir um subcomando de FTP.  $\vert$  > QUIT  $\vert$ (Este comando termina a aplicação de FTP). | |

**Figura 8.** Saída de FTP (FTPLOG) após Execução do Programa FTPBATCH (Parte 5)

Deverá verificar se existem erros, nesta saída de dados, que possam ter ocorrido durante o processamento de FTP. Pode verificar visualmente ou executar um programa que testa códigos de resposta de erro. Os códigos de resposta de erro de FTP de três dígitos começam por 4 ou 5. Tenha o cuidado de evitar mensagens como, por exemplo, '467 bytes transferidos...'.

*Procedimento Exemplo*: São fornecidos um procedimento REXX exemplo e um membro de ficheiro físico exemplo como parte do produto TCP/IP. O ficheiro QATMPINC na biblioteca QTCP inclui os seguintes dois membros:

- BATCHFTP, que contém o código origem de REXX para especificar os ficheiros batch de entrada e saída e iniciar o FTP.
- v BFTPFILE, que contém os subcomandos e dados necessários para iniciar sessão e executar o FTP.

# **Informações de referência de FTP**

# ≫

Os seguintes tópicos fornecem informações que poderá considerar úteis ao trabalhar com o servidor e o cliente de FTP:

## **[Subcomandos](rzaiqserversu.htm) do servidor de FTP**

Estes comandos representam a comunicação entre o cliente e o servidor. Este tópico inclui descrições de subcomandos de CL equivalentes do iSeries<sup>(TM)</sup> que são exclusivos do servidor de FTP do iSeries (Ver [41\)](#page-48-0)

## **[Subcomandos](rzaiqclientsu.htm) de cliente de FTP**

Utilize subcomandos de cliente de FTP para estabelecer uma ligação com um servidor de FTP remoto, navegar em bibliotecas e directórios, criar e eliminar ficheiros e transferir ficheiros.

#### **[Programas](rzaiqreferenceexit.htm) de saída de FTP**

Utilize programas de saída de FTP para proteger o FTP. O servidor de FTP comunica com cada programa de saída através de um ponto de saída específico. Este tópico inclui descrições de parâmetros e exemplos de código.

#### **Informações de referência adicionais**

- Métodos de [transferência](rzaiqfrmt.htm) de dados
- v Sistemas de ficheiros e convenções de [nomenclatura](rzaiqftpconvn.htm)
- [Mensagens](rzaiqftpsrply.htm) de estado de resposta do servidor de FTP
- [Convenções](rzaiqsscsc.htm) de sintaxe do servidor de FTP
- [Convenções](rzaiqcsubcs.htm) de sintaxe do cliente de FTP

# ≪

# **Subcomandos do servidor de FTP**

Este tópico é uma referência dos subcomandos do servidor de FTP. O cliente de FTP comunica com o servidor utilizando subcomandos do servidor. Como os utilizadores, normalmente, não comunicam com o servidor de FTP, este tópico fornece os subcomandos do servidor, descrições das respectivas funções, as respectivas convenções de sintaxe e mensagens de estado de resposta de FTP para sua referência.

O servidor de FTP do iSeries<sup>(™)</sup> suporta os seguintes subcomandos:

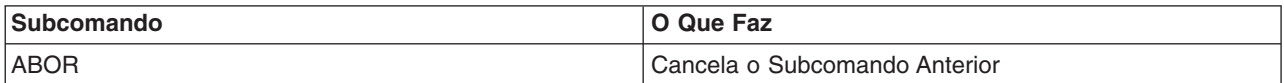

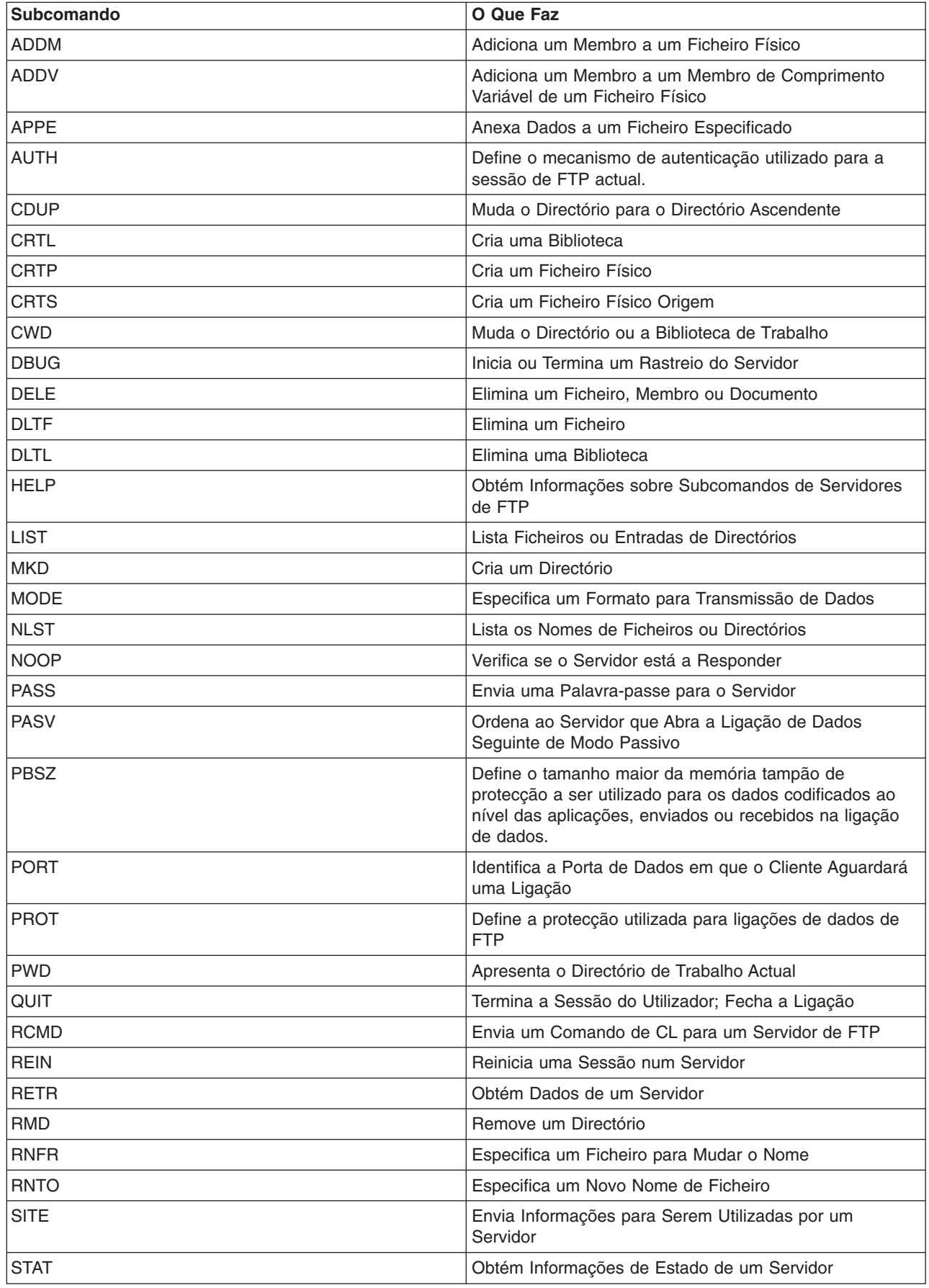

<span id="page-48-0"></span>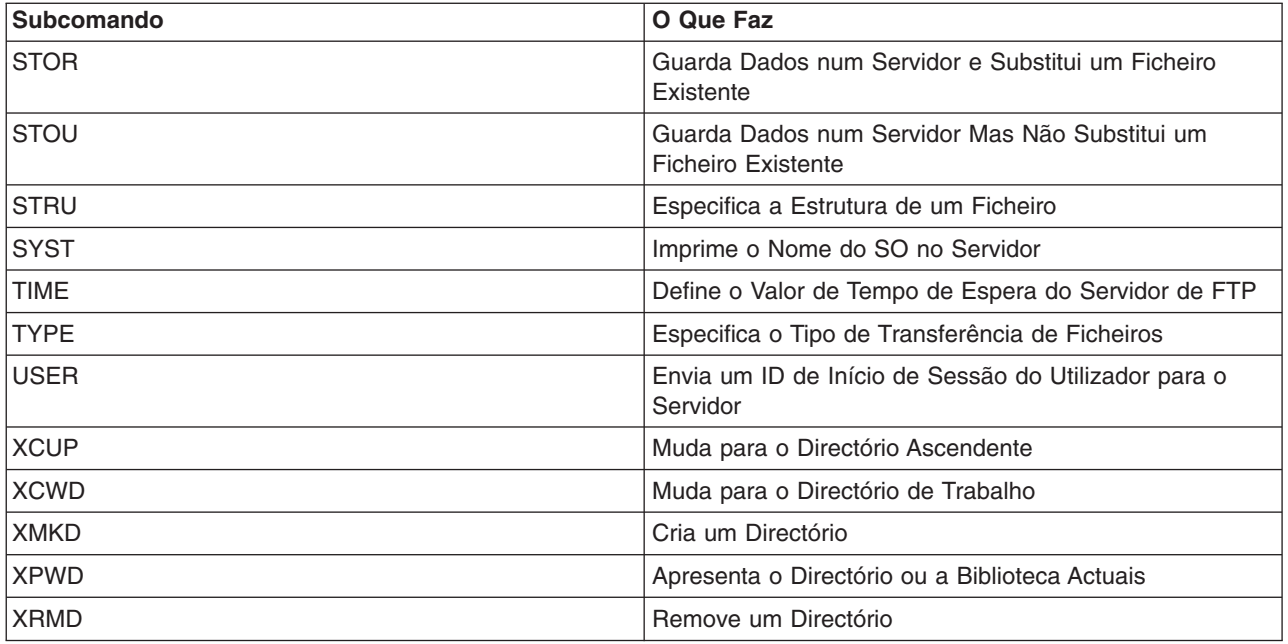

#### **Subcomandos exclusivos do servidor de FTP do iSeries**

Os subcomandos do servidor de FTP do iSeries incluem um conjunto especial de comandos que são, na realidade, nomes abreviados de comandos de CL do iSeries equivalentes, mas mais longos. Os nomes destes subcomandos especiais do servidor têm de ter quatro caracteres para serem compatíveis com os limites da arquitectura do FTP. Quando o servidor iSeries recebe estes subcomandos, interpreta-os da seguinte forma:

- [ADDM](rzaiqaddm.htm) = ADDPFM (Adicionar Membro de Ficheiro Físico)
- [ADDV](rzaiqaddv.htm) = ADDPVLM (Adicionar Membro de Comprimento Variável de Ficheiro Físico)
- [CRTL](rzaiqcrtl.htm) = CRTLIB (Criar Biblioteca)
- [CRTP](rzaiqcrtp.htm) = CRTPF (Criar Ficheiro Físico)
- [CRTS](rzaiqcrts.htm) = CRTSRCPF (Criar Ficheiro Físico Origem)
- $\cdot$  [DLTF](rzaiqdltf.htm) = DLTF (Eliminar Ficheiro)
- [DLTL](rzaiqdltl.htm) = DLTLIB (Eliminar Biblioteca)

Para além destes subcomandos específicos, pode utilizar o subcomando [RCMD](rzaiqrcmd.htm) do servidor de FTP para enviar quaisquer comandos de CL para o servidor.

#### **Tópicos relacionados:**

- [Convenções](rzaiqsscsc.htm) de sintaxe do servidor de FTP
- [Mensagens](rzaiqftpsrply.htm) de estado de resposta do servidor de FTP
- v [Subcomandos](rzaiqclientsu.htm) do cliente de FTP: Utilize estes subcomandos para estabelecer uma ligação com o servidor de FTP remoto, navegar nas bibliotecas e directórios e criar, eliminar e transferir ficheiros.

## **ADDM (Adicionar Membro de Ficheiro Físico) Subcomando do Servidor de FTP**

Parâmetros ADDM

#### **parâmetros**

Os parâmetros deste subcomando são iguais aos do comando de CL ADDPFM.

Por exemplo, para adicionar o membro BANANA ao ficheiro físico JORGE na biblioteca RLKAYS num sistema iSeries<sup>(TM)</sup>, introduza:

ADDM FILE(RLKAYS/JORGE) MBR(BANANA)

## **Consulte:**

- [Subcomandos](rzaiqserversu.htm) do servidor de FTP
- [Convenções](rzaiqsscsc.htm) de sintaxe do servidor de FTP

## **ADDV (Adicionar Membro de Comprimento Variável de Ficheiro Físico) Subcomando do Servidor de FTP**

Parâmetros ADDV

#### **parâmetros**

Os parâmetros deste subcomando são iguais aos do comando de CL ADDPVLM.

Por exemplo, para adicionar o membro FAVA ao ficheiro físico JORGE na biblioteca RLKAYS num sistema iSeries(TM), introduza:

ADDV FILE(RLKAYS/JORGE) MBR(FAVA)

#### **Consulte:**

- [Subcomandos](rzaiqserversu.htm) do servidor de FTP
- [Convenções](rzaiqsscsc.htm) de sintaxe do servidor de FTP

## **APPE (Anexar a um Ficheiro Existente) Subcomando do Servidor de FTP**

O subcomando APPE do servidor de FTP aceita os dados transferidos e armazena-os num ficheiro do sistema servidor. Se o ficheiro especificado já existir, o subcomando anexará os dados a esse ficheiro; caso contrário, criará o ficheiro especificado.

APPE *nomeficheiro*

#### **nomeficheiro**

O ficheiro que irá receber os dados no sistema servidor.

#### **Consulte:**

- [Subcomandos](rzaiqserversu.htm) do servidor de FTP
- [Convenções](rzaiqsscsc.htm) de sintaxe do servidor de FTP

## **AUTH (Autorização) Subcomando do Servidor de FTP**

O subcomando AUTH do servidor de FTP define o mecanismo de autenticação/segurança que é utilizado para a sessão de FTP actual. A sintaxe deste subcomando é:

#### AUTH [ TLS-C | TLS-P | TLS | SSL ]

Valores de parâmetro:

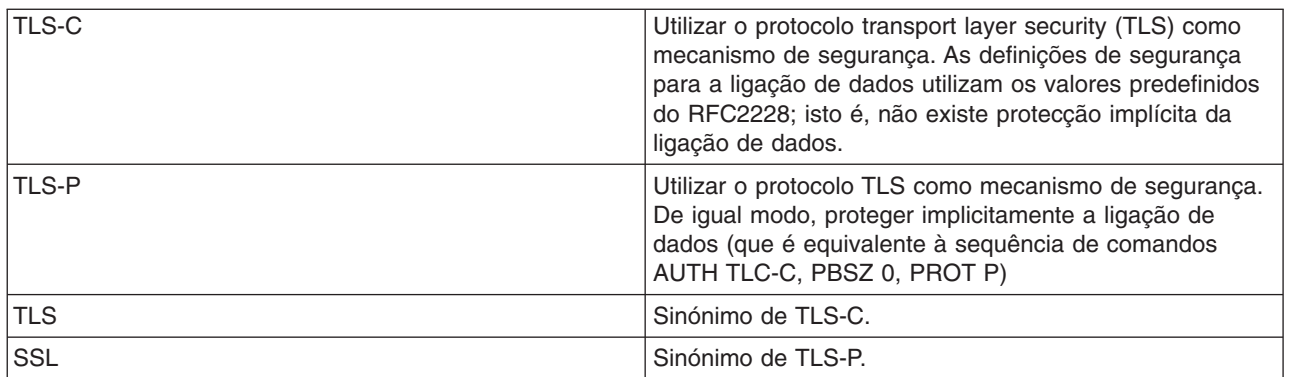

**Nota:** O protocolo TLS é compatível com o protocolo SSL (secure sockets layer).

## **Consulte:**

- [Subcomandos](rzaiqserversu.htm) do servidor de FTP
- [Convenções](rzaiqsscsc.htm) de sintaxe do servidor de FTP

## **CRTL (Criar Biblioteca) Subcomando do Servidor de FTP**

Parâmetros CRTL

## **parâmetros**

Os parâmetros deste subcomando são iguais aos do comando de CL CRTLIB.

Por exemplo, para criar uma biblioteca chamada TESTTCP num servidor iSeries<sup>(TM)</sup>, introduza: CRTL TESTETCP

## **Consulte:**

- [Subcomandos](rzaiqserversu.htm) do servidor de FTP
- [Convenções](rzaiqsscsc.htm) de sintaxe do servidor de FTP

## **CRTP (Criar Ficheiro Físico) Subcomando do Servidor de FTP**

Parâmetros CRTP

## **parâmetros**

Os parâmetros deste subcomando são iguais aos do comando de CL CRTPF.

Por exemplo, para criar um ficheiro físico chamado MEUFICH com um comprimento de registo de 80 e sem restrições quanto ao número de membros, introduza: CRTP FILE(RLKAYS/MEUFICH) RCDLEN(80) MAXMBRS(\*NOMAX)

## **Consulte:**

- [Subcomandos](rzaiqserversu.htm) do servidor de FTP
- [Convenções](rzaiqsscsc.htm) de sintaxe do servidor de FTP

## **CRTS (Criar Ficheiro Físico Origem) Subcomando do Servidor de FTP**

## Parâmetros CRTS

#### **parâmetros**

Os parâmetros deste subcomando são iguais aos do comando de CL CRTSRCPF.

Por exemplo, para criar um ficheiro físico origem chamado JORGE na biblioteca RLKAYS, introduza: CRTS FILE(RLKAYS/JORGE)

#### **Consulte:**

- [Subcomandos](rzaiqserversu.htm) do servidor de FTP
- [Convenções](rzaiqsscsc.htm) de sintaxe do servidor de FTP

## **CWD (Mudar de directório de trabalho ou de biblioteca) Subcomando do Servidor de FTP**

Para mudar de directório de trabalho, biblioteca ou grupo de ficheiros, utilize o subcomando CWD do servidor de FTP.

CWD *directório*

## **Consulte:**

- [Subcomandos](rzaiqserversu.htm) do servidor de FTP
- [Convenções](rzaiqsscsc.htm) de sintaxe do servidor de FTP

## **DBUG (Ligar o Rastreio do Servidor de FTP)**

**Nota:** Utilize o rastreio do servidor de FTP apenas para comunicar problemas de software à IBM. Poderá afectar o rendimento do sistema ao utilizar esta função.

#### **Subcomando do Servidor de FTP**

DBUG

Se o rastreio do servidor de FTP não estiver activo, o servidor iniciará um rastreio. O servidor continua a executar um rastreio até receber outro subcomando DBUG ou um subcomando QUIT. Quando terminar o rastreio, poderá ocorrer um atraso significativo enquanto o servidor formata os dados do rastreio.

#### **Consulte:**

- [Subcomandos](rzaiqserversu.htm) do servidor de FTP
- v [Convenções](rzaiqsscsc.htm) de sintaxe do servidor de FTP

## **DELE (Eliminar ficheiro ou documento) Subcomando do Servidor de FTP**

Para eliminar um ficheiro, membro ou documento, utilize o subcomando CWD do servidor de FTP.

DELE *ficheiro\_remoto*

## **Consulte:**

- [Subcomandos](rzaiqserversu.htm) do servidor de FTP
- [Convenções](rzaiqsscsc.htm) de sintaxe do servidor de FTP

## **DLTF (Eliminar Ficheiro) Subcomando do Servidor de FTP**

Parâmetros DLTF

#### **parâmetros**

Os parâmetros deste subcomando são iguais aos do comando de CL DLTF.

Por exemplo, para eliminar o ficheiro MEUFICH da biblioteca RLKAYS, introduza o seguinte: DLTF FILE(RLKAYS/MEUFICH)

## **Consulte:**

- [Subcomandos](rzaiqserversu.htm) do servidor de FTP
- [Convenções](rzaiqsscsc.htm) de sintaxe do servidor de FTP

## **DLTL (Eliminar Biblioteca) Subcomando do Servidor de FTP**

Parâmetros DLTL

#### **parâmetros**

Os parâmetros deste subcomando são iguais aos do comando de CL DLTLIB.

Por exemplo, para eliminar uma biblioteca, escreva o seguinte:

DLTL nomebib

## **Consulte:**

- [Subcomandos](rzaiqserversu.htm) do servidor de FTP
- [Convenções](rzaiqsscsc.htm) de sintaxe do servidor de FTP

## **HELP (Obter Ajuda de um Servidor iSeries(TM) Remoto)**

Para informações sobre os subcomandos do servidor de FTP, utilize o subcomando HELP no seguinte formato:

HELP [*subcomando*]

#### **subcomando**

O nome do subcomando do servidor sobre o qual pretende informações. Por exemplo, HELP ADDM facultará informações de ajuda sobre a adição de um membro a um ficheiro físico num iSeries.

Para determinar a sintaxe do subcomando ADDV que é utilizado pelo servidor iSeries, utilize o subcomando do servidor:

HELP ADDV

## **Consulte:**

- [Subcomandos](rzaiqserversu.htm) do servidor de FTP
- [Convenções](rzaiqsscsc.htm) de sintaxe do servidor de FTP

## **LIST (Lista de Ficheiros) Subcomando do Servidor de FTP**

Para obter uma lista de entradas de directórios, do conteúdo de bibliotecas ou de ficheiros num grupo de ficheiros, utilize o subcomando LIST do servidor de FTP:

LIST [directório | nome]

Lista apenas os ficheiros que o FTP pode transferir

## **Consulte:**

- [Subcomandos](rzaiqserversu.htm) do servidor de FTP
- [Convenções](rzaiqsscsc.htm) de sintaxe do servidor de FTP
- v SITE (Enviar [Informações](rzaiqsitet.htm) utilizadas por um Sistema Servidor): Utilize este subcomando para alterar o que é devolvido pelo subcomando LIST.
- [Informações](rzaiqrzaiqfdrtu.htm) de LIST em formato estilo UNIX<sup>(R)</sup>: Utilize este subcomando para ver o que é devolvido pelo subcomando LIST.
- [Informações](rzaiqfdrt.htm) de LIST no formato do iSeries<sup>(TM)</sup>: Utilize este subcomando para ver o que é devolvido pelo subcomando LIST.

## **MKD (Criar directório) Subcomando do Servidor de FTP**

Para criar um directório, utilize o subcomando MKD do servidor de FTP.

MKD *nomedirectório*

#### **Consulte:**

- [Subcomandos](rzaiqserversu.htm) do servidor de FTP
- [Convenções](rzaiqsscsc.htm) de sintaxe do servidor de FTP

## **MODE (Definir Modo de Transferência) Subcomando do Servidor de FTP**

Para especificar como pretende que os bits de dados sejam transmitidos, especifique o modo ou o formato dos dados, utilizando o subcomando MODE do servidor de FTP:

MODE [B | S]

## **B**

Especifica o modo de bloco. Neste modo, os dados são uma série de blocos de dados, precedidos de um ou mais bytes de cabeçalho.

#### **S**

Especifica o modo de sequência. Neste modo, os dados são uma sequência de bytes. Pode utilizar qualquer tipo de representação com o modo de sequência. Este modo de transferência é mais eficaz porque o servidor não transfere quaisquer informações de blocos de dados.

- **Notas:** 1. O modo de sequência é o modo de transferência predefinido que o servidor iSeries(TM) utiliza, sendo o modo preferencial.
	- 2. Se não existir nenhum parâmetro, o servidor devolve uma resposta que indica a definição actual para MODE.

#### **Consulte:**

- [Subcomandos](rzaiqserversu.htm) do servidor de FTP
- [Convenções](rzaiqsscsc.htm) de sintaxe do servidor de FTP

## **NLST (Lista de Nomes) Subcomando do Servidor de FTP**

Para obter uma lista apenas dos nomes de vários ficheiros, de um grupo de ficheiros, de um directório ou de uma biblioteca, utilize o subcomando NLST do servidor de FTP:

NLST [directório | nome]

Este subcomando lista apenas os ficheiros que podem ser transferidos pelo FTP.

#### **Consulte:**

- [Subcomandos](rzaiqserversu.htm) do servidor de FTP
- [Convenções](rzaiqsscsc.htm) de sintaxe do servidor de FTP

## **NOOP (Obter Resposta do Servidor) Subcomando do Servidor de FTP**

O subcomando NOOP do servidor de FTP envia uma resposta "OK" para o cliente. Não afecta o processamento do servidor de nenhum modo. O cliente utiliza este comando para determinar se o servidor está ligado e a responder. Utilize o subcomando NOOP:

NOOP

#### **Consulte:**

- [Subcomandos](rzaiqserversu.htm) do servidor de FTP
- [Convenções](rzaiqsscsc.htm) de sintaxe do servidor de FTP

## **PASS (Palavra-passe) Subcomando do Servidor de FTP**

PASS *palavra-passe*

#### **palavra-passe**

Uma cadeia que especifica a sua palavra-passe para o sistema servidor.

**Nota:** O subcomando USER do servidor tem de preceder imediatamente o subcomando PASS do servidor.

#### **Consulte:**

• [Subcomandos](rzaiqserversu.htm) do servidor de FTP

• [Convenções](rzaiqsscsc.htm) de sintaxe do servidor de FTP

## **PASV (Utilizar Ligação de Dados Passiva) Subcomando do Servidor de FTP**

Para ordenar a este servidor que abra de modo passivo a ligação de dados seguinte, utilize o subcomando PASV do servidor de FTP neste formato:

**PASV** 

#### **Consulte:**

- [Subcomandos](rzaiqserversu.htm) do servidor de FTP
- [Convenções](rzaiqsscsc.htm) de sintaxe do servidor de FTP

## **PBSZ (Tamanho da Memória Tampão de Protecção) Subcomando do Servidor de FTP**

O subcomando PBSZ define o tamanho maior da memória tampão que vai ser utilizado para os dados codificados ao nível da aplicação, enviados ou recebidos na ligação de dados. A sintaxe deste subcomando é:

PBSZ *valor*

em que *valor* é uma cadeia de caracteres ASCII que representa um número inteiro decimal.

**Nota:** O RFC2228 exige que o subcomando PBSZ seja emitido antes do subcomando PROT. No entanto, o TLS/SSL trata o agrupamento de dados, de modo que '0' é o único valor aceite.

#### **Consulte:**

- [Subcomandos](rzaiqserversu.htm) do servidor de FTP
- [Convenções](rzaiqsscsc.htm) de sintaxe do servidor de FTP

## **PORT (Porta de Dados) Subcomando do Servidor de FTP**

Para identificar a porta em que o cliente aguardará uma ligação de dados, utilize o subcomando PORT do servidor de FTP no seguinte formato:

PORT h1,h2,h3,h4,p1,p2

#### **h***n*

Representa o endereço de IP do sistema e é uma cadeia de caracteres com um valor decimal entre 0 e 255.

**p***n*

Representa o número da porta de TCP e é uma cadeia de caracteres com um valor decimal entre 0 e 255.

Para converter os valores p1 e p2 para um número de porta de TCP, utilize esta fórmula: port =  $(p1 * 256) + p2$ 

Por exemplo, neste subcomando PORT: PORT 9,180,128,180,4,8

o número da porta é 1032 e o endereço de IP é 9.180.128.180.

**Nota:** Após o servidor fechar a ligação, não poderá ligar ao mesmo endereço de IP do cliente nem ao número de porta enquanto não tiver decorrido um atraso de dois minutos, tal como especificado no RFC 1122 de TCP/IP. O servidor pode efectuar uma ligação ao mesmo endereço de IP do cliente noutro número de porta, sem esta restrição.

## **Consulte:**

- [Subcomandos](rzaiqserversu.htm) do servidor de FTP
- [Convenções](rzaiqsscsc.htm) de sintaxe do servidor de FTP

## **PROT (Nível de Protecção do Canal de Dados) Subcomando do Servidor de FTP**

O subcomando PROT define a protecção utilizada para ligações de dados de FTP (que são utilizadas para transmitir listagens de directórios e dados de ficheiros). A sintaxe deste subcomando é:

PROT [ C | P ]

Valores de parâmetro:

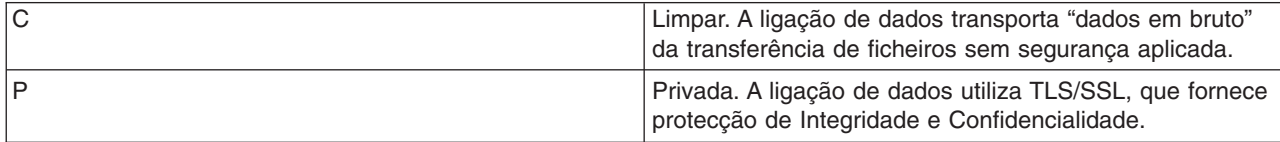

## **Consulte:**

- [Subcomandos](rzaiqserversu.htm) do servidor de FTP
- [Convenções](rzaiqsscsc.htm) de sintaxe do servidor de FTP

## **PWD (Ver o Directório ou a Biblioteca de Trabalho) Subcomando do Servidor de FTP**

O servidor devolve uma resposta ao cliente com o nome do directório ou da biblioteca actuais no subcomando PWD do servidor de FTP:

PWD

## **Consulte:**

- [Subcomandos](rzaiqserversu.htm) do servidor de FTP
- [Convenções](rzaiqsscsc.htm) de sintaxe do servidor de FTP

## **QUIT (Terminar uma Sessão do Servidor de FTP) Subcomando do Servidor de FTP**

O subcomando QUIT do servidor de FTP termina a sessão do utilizador do cliente e fecha a ligação de controlo. Se estiver em curso uma transferência de ficheiros, a ligação permanece aberta até a transferência de ficheiros ser concluída e, em seguida, o servidor fecha-a.

**QUIT** 

## **Consulte:**

- [Subcomandos](rzaiqserversu.htm) do servidor de FTP
- [Convenções](rzaiqsscsc.htm) de sintaxe do servidor de FTP

## **RCMD (Enviar um Comando de CL para um Sistema Servidor de FTP) Subcomando do Servidor de FTP**

Utilize o subcomando de servidor RCMD para executar comandos de linguagem de controlo (CL) do  $iS$ eries<sup>(TM)</sup> no sistema servidor de FTP. O comprimento da cadeia do subcomando RCMD pode ter até 1000 caracteres. Uma vez que o subcomando RCMD não tem uma linha de comandos disponível, a cadeia do subcomando RCMD tem de incluir todos os parâmetros necessários para executar o comando de CL.

Se o comando de CL chamado através do subcomando RCMD for executado com êxito, será apresentada uma mensagem que indica que o subcomando teve êxito. Se tiver ocorrido um erro, será apresentada uma mensagem que indica que ocorreu um erro. A mensagem não inclui a explicação do erro, a menos que o erro tenha ocorrido devido a uma biblioteca, ficheiro ou nome de membro não válidos.

Segue-se um exemplo da utilização de RCMD para executar um comando Eliminar Ficheiro DLTF): QUOte RCMD DLTF FILE(minhabib/meuficheiro)

minhabib é o nome da biblioteca da qual o ficheiro deverá ser eliminado. meuficheiro é o nome do ficheiro a eliminar.

#### **Consulte:**

- [Subcomandos](rzaiqserversu.htm) do servidor de FTP
- [Convenções](rzaiqsscsc.htm) de sintaxe do servidor de FTP

Se estiver interessado, também poderá ler informações sobre o servidor de REXEC, que fornece um método alternativo para executar comandos de CL num sistema remoto.

# **REIN (Reinicializar Sessão Entre Sistemas)**

**Subcomando do Servidor de FTP**

**REIN** 

O subcomando REINITIALIZE:

- 1. Permite a conclusão de quaisquer transferências em curso
- 2. Termina a sessão USER e remove todas as informações de entrada/saída e sobre contas
- 3. Repõe todos os parâmetros do servidor nas respectivas predefinições
- 4. Deixa a ligação de controlo aberta

## **Consulte:**

- [Subcomandos](rzaiqserversu.htm) do servidor de FTP
- [Convenções](rzaiqsscsc.htm) de sintaxe do servidor de FTP

## **RETR (Obter ficheiro) Subcomando do Servidor de FTP**

Para obter dados do sistema servidor, utilize o subcomando RETR do servidor de FTP.

RETR *ficheiro\_remoto*

#### **Consulte:**

- [Subcomandos](rzaiqserversu.htm) do servidor de FTP
- [Convenções](rzaiqsscsc.htm) de sintaxe do servidor de FTP

## **RMD (Remover directório) Subcomando do Servidor de FTP**

Para remover um directório, utilize o subcomando RMD do servidor de FTP.

RMD *nomedirectório*

## **Consulte:**

- [Subcomandos](rzaiqserversu.htm) do servidor de FTP
- [Convenções](rzaiqsscsc.htm) de sintaxe do servidor de FTP

## **RNFR (Mudar o Nome De) Subcomando do Servidor de FTP**

O subcomando RNFR do servidor de FTP muda os nomes dos ficheiros. Tem de ser imediatamente seguido de um subcomando RNTO (Mudar o Nome Para) do servidor.

nomeficheiro RNFR

#### **nomeficheiro**

O nome do ficheiro cujo nome pretende mudar.

**Nota: Nota: Nota: O** servidor iSeries<sup>(™)</sup> não pode mudar o nome de um ficheiro para um sistema de ficheiros diferente.

#### **Consulte:**

- [Subcomandos](rzaiqserversu.htm) do servidor de FTP
- [Convenções](rzaiqsscsc.htm) de sintaxe do servidor de FTP

## **RNTO (Mudar o Nome Para) Subcomando do Servidor de FTP**

O subcomando RNTO do servidor de FTP especifica o novo nome de ficheiro ao mudar o nome dos ficheiros no sistema servidor. Tem de ficar imediatamente a seguir a um subcomando RNFR, que especifica o nome de ficheiro.

nomeficheiro RNTO

#### **nomeficheiro**

O nome para o qual pretende mudar o nome do ficheiro.

**Nota:** O servidor iSeries(TM) não pode mudar o nome de um ficheiro para um sistema de ficheiros diferente.

#### **Consulte:**

- [Subcomandos](rzaiqserversu.htm) do servidor de FTP
- [Convenções](rzaiqsscsc.htm) de sintaxe do servidor de FTP

## **SITE (Enviar Informações Utilizadas por um Sistema Servidor) Subcomando do Servidor de FTP**

Para enviar informações utilizadas pelo sistema servidor ou para fornecer serviços específicos do sistema servidor, utilize o subcomando SITE do servidor de FTP neste formato:

SITE [*parâmetros*]

O servidor de FTP do iSeries<sup> $(TM)$ </sup> suporta os seguintes parâmetros para o subcomando SITE:

#### **LISTFMT 0**

O servidor devolve informações para o subcomando LIST nas [Informações](rzaiqfdrt.htm) de LIST no formato do [iSeries,](rzaiqfdrt.htm) que foram introduzidas na V3R1M0. O cliente do iSeries suporta o formato do iSeries e o formato estilo UNIX

#### **LISTFMT 1**

O servidor devolve informações para o subcomando LIST nas [informações](rzaiqrzaiqfdrtu.htm) de LIST no formato estilo [UNIX.](rzaiqrzaiqfdrtu.htm) O nome do ficheiro é o último artigo de cada linha devolvida. O cliente do iSeries suporta o formato do iSeries e o formato estilo UNIX

#### **LISTFMT**

Devolver uma mensagem que indica a definição de LISTFMT actual do servidor de FTP.

**Notas:** Se quiser alterar a predefinição LISTFMT no servidor, utilize a opção LISTFMT do comando CHGFTPA. Também pode utilizar o iSeries Navigator para definir esta propriedade do servidor de FTP:

- 1. No iSeries Navigator, expanda o **Servidor iSeries** —> **Rede** —> **Servidores** —> **TCP/IP**.
- 2. No painel da direita, faça clique com o botão direito do rato em **FTP** e seleccione **Propriedades**.
- 3. Faça clique no separador **Formatos Iniciais**.
- 4. Sob o título **Lista de Ficheiros**, active o iSeries ou o UNIX enquanto predefinição LISTFMT no servidor.
- 5. Faça clique em **OK** para aceitar as alterações.

#### **NAMEFMT 0**

Utilize o formato de nome LIBRARY/FILE.MEMBER. Este formato de nome só se destina a ficheiros de base de dados do sistema de ficheiros de biblioteca.

#### **NAMEFMT 1**

Utilize o formato de nome de caminho. Este formato de nome destina-se a todos os sistemas de ficheiros que forem suportados pelo FTP, incluindo o sistema de ficheiros de biblioteca. O formato de nome 1 tem de ser utilizado para funcionar com todos os sistemas de ficheiros do iSeries, diferentes do sistema de ficheiros de biblioteca.

## **NAMEFMT**

Devolver uma mensagem que contenha o formato de nome de ficheiro de servidor actual.

**Nota:** Pode configurar o servidor de FTP do iSeries com a predefinição NAMEFMT com a opção NAMEFMT do comando CHGFTPA.

## **CRTCCSID \*CALC**

Os novos ficheiros de base de dados criados durante transferências de ficheiros ASCII utilizam o CCSID EBCDIC predefinido relacionado da transferência de ficheiros ASCII de CCSID.

#### **CRTCCSID \*USER**

Os novos ficheiros de base de dados criados durante transferências de ficheiros ASCII utilizam o CCSID do trabalho actual. Se este CCSID for 65535, o CCSID predefinido será determinado pelo ID de idioma da especificação de trabalho actual.

## **CRTCCSID \*SYSVAL**

Os novos ficheiros de base de dados criados durante transferências de ficheiros ASCII utilizam o CCSID especificado pelo valor de sistema QCCSID.

## **CRTCCSID [número-CCSID]**

Especifique o CCSID quando criar ficheiros de base de dados no cliente durante transferências de ficheiros ASCII. O servidor valida este valor.

## **CRTCCSID**

Visualizar uma mensagem que contenha a definição CRTCCSID do cliente de FTP actual.

#### **NULLFLDS 0**

O servidor não permite a transferência de ficheiros de base de dados que contenham campos NULL. Esta é a predefinição.

## **NULLFLDS 1**

O servidor permite a transferência de ficheiros de base de dados que contenham campos NULL.

**Nota:** A transferência de ficheiros que contenham campos NULL requer que tanto o cliente, como o servidor, tenham esta definição activada. Se o servidor transferir um ficheiro que contenha campos NULL para um servidor sem ser do iSeries ou se o tipo de transferência resultar na conversão da página de códigos dos dados, os resultados serão imprevisíveis.

### **NULLFLDS**

Devolver uma mensagem que indica a definição de NULLFLDS actual do servidor de FTP.

### **TRIM 0**

Defina a opção Recortar como OFF. O servidor envia espaços em branco finais de registos de base de dados.

## **TRIM 1**

Defina a opção Recortar como ON. O servidor não envia espaços em branco finais de registos de base de dados ao transferir ficheiros de base de dados que utilizam a estrutura de ficheiros e o modo de sequência. Esta é a predefinição.

## **TRIM 2**

O servidor não envia espaços em branco finais de registos de base de dados para todas as transferências, incluindo a estrutura de registo e o modo de bloco.

#### **TRIM**

Devolve uma mensagem que indica a definição actual da opção Recortar do servidor de FTP.

- **Notas:** 1. Antes deste subcomando estar disponível, os espaços em branco finais dos registos do sistema de ficheiros QSYS.LIB eram sempre removidos antes da transferência do ficheiro para o sistema servidor.
	- 2. As definições de TRIM não se aplicam a transferências de ficheiros TYPE I (binárias). Os espaços em branco nunca são recortados nas transferências de ficheiros TYPE I, independentemente da definição de TRIM.

#### **Consulte:**

- [Subcomandos](rzaiqserversu.htm) do servidor de FTP
- [Convenções](rzaiqsscsc.htm) de sintaxe do servidor de FTP

## **STOR (Armazenar Ficheiro) Subcomando do Servidor de FTP**

Para guardar dados no sistema servidor e sobrepor um ficheiro existente, utilize o subcomando STOR do servidor de FTP neste formato:

#### STOR ficheiro\_remoto

#### **Consulte:**

- [Subcomandos](rzaiqserversu.htm) do servidor de FTP
- [Convenções](rzaiqsscsc.htm) de sintaxe do servidor de FTP

## **STOU (Armazenamento de Ficheiros Exclusivos) Subcomando do Servidor de FTP**

Para guardar dados no sistema servidor e não sobrepor um ficheiro existente, utilize o subcomando STOU do servidor de FTP:

#### STOU ficheiro\_remoto

O servidor gera um nome de ficheiro exclusivo. O nome atribuído ao ficheiro será apresentado na resposta que é enviada de volta ao cliente.

#### **Consulte:**

- [Subcomandos](rzaiqserversu.htm) do servidor de FTP
- [Convenções](rzaiqsscsc.htm) de sintaxe do servidor de FTP

## **STRU (Especificar Estrutura de Ficheiros) Subcomando do Servidor de FTP**

Para especificar a estrutura de um ficheiro como uma sequência contínua de bytes de dados, utilize o subcomando STRU do servidor de FTP neste formato:

## **F**

Uma estrutura de ficheiro. A estrutura de ficheiro é uma sequência contínua de bytes de dados.

## **R**

Uma estrutura de registo. O ficheiro é uma sequência de registos contínuos.

- **Notas:** 1. A estrutura de um ficheiro afecta o modo de transferência, a interpretação e o armazenamento de um ficheiro.
	- 2. Se não existir nenhum parâmetro, o servidor devolve uma resposta que indica a especificação actual para a estrutura de ficheiro.

## **Consulte:**

- [Subcomandos](rzaiqserversu.htm) do servidor de FTP
- [Convenções](rzaiqsscsc.htm) de sintaxe do servidor de FTP

## **SYST (Identificar o Nome do Sistema Operativo) Subcomando do Servidor de FTP**

Para obter o nome do sistema operativo no sistema servidor, utilize o subcomando SYST do servidor de FTP:

**SYST** 

As informações devolvidas dependem do sistema.

O servidor iSeries(TM) inclui a versão TCP/IP.

Segue-se um exemplo da resposta do servidor:

O OS/400 é o sistema operativo remoto. A versão de TCP/IP é "V4R4M0".

#### **Consulte:**

- [Subcomandos](rzaiqserversu.htm) do servidor de FTP
- [Convenções](rzaiqsscsc.htm) de sintaxe do servidor de FTP

## **TIME (Definir Valores de Tempo de Espera para o Servidor de FTP) Subcomando do Servidor de FTP**

Após estabelecida a ligação de controlo de FTP entre o cliente de FTP e o servidor de FTP, o servidor de FTP controla o tempo de espera dessa ligação. Este é o valor de tempo de espera de inactividade.

Também existe um valor de tempo de espera para a ligação de dados, conhecido como tempo de espera de transferência.

O formato do subcomando TIME do servidor de FTP é:

TIME inactividade [transferência]

#### **inactividade**

O número de segundos que o servidor aguarda antes de terminar a ligação ao cliente. Os valores de tempo de espera de inactividade podem variar entre 1 e 9.999.999 segundos. O valor de tempo de espera de inactividade predefinido é 300 segundos.

#### **transferência**

O tempo de espera de transferência de ficheiros em segundos. Este parâmetro é opcional. Se não especificar este parâmetro, o servidor não altera o valor actual. O valores de tempo de espera de transferência podem variar entre 1 e 9.999.999 segundos. O valor de tempo de espera de transferência predefinido é 420.

Por exemplo, para definir o valor de tempo de espera de inactividade do servidor de FTP como 1000 segundos e manter o valor actual do tempo de espera de transferência, escreva o seguinte: QUOTE TIME 1000

O subcomando TIME não é um subcomando de FTP padrão. Trata-se de um subcomando específico do servidor de FTP do iSeries<sup>(TM)</sup>.

## **Consulte:**

- [Subcomandos](rzaiqserversu.htm) do servidor de FTP
- [Convenções](rzaiqsscsc.htm) de sintaxe do servidor de FTP

## **TYPE (Especificar Tipo de Representação) Subcomando do Servidor de FTP**

Para especificar o tipo de transferência de ficheiros ou a representação em que a transferência deverá ocorrer, utilize o subcomando TYPE de FTP neste formato:

```
TYPE [ A
       B [ 1 | 2 | 3 [A|R] | 4 [A|R] | 5 | 6 | 7]C ccsid#
       | E
       | F [ 1 ]
        |I|
```
## **A**

Especifica o tipo de transferência como o tipo de transferência predefinido (ASCII). O servidor não associa nenhum controlo de formato vertical ao ficheiro. Apenas suporta o formato predefinido NON PRINT para ASCII. O tipo de transferência ASCII destina-se à transferência de ficheiros de texto, excepto quando ambos os sistemas utilizam o tipo EBCDIC.

**Nota:** O CCSID de TYPE A é o valor de CCSID dos atributos de configuração do servidor de FTP. Pode alterar estes atributos com o comando CHGFTPA.

## **B**

Shift JIS Kanji (CCSID 932)

#### **B 1**

Shift JIS Kanji (CCSID 932)

## **B 2**

Extended UNIX Code Kanji (CCSID 5050)

## **B 3**

JIS 1983 utilizando a sequência de abandono de código base de ASCII (CCSID 5054)

## **B 3 A**

JIS 1983 utilizando a sequência de abandono de código base de ASCII (CCSID 5054)

## **B 3 R**

JIS 1983 utilizando a sequência de abandono de código base de JISROMAN (CCSID 5052)

## **B 4**

JIS 1978 utilizando a sequência de abandono de código base de ASCII (CCSID 5055)

## **B 4 A**

JIS 1978 utilizando a sequência de abandono de código base de ASCII (CCSID 5055)

## **B 4 R**

JIS 1978 utilizando a sequência de abandono de código base de JISROMAN (CCSID 5053)

## **B 5**

Hangeul (CCSID 934)

## **B 6**

Korean Standard Code KSC-5601, versão de 1989 (CCSID 949)

## **B 7**

Chinês Tradicional (5550) (CCSID 938)

## **C**

Especifica o tipo de transferência para qualquer CCSID (identificador do conjunto de caracteres codificados) que esteja instalado no sistema. O número do CCSID tem de ser especificado a seguir a C.

## **E**

Especifica o tipo de transferência como EBCDIC. O servidor não associa nenhum controlo de formato vertical ao ficheiro. Apenas suporta o formato predefinido NON PRINT para EBCDIC. O tipo de transferência EBCDIC destina-se a uma transferência eficaz entre sistemas que utilizam EBCDIC como a respectiva representação de caracteres interna.

## **F**

IBM EBCDIC Kanji (CCSID 5035)

## **F 1**

IBM EBCDIC Kanji (CCSID 5035)

## **I**

Especifica o tipo de transferência como imagem. Com o tipo de transferência de imagens, os dados são uma cadeia de bits compactados em bytes de 8 bits. O tipo de transferência de imagens armazena e obtém ficheiros eficientemente e transfere dados binários, tais como código de objectos.

## **Consulte:**

- [Subcomandos](rzaiqserversu.htm) do servidor de FTP
- [Convenções](rzaiqsscsc.htm) de sintaxe do servidor de FTP

## **USER (Enviar um ID de Início de Sessão do Utilizador para o Servidor) Subcomando do Servidor de FTP**

#### **nomeutilizador**

O perfil de utilizador num servidor iSeries<sup> $(TM)$ </sup>.

**Nota:** Se o subcomando USER tiver êxito e o servidor iSeries estiver configurado para a segurança de palavra-passe, o servidor envia uma resposta para o cliente que solicita uma palavra-passe. O cliente envia a palavra-passe para o servidor com o subcomando PASS do servidor. Não existe pedido de palavra-passe quando o servidor está a funcionar no nível de segurança 10.

## **Consulte:**

- [Subcomandos](rzaiqserversu.htm) do servidor de FTP
- [Convenções](rzaiqsscsc.htm) de sintaxe do servidor de FTP

# **Subcomandos do cliente de FTP**

Os subcomandos do File Transfer Protocol (FTP) indicam ao cliente de FTP que deverá transferir ficheiros de um computador para outro. Com os subcomandos do cliente de FTP, pode estabelecer uma ligação com um servidor de FTP remoto, navegar em bibliotecas e directórios, criar e eliminar ficheiros e transferir ficheiros.

Pode aceder a descrições sobre subcomandos de cliente e respectiva sintaxe dos tópicos que se seguem.

O cliente de FTP do iSeries<sup>(TM)</sup> suporta estes subcomandos. Esta tabela identifica os subcomandos do cliente, as abreviaturas aceites e a função de cada subcomando.

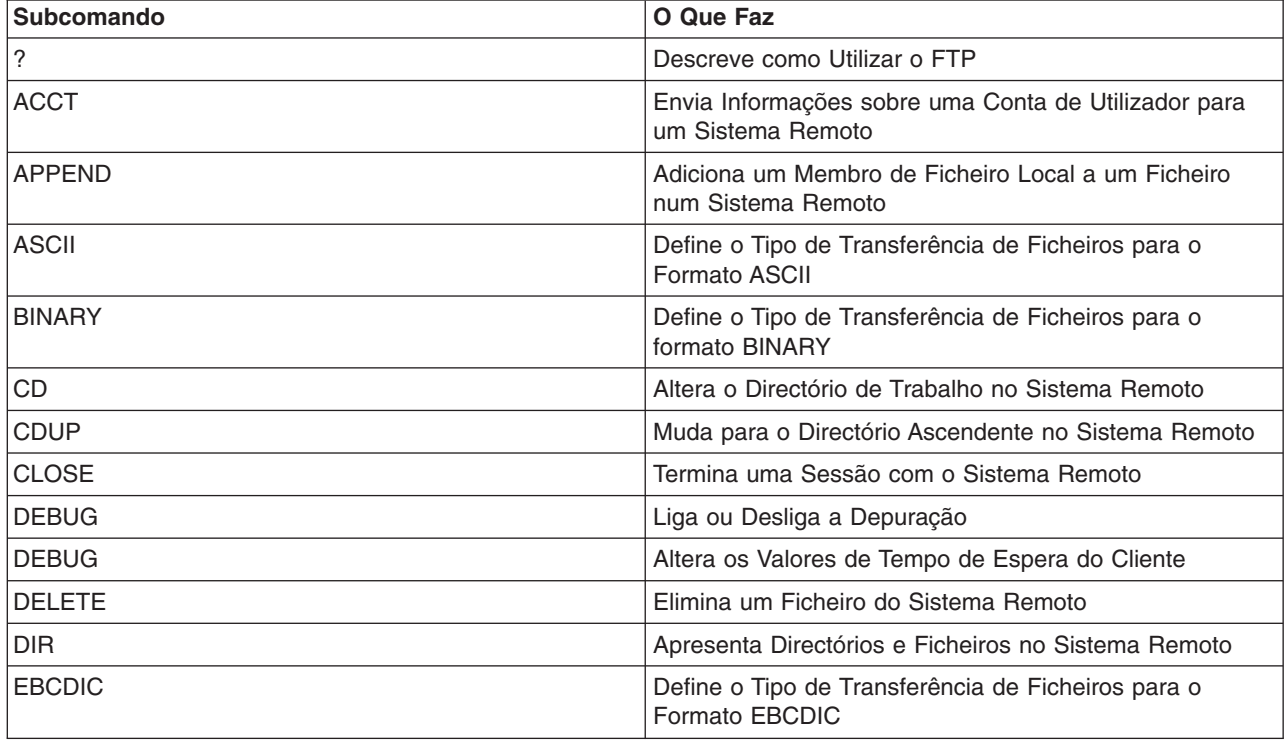

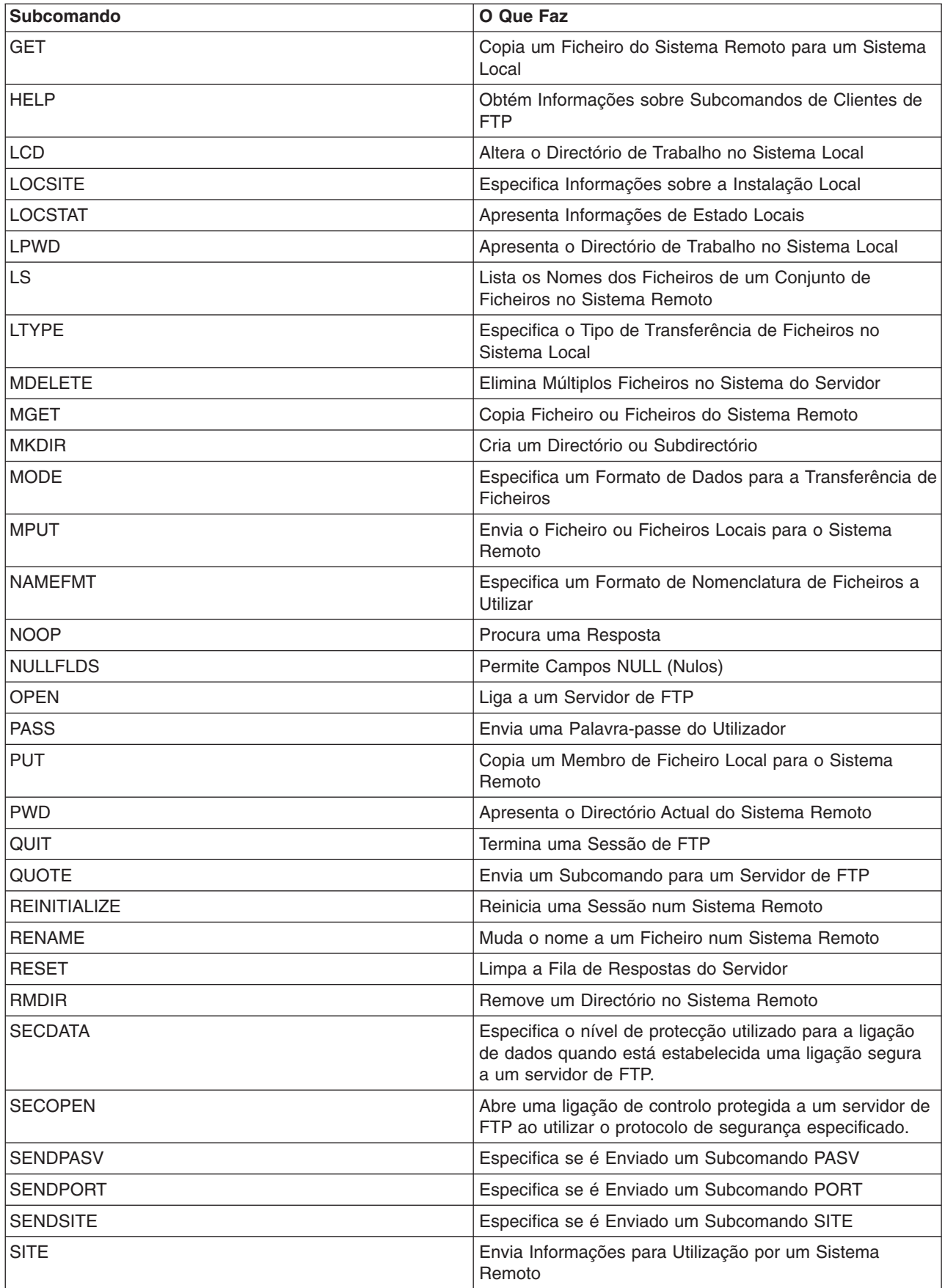

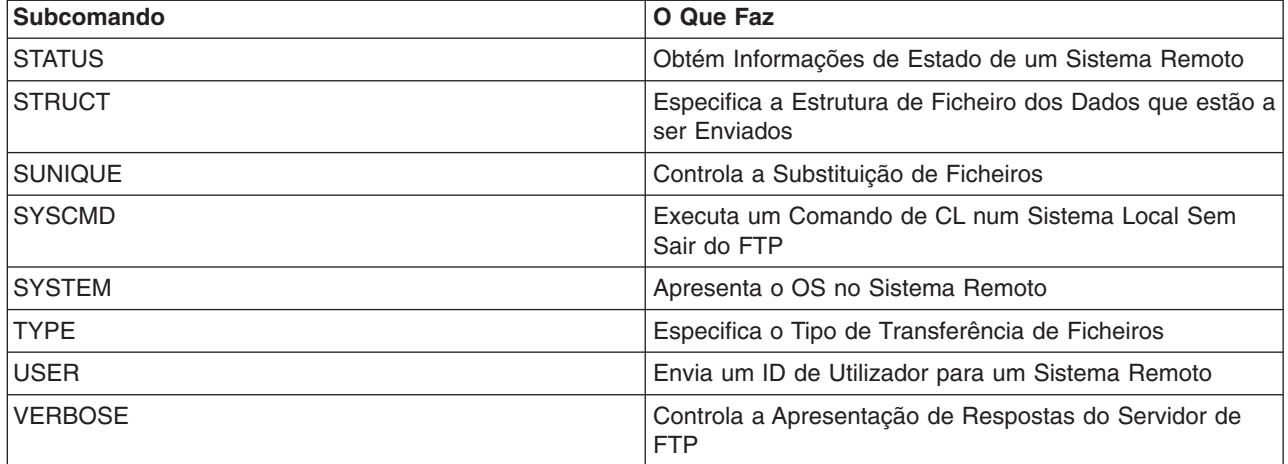

#### **Tópicos relacionados:**

- v [Convenções](rzaiqcsubcs.htm) de sintaxe do cliente de FTP
- [Subcomandos](rzaiqserversu.htm) do servidor de FTP
- v [Mensagens](rzaiqftpsrply.htm) de estado de resposta do servidor de FTP: Aceder a códigos de resposta comuns e o que eles indicam.

## **ACCT (Enviar Informações Sobre a Conta) Subcomando do Cliente de FTP**

Alguns sistemas requerem informações sobre a conta para activar determinadas funções do sistema. O sistema remoto pede-lhe estas informações. Para enviar informações sobre a conta, utilize o subcomando Conta (ACCT) do cliente de FTP:

ACCT *informações-conta*

#### **informações-conta**

Uma cadeia que identifica a conta do utilizador. As informações sobre a conta podem ter o formato de uma palavra-passe utilizada pelo sistema central para conceder privilégios. Esta palavra-passe não é a sua palavra-passe de utilizador, mas a palavra-passe do sistema remoto.

Por exemplo, o TCP/IP do Sistema Operativo IBM<sup>(R)</sup> Virtual Machine (VM) poderá necessitar de uma palavra-passe para obter acesso de leitura e escrita a minidiscos. Utilize o subcomando ACCT para fornecer uma palavra-passe para o minidisco do directório actual. Se o sistema remoto for um iSeries(TM), o subcomando ACCT não executa nenhuma operação.

#### **Consulte:**

- [Subcomandos](rzaiqclientsu.htm) do cliente de FTP
- v [Convenções](rzaiqcsubcs.htm) de sintaxe do cliente de FTP

## **APPEND (Anexar um Membro de Ficheiro Local a um Ficheiro Remoto) Subcomando do Cliente de FTP**

Para adicionar um membro de ficheiro local, um documento ou um ficheiro de outro sistema de ficheiros a um ficheiro remoto, utilize o subcomando APPEND do cliente de FTP no seguinte formato:

APpend *ficheiro\_local* [ficheiro\_remoto]

## **ficheiro\_local**

O nome do membro de ficheiro local, documento ou outro ficheiro do iSeries<sup>(TM)</sup>. O nome do ficheiro do sistema de ficheiros hierárquicos (HFS) adicionado a um directório do sistema remoto. Para obter informações sobre a nomenclatura de ficheiros, consulte NAMEFMT [\(Seleccionar](rzaiqnamefmt.htm) Formato de [Nomenclatura](rzaiqnamefmt.htm) de Ficheiros).

## **ficheiro\_remoto**

O ficheiro do sistema remoto. Se não introduzir um ficheiro remoto, o cliente de FTP cria um nome predefinido. Para obter informações sobre como o FTP cria nomes predefinidos, consulte [Nomes](rzaiqctsdfl.htm) de ficheiros predefinidos para [subcomandos](rzaiqctsdfl.htm) de transferência de clientes.

Se o ficheiro remoto não existir no servidor, será criado pelo servidor de FTP.

Para adicionar um ficheiro ao sistema remoto, tem de ter privilégios de escrita para o mesmo. Poderá ter de indicar as informações de conta apropriadas utilizando o subcomando ACCT (consulte ACCT [\(Enviar](rzaiqacct.htm) [Informações](rzaiqacct.htm) sobre a Conta)).

O modo de cópia de ficheiros predefinido é sequência. Poderá ser necessário mudar de modo utilizando o subcomando MODE. No caso de formato de registo fixo no ficheiro remoto, o servidor mantém o formato e o comprimento de registo do ficheiro remoto. Os registos do membro de ficheiro local abreviam ou incluem espaços em branco quando necessário.

## **Consulte:**

- [Subcomandos](rzaiqclientsu.htm) do cliente de FTP
- [Convenções](rzaiqcsubcs.htm) de sintaxe do cliente de FTP

## **ASCII (Alterar Tipo de Ficheiro para ASCII) Subcomando do Cliente de FTP**

AScii

Existem dois tipos de ficheiros básicos que pode utilizar ao transferir ficheiros por FTP: ASCII e [BINARY.](rzaiqbinary.htm) Os ficheiros ASCII são ficheiros de texto simples. Podem ter extensões como .txt ou não ter qualquer extensão. Os ficheiros BINARY são programas ou outros ficheiros sem ser de texto guardados no formato de ficheiro da aplicação que os criou ou que arquivou ou comprimiu formatos de ficheiro.

Utilize o tipo de transferência ASCII ao transferir ficheiros de texto de ou para um sistema ASCII que não suporte a representação EBCDIC. ASCII é o tipo de transferência predefinido. O servidor não associa um controlo de formato vertical ao ficheiro. ASCII apenas suporta o formato predefinido NON PRINT.

#### **Consulte:**

- [Subcomandos](rzaiqclientsu.htm) do cliente de FTP
- [Convenções](rzaiqcsubcs.htm) de sintaxe do cliente de FTP

## **BINARY (Definir Tipo de Transferência como Imagem) Subcomando do Cliente de FTP**

Binary

Existem dois tipos de ficheiros básicos que pode utilizar ao transferir ficheiros por FTP: [ASCII](rzaiqascii.htm) e BINARY. Os ficheiros ASCII são ficheiros de texto simples. Podem ter extensões como .txt ou não ter qualquer extensão. Os ficheiros BINARY são programas ou outros ficheiros sem ser de texto guardados no formato de ficheiro da aplicação que os criou ou que arquivou ou comprimiu formatos de ficheiro.

Se estiver a transferir dados binários para um ficheiro existente do iSeries<sup>(TM)</sup>, o comprimento de registo será igual ao do ficheiro existente no iSeries. Por exemplo, o tamanho do ficheiro existente deverá acomodar os novos dados. Se o ficheiro não existir num servidor iSeries, o FTP escolherá automaticamente um comprimento de registo.

Certos ficheiros, como é o caso dos ficheiros de salvaguarda, requerem a transferência de imagens binárias. Se TYPE não for binário ao tentar transferir estes ficheiros, receberá uma mensagem a indicar-lhe que deverá utilizar o formato binário.

#### **Consulte:**

- [Subcomandos](rzaiqclientsu.htm) do cliente de FTP
- v [Convenções](rzaiqcsubcs.htm) de sintaxe do cliente de FTP

## **CD (Mudar de Directório ou Biblioteca de Trabalho) Subcomando do Cliente de FTP**

Utilize o subcomando Mudar de Directório (CD) do cliente de FTP para mudar de directório de trabalho, biblioteca ou grupo de ficheiros no sistema remoto:

CD *directório*

#### **directório**

O nome de um directório de ficheiros, biblioteca ou outro identificador de grupo de ficheiros dependente do sistema no sistema remoto.

Se o sistema remoto for um iSeries<sup>(TM)</sup>, este subcomando irá alterar a biblioteca ou o directório actual. Para determinar quais os directórios no sistema remoto, utilize o subcomando Directório (DIR) para obter uma listagem.

Utilize o subcomando DIR com precaução. Consulte DIR (Listar Entradas de Directório, [Bibliotecas](rzaiqdir.htm) ou [Ficheiros\)](rzaiqdir.htm) para obter mais detalhes e recomendações.

**Nota:** Quando utiliza o subcomando CD (ou LCD) para mudar de um sistema de ficheiros do iSeries para outro, tem de especificar o directório raiz do sistema de ficheiros que contém o novo directório actual.

#### **Consulte:**

- [Subcomandos](rzaiqclientsu.htm) do cliente de FTP
- v [Convenções](rzaiqcsubcs.htm) de sintaxe do cliente de FTP

## **CLOSE (Terminar uma Sessão de FTP com o Sistema Remoto) Subcomando do Cliente de FTP**

Para terminar a sua sessão com o sistema remoto e manter o FTP activo no seu iSeries<sup>(TM)</sup> local, utilize o subcomando de cliente CLOSE FTP:

**CLose** 

O subcomando CLOSE permite-lhe permanecer no ambiente de FTP para abrir outra sessão de FTP noutro sistema. Utilize o subcomando OPEN para estabelecer uma nova ligação com o mesmo ou com outro sistema remoto. Utilize o subcomando QUIT para terminar o serviço de FTP e regressar ao ambiente do iSeries no qual o FTP foi iniciado.

## **Consulte:**

- [Subcomandos](rzaiqclientsu.htm) do cliente de FTP
- v [Convenções](rzaiqcsubcs.htm) de sintaxe do cliente de FTP

## **DEBUG (Criar Rastreio do Cliente e Controlar a Apresentação de Subcomandos do Servidor Enviados para o Sistema Remoto)**

**Nota:** Só deverá utilizar o rastreio do cliente de FTP para comunicar problemas de software à IBM. O rendimento do sistema poderá ser afectado de forma negativa por esta função.

> Esta capacidade está disponível na edição V4R4 e superiores do OS/400<sup>(R)</sup>.

## **Subcomando do Cliente de FTP**

Para produzir um rastreio ou visualização do cliente de FTP, utilize o subcomando DEBUG do cliente de FTP. O subcomando DEBUG alterna entre a activação ou desactivação do modo de depuração. Se o cliente especificar um valor de depuração opcional , utilizá-lo-á para definir o nível de depuração. Quando a depuração estiver ligada, o cliente é apresentado com a cadeia '>>>'. Tem de definir o valor de depuração como 100 para produzir um rastreio do cliente de FTP.

DEBug [valor de depuração]

#### **valor de depuração**

Se o valor de depuração for 0, a depuração está desligada. Se o valor de depuração for um número inteiro positivo, a depuração está ligada. Se não especificar um valor, o valor de depuração alterna entre zero e um ou entre um número inteiro positivo e zero.

#### **100**

Inicie um rastreio do cliente de FTP. O cliente continua a executar o rastreio até que DEBUG seja desligado ou até que o servidor termine o cliente de FTP. Quando o servidor terminar o rastreio, poderá ocorrer um atraso significativo enquanto formata os dados do rastreio.

Para iniciar imediatamente um rastreio quando o cliente de FTP é iniciado, tem de criar a área de dados QTMFTPD100 na biblioteca QTEMP utilizando este comando: CRTDTAARA DTAARA(QTEMP/QTMFTPD100) TYPE(\*LGL) AUT(\*USE)

Se a área de dados QTMFTPD100 já existir, ela definirá o valor de depuração como 100 e iniciará um rastreio do cliente de FTP. A finalidade desta capacidade é activar os rastreios de depuração do cliente de FTP nas situações em que *não é possível* iniciar um rastreio de cliente de FTP com o subcomando DEBUG 100.

#### **Consulte:**

- [Subcomandos](rzaiqclientsu.htm) do cliente de FTP
- [Convenções](rzaiqcsubcs.htm) de sintaxe do cliente de FTP

## **DEBUG (Alterar Valores de Limite de Tempo de Espera do Cliente) Subcomando do Cliente de FTP**

Para alterar os limites de tempo de espera do cliente quando os valores de tempo de espera predefinidos não são suficientes para a conclusão com êxito de uma transferência de dados, utilize o subcomando DEBUG. Só deverá ser necessário alterar estes valores nas situações em que o tráfego de rede ou outras condições aumentam significativamente os tempos de transferência.

Para alterar os valores de tempo de espera do cliente de FTP, utilize o subcomando DEBUG do cliente de FTP:

DEBug T1 | T2 [ valor ]

**T1**

Altere ou visualize o limite de tempo de espera do cliente de FTP para ler as respostas do servidor. Se o cliente de FTP não receber uma resposta esperada do servidor dentro deste limite de tempo, o cliente fechará a ligação de controlo ao servidor. **T2**

Altere ou apresente o limite de tempo de espera do cliente de FTP para transferir dados. Se o cliente de FTP não receber uma resposta esperada de ligação de dados dentro deste limite de tempo, o cliente fechará a ligação de dados ao servidor.

#### **valor**

O limite de tempo de espera em segundos. Este valor tem de ser um número positivo maior do que zero. Quando omite este valor, o cliente apresenta o valor actual do limite de tempo de espera.

Por exemplo:

DEBUG T1 900

Este valor define o valor de tempo de espera do cliente para respostas do servidor como 900 segundos.

#### **Consulte:**

- [Subcomandos](rzaiqclientsu.htm) do cliente de FTP
- v [Convenções](rzaiqcsubcs.htm) de sintaxe do cliente de FTP

## **DELETE (Eliminar um Ficheiro de um Sistema Remoto) Subcomando do Cliente de FTP**

Utilize o subcomando DELETE para eliminar um ficheiro ou membro de ficheiro de base de dados de um sistema remoto. O formato do subcomando DELETE do cliente de FTP é:

DELete *ficheiro\_remoto*

#### **ficheiro\_remoto**

O ficheiro que pretende eliminar do sistema remoto. Para obter informações sobre como especificar o ficheiro se o sistema remoto for um servidor iSeries(TM), consulte NAMEFMT [\(Seleccionar](rzaiqnamefmt.htm) Formato de [Nomenclatura](rzaiqnamefmt.htm) de Ficheiros).

O sistema remoto poderá pedir-lhe autorização para eliminar um ficheiro. Utilize o subcomando [ACCT](rzaiqacct.htm) (Enviar [Informações](rzaiqacct.htm) sobre Conta) para responder a esse pedido.

Poderá também ser útil consultar:

- [MDELETE](rzaiqmdelete.htm) (Eliminar Vários Ficheiros num Sistema Remoto)
- [Subcomandos](rzaiqclientsu.htm) do cliente de FTP
- v [Convenções](rzaiqcsubcs.htm) de sintaxe do cliente de FTP

## **DIR (Listar Entradas de Directórios, Bibliotecas ou Ficheiros) Subcomando do Cliente de FTP**

O subcomando DIR do cliente de FTP apresenta bibliotecas e o respectivo conteúdo ou a lista de directórios e entradas de directório do sistema remoto. Utilize o subcomando Directório (DIR) neste formato:
#### **nome**

O nome do directório ou biblioteca. A predefinição é a totalidade do directório ou da biblioteca actuais. Para tornar actual uma biblioteca ou um directório, utilize o subcomando Mudar Directório de Trabalho (CD). O modo como especifica um conjunto de ficheiros remotos depende do sistema. A maioria dos sistemas permitem um asterisco genérico,  $\star$ . Se o sistema remoto for iSeries<sup>(TM)</sup>, por exemplo:

DIR MINHABIB/MEUFICH.\* produz uma lista de todos os membros de MEUFICH na biblioteca MINHABIB.

Existem dois formatos de nome de ficheiro possíveis que pode utilizar. O exemplo aqui mostrado utiliza NAMEFMT 0. Para obter informações sobre a nomenclatura de ficheiros de FTP, consulte NAMEFMT (Seleccionar Formato de [Nomenclatura](rzaiqnamefmt.htm) de Ficheiros).

#### **( Disk**

Armazena os resultados do subcomando DIR no ficheiro \*CURLIB/DIROUTPUT.DIROUTPUT, em vez de mostrar os resultados no ecrã.

Se o sistema remoto for um iSeries, as informações incluem:

- Para ficheiros de base de dados, os objectos e membros \*FILE.
- Para ficheiros do sistema de ficheiros hierárquicos (HFS):
	- Todas as pastas dos serviços da biblioteca de documentos (QDLS) e o respectivo conteúdo, que pode ser outras pastas ou documentos.
	- Todos os volumes ópticos (QOPT) e o respectivo conteúdo, que pode ser directórios ou ficheiros.

Utilize o subcomando DIR com precaução. Se introduzir o subcomando DIR sem parâmetros, o servidor produzirá uma listagem de todos os ficheiros de directórios actuais. Pode ser uma lista muito maior do que pretende.

Para obter uma lista dos nomes de ficheiros num directório, utilize o subcomando Listar (LS) (consulte [LS](rzaiqls.htm) (Listar Nomes de Ficheiros [Remotos\)\)](rzaiqls.htm).

#### **Consulte:**

- [Subcomandos](rzaiqclientsu.htm) do cliente de FTP
- [Convenções](rzaiqcsubcs.htm) de sintaxe do cliente de FTP

## **EBCDIC (Alterar Tipo de Ficheiro para EBCDIC) Subcomando do Cliente de FTP**

#### EBcdic

O tipo de transferência EBCDIC é útil ao transferir ficheiros para ou de outro sistema EBCDIC. Isto deve-se ao facto de este tipo de transferência evitar a necessidade de conversão entre ASCII e EBCDIC em ambos os sistemas.

## **Ir Para:**

- [Subcomandos](rzaiqclientsu.htm) do cliente de FTP
- [Convenções](rzaiqcsubcs.htm) de sintaxe do cliente de FTP

## **GET (Copiar um Ficheiro de um Sistema Remoto para o Sistema Local) Subcomando do Cliente de FTP**

#### **ficheiro\_remoto**

O ficheiro que pretende obter do sistema remoto.

#### **ficheiro\_local**

O nome do membro de ficheiro local, documento ou outro ficheiro que pretende criar. Se não especificar um nome de ficheiro local, o cliente de FTP fornece um nome predefinido. Para obter informações sobre os nomes predefinidos, consulte Nomes de ficheiros [predefinidos](rzaiqctsdfl.htm) para [subcomandos](rzaiqctsdfl.htm) de transferência de clientes.

#### **( Replace**

Escreve por cima do ficheiro\_local, se já existir. O servidor não substituirá o ficheiro\_local, a menos que especifique (Replace.

O sistema de ficheiros em que o ficheiro reside determina qual o formato de nome de ficheiro a utilizar com o subcomando GET.

v Se o ficheiro não residir no sistema de ficheiros de biblioteca (QSYS.LIB), terá de utilizar o subcomando GET no formato de nome (NAMEFMT) 1:

GET /QDLS/QIWSOS2/PCSMENU.EXE

v Se o ficheiro residir no sistema de ficheiros de biblioteca, utilize o subcomando GET e o formato de nome (NAMEFMT) definido como 0:

GET SUABIB/SEUFICH.SEUMEMBRO (REPLACE

Partindo do princípio de que o servidor remoto é iSeries<sup>(TM)</sup>, este comando irá obter o SEUMEMBRO do SEUFICH na SUABIB e colocá-lo no SEUMEMBRO do SEUFICH no directório actual do respectivo sistema local. Para mais informações sobre a definição do directório actual, consulte LCD [\(Mudar](rzaiqlcd.htm) de [Biblioteca](rzaiqlcd.htm) ou Directório de Trabalho no Sistema Local).

**Nota:** Se o nome do ficheiro remoto exigir apóstrofos como parte do nome de ficheiro, delimite o nome do ficheiro entre dois ou mais conjuntos de apóstrofos. O exemplo seguinte obtém o 'MEMBRO.UM' do sistema central remoto. Consulte Delimitar parâmetros de [subcomandos](rzaiqcsaq.htm) para mais informações.

GET BIBLIOTECA/FICHEIRO.MEMBRO 'MEMBRO.UM'

#### **Consulte:**

- [Subcomandos](rzaiqclientsu.htm) do cliente de FTP
- v [Convenções](rzaiqcsubcs.htm) de sintaxe do cliente de FTP
- v MGET (Copiar Vários [Ficheiros](rzaiqmget.htm) de um Sistema Remoto para o Sistema Local)
- v PUT (Copiar um Membro de Ficheiro do Sistema Local para um Ficheiro de um Sistema [Remoto\)](rzaiqput.htm)
- v MPUT (Enviar Vários [Membros](rzaiqmput.htm) de Ficheiros do Sistema Local para um Sistema Remoto)

## **HELP (Obter Ajuda para Subcomandos de FTP)**

O subcomando HELP fornece informações sobre os subcomandos de FTP que o sistema local e o sistema remoto utilizam.

#### **Ajuda para Subcomandos do Cliente de FTP**

Para obter informações sobre subcomandos de FTP utilizados pelo sistema local, utilize o subcomando HELP com o seguinte formato:

#### **\* ou ALL**

Apresenta uma lista dos subcomandos do cliente de FTP.

#### **subcomando**

Fornece ajuda detalhada para o subcomando de cliente especificado. Por exemplo, HELP GET indica-lhe que deverá transferir um ficheiro de um sistema remoto para o seu sistema local. Pode abreviar o subcomando para um prefixo significativo.

Se utilizar o subcomando HELP sem um parâmetro, verá uma lista de subcomandos e uma descrição geral das informações de ajuda disponíveis. Está disponível ajuda contextual se posicionar o cursor sobre um comando do ecrã de ajuda e premir a tecla **Enter**.

Para obter a lista de subcomandos locais num servidor iSeries<sup>(TM)</sup>, introduza: HELP

As informações de ajuda podem ser obtidas com o subcomando ?.

#### **Ajuda para Subcomandos do Servidor de FTP**

Para obter ajuda para subcomandos de FTP no sistema remoto, utilize o subcomando HELP neste formato:

Help SERVER [subcomando]

#### **SERVER**

Fornece a ajuda concedida pelo sistema remoto para subcomandos do servidor de FTP. Este processo é semelhante à utilização de QUOTE com o parâmetro HELP. QUOTE HELP lista os subcomandos de FTP suportados pelo sistema remoto.

#### **subcomando**

O nome do subcomando do servidor sobre o qual pretende informações. Por exemplo, HELP SERVER STOR pedirá que o servidor forneça ajuda sobre o subcomando STOR.

**Nota:** RHELP é um sinónimo de HELP SERVER. Por exemplo, HELP SERVER SITE e RHELP SITE são equivalentes.

Para obter informações adicionais, consulte QUOTE (Enviar um [Subcomando](rzaiqquote.htm) para um Servidor de FTP).

#### **Consulte:**

- [Subcomandos](rzaiqclientsu.htm) do cliente de FTP
- v [Convenções](rzaiqcsubcs.htm) de sintaxe do cliente de FTP

## **LCD (Alterar Biblioteca ou Directório de Trabalho no Sistema Local) Subcomando do Cliente de FTP**

Nomecaminho LCd

#### **nomecaminho**

O nome de uma biblioteca, pasta ou directório no sistema local.

- **Notas:** 1. O subcomando LCD não altera a entrada de biblioteca actual da lista de bibliotecas.
	- 2. Ao utilizar o subcomando CD (ou LCD) para mudar de um sistema de ficheiros para outro, tem de especificar o directório "raiz", por exemplo, /QDLS ou /QOPT.

#### **Consulte:**

- [Subcomandos](rzaiqclientsu.htm) do cliente de FTP
- v [Convenções](rzaiqcsubcs.htm) de sintaxe do cliente de FTP

## **LOCSITE (Especificar Informações Sobre a Instalação Local) Subcomando do Cliente de FTP**

Para especificar informações utilizadas pelo cliente de FTP para fornecer serviços específicos do sistema cliente, utilize o subcomando LOCSITE do cliente de FTP:

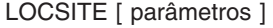

O cliente de FTP do iSeries<sup> $(TM)$ </sup> suporta os seguintes parâmetros e opções de parâmetros para o subcomando LOCSITE:

#### **CRTCCSID \*CALC**

Os novos ficheiros de base de dados criados durante transferências de ficheiros ASCII utilizam o CCSID EBCDIC predefinido relacionado da transferência de ficheiros ASCII de CCSID. Esta é a predefinição.

## **CRTCCSID \*USER**

Os novos ficheiros de base de dados criados durante transferências de ficheiros ASCII utilizam o CCSID do trabalho actual. No entanto, se este CCSID for 65535, o CCSID predefinido será determinado pelo ID de idioma da especificação de trabalho actual.

### **CRTCCSID \*SYSVAL**

Os novos ficheiros de base de dados criados durante transferências de ficheiros ASCII utilizam o CCSID especificado pelo valor de sistema QCCSID.

#### **CRTCCSID [CCSID-número]**

Especifique o CCSID que pretende utilizar ao criar ficheiros de base de dados no cliente durante transferências de ficheiros ASCII. O servidor valida este valor.

#### **CRTCCSID**

Apresentar uma mensagem que contenha a definição CRTCCSID do cliente de FTP actual.

#### **TRIM 0**

Defina a opção Recortar como OFF. O servidor envia espaços em branco finais de registos de base de dados.

#### **TRIM 1**

Defina a opção Recortar como ON. O servidor não envia espaços em branco finais de registos de base de dados ao transferir ficheiros de base de dados que utilizam a estrutura de ficheiros e o modo de sequência. Esta é a predefinição.

#### **TRIM 2**

Defina a opção Recortar de modo a que o servidor não envie espaços em branco finais de registos de base de dados para todas as transferências, incluindo a estrutura de registo e o modo de bloco.

## <span id="page-76-0"></span>**TRIM**

Visualize uma mensagem que contenha a definição actual da opção TRIM do cliente de FTP.

- **Notas:** 1. Antes de este subcomando estar disponível, os espaços em branco finais dos registos do sistema de ficheiros QSYS.LIB eram sempre removidos antes da transferência do ficheiro para o sistema servidor.
	- 2. As definições de TRIM não se aplicam a transferências de ficheiros TYPE I (binárias). Os espaços em branco nunca são recortados nas transferências de ficheiros TYPE I, independentemente da definição de TRIM.

# $\ddot{\mathbf{z}}$

# **DTAPROT C**

Defina a variável de protecção de dados como C (Limpar). Esta variável é utilizada para definir o nível de protecção de dados ao abrir uma ligação de controlo segura. Para obter mais detalhes sobre a definição da segurança da protecção de dados, consulte os seguintes subcomandos: [SECDATA](rzaiqsecdata.htm) e [SECOPEN.](rzaiqsecopen.htm)

## **DTAPROT P**

Defina a variável de protecção dos dados como P (Privados). Esta variável é utilizada para definir o nível de protecção dos dados ao abrir uma ligação de controlo segura.

## **DTAPROT**

Apresente uma mensagem que contém o valor actual da variável de protecção dos dados.

# ≪

## **Consulte:**

- [Subcomandos](rzaiqclientsu.htm) do cliente de FTP
- v [Convenções](rzaiqcsubcs.htm) de sintaxe do cliente de FTP

# **LOCSTAT (Ver Informações do Estado Local) Subcomando do Cliente de FTP**

LOCSTat

Apresenta informações sobre o estado Local, incluindo:

- A definição actual do subcomando SENDSITE
- v A definição actual do subcomando SENDPORT
- v O nome, o número da porta e o estado de início de sessão do sistema remoto
- O tipo e modo de transferência dos dados
- O valor do formato do nome para o cliente e servidor
- A definição do modo VERBOSE
- v A definição do modo DEBUG

## **Consulte:**

- [Subcomandos](rzaiqclientsu.htm) do cliente de FTP
- v [Convenções](rzaiqcsubcs.htm) de sintaxe do cliente de FTP

## **LS (Listar Nomes de Ficheiros Remotos) Subcomando do Cliente de FTP**

LS [*name*] [(Disk]

#### **name**

O directório, ficheiro ou biblioteca remotos que pretende listar. Se o sistema remoto for um servidor iSeries<sup>(TM)</sup>, o servidor irá listar os nomes de ficheiros e os respectivos membros. A predefinição consiste em listar a totalidade do directório, da biblioteca ou da pasta actuais. Para alterar o directório, a biblioteca ou a pasta actuais, utilize o subcomando CD (consulte CD (Mudar Directório ou [Biblioteca](rzaiqcd.htm) de Trabalho)). A especificação do ficheiro remoto está dependente do sistema.

#### **(Disk**

Armazena os resultados do subcomando LS no ficheiro \*CURLIB/LSOUTPUT.LSOUTPUT, em vez de mostrar os resultados no ecrã. Sempre que especifica o parâmetro (Disk com a mesma \*CURLIB, o servidor altera o conteúdo do ficheiro de membros LSOUTPUT.LSOUTPUT.

**Nota:** Se o servidor de FTP devolver um código de resposta negativo (550), não existirá nenhum membro LSOUTPUT. O facto de o servidor de FTP poder devolver um código de resposta positivo (150) sem nomes de ficheiros, resultará num membro LSOUTPUT sem registos.

O subcomando LS lista apenas os nomes de ficheiros. Para obter uma lista de entradas de directórios completa com informações adicionais sobre os ficheiros, consulte DIR (Listar Entradas de [Directórios,](rzaiqdir.htm) [Bibliotecas](rzaiqdir.htm) ou Ficheiros).

#### **Consulte:**

- [Subcomandos](rzaiqclientsu.htm) do cliente de FTP
- v [Convenções](rzaiqcsubcs.htm) de sintaxe do cliente de FTP

## **LTYPE (Tipo Local) Subcomando do Cliente de FTP**

Para especificar o tipo de transferência de ficheiros ou a representação em que deverá ocorrer a transferência no sistema local, utilize o subcomando LTYPE do cliente de FTP no seguinte formato:

LType C ccsid#

## **C**

O tipo de CCSID. Codifique este valor como C.

#### **ccsid#**

O valor de CCSID. Codifique este valor como um número de CCSID 1-65533.

**Nota:** O subcomando LTYPE é semelhante ao subcomando TYPE (consulte TYPE (Especificar Tipo de [Transferência](rzaiqtype.htm) de [Ficheiros\)\)](rzaiqtype.htm). O subcomando LTYPE altera apenas o tipo de representação do lado do cliente. O subcomando TYPE altera o tipo de representação no cliente e no servidor.

#### **Consulte:**

- [Subcomandos](rzaiqclientsu.htm) do cliente de FTP
- v [Convenções](rzaiqcsubcs.htm) de sintaxe do cliente de FTP

## **MDELETE (Eliminar Vários Ficheiros num Sistema Remoto) Subcomando do Cliente de FTP**

MDelete {*ficheiro\_remoto* [ficheiro\_remoto...]}

#### **ficheiro\_remoto**

O ficheiro ou ficheiros que pretende eliminar do sistema servidor.

**Nota:** Quando o ficheiro remoto é um ficheiro QSYS.LIB do iSeries(TM), o servidor elimina todos os membros do ficheiro físico do iSeries. O ficheiro propriamente dito permanece.

Segue-se o exemplo de um sistema de ficheiros de biblioteca em NAMEFMT 0: MDELETE MINHABIB/FICHEIRO1.MBRA SUABIB/FICHEIRO2.MBRB

Esta acção elimina o membro MBRA do ficheiro FICHEIRO1 na biblioteca MINHABIB e o membro MBRB do ficheiro FICHEIRO2 da biblioteca SUABIB num servidor remoto do iSeries. O mesmo exemplo em NAMEFMT 1:

MDELETE /QSYS.LIB/MINHABIB.BIB/FICHEIRO1.FICH/MBRA.MBR /QSYS.LIB/SUABIB.BIB/FICHEIRO2.FICH./MBRB.MBR

Segue-se o exemplo de um sistema de biblioteca de documentos em NAMEFMT 1: MDELETE /QDLS/QIWSOS2/PCSMENU.EXE /QDLS/PCSDIR/PCSFILE.EXE

Esta acção elimina o documento PCSMENU.EXE na pasta QIWSOS2 da biblioteca dos serviços de biblioteca de documentos e também elimina o PCSFILE.EXE na pasta PCSDIR da biblioteca QDLS no iSeries.

Pode utilizar um asterisco (\*) para eliminar os ficheiros genericamente. Por exemplo, com NAMEFMT 0, se o sistema remoto for um iSeries, escreva: MDELETE MINHABIB/MEUFICH.\*

Este exemplo eliminaria todos os membros do ficheiro MEUFICH da biblioteca MINHABIB. A utilização do asterisco só é válida no fim de uma cadeia de caracteres.

#### **Consulte:**

- [Subcomandos](rzaiqclientsu.htm) do cliente de FTP
- [Convenções](rzaiqcsubcs.htm) de sintaxe do cliente de FTP

## **MGET (Copiar Vários Ficheiros de um Sistema Remoto para o Sistema Local) Subcomando do Cliente de FTP**

#### **Modo de transferência de ficheiros por MGET**:

Para copiar um ou mais ficheiros remotos, utilize o subcomando MGET do cliente de FTP neste formato. É executado um subcomando GET separado para cada ficheiro remoto que pretende que seja transferido. O servidor cria automaticamente o nome do ficheiro local correspondente, tal como determinado pelas Regras de Nomenclatura Predefinidas.

O subcomando MGET do cliente de FTP utiliza o seguinte processo para determinar onde colocar os ficheiros.

- v O subcomando MGET coloca sempre ficheiros na biblioteca ou directório actuais.
- v Se o utilizador tiver emitido o subcomando LCD, o servidor utilizará esta biblioteca ou directório.
- Se o utilizador não tiver emitido o subcomando LCD, o servidor define o directório actual do seguinte modo
	- Se o trabalho do utilizador tiver uma biblioteca actual definida, esta biblioteca será o directório actual para o FTP.
	- Se o trabalho do utilizador não tiver uma biblioteca actual definida, o servidor utilizará a QGPL como o directório actual.

MGet {*ficheiro\_remoto* [ficheiro\_remoto...]}[(Replace]

#### **ficheiro\_remoto**

O ficheiro, ou ficheiros, que pretende obter do sistema remoto.

#### **( Replace**

Substitui um ficheiro existente no sistema local. Se o ficheiro já existir no sistema local e não utilizar a opção Substituir, o ficheiro existente não será substituído. O nome do ficheiro local para onde o ficheiro\_remoto é copiado é automaticamente criado. Consulte a descrição de subcomando GET GET (Copiar um Ficheiro de um [Sistema](rzaiqget.htm) Remoto para o Sistema Local) para obter informações adicionais.

Pode utilizar um asterisco (\*) para copiar todos os membros de um ficheiro para a sua biblioteca ou directório actuais. Por exemplo, se o sistema remoto for iSeries<sup>(™)</sup>,

- v MGET MINHABIB/MEUFICH.\* copia todos os membros do ficheiro MEUFICH da biblioteca MINHABIB do sistema remoto para a biblioteca actual do sistema local.
- v MGET /QSYS.LIB/MINHABIB.BIB/MEUFICH.FICH/\*.MBR seria a versão NAMEFMT 1 deste comando.
- v MGET /QOPT/PICTURES/IMAGES/.\* copia todos os ficheiros do directório IMAGES do volume óptico PICTURES para a sua biblioteca (ou directório) actual do sistema local.
- v MGET FICHTESTE.A\* copia todos os membros do ficheiro FICHTESTE que começam com a letra A.
- MGET /QDLS/QISSOS2/A\* copia todos os documentos que começam com a letra A na pasta QISSOS2.

#### **Consulte:**

- [Subcomandos](rzaiqclientsu.htm) do cliente de FTP
- v [Convenções](rzaiqcsubcs.htm) de sintaxe do cliente de FTP

## **MKDIR (Criar Directório) Subcomando do Cliente de FTP**

MKdir nomecaminho

#### **nomecaminho**

O nome de um directório de ficheiros, bibliotecas ou outro identificador de grupo de ficheiros dependente do sistema no sistema remoto.

## **Consulte:**

- [Subcomandos](rzaiqclientsu.htm) do cliente de FTP
- v [Convenções](rzaiqcsubcs.htm) de sintaxe do cliente de FTP

# **MODE (Especificar o Modo de Transmissão de Dados) Subcomando do Cliente de FTP**

 $MODE[B|S]$ 

## **B**

Especifica o modo de bloco. Neste modo, o servidor transmite dados como uma série de blocos de dados, precedidos de um ou mais bytes de cabeçalho. Se estiver a transferir dados no modo de bloco, o tipo tem de ser EBCDIC.

## **S**

Especifica o modo de sequência. Neste modo, o servidor transmite dados como uma sequência de bytes. Pode utilizar qualquer tipo de representação com o modo de sequência.

- **Notas:** 1. O modo de sequência é o modo de transferência predefinido que é utilizado em FTP. Alguns sistemas não suportam o modo de bloco.
	- 2. Se omitir o parâmetro opcional, o cliente apresentará o valor MODE actual.

#### **Consulte:**

- v [Subcomandos](rzaiqclientsu.htm) do cliente de FTP
- [Convenções](rzaiqcsubcs.htm) de sintaxe do cliente de FTP

### **MPUT (Enviar Vários Membros de Ficheiros do Sistema Local para um Sistema Remoto) Subcomando do Cliente de FTP**

# Para enviar um ou mais ficheiros locais para o sistema remoto, utilize o subcomando MPUT do cliente de FTP. O cliente executa um subcomando PUT separado para cada ficheiro local que pretende que seja transferido. As regras de Nomenclatura Predefinidas criam o nome do ficheiro remoto correspondente.

MPut {*ficheiro\_local* [ficheiro\_local...]}

#### **ficheiro\_local**

Especifique um ou mais membros de ficheiros do sistema de ficheiros de biblioteca local ou outros ficheiros do sistema de ficheiros suportado pelo FTP que pretende que sejam transferidos para o sistema remoto. O cliente gera automaticamente o nome atribuído ao ficheiro no sistema remoto.

**Nota:** Se o ficheiro remoto já existir, o conteúdo será substituído pelo conteúdo do *ficheiro\_local*, a menos que a opção Armazenar Ficheiros Exclusivos (SUNIQUE) esteja activada (consulte SUNIQUE (Controlar [Substituição](rzaiqsunique.htm) de [Ficheiros\)\)](rzaiqsunique.htm).

Para obter informações sobre o modo de especificação do ficheiro, caso o sistema remoto seja um iSeries<sup>(™)</sup>, consulte o subcomando NAMEFMT (Seleccionar o Formato de [Nomenclatura](rzaiqnamefmt.htm) de Ficheiros). Este exemplo utiliza NAMEFMT 0:

MPUT MINHABIB/FICH1.MBR1 MINHABIB/FICH1.MBR2

Este subcomando envia os membros MBR1 e MBR2 do ficheiro FICH1 da biblioteca MINHABIB para o sistema remoto.

Este exemplo utiliza o NAMEFMT 1: MPUT /QDLS/QIWSOS2/PCSMENU.EXE /QDLS/QIWSOS2/PCSMENU2.EXE

Este subcomando envia o documento PCSMENU.EXE e o documento PCSMENU2.EXE da pasta QIWSOS2 para o sistema remoto.

Pode utilizar um asterisco (\*) para enviar todos os membros de um ficheiro. Por exemplo, MPUT MINHABIB/MEUFICH.\* transfere todos os membros do ficheiro MEUFICH da biblioteca MINHABIB. Para obter informações adicionais, consulte MGET (Copiar Vários [Ficheiros](rzaiqmget.htm) de um Sistema Remoto para o [Sistema](rzaiqmget.htm) Local).

## **Consulte:**

- [Subcomandos](rzaiqclientsu.htm) do cliente de FTP
- v [Convenções](rzaiqcsubcs.htm) de sintaxe do cliente de FTP
- v PUT (Copiar um Membro de Ficheiro do Sistema Local para um Ficheiro de um Sistema [Remoto\)](rzaiqput.htm)

## **NAMEFMT (Seleccionar Formato de Nomenclatura de Ficheiros) Subcomando do Cliente de FTP**

Para seleccionar o formato de nome de ficheiro a utilizar no sistema local e no sistema remoto (se for um sistema iSeries<sup>(TM)</sup>), utilize o subcomando NAMEFMT do cliente de FTP:

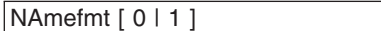

#### **0**

Um formato de nome apenas para ficheiros de base de dados do sistema de ficheiros de biblioteca. O formato geral é:

[nomebib/]nomeficheiro[.nomemembro]

#### **1**

Um formato de nome para todos os sistemas de ficheiros suportados pelo FTP, incluindo o sistema de ficheiros de biblioteca. Tem de definir o formato de nome como '1' para trabalhar com todos os sistemas de ficheiros do iSeries.

Os ficheiros do sistema de ficheiros de biblioteca neste formato de nome são: [/QSYS.LIB/][nomebib.LIB/]nomeficheiro.FILE[/nomemembro.MBR]

Para os ficheiros de salvaguarda, também pode utilizar o seguinte formato:

/QSYS.LIB/nomebib.LIB/nomeficheiro.SAVF

Os ficheiros do sistema de ficheiros dos serviços de biblioteca de documentos estão no seguinte formato: [/QDLS/][{nomepasta[.ext]/}]nomeficheiro[.ext]

Para volumes ópticos, o formato é:

/QOPT/nomevol/nomedir/nomeficheiro.ext

- **Notas:** 1. Só pode definir o formato de nome como 0 quando o directório de trabalho é uma biblioteca de bases de dados.
	- 2. Se especificar o subcomando NAMEFMT sem um parâmetro, o cliente apresentará o formato de nome actual.

Se desejar, também pode consultar:

- v Sistemas de ficheiros e convenções de [nomenclatura](rzaiqftpconvn.htm) suportados por FTP
- [Subcomandos](rzaiqclientsu.htm) do cliente de FTP
- [Convenções](rzaiqcsubcs.htm) de sintaxe do cliente de FTP

# **NULLFLDS (Permitir a Transferência de Ficheiros com Campos NULL) Subcomando do Cliente de FTP**

Utilize este comando para indicar se irá permitir ou não a transferência de ficheiros de base de dados que contenham campos NULL no sistema local e no sistema remoto se for iSeries(TM).

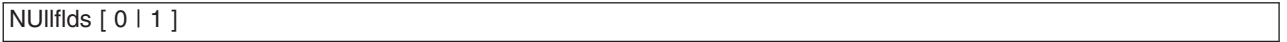

Quando introduz um parâmetro, os valores válidos são:

**0**

Não transferir ficheiros de base de dados que contenham campos NULL. Esta é a predefinição.

**1**

Permitir a transferência de ficheiros de base de dados que contenham campos NULL.

- **Notas:** 1. A transferência de ficheiros que contenham campos NULL requer que, tanto o cliente como o servidor, tenham esta definição activada. O ficheiro destino tem de existir antes da transferência de ficheiros. Adicionalmente, o ficheiro destino tem de ter a mesma definição de ficheiro que o ficheiro origem.
	- 2. Os resultados não são previsíveis se transferir um ficheiro que contenha campos NULL, que seja de um sistema sem ser o iSeries ou se o tipo de transferência resultar na conversão da página de códigos dos dados.
	- 3. Se especificar o subcomando NULLFLDS sem um parâmetro, o cliente apresentará a definição actual.

## **Consulte:**

- [Subcomandos](rzaiqclientsu.htm) do cliente de FTP
- [Convenções](rzaiqcsubcs.htm) de sintaxe do cliente de FTP

## **OPEN (Ligar ao Servidor de FTP num Sistema Remoto) Subcomando do Cliente de FTP**

Open *nomesistema* [*numeroporta*]

#### **nomesistema**

O nome ou endereço de Internet do sistema remoto.

#### **numeroporta**

O número da porta a utilizar para esta sessão até que o servidor feche a ligação. Este valor é opcional. Se não especificar um número de porta, o servidor escolherá um.

Depois de abrir uma ligação a um sistema remoto, não poderá ligar a outro sistema antes de fechar a sessão actual.

#### **Consulte:**

- [Subcomandos](rzaiqclientsu.htm) do cliente de FTP
- v [Convenções](rzaiqcsubcs.htm) de sintaxe do cliente de FTP

## **PASS (Enviar a Palavra-passe) Subcomando do Cliente de FTP**

PAss *palavra-passe*

#### **palavra-passe**

Uma cadeia que especifica a sua palavra-passe.

Os subcomandos OPEN e USER têm de preceder este subcomando. Para alguns sistemas, este procedimento conclui a sua identificação para efeitos de controlo de acesso. Este subcomando não é necessário quando o servidor lhe pedir que escreva uma palavra-passe quando ligar ou iniciar sessão no servidor.

#### **Consulte:**

- v [Subcomandos](rzaiqclientsu.htm) do cliente de FTP
- v [Convenções](rzaiqcsubcs.htm) de sintaxe do cliente de FTP

#### **PUT (Copiar um Membro de Ficheiro do Sistema Local para um Ficheiro de um Sistema Remoto) Subcomando do Cliente de FTP**

PUt *ficheiro\_local* [*ficheiro\_remoto*]

#### **ficheiro\_local**

O nome de um membro de ficheiro do sistema da biblioteca local, ficheiro de salvaguarda, documento ou outro ficheiro.

#### **ficheiro\_remoto**

O nome do ficheiro entregue no sistema remoto. Se não especificar o nome de ficheiro remoto, o servidor de FTP fornece um nome predefinido. Para obter informações sobre nomes predefinidos, consulte Nomes de ficheiros predefinidos para [subcomandos](rzaiqctsdfl.htm) de transferência de clientes. Se já existir um ficheiro remoto com o mesmo nome, o servidor substitui o conteúdo pelo do ficheiro local, a menos que a opção Armazenar Ficheiros Exclusivos (SUNIQUE) esteja activada (consulte SUNIQUE (Controlar [Substituição](rzaiqsunique.htm) de Ficheiros)).

Para enviar um ficheiro para o sistema remoto, tem de ter um directório de trabalho actual definido com privilégios de escrita.

O seguinte exemplo utiliza o subcomando PUT para transferir um membro de ficheiro: PUT MINHABIB/MEUFICH.MEUMEMBRO (NAMEFMT = 0)

Este subcomando envia o membro MEUMEMBRO do ficheiro MEUFICH da biblioteca MINHABIB para o sistema remoto.

O exemplo seguinte envia o documento PCSMENU.EXE da pasta QIWSOS2 do sistema de ficheiros dos serviços da biblioteca de documentos para o sistema remoto.

PUT /QDLS/QIWSOS2/PCSMENU.EXE (NAMEFMT = 1)

**Nota:** Se o nome do ficheiro remoto exigir apóstrofos como parte do nome de ficheiro, terá de delimitar o nome do ficheiro entre dois ou mais conjuntos de apóstrofos. O exemplo que se segue envia 'MEMBRO.UM' como nome do ficheiro para o sistema central remoto. Consulte [Delimitar](rzaiqcsaq.htm) parâmetros de [subcomandos](rzaiqcsaq.htm) para mais informações. PUT BIBLIOTECA/FICH.MEMBER 'MEMBRO.UM'

# **Consulte:**

- [Subcomandos](rzaiqclientsu.htm) do cliente de FTP
- v [Convenções](rzaiqcsubcs.htm) de sintaxe do cliente de FTP
- MPUT (Enviar Vários [Membros](rzaiqmput.htm) de Ficheiros do Sistema Local para um Sistema Remoto)
- v GET (Copiar um Ficheiro de um [Sistema](rzaiqget.htm) Remoto para o Sistema Local)
- MGET (Copiar Vários [Ficheiros](rzaiqmget.htm) de um Sistema Remoto para o Sistema Local)

# **PWD (Ver o Directório, a Pasta ou a Biblioteca Actuais) Subcomando do Cliente de FTP**

Para ver o directório ou a biblioteca actuais do sistema remoto, utilize o subcomando PWD do cliente de FTP:

PWd

Se o servidor remoto for iSeries(TM), o servidor apresentará a biblioteca ou o directório do sistema de ficheiros actuais no sistema remoto. Além disso, o servidor apresentará o directório de trabalho entre aspas. Para alterar a biblioteca ou o directório actuais do sistema remoto, utilize o subcomando CD (Mudar o Directório de Trabalho).

#### **Consulte:**

- [Subcomandos](rzaiqclientsu.htm) do cliente de FTP
- [Convenções](rzaiqcsubcs.htm) de sintaxe do cliente de FTP

# **QUOTE (Enviar um Subcomando para um Servidor de FTP) Subcomando do Cliente de FTP**

*cadeia* QUOte

#### **cadeia**

O subcomando do servidor que pretende enviar e que é interpretado pelo servidor de FTP remoto. O servidor de FTP envia a cadeia textual para o servidor de FTP remoto.

**Notas:** 1. O cliente pretende que o subcomando QUOTE execute o subcomando especial de FTP do iSeries(TM) RCMD (Enviar um [Comando](rzaiqrcmd.htm) CL para um Sistema [Servidor](rzaiqrcmd.htm) de FTP). Por exemplo, para escrever o registo de trabalhos do servidor num ficheiro em Spool, introduza o seguinte: QUOTE RCMD DSPJOBLOG

> Pode utilizar WRKSPLF para aceder ao registo de trabalhos. Note que terá de especificar o perfil do utilizador que iniciou sessão no servidor de FTP se WRKSPLF for executado de outro perfil de utilizador.

- 2. O servidor de FTP do iSeries limita a cadeia a 1000 caracteres.
- 3. Para o subcomando QUOTE, tudo o que introduzir é transferido para o servidor. Por exemplo, se escrever: QUOTE CWD 'SIS1' O servidor recebe

CWD 'SIS1'

Pode obter informações de ajuda do servidor escrevendo o seguinte: QUOTE HELP

O servidor envia o subcomando HELP para o sistema central remoto, que devolve uma apresentação de todos os subcomandos que suporta. As informações apresentadas variam de acordo com o tipo de sistema central remoto.

Deverá ser referido que os subcomandos do servidor introduzidos com o subcomando QUOTE só afectam o servidor, embora subcomandos de cliente semelhantes possam afectar o cliente e o servidor. Por exemplo, o subcomando de cliente REIN envia para o servidor um subcomando de servidor REIN, para além de reinicializar certas variáveis de estado do cliente. QUOTE REIN só envia o REIN para o servidor, mas não altera nenhuma das variáveis de estado do cliente.

**Nota:** Tenha atenção ao utilizar o subcomando QUOTE para introduzir directamente subcomandos do servidor, de modo a não ocorrerem resultados indesejados. De um modo geral, utilize o subcomando QUOTE em situações especiais em que não seja possível utilizar outros subcomandos de cliente. Um exemplo é a utilização de um dos subcomandos especiais do servidor iSeries, tais como CRTL.

#### **Consulte:**

- [Subcomandos](rzaiqclientsu.htm) do cliente de FTP
- [Convenções](rzaiqcsubcs.htm) de sintaxe do cliente de FTP

## **REINITIALIZE (Reiniciar Sessão entre Sistemas) Subcomando do Cliente de FTP**

**REInitialize** 

Se o servidor suportar o subcomando REINITIALIZE, a sessão USER com o servidor será terminada. O servidor está no mesmo estado em que estava quando a ligação foi estabelecida e o utilizador tem de reiniciar sessão para continuar.

Quaisquer transferências de ficheiros em curso poderão ser concluídas antes de terminar a sessão USER.

#### **Consulte:**

- v [Subcomandos](rzaiqclientsu.htm) do cliente de FTP
- v [Convenções](rzaiqcsubcs.htm) de sintaxe do cliente de FTP

## **RENAME (Mudar o Nome de um Ficheiro num Sistema Remoto) Subcomando do Cliente de FTP**

REname *nomeoriginal novonome*

#### **nomeoriginal**

O nome actual do ficheiro remoto.

#### **novonome**

O novo nome do ficheiro remoto. Se o ficheiro especificado por *novonome* já existir, o novo ficheiro substituí-lo-á.

Este exemplo muda o nome do ficheiro CARRODESPORTIVO.BMP no directório IMAGENS do volume óptico FIGURAS para CARRO.BMP:

REN /QOPT/FIGURAS/IMAGENS/CARRODESPORTIVO.BMP /QOPT/FIGURAS/IMAGENS/CARRO.BMP

**Nota:** No servidor iSeries(TM) não é possível mudar o nome de um ficheiro para um sistema de ficheiros diferente.

#### **Consulte:**

- [Subcomandos](rzaiqclientsu.htm) do cliente de FTP
- [Convenções](rzaiqcsubcs.htm) de sintaxe do cliente de FTP

## **RESET (Repor) Subcomando do Cliente de FTP**

Para limpar a fila de respostas do servidor, utilize o subcomando RESET do cliente de FTP:

**REset** 

Este subcomando volta a sincronizar as sequências dos subcomandos do servidor e responde com o servidor de FTP remoto. A ressincronização pode ser necessária a seguir a uma violação do protocolo de FTP pelo servidor remoto.

#### **Consulte:**

- [Subcomandos](rzaiqclientsu.htm) do cliente de FTP
- [Convenções](rzaiqcsubcs.htm) de sintaxe do cliente de FTP

**RMDIR (Remover Directório) Subcomando do Cliente de FTP**

#### **nomecaminho**

O nome de um directório de ficheiros, biblioteca ou outro identificador de grupo de ficheiros dependente do sistema, no sistema remoto. Para os directórios do sistema de ficheiros hierárquico (HFS), só pode eliminar directórios vazios: O servidor elimina Bibliotecas incondicionalmente.

#### **Consulte:**

- [Subcomandos](rzaiqclientsu.htm) do cliente de FTP
- v [Convenções](rzaiqcsubcs.htm) de sintaxe do cliente de FTP

## **SECData (Definir protecção de segurança de dados) Subcomando do Cliente de FTP**

Para especificar o nível de protecção a utilizar para a ligação de dados quando já está estabelecida uma ligação de controlo protegida com o sistema remoto, utilize o subcomando SECData do seguinte modo:

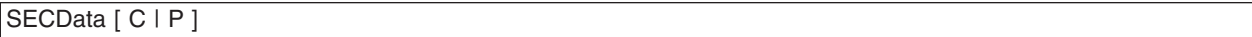

**Nota:** SData é sinónimo para este subcomando.

## **C**

O nível de protecção do canal de dados é definido como 'limpar'. Esta ligação **não** é protegida. Pode ser utilizada para dados pré-codificados ou dados não sensíveis.

#### **P**

O nível de protecção do canal de dados é definido como'privado'. Esta ligação é protegida. Tem de ocorrer uma negociação de TLS entre o cliente e o servidor antes de poderem ser transmitidos dados através da ligação.

- 1. Quando não é especificado um parâmetro, SECData apresenta o valor presente utilizado para definir a protecção de segurança de dados.
- 2. O nível de protecção de dados é inicialmente definido como o valor especificado pelo parâmetro DTAPROT do comando CL STRTCPFTP quando é estabelecida uma ligação de controlo protegida com um servidor de FTP.
- 3. É necessária uma ligação de controlo protegida para utilizar o subcomando SECData.
- 4. É emitido um subcomando do servidor PROT para o servidor sempre que o subcomando SECDATA define com êxito o nível de protecção de dados.
- 5. O subcomando SECData envia um subcomando PBSZ e PROT para o servidor ao definir o nível de protecção de dados. De igual modo, o subcomando SECData define uma variável de cliente para cada subcomando PROT com êxito. Esta variável representa o último nível de protecção de dados (C ou P) aceite pelo servidor. Esta variável é utilizada para definir o nível de protecção de dados quando um subcomando SECOpen abre uma ligação de controlo protegida. Esta variável pode ser alterada com a utilização da opção LOCSITE DTAPROT (Ver [69\)](#page-76-0).
- 6. Os parâmetros 'C' e 'P' dos subcomandos SECData são os mesmos que são utilizados pelo subcomando de servidor PROT.

#### **Consulte:**

- [Subcomandos](rzaiqclientsu.htm) do cliente de FTP
- v [Convenções](rzaiqcsubcs.htm) de sintaxe do cliente de FTP

# **SECOpen (Definir protecção de segurança de dados) Subcomando do Cliente de FTP**

O subcomando de cliente de FTP SECOpen abre uma ligação de controlo protegida a um servidor de FTP, utilizando a opção de segurança especificada. A sintaxe deste subcomando é:

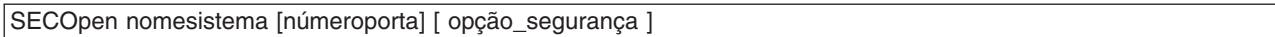

**Nota:** SOpen é um sinónimo de SECOPEN.

#### **nomesistema**

Introduza o nome ou endereço de Internet do sistema remoto

#### **númeroporta**

Introduza o número da porta para esta ligação.

- Notas:<br> **Notas:** este parâmetro for omitido e for especificado (SSL, será utilizado o número de porta 21.
	- Se este parâmetro for omitido e for especificado (IMPLICIT, será utilizado o número de porta 990.
	- v Se forem omitidos o número da porta e a opção\_segurança, serão predefinidos o número de porta 21 e (SSL.

## **opção\_segurança**

Especifique o tipo de segurança a utilizar.

#### **(SSL**

Utiliza uma ligação de SSL ao servidor de FTP. O subcomando de servidor AUTH (Autorização) é utilizado na criação da ligação.

#### **(IMPLICIT**

Utiliza uma ligação protegida de SSL/TLS "implícita" ao servidor de FTP. Uma ligação de SSL "implícita" é criada sem que os subcomandos de servidor AUTH, PBSZ e PROT sejam enviados para o servidor. Neste caso, este tem de ser configurado para esperar que ocorra uma negociação da ligação de SSL/TLS para o número de porta especificado.

Para o caso de SSL "implícito", o servidor actuará como se o cliente tivesse enviado estes subcomandos com os parâmetros mostrados em baixo:

- $\cdot$  AUTH SSL
- $\cdot$  PBSZ 0
- $\cdot$  PROT P

**Nota:** Se o parâmetro opção\_segurança não for especificado, será predefinido (SSL. Quando o número de porta utilizado é 990, é predefinido (IMPLICIT.

#### **Consulte:**

- [Subcomandos](rzaiqclientsu.htm) do cliente de FTP
- v [Convenções](rzaiqcsubcs.htm) de sintaxe do cliente de FTP

**SENDPASV (Especificar se Pretende enviar um Subcomando PASV) Subcomando do Cliente de FTP**

Para especificar se pretende ou não enviar um subcomando PASV para o servidor de FTP ao executar uma transferência de dados ou a emissão dos subcomandos DIR e LS, introduza o subcomando SENDPASV do cliente de FTP:

#### SENDPAsv [ 0 | 1 ]

Se não existirem parâmetros, SENDPASV funciona como um parâmetro de alternância. O valor de SENDPASV muda de 1 (ON - Ligado) para 0 (OFF - Desligado) ou de 0 para 1.

Quando existe um parâmetro, os valores válidos são:

#### **0**

Não enviar um subcomando PASV.

#### **1**

Enviar um subcomando PASV. Esta é a predefinição.

A predefinição do iSeries<sup>(™)</sup> (ligado) é enviar o subcomando PASV. Quando SENDPASV está desligado, o servidor não envia o subcomando PASV.

- **Notas:** 1. Este subcomando suporta o RFC 1579, "FTP de Utilização Fácil com Firewall." A utilização do subcomando PASV para estabelecer uma ligação de dados é um método melhor quando uma transferência de dados tem de atravessar uma firewall. Em certos cenários, uma transferência de dados através de uma firewall pode não ser possível sem a utilização de PASV.
	- 2. Certos servidores de FTP podem não suportar o subcomando PASV. Quando é esta a situação e SENDPASV está ON (Ligado), o cliente de FTP apresenta uma mensagem a indicar que o servidor não suporta PASV. O sistema tentará estabelecer a ligação de dados sem enviar o subcomando PASV.
	- 3. Quando SENDPASV está OFF (Desligado) ou desactivado, o servidor envia o subcomando PORT quando SENDPORT está ON (Ligado). Consulte [SENDPORT](rzaiqsendport.htm) (Especificar se Pretende Enviar um [Subcomando](rzaiqsendport.htm) PORT)
	- 4. Os servidores de FTP que não suportarem PASV não são compatíveis com o RFC 1123.

#### **Restrição**

Quando ligado a um servidor de FTP através de um servidor SOCKS, o subcomando SENDPASV só pode ser utilizado antes de emitir qualquer subcomando de transferência de dados ou listar directório. Se utilizar SENDPASV após um destes subcomandos, o cliente não poderá estabelecer uma ligação de dados ao servidor de FTP.

Após o cliente emitir um subcomando transferência de dados ou listar directório, feche a ligação ao servidor de FTP através de um servidor SOCKS antes de emitir de novo SENDPASV.

Pode utilizar o subcomando SENDPASV quando o cliente de FTP estiver desligado de um servidor de FTP.

# **Consulte:**

- [Subcomandos](rzaiqclientsu.htm) do cliente de FTP
- v [Convenções](rzaiqcsubcs.htm) de sintaxe do cliente de FTP

# **SENDPORT (Especificar se Pretende Enviar um Subcomando PORT) Subcomando do Cliente de FTP**

Para especificar se pretende ou não enviar um subcomando PORT para o servidor de FTP ao executar uma transferência de dados ou ao emitir os subcomandos DIR e LS. Introduza o subcomando SENDPORT do cliente de FTP:

## $\vert$ SENDPOrt  $\vert$  0 | 1 |

Se não existirem parâmetros, SENDPORT funciona como um parâmetro de alternância. O valor de SENDPORT muda de 1 (ON - Ligado) para 0 (OFF - Desligado) ou de 0 para 1.

Quando existe um parâmetro, os valores válidos são:

Não enviar um subcomando PORT.

**1**

**0**

Enviar um subcomando PORT. Esta é a predefinição.

- **Notas:** 1. Utilize SENDPORT apenas quando não conseguir estabelecer uma ligação com o servidor sem esse subcomando. A utilização indiscriminada do subcomando SENDPORT pode provocar erros.
	- 2. Pode considerar útil não enviar o subcomando PORT para os sistemas que ignoram subcomandos PORT porque indicam que aceitaram o comando.
	- 3. O servidor não envia o subcomando PORT quando a opção SENDPASV está ON (Ligado). Consulte [SENDPASV](rzaiqsendpasv.htm) (Especificar se pretende enviar um [Subcomando](rzaiqsendpasv.htm) PASV).

### **Consulte:**

- [Subcomandos](rzaiqclientsu.htm) do cliente de FTP
- v [Convenções](rzaiqcsubcs.htm) de sintaxe do cliente de FTP

# **SENDSITE (Especificar se Pretende Enviar um Subcomando SITE) Subcomando do Cliente de FTP**

Para especificar se pretende enviar automaticamente um subcomando SITE com informações de formato de registo ao executar uma operação PUT ou MPUT, introduza o subcomando SENDSITE do cliente de FTP neste formato:

SENDSite [ 0 | 1 ]

Se não existirem parâmetros, SENDSITE funciona como um parâmetro de alternância. O valor de SENDSITE muda de 0 (OFF) para 1 (ON) ou de 1 para 0.

Quando existe um parâmetro, os valores válidos são:

#### **0**

Não enviar um subcomando SITE. Esta é a predefinição.

**1**

Enviar um subcomando SITE (que inclua informações de formato de registo) antes de enviar subcomandos PUT e MPUT. Utilize esta definição ao transferir ficheiros para um servidor IBM<sup>(R)</sup> Virtual Machine que utilize as informações de formato de registo que são enviadas com o subcomando SITE.

## **Consulte:**

- [Subcomandos](rzaiqclientsu.htm) do cliente de FTP
- [Convenções](rzaiqcsubcs.htm) de sintaxe do cliente de FTP

## **SITE (Enviar Informações Utilizadas por um Sistema Remoto) Subcomando do Cliente de FTP**

Para enviar informações utilizadas pelo sistema remoto para fornecer serviços específicos do sistema remoto, utilize o subcomando SITE do cliente de FTP neste formato:

SIte [*parâmetros*]

#### **parâmetros**

Dependentes do sistema remoto.

Para determinar a natureza destes parâmetros e das respectivas especificações de sintaxe, emita o subcomando HELP SERVER SITE. Certos servidores de FTP não suportam o subcomando SITE.

**Nota:** O subcomando SITE é utilizado pelos subcomandos PUT e MPUT para indicar o formato e o comprimento dos registos. Por predefinição, o subcomando PUT envia automaticamente um subcomando SITE. O subcomando NAMEFMT utiliza o subcomando SITE para indicar ao servidor se os nomes estão no formato NAMEFMT 0 ou NAMEFMT 1.

Para obter mais informações, consulte SENDSITE (Especificar se Pretende Enviar um [Subcomando](rzaiqsendsite.htm) [SITE\).](rzaiqsendsite.htm)

#### **Consulte:**

- [Subcomandos](rzaiqclientsu.htm) do cliente de FTP
- v [Convenções](rzaiqcsubcs.htm) de sintaxe do cliente de FTP

## **STATUS (Obter Informações Sobre o Estado de um Sistema Remoto) Subcomando do Cliente de FTP**

STAtus [*nome*]

#### **nome**

O nome do directório ou ficheiro remoto sobre o qual pediu as informações de estado. Não é um parâmetro obrigatório.

**Nota:** A aplicação de servidor de FTP do iSeries(TM) não suporta este parâmetro de nome.

Se não existir nenhum parâmetro, o servidor devolve informações gerais de estado sobre o processo do servidor de FTP. Isto inclui os valores actuais de todos os parâmetros de transferência e o estado das ligações. As informações sobre o estado que são devolvidas dependem da implementação específica do servidor.

## **Consulte:**

- [Subcomandos](rzaiqclientsu.htm) do cliente de FTP
- [Convenções](rzaiqcsubcs.htm) de sintaxe do cliente de FTP

## **STRUCT (Especificar Estrutura de Ficheiros) Subcomando do Cliente de FTP**

Para especificar a estrutura dos dados enviados para um ficheiro, utilize o subcomando STRUCT do cliente de FTP neste formato:

STRuct [F | R]

**F** Uma estrutura de ficheiro. A estrutura de um ficheiro é uma sequência contínua de bytes de dados.

**R** Uma estrutura de registo. O ficheiro é transferido como uma sequência de registos contínuos.

A estrutura de um ficheiro afecta o modo de transferência, a interpretação e o armazenamento de um ficheiro.

### **Consulte:**

- [Subcomandos](rzaiqclientsu.htm) do cliente de FTP
- [Convenções](rzaiqcsubcs.htm) de sintaxe do cliente de FTP

## **SUNIQUE (Controlar a Substituição de Ficheiros) Subcomando do Cliente de FTP**

Para controlar se um ficheiro é substituído ao executar um subcomando PUT ou MPUT, introduza o subcomando SUNIQUE do cliente de FTP:

SUnique [ 0 | 1 ]

Se não existirem parâmetros, SUNIQUE funciona como um parâmetro de alternância. O valor de SUNIQUE muda de 0 (OFF - Desligado) para 1 (ON - Ligado) ou de 1 para 0.

Quando existe um parâmetro, os valores válidos são:

**0**

Substituir o ficheiro, caso exista. Esta é a predefinição.

**1**

Criar um novo ficheiro com um nome exclusivo no sistema remoto em vez de substituir um ficheiro existente. O servidor de FTP no sistema remoto envia o nome do ficheiro criado de novo para o utilizador.

**Nota:** Se o sistema remoto for iSeries(TM), o servidor formará nomes Ficheiro.Mbr adicionando números ao fim do *ficheiro\_local* que tiver indicado no subcomando PUT ou MPUT. Assim, se o nome *NOVOFICHEIRO.NOVOMEMBRO* já existir no sistema remoto, o servidor remoto do iSeries criará *NOVOFICHEIRO.NOVOMEMBRO1* e gravará os dados neste ficheiro.

Os nomes de ficheiros de outros sistemas de ficheiros, tais como o HFS, funcionam de forma semelhante. Se o nome já existir, será criado um novo ficheiro que consiste no nome de ficheiro especificado e num sufixo numérico. Deste modo, se o nome *xfsnome* já existir no sistema remoto, o iSeries remoto criará *xfsnome1*.

# **Consulte:**

- [Subcomandos](rzaiqclientsu.htm) do cliente de FTP
- v [Convenções](rzaiqcsubcs.htm) de sintaxe do cliente de FTP

# **SYSCMD (Transferir um Comando de CL do iSeries(TM) para o iSeries Local) Subcomando do Cliente de FTP**

Para executar um comando de linguagem de controlo (CL) no iSeries local sem abandonar o ambiente de FTP, utilize o subcomando SYSCMD do cliente de FTP neste formato:

SYSCmd *linhacomandos*

#### **linhacomandos**

Um comando de CL do iSeries. Pode anteceder o nome do comando de um ? para obter a linha de comandos do comando de CL. Por exemplo, se escrever: SYSCMD ? SNDBRKMSG

obterá o ecrã do comando Enviar Mensagem de Interrupção (SNDBRKMSG).

Se pretende ver as mensagens de nível inferior que resultam do comando de CL ou se pretende introduzir vários comandos de CL antes de regressar ao ambiente de FTP, utilize o comando CALL QCMD do iSeries.

Por exemplo, para obter um ecrã de Entrada de Comandos do iSeries, introduza o seguinte: SYSCMD CALL QCMD

No ecrã Entrada de Comandos, poderá chamar os programas de aplicação ou introduzir comandos de CL. Após a conclusão do programa de aplicação ou do comando de CL, regressará ao ecrã Entrada de Comandos. Neste ecrã, poderá visualizar mensagens, iniciar trabalho adicional no sistema ou premir F3 (Sair) ou F12 (Cancelar) para regressar ao FTP.

Pode introduzir comandos de CL do iSeries quando premir F21 (Linha de comandos de CL), do ecrã de FTP principal. O servidor não permite a utilização da tecla F21 quando existe um programa de saída adicional ao ponto de saída de Validação de Pedidos de Cliente de FTP.

- **Notas:** 1. A maior parte dos sistemas de servidor tem um período de tempo de espera que termina a sessão se não ocorrer qualquer actividade durante um período de tempo específico. Se a execução do comando demorar mais tempo do que o período de tempo de espera, o servidor terminará a ligação ao cliente.
	- 2. O servidor iSeries suporta o ponto de exclamação (!) como sinónimo do subcomando SYSCMD.
	- 3. O subcomando SYSCMD é transferido para o iSeries, sob a forma de um comando de CL, exactamente o que o utilizador escrever.

## **Consulte:**

- [Subcomandos](rzaiqclientsu.htm) do cliente de FTP
- v [Convenções](rzaiqcsubcs.htm) de sintaxe do cliente de FTP

## **TYPE (Especificar o Tipo de Transferência de Ficheiros) Subcomando do Cliente de FTP**

Para especificar o tipo de transferência de ficheiros ou a representação em que a transferência deverá ocorrer, utilize o subcomando TYPE do cliente de FTP neste formato:

```
TYpe [ A
          | B [ 1 | 2 | 3 [A|R] | 4 [A|R] | 5 | 6 | 7]
          C ccsid#
          | E
          | F [ 1 ]
          |I|
```
## **A**

Especifica o tipo de transferência como o tipo de transferência predefinido (ASCII). Tem o mesmo efeito que o subcomando ASCII. O servidor não associa nenhum controlo de formato vertical ao ficheiro. Apenas suporta o formato predefinido NON PRINT para ASCII. Utilize o tipo de transferência ASCII ou a transferência de ficheiros de texto, excepto quando ambos os sistemas utilizam o tipo EBCDIC.

O CCSID predefinido para o TYPE A (ASCII) é o CCSID que é especificado no parâmetro CCSID do comando STRTCPFTP ou subcomando de FTP.

# **B**

Shift JIS Kanji (CCSID 932)

## **B 1**

Shift JIS Kanji (CCSID 932)

## **B 2**

Extended UNIX Code Kanji (CCSID 5050)

## **B 3**

JIS 1983 utilizando a sequência de abandono de código base de ASCII (CCSID 5054)

## **B 3 A**

JIS 1983 utilizando a sequência de abandono de código base de ASCII (CCSID 5054)

## **B 3 R**

JIS 1983 utilizando a sequência de abandono de código base de JISROMAN (CCSID 5052)

## **B 4**

JIS 1978 utilizando a sequência de abandono de código base de ASCII (CCSID 5055)

## **B 4 A**

JIS 1978 utilizando a sequência de abandono de código base de ASCII (CCSID 5055)

## **B 4 R**

JIS 1978 utilizando a sequência de abandono de código base de JISROMAN (CCSID 5053)

## **B 5**

Hangeul (CCSID 934)

## **B 6**

Korean Standard Code KSC-5601, versão de 1989 (CCSID 949)

## **B 7**

Chinês Tradicional (5550) (CCSID 938)

## **C ccsid#**

Especifica o tipo de transferência para qualquer CCSID (identificador do conjunto de caracteres codificados) que esteja instalado no sistema. O número do CCSID tem de ser especificado a seguir a C.

## **E**

Especifica o tipo de transferência como EBCDIC. Tem o mesmo efeito que o subcomando EBCDIC. O servidor não associa nenhum controlo de formato vertical ao ficheiro. Apenas suporta o formato predefinido NON PRINT para EBCDIC. Utilize o tipo de transferência EBCDIC para uma transferência eficaz entre sistemas que utilizam EBCDIC como a respectiva representação de caracteres interna.

# **F**

IBM EBCDIC Kanji (CCSID 5035)

# **F 1**

IBM EBCDIC Kanji (CCSID 5035)

#### **I**

Especifica o tipo de transferência como imagem. Tem o mesmo efeito que o subcomando BINARY. Com o tipo de transferência de imagens, os dados são uma cadeia de bits compactados em bytes de 8 bits. O tipo de transferência de imagens é eficaz para armazenar e obter ficheiros e para transferir dados binários, como por exemplo, código de objectos. Os dados são transferidos tal como estão; não ocorre conversão.

Se não existirem parâmetros, o servidor apresenta a definição actual para o subcomando TYPE.

## **Consulte:**

- [Subcomandos](rzaiqclientsu.htm) do cliente de FTP
- v [Convenções](rzaiqcsubcs.htm) de sintaxe do cliente de FTP

# **USER (Enviar o ID de Utilizador para o Sistema Remoto) Subcomando do Cliente de FTP**

#### **idutilizador**

O seu nome de início de sessão no sistema remoto.

#### **palavra-passe**

A sua palavra-passe no sistema remoto. A especificação da palavra-passe é opcional. Se não fornecer a palavra-passe ao chamar o subcomando USER, receberá um pedido de informação para o fazer, caso o sistema remoto solicite uma palavra-passe de início de sessão.

#### **Consulte:**

- [Subcomandos](rzaiqclientsu.htm) do cliente de FTP
- [Convenções](rzaiqcsubcs.htm) de sintaxe do cliente de FTP

# **VERBOSE (Controlar a Apresentação de Texto de Mensagens de Resposta a Erros)**

## **Subcomando do Cliente de FTP**

Para controlar a apresentação de respostas do servidor de FTP, utilize o subcomando VERBOSE do cliente de FTP. O subcomando VERBOSE activa e desactiva o parâmetro verbose. Quando verbose está ligado, são apresentadas todas as respostas do servidor, incluindo os respectivos códigos de resposta. Quando está desligado, certas respostas e códigos do servidor são eliminados e não são apresentados.

Verbose

#### **Consulte:**

- [Subcomandos](rzaiqclientsu.htm) do cliente de FTP
- [Convenções](rzaiqcsubcs.htm) de sintaxe do cliente de FTP

# **Programas de saída de FTP**

## $\mathbf{\hat{z}}$

O cliente e o servidor de FTP comunicam com cada programa de saída através de um ponto de saída específico. Os parâmetros são transferidos entre o servidor e o programa de saída. O formato das informações trocadas é especificado por um formato de ponto de saída.

O FTP utiliza os pontos de saída que se seguem. Consulte estes tópicos para obter mais informações, incluindo descrições de parâmetros e exemplos de códigos:

- v Ponto de saída de [validação](rzaiqsvreqep.htm) de pedidos: cliente e servidor
- v Ponto de saída de início de sessão do [servidor](rzaiqlepi.htm)

Para permitir que os programas de saída funcionem correctamente, tem de Instalar e [registar](rzaiqinstep.htm) os seus [programas](rzaiqinstep.htm) de ponto de saída. Se os seus programas já não forem necessários, tem de [Remover](rzaiqremep.htm) os [programas](rzaiqremep.htm) de ponto de saída correctamente para impedir que funcionem no futuro.

#### **Pontos de saída e formatos de pontos de saída de TCP/IP**

A tabela que se segue fornece informações sobre pontos de saída para várias aplicações de TCP/IP e os respectivos formatos de ponto de saída relacionados.

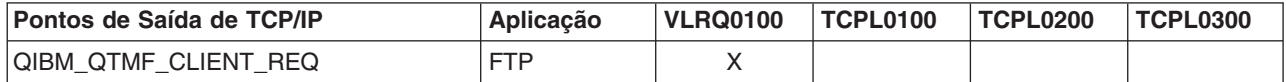

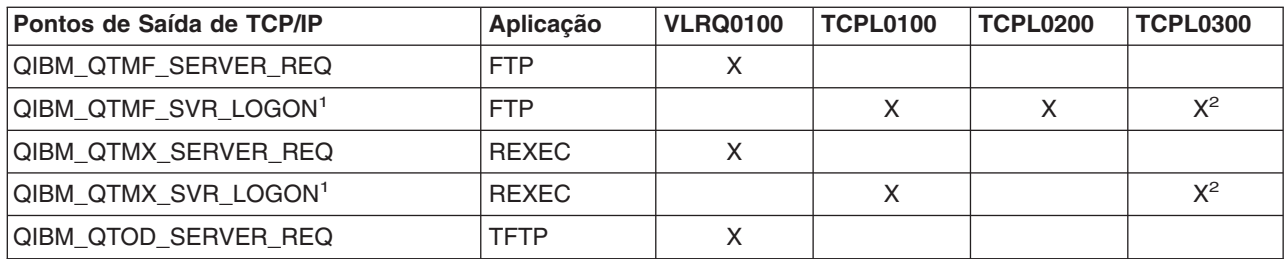

**<sup>1</sup>** -Um ponto de saída pode ter mais do que um formato, mas um programa de saída só pode ser registado para um dos formatos do ponto de saída. Examine cada um destes formatos e escolha o mais apropriado para o seu sistema.

**<sup>2</sup>** - Este formato está disponível a partir da V5R1.

# $\overline{\mathcal{R}}$

# **Ponto de saída de validação de pedidos: cliente e servidor**

Os pontos de saída de Validação de Pedidos podem ser utilizados para restringir operações que podem ser executadas por utilizadores de FTP. Os pontos de saída de validação de pedidos são fornecidos quer pelo cliente, quer pelo servidor de FTP; para restringir o acesso ao cliente e ao servidor de FTP, os programas de saída têm de ser adicionados a ambos os pontos de saída.

**Nota:** Uma vez que quer o cliente, quer o servidor de FTP partilham o mesmo formato de ponto de saída, pode escrever um único programa para processar ambos.

Se implementar o FTP anónimo, escreva o seu programa de saída de Validação de Pedidos do Servidor de FTP para restringir os utilizadores do FTP anónimo apenas à obtenção de subcomandos e nunca permitir aos utilizadores anónimos executar comandos de CL.

#### **O que deve estar incluído no seu programa:**

- Tratamento de excepções
- Depuração
- Registo

#### **Comandos permitidos e recusados**

O programa de saída de validação de pedidos de FTP fornece-lhe controlo para aceitar ou recusar uma operação. As decisões tomadas pelos programas de saída são adicionais a qualquer validação que seja executada pela aplicação de cliente servidor de FTP. A aplicação de cliente ou servidor de FTP chama o programa de saída registado para essa aplicação de cada vez que processa um destes pedidos:

- 1. Criação de directório/biblioteca
- 2. Eliminação de directório/biblioteca
- 3. Definição do directório actual
- 4. Listagem de nomes de ficheiros
- 5. Eliminação de ficheiros
- 6. Envio de um ficheiro
- 7. Recepção de um ficheiro
- 8. Mudança de nome de um ficheiro
- 9. Execução de um comando de CL

Pode desejar definir o valor -1 do parâmetro 8 (Permitir operação) no [formato](rzaiqpsvrep.htm) de ponto de saída [VRLQ0100](rzaiqpsvrep.htm) para rejeitar sempre e incondicionalmente um comando.

#### **Existe uma função de tempo de espera do programa de saída?**

Não existe tempo de espera para os programas de saída de FTP. Se o programa de saída detectar um erro ou excepção que não consiga resolver, o servidor de FTP cancelará a sessão.

## **Programas exemplo**

Estão disponíveis programas exemplo para o ajudar a configurar o FTP anónimo no servidor. Estes exemplos destinam-se apenas a fins ilustrativos. Não têm funções suficientes para serem executados numa máquina de produção tal como estão. Pode utilizar estes exemplos como ponto de partida para construir os seus próprios programas. Ao copiar partes do código dos exemplos, poderá adicioná-los aos programas que escrever. Recomenda-se a execução dos programas exemplo num sistema diferente do seu sistema de produção.

Exemplo: programa de saída de [Validação](rzaiqexampreqvalcl.htm) de Pedidos do Cliente ou Servidor de FTP em código de [CL](rzaiqexampreqvalcl.htm)

Exemplo: [Programa](rzaiqexampreqvalilerpg.htm) de saída de Validação de Pedidos do Servidor de FTP em código RPG de ILE

## **Renúncia sobre exemplos de código**

A IBM concede-lhe uma licença de direitos de autor não exclusiva para utilizar todos os exemplos de códigos de programação dos quais pode criar funções semelhantes e personalizadas de acordo com as suas necessidades específicas.

Todos os códigos de exemplo são fornecidos pela IBM apenas para fins ilustrativos. Estes exemplos não foram testados exaustivamente sob todas as condições. Desta forma, a IBM não pode garantir a fiabilidade ou o funcionamento destes programas.

Todos os programas aqui incluídos são fornecidos"TAL COMO ESTÃO", sem quaisquer garantias. As garantias implícitas de não infracção, comercialização e adequação a um objectivo são expressamente rejeitadas.

*Exemplo: Programa de saída de Validação de Pedidos do Cliente ou Servidor de FTP em código de CL:* Segue-se um exemplo de um programa de saída de Validação de Pedidos de FTP simples. Está escrito na Linguagem de Comandos (CL) do iSeries(TM). Este código não está completo, mas fornece um ponto de partida para o ajudar a criar o seu próprio programa para o ponto de saída do cliente ou servidor.

**Obs.:** Leia a Renúncia sobre [exemplos](codedisclaimer.htm) de código para obter informações jurídicas importantes.

(O texto pré-formatado no seguinte exemplo irá ultrapassar os limites da estrutura).

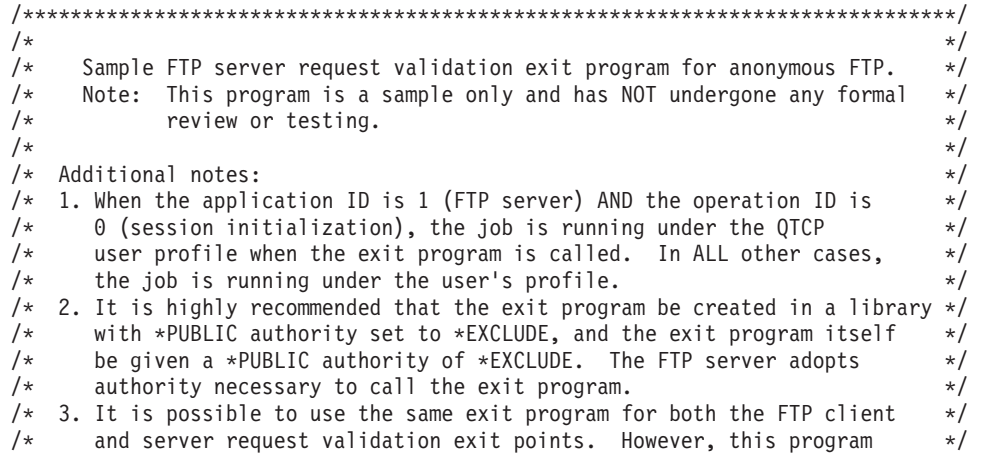

 $/*$  does not take the client case into account.  $*/$  $\frac{1}{\sqrt{2}}$  \*/ /\*\*\*\*\*\*\*\*\*\*\*\*\*\*\*\*\*\*\*\*\*\*\*\*\*\*\*\*\*\*\*\*\*\*\*\*\*\*\*\*\*\*\*\*\*\*\*\*\*\*\*\*\*\*\*\*\*\*\*\*\*\*\*\*\*\*\*\*\*\*\*\*\*\*\*\*\*\*/ TSTREQCL: PGM PARM(&APPIDIN &OPIDIN &USRPRF &IPADDRIN + &IPLENIN &OPINFOIN &OPLENIN &ALLOWOP) /\* Declare input parameters \*/  $\text{TPE}(*\text{CHAR})$  LEN(4) /\* Application ID \*/ DCL VAR(&OPIDIN) TYPE(\*CHAR) LEN(4) /\* Operation ID \*/ DCL VAR(&USRPRF) TYPE(\*CHAR) LEN(10) /\* User profile \*/ DCL VAR(&IPADDRIN) TYPE(\*CHAR) /\* Remote IP address \*/<br>DCL VAR(&IPLENIN) TYPE(\*CHAR) LEN(4) /\* Length of IP address \*/  $VAR(\&IPLENIN)$  TYPE(\*CHAR) LEN(4) /\* Length of IP address \*/ DCL VAR(&OPLENIN) TYPE(\*CHAR) LEN(4) /\* Length of operation-specific info. \*/ DCL VAR(&OPINFOIN) TYPE(\*CHAR) + LEN(9999) /\* Operation-specific information \*/ DCL VAR(&ALLOWOP) TYPE(\*CHAR) LEN(4) /\* allow (output) \*/ /\* Declare local copies of parameters (in format usable by CL)  $*/$ DCL VAR(&APPID) TYPE(\*DEC) LEN(1 0) DCL VAR(&OPID) TYPE(\*DEC) LEN(1 0) VAR(&IPLEN) TYPE(\*DEC) LEN(5 0) DCL VAR(&IPADDR) TYPE(\*CHAR) DCL VAR(&OPLEN) TYPE(\*DEC) LEN(5 0) DCL VAR(&OPINFO) TYPE(\*CHAR) LEN(9999)  $VAR(\&PATHNAME)$  TYPE(\*CHAR) LEN(9999) /\* Uppercased path name \*/ /\* Declare values for allow(1) and noallow(0) \*/ DCL VAR(&ALLOW) TYPE(\*DEC) LEN(1 0) VALUE(1) DCL VAR(&NOALLOW) TYPE(\*DEC) LEN(1 0) VALUE(0) /\* Declare request control block for QLGCNVCS (convert case) API: \*/ /\* convert to uppercase based on job CCSID  $*/$ DCL VAR(&CASEREQ) TYPE(\*CHAR) LEN(22) + VALUE(X'00000001000000000000000000000000000+ 000000000') DCL VAR(&ERROR) TYPE(\*CHAR) LEN(4) + VALUE(X'00000000') /\* Assign input parameters to local copies \*/ CHGVAR VAR(&APPID) VALUE(%BINARY(&APPIDIN)) CHGVAR VAR(&OPID) VALUE(%BINARY(&OPIDIN)) CHGVAR VAR(&IPLEN) VALUE(%BINARY(&IPLENIN)) CHGVAR VAR(&IPADDR) VALUE(%SUBSTRING(&IPADDRIN 1 &IPLEN)) VAR (&OPLEN) VALUE (%BINARY(&OPLENIN)) /\* Handle operation specific info field (which is variable length)  $*/$ IF COND(&OPLEN = 0) THEN(CHGVAR VAR(&OPINFO) + VALUE(' ')) ELSE CMD(CHGVAR VAR(&OPINFO) VALUE(%SST(&OPINFOIN + 1 &OPLEN))) /\* Operation id  $\theta$  (incoming connection): reject if connection is coming /\* through interface 9.8.7.6, accept otherwise. (The address is just an  $*/$ /\* example.) This capability could be used to only allow incoming connections \*/ /\* from an internal network and reject them from the "real" Internet, if  $\star$ / /\* the connection to the Internet were through a separate IP interface.  $*$ /\* NOTE: For FTP server, operation 0 is ALWAYS under QTCP profile. \*/ IF COND(&OPID = 0) THEN(DO) IF COND(&OPINFO = '9.8.7.6') THEN(CHGVAR + VAR(%BINARY(&ALLOWOP)) VALUE(&NOALLOW)) ELSE CMD(CHGVAR VAR(%BINARY(&ALLOWOP)) + VALUE(&ALLOW)) GOTO CMDLBL(END) ENDDO

/\* Check for ANONYMOUS user \*/

```
IF COND(&USRPRF = 'ANONYMOUS ') THEN(DO)
/* Don't allow the following operations for ANONYMOUS user: *//* 1 (Directory/library creation); 2 (Directory/library deletion); */
     /* 5 (File deletion); 7 (Receive file); 8 (Rename file); 9 (Execute CL cmd) */<br>IF \text{COMPID} = 1 \mid \text{QOPID} = 2 \mid +COND(\&OPID = 1 | \&OPID = 2 | +\text{AOPID} = 5 \mid \text{AOPID} = 7 \mid \text{AOPID} = 8 \mid +\&OPID = 9) THEN(CHGVAR +
                          VAR(%BINARY(&ALLOWOP)) VALUE(&NOALLOW))
                    ELSE CMD(DO)
     /* For operations 3 (change directory), 4 (list directory) and 6 (send file), */
/* only allow if in PUBLIC library OR "/public" directory. Note that all */
    /* path names use the Integrated File System naming format. \star/<br>IF \sim COND(&OPID = 3 | &OPID = 4 | &OPID = 6) THEN(DO)
                             COND(SOPID = 3 | SOPID = 4 | SOPID = 6) THEN(DO)/* First, convert path name to uppercase (since names in "root" and library */
     /* file systems are not case sensitive). \star/CALL PGM(QLGCNVCS) PARM(&CASEREQ &OPINFO &PATHNAME +
                                            &OPLENIN &ERROR)
/* Note: must check for "/public" directory by itself and path names starting */
/* with "/public/".
                        IF COND((%SUBSTRING(&PATHNAME 1 20) *NE +
                                '/QSYS.LIB/PUBLIC.LIB') *AND +
                                (&PATHNAME *NE '/PUBLIC') *AND +
                                (%SUBSTRING(&PATHNAME 1 8) *NE '/PUBLIC/')) +
                                THEN(CHGVAR +
                          VAR(%BINARY(&ALLOWOP)) VALUE(&NOALLOW))
             ELSE CMD(CHGVAR VAR(%BINARY(&ALLOWOP)) +
                          VALUE(&ALLOW))
                  ENDDO
                  ENDDO
                  ENDDO
     /* Not ANONYMOUS user: allow everything */
                        CMD(CHGVAR VAR(%BINARY(&ALLOWOP)) +
                          VALUE(&ALLOW))
      END: ENDPGM
```
*Exemplo: Programa de saída de Validação de Pedidos do Servidor de FTP em código RPG de ILE:* Segue-se um exemplo de um programa de saída simples de Validação de Pedidos do Servidor de FTP. Está escrito na linguagem de programação RPG de ILE. Este código não está completo, mas fornece um ponto de partida para o ajudar a criar o seu próprio programa.

**Obs.:** Leia a Renúncia sobre [exemplos](codedisclaimer.htm) de código para obter informações jurídicas importantes.

(O texto pré-formatado no seguinte exemplo irá ultrapassar os limites da estrutura).

\* Module Description \*\*\*\*\*\*\*\*\*\*\*\*\*\*\*\*\*\*\*\*\*\*\*\*\*\*\*\*\*\*\*\*\*\*\*\*\*\*\*\*\*\*\*\*\*\*\*  $\star$ \* PROGRAM FUNCTION \*  $\star$ \* This program demonstrates some of the abilities an FTP Client \* \* and Server Request Validation Exit Program can have. \*  $\star$ \* Note: This program is a sample only and has NOT undergone any \* \* formal review or testing. \*  $\star$ \*\*\*\*\*\*\*\*\*\*\*\*\*\*\*\*\*\*\*\*\*\*\*\*\*\*\*\*\*\*\*\*\*\*\*\*\*\*\*\*\*\*\*\*\*\*\*\*\*\*\*\*\*\*\*\*\*\*\*\*\*\*\*\*\*\*\*\* F/SPACE 3 \*\*\*\*\*\*\*\*\*\*\*\*\*\*\*\*\*\*\*\*\*\*\*\*\*\*\*\*\*\*\*\*\*\*\*\*\*\*\*\*\*\*\*\*\*\*\*\*\*\*\*\*\*\*\*\*\*\*\*\*\*\*\*\*\*\*\*\*  $\star$ INDICATOR USAGE  $\star$ IND. DESCRIPTION  $\star$ LR - CLOSE FILES ON EXIT  $\star$ \*\*\*\*\*\*\*\*\*\*\*\*\*\*\*\*\*\*\*\*\*\*\*\*\*\*\*\*\*\*\*\*\*\*\*\*\*\*\*\*\*\*\*\*\*\*\*\*\*\*\*\*\*\*\*\*\*\*\*\*\*\*\*\*\*\*\*\*

F/EJECT

```
********************************************************************
   * DATA STRUCTURES USED BY THIS PROGRAM *
   ********************************************************************
   *
   * Define constants
   *
  D Anonym C CONST('ANONYMOUS ')
  D PublicLib C CONST('/QSYS.LIB/ITSOIC400.LIB')<br>D PublicDir C CONST('//ITSOIC.400')
                            CONST('//ITSOIC.400')
   *
   * Some CL commands to used later on in the program
   *
  D ClearSavf C CONST('CLRSAVF ITSOIC400/TURVIS')
                            CONST('SAVLIB LIB(ITSOIC400) -
  D DEV(*SAVF) –
  D SAVF(ITSOIC400/TURVIS)')
   *
   * A value to be used to trigger a benevolent 'Trojan Horse'
   *
  D Savetti C CONST('ITSOIC400.LIB/TURVIS.FILE') Extension is FILE
   * although it is a
   * SAVF (and entered as
   * SAVF by the user)
   *
   * Some nice fields to help us through from lower to upper case character conversion
  \begin{array}{cc} \star & 1 \\ \mathsf{D} & \mathsf{LW} \end{array}C CONST('abcdefghijklmnopqrstuvwxyz')
  D UP C CONST('ABCDEFGHIJKLMNOPQRSTUVWXYZ')
   *
  D NeverAllow C CONST(-1)<br>D DontAllow C CONST(0)
  D DontAllow
  D Allow C CONST(1)
  D AlwaysAllw C CONST(2)
C/EJECT
   ********************************************************************
   * VARIABLE DEFINITIONS AND LISTS USED BY THIS PROGRAM *
   ********************************************************************
C/SPACE 2
   *
   * Define binary parameters
   *
  D<sub>D</sub>
  D APPIDds 1 4B 0<br>D OPIDds 5 8B 0
  D OPIDds 5 8B 0
  D IPLENds
  D OPLENds 13 16B 0<br>D ALLOWOPds 17 20B 0
  D ALLOWOPds 17
   *
  C *LIKE DEFINE APPIDds APPIDIN
  C *LIKE DEFINE OPIDds OPIDIN
  C *LIKE DEFINE IPLENds IPLENIN
  C *LIKE DEFINE OPLENds OPLENIN<br>C *LIKE DEFINE ALLOWOPds ALLOWOP
      C *LIKE DEFINE ALLOWOPds ALLOWOP
   *
  C *LIKE DEFINE OPINFOIN OPINFO
   *
   * Define parameter list
   *
  C *Entry PLIST
   * Input parameters:
C PARM APPIDIN APPIDIN Application ID
   * possible values: 0 = FTP Client Program
   * 1 = FTP Server Program
  C PARM PARM OPIDIN OPIDIN OPION OPION
   * possible values: 0 = Initialize Session
   * 1 = Create Dir/Lib
```
\* 2 = Delete Dir/Lib \* 3 = Set Current Dir \* 4 = List Dir/Lib \* 5 = Delete Files  $6 =$  Send Files  $7$  = Receive Files \* 8 = Rename Files \* 9 = Execute CL cmd User Profile C PARM IPADDRIN 15 Remote IP Address C PARM IPLENIN Length of IP Address C PARM OPINFOIN 999 Operation-spec. Info C PARM OPLENIN CHEMICLE OF Length of Oper. Spec \* Return parameter: ALLOWOP Allow Operation (Out \* possible values: -1 = Never Allow \* (And don't bother \* me with this ops \* in this session) \* 0 = Reject Operation \* 1 = Allow Operation 2 = Always Allow Oper. (And don't bother me with this ops \* in this session) C/EJECT \*\*\*\*\*\*\*\*\*\*\*\*\*\*\*\*\*\*\*\*\*\*\*\*\*\*\*\*\*\*\*\*\*\*\*\*\*\*\*\*\*\*\*\*\*\*\*\*\*\*\*\*\*\*\*\*\*\*\*\*\*\*\*\*\*\*\*\*  $*$  The Main Program \*\*\*\*\*\*\*\*\*\*\*\*\*\*\*\*\*\*\*\*\*\*\*\*\*\*\*\*\*\*\*\*\*\*\*\*\*\*\*\*\*\*\*\*\*\*\*\*\*\*\*\*\*\*\*\*\*\*\*\*\*\*\*\*\*\*\*\*  $\mathfrak{c}^*$ C<br>C APPIDIN WHENEO APPIDIN WHENEO 0 C EXSR ClientRqs C APPIDIN WHENEQ 1 C EXSR ServerRqs<br>C ENDSL ENDSL \* C EVAL \*INLR = \*ON<br>C RETURN **RETURN** C/EJECT \*\*\*\*\*\*\*\*\*\*\*\*\*\*\*\*\*\*\*\*\*\*\*\*\*\*\*\*\*\*\*\*\*\*\*\*\*\*\*\*\*\*\*\*\*\*\*\*\*\*\*\*\*\*\*\*\*\*\*\*\*\*\*\*\*\*\*\* \* S U B R O U T I N E S \* \*\*\*\*\*\*\*\*\*\*\*\*\*\*\*\*\*\*\*\*\*\*\*\*\*\*\*\*\*\*\*\*\*\*\*\*\*\*\*\*\*\*\*\*\*\*\*\*\*\*\*\*\*\*\*\*\*\*\*\*\*\*\*\*\*\*\*\* \*\*\*\*\*\*\*\*\*\*\*\*\*\*\*\*\*\*\*\*\*\*\*\*\*\*\*\*\*\*\*\*\*\*\*\*\*\*\*\*\*\*\*\*\*\*\*\*\*\*\*\*\*\*\*\*\*\*\*\*\*\*\*\*\*\*\*\* \* Here we handle all the FTP Client request validation \* \*\*\*\*\*\*\*\*\*\*\*\*\*\*\*\*\*\*\*\*\*\*\*\*\*\*\*\*\*\*\*\*\*\*\*\*\*\*\*\*\*\*\*\*\*\*\*\*\*\*\*\*\*\*\*\*\*\*\*\*\*\*\*\*\*\*\*\* C ClientRqs BEGSR  $\ddot{\phantom{0}}$ \* Check user profile  $\mathfrak{c}^*$ SELECT \* \* Check for 'bad' users who are not allowed to do anything ever \* C USRPRF WHENEQ 'JOEBAD '  $\mathfrak{c}^*$ Z-ADD NeverAllow ALLOWOP **CONSERVING** Ops not allowed \* \* Check for 'normal' users who are not allowed to do some things \* C USRPRF WHENEQ 'JOENORMAL '  $\mathfrak{c}^*$ SELECT  $\mathfrak{c}^*$ OPIDIN WHENEQ 0 2000 New Connection C Z-ADD Allow ALLOWOP \*

C OPIDIN WHENEQ 1<br>
C OPIDIN OREQ 2 Create Directory/Lib C OPIDIN OREQ 2<br>
C OPIDIN OREQ 5 C OPIDIN OREQ 5<br>C OPIDIN OREQ 7 Delete Files C OPIDIN OREQ 7<br>C OPIDIN OREO 8 Receive Files from S Rename files C OPIDIN OREQ 9 Execute CL Commands  $\mathfrak{c}^*$ Z-ADD NeverAllow ALLOWOP Ops never allowed  $\mathfrak{c}^*$ OPIDIN WHENEQ 3 Set Current Dir C OPIDIN OREQ 4 List Directory/Lib C OPIDIN OREQ 6 Send Files to Server \* \* Extract library and directory names for comparison with allowed areas  $\mathfrak{c}^*$ OPLENIN IFGE 11 C 11 SUBST OPINFOIN:1 Directory 11 C<br>C OPLENIN S SUBST(P) OPINFOIN:1 Directory C ENDIF C 1 LW:UP XLATE Directory Directory  $\mathfrak{c}^*$ OPLENIN IFGE 23 C 23 SUBST OPINFOIN:1 Library 23 C<br>C OPLENIN S SUBST(P) OPINFOIN:1 Library C ENDIF  $\mathfrak{c}^*$ Directory IFEQ PublicDir Allowed Directory C Library OREQ PublicLib or Library ALLOWOP C ELSE C Z-ADD DontAllow ALLOWOP C ENDIF  $\mathfrak{c}^*$ C OTHER<br>C Z-ADD DontAllow ALLOWOP C ENDSL \* \* Check for 'cool' users who are allowed to do everything  $\mathfrak{c}^*$ USRPRF WHENEQ 'JOEGOOD C USRPRF OREQ 'A960101B ' C USRPRF OREQ 'A960101C<br>C USRPRF OREQ 'A960101D C USRPRF OREQ 'A960101D<br>C USRPRF OREQ 'A960101E 'A960101E C USRPRF OREQ 'A960101F ' C USRPRF OREQ 'A960101Z ' \* Allow All FTP Operations C Z-ADD AlwaysAllw ALLOWOP \* 2 \* Any Other User: We leave the back door open and allow \* all operations. If you want to use this program for securing \* your system, then close this door! \* C OTHER C<br>
C\*\*\*\*\*\*\*\*\*\*\*\*\*\*\*\* Z-ADD NeverAllow ALLOWOP<br>
Z-ADD NeverAllow ALLOWOP  $C***********************$ C ENDSL  $\mathfrak{c}^*$ **ENDSR** C/EJECT \*\*\*\*\*\*\*\*\*\*\*\*\*\*\*\*\*\*\*\*\*\*\*\*\*\*\*\*\*\*\*\*\*\*\*\*\*\*\*\*\*\*\*\*\*\*\*\*\*\*\*\*\*\*\*\*\*\*\*\*\*\*\*\*\*\*\*\* \* Here we handle all the FTP Server request validation \*\*\*\*\*\*\*\*\*\*\*\*\*\*\*\*\*\*\*\*\*\*\*\*\*\*\*\*\*\*\*\*\*\*\*\*\*\*\*\*\*\*\*\*\*\*\*\*\*\*\*\*\*\*\*\*\*\*\*\*\*\*\*\*\*\*\*\* C ServerRqs BEGSR \*

\* Check for ANONYMOUS user \* C USRPRF IFEQ Anonym  $\mathfrak{c}^*$ **SELECT**  $\mathfrak{c}^*$ OPIDIN WHENEQ 1 Create Directory/Lib (Create Directory/Lib) Create Directory<br>
OPIDIN OREQ 2 C OPIDIN OREQ 2<br>
C OPIDIN OREQ 5 C OPIDIN OREQ 5<br>C OPIDIN OREQ 7 Delete Files Receive Files from C C OPIDIN OREQ 8 Rename files C OPIDIN OREQ 9  $\mathfrak{c}^*$ Z-ADD NeverAllow ALLOWOP **CONFINGLATE:** Ops never allowed  $\mathfrak{c}^*$ C OPIDIN WHENEQ 3 Set Current Dir C OPIDIN OREQ 4 List Directory/Lib<br>C OPIDIN OREO 6 2011 - Send Files to Clien Send Files to Client \* \* Extract library and directory names for comparison with allowed areas  $\mathcal{L}^*$ C OPLENIN IFGE 11<br>C 11 SUBST OP 11 SUBST OPINFOIN:1 Directory 11 C<br>
C OPLENIN SUBST(P) OPINFOIN:1 Directory C ENDIF C 1 LW:UP XLATE Directory Directory  $\mathfrak{c}^*$ OPLENIN IFGE 23 C 23 SUBST OPINFOIN:1 Library 23 C<br>
C OPLENIN SUBST(P) OPINFOIN:1 Library C ENDIF  $\mathfrak{c}^*$ C Directory IFEQ PublicDir<br>C Library OREQ PublicLib Allowed Directory of Library OREQ PublicLib and the public or Library<br>
DREQ Allow ALLOWOP C Z-ADD Allow ALLOWOP C<br>C<br>C<br>C<br>Z-ADD DontAllow ALLOWOP C ENDIF  $\mathfrak{c}^*$ **OTHER** C Z-ADD DontAllow ALLOWOP C ENDSL \* C ELSE \* \* Any Other User: Allow All FTP Operations \* C OPIDIN IFEQ 6 Send Files to Client \* \* If client issued GET for save file HESSU in library HESSU then we refresh the contents \*  $\mathfrak{c}^*$ C LW:UP XLATE OPINFOIN OPINFO C 2-ADD 0 i 3 0 C Savetti SCAN OPINFO:1 i  $\mathfrak{c}^*$ i IFGT 0 \* \* We assume that the save file exits and here clear the save file  $\mathfrak{c}^*$ C MOVEL(p) ClearSavf Cmd 80 C 2-ADD 19 Len 15 5 C CALL 'QCMDEXC' 9999 C PARM Cmd C<sub>2</sub> PARM Len

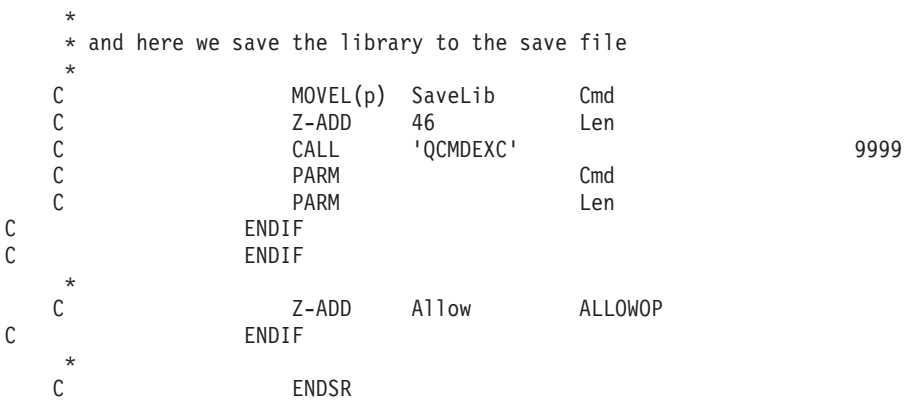

*Formato de ponto de saída VLRQ0100:* O ponto de saída para a Validação de Pedidos de Aplicação do Servidor de FTP é:

QIBM\_QTMF\_SERVER\_REQ

O ponto de saída para a Validação de Pedidos de Aplicação do Cliente de FTP é:

QIBM\_QTMF\_CLIENT\_REQ

A interface que controla o formato do parâmetro para este ponto de saída é:

VLRQ0100

A tabela a seguir mostra os parâmetros e o respectivo formato para a interface VLRQ0100.

**Formato de Parâmetro Obrigatório para a interface do ponto de saída VLRQ0100**

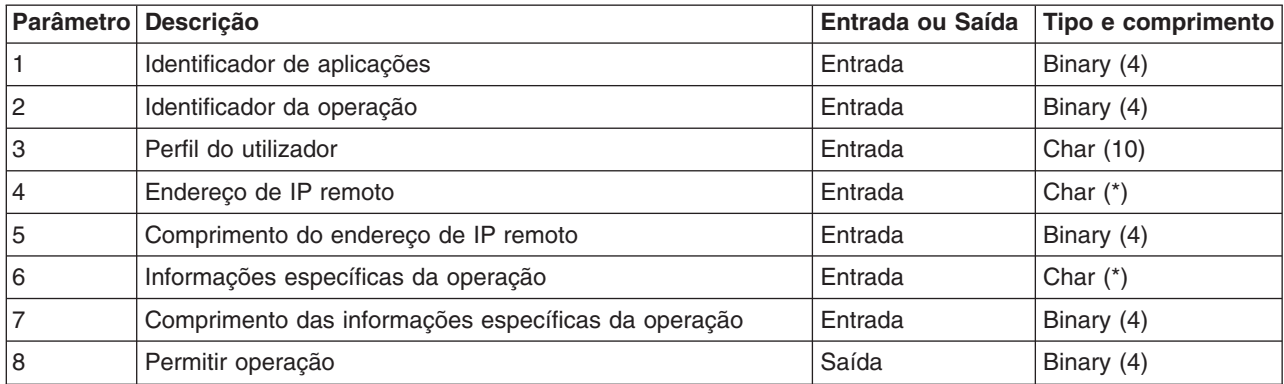

Seguem-se as descrições dos parâmetros

### **VLRQ0100 Parâmetro 1:**

Identificador de aplicações

#### **INPUT; BINARY(4)**

Identifica o programa de aplicações de TCP/IP que está a efectuar o pedido. A interface VLRQ0100 é partilhada por quatro aplicações de TCP/IP diferentes. O primeiro parâmetro identifica a aplicação que chama o programa de saída. Os valores possíveis são:

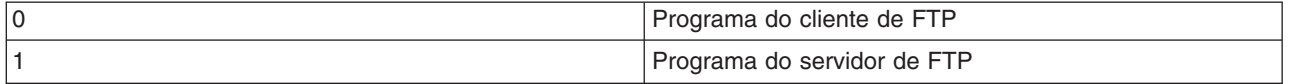

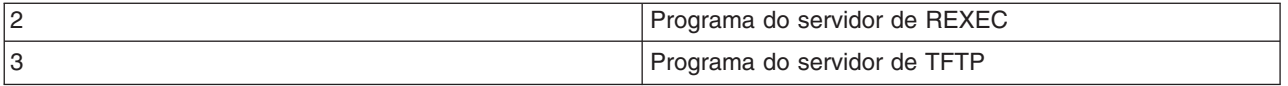

## **VLRQ0100 Parâmetro 2:**

Identificador da operação

#### **Entrada; Binary(4)**

Indica a operação (comando) que o utilizador de FTP pretende (solicita) executar.

Quando o identificador da aplicação (parâmetro 1) indica o cliente de FTP ou o programa do servidor de FTP, os valores possíveis são:

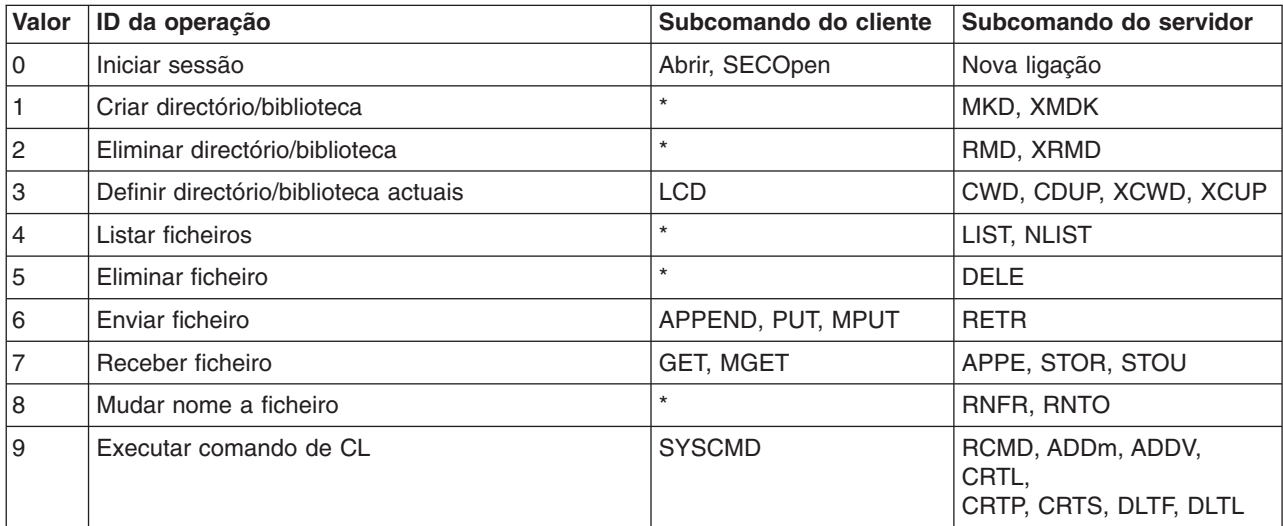

**Nota:** O símbolo \* representa operações de controlo que a saída do cliente de FTP não reconhece. A única forma de um cliente poder utilizar estas operações é com comandos de CL, utilizando o subcomando SYSCMD do cliente de FTP. O identificador de operação 9 controla a execução de comandos de CL.

**VLRQ0100 Parâmetro 3:** Perfil do utilizador

**INPUT; Char(10)** O perfil do utilizador da sessão de FTP.

## **VLRQ0100 Parâmetro 4:**

Endereço de IP remoto

## **INPUT; CHAR(\*)**

O endereço de Internet Protocol (IP) do sistema central remoto. O formato desta cadeia é decimal ponteado (123.45.67.89), justificado à esquerda. O sistema central remoto pode ser um cliente ou um servidor que se baseia na definição do parâmetro identificador da aplicação.

#### **VLRQ0100 Parâmetro 5:**

O comprimento (em bytes) do endereço de IP remoto (parâmetro 4)

## **INPUT; BINARY(4)**

O comprimento do endereço de IP remoto (parâmetro 4).

#### **VLRQ0100 Parâmetro 6:**

Informações específicas da operação

#### **INPUT; CHAR(\*)**

Informações que descrevem a operação solicitada. O conteúdo deste campo depende dos valores do identificador da operação (parâmetro 2) e do identificador de aplicações (parâmetro 1). Por exemplo:

#### **Para o identificador de operação 0 e o identificador de aplicações 0**

Não existem informações específicas da operação. Este campo está em branco.

#### **Para o identificador de operação 0 e o identificador de aplicações 1**

As informações específicas da operação contêm o endereço de IP da interface de TCP/IP que liga ao sistema central local (servidor de FTP) para esta sessão. O formato desta cadeia é decimal ponteado(123.45.67.89), justificado à esquerda.

#### **Para os identificadores da operação 1 a 3**

As informações específicas da operação contêm o nome do directório ou da biblioteca em que será efectuada a operação. O formato do nome do directório ou da biblioteca é um nome de caminho absoluto.

#### **Para os identificadores da operação 4 a 8**

As informações específicas da operação contêm o nome do ficheiro em que será efectuada a operação. O formato do nome do ficheiro é um nome de caminho absoluto.

#### **Para o identificador da operação 9**

As informações específicas da operação contêm o comando de CL (Control Language) do iSeries(TM) pedido pelo utilizador.

Poderá ser útil consultar as Notas de utilização do formato de ponto de saída [VLRQ0100.](rzaiqvlrq.htm)

#### **VLRQ0100 Parâmetro 7:**

Comprimento das informações específicas da operação

#### **INPUT; BINARY(4)**

Indica o comprimento das informações específicas da operação (parâmetro 6). O comprimento é 0 quando o ponto de saída não fornece informações específicas da operação.

#### **VLRQ0100 Parâmetro 8:**

Permitir operação

#### **OUTPUT; BINARY(4)**

Indica se a operação solicitada deve ser permitida ou recusada. Os valores possíveis são:

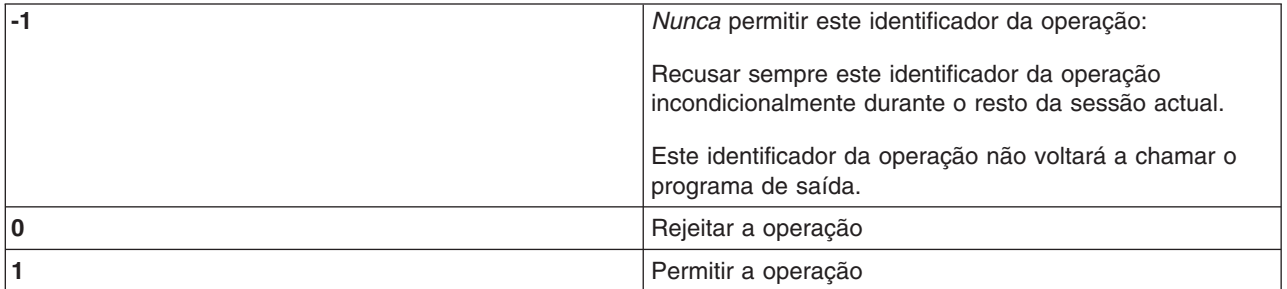
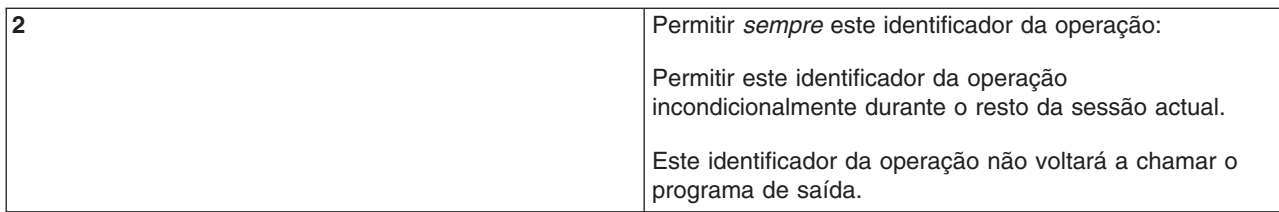

*Notas de utilização do formato de ponto de saída VLRQ0100:* VLRQ0100 é o formato de ponto de saída que é utilizado no Ponto de Saída de Validação de Pedidos do Cliente de FTP e no Ponto de Saída de Validação de Pedidos do Servidor de FTP.

### **Parâmetros de Saída Não Válidos**

Se a saída de dados devolvida para o parâmetro Permitir Operação (parâmetro 8) não for válida, o servidor de FTP recusa a operação solicitada e envia esta mensagem para o registo de trabalhos:

*Faltam, ou não são válidos, os dados do programa de saída para o ponto de saída &1*

#### **Excepções**

Se o servidor de FTP detectar uma excepção ao chamar o programa de saída, envia esta mensagem para o registo de trabalhos:

Excepção detectada para o programa de saída de FTP &1 na biblioteca &2 para o ponto de saída &3

#### **Resumo: Informações específicas da operação**

Esta tabela resume as informações específicas da operação (VLRQ0100 parâmetro 6) que são necessárias para cada Identificador de Operação (VLRQ0100 parâmetro 2).

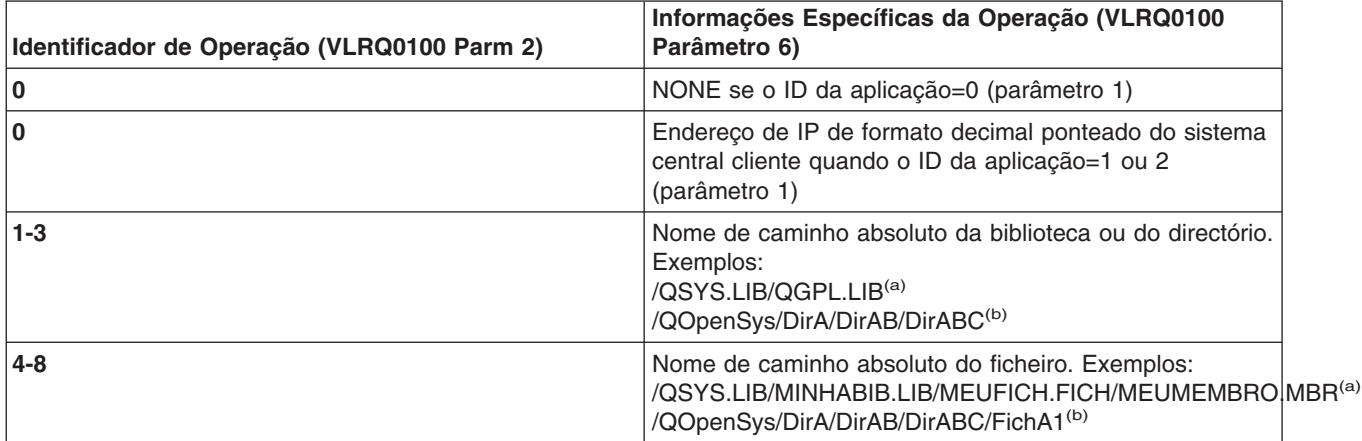

**Notas: (a)** - Os nomes de caminhos do sistema de ficheiros QSYS.LIB estão sempre em maiúsculas

> **(b)** - Os nomes de caminhos de sistema de ficheiros QOpenSys são dependentes de maiúsculas e minúsculas e podem incluir letras maiúsculas e minúsculas.

# **Ponto de saída de início de sessão do servidor**

Pode controlar a autenticação de utilizadores num servidor de aplicações de TCP/IP com o Ponto de Saída de Início de Sessão do Servidor de Aplicações de TCP/IP. Este ponto de saída permite o acesso ao servidor com base no endereço da sessão de origem. Também lhe permite especificar um directório de trabalho inicial que seja diferente dos que se encontram no perfil do utilizador.

Quando adiciona um programa de saída ao ponto de saída, o servidor chama o programa de saída de início de sessão sempre que um utilizador tenta iniciar sessão. O programa de saída define o parâmetro de saída do código de retorno de forma a indicar se o servidor continuará a operação de início de sessão. Estão disponíveis definições alternativas do código de retorno para processar o início de sessão e inicializar informações sobre directórios.

O ponto de saída do iSeries<sup>(TM)</sup> para o início de sessão do servidor de FTP é:

### QIBM\_QTMF\_SVR\_LOGON

Seguem-se os três formatos de pontos de saída disponíveis:

- v O formato do ponto de saída [TCPL0100](rzaiql0100.htm) permite o seguinte controlo de início de sessão básico:
	- Capacidade para aceitar ou recusar um início de sessão
	- Controlo do perfil de utilizador, da palavra-passe e da biblioteca actual
- v O formato do ponto de saída [TCPL0200](rzaiql0200.htm) fornece parâmetros adicionais para controlar o processo de início de sessão, incluindo:
	- Capacidade para definir o directório de trabalho em qualquer directório do sistema.
	- Capacidade para devolver informações específicas de aplicações
	- Capacidade para controlar a criptografia dos dados de FTP enviados e recebidos do cliente de FTP.
- v O formato do ponto de saída [TCPL0300](rzaiql0300.htm) expande o formato TCPL0200 para permitir a utilização do suporte de palavra-passe melhorado do OS/400<sup>(R)</sup> e fornece parâmetros adicionais para permitir o processamento de CCSID para campos de palavra-passe e nome de directório. Adicionalmente, quando o utilizador da sessão tiver sido autenticado com um certificado de cliente, este será fornecido ao programa de saída.

- **Notas:** 1. Só pode existir um programa de saída registado para o ponto de saída de início de sessão no servidor de FTP. Tem de decidir qual dos três formatos de ponto de saída pretende utilizar.
	- 2. Para a aplicação de FTP, este ponto de saída fornece a capacidade de implementação do FTP [anónimo,](rzaiqftpanon.htm) incluindo as informações necessárias para registar e controlar o acesso.
	- 3. Para todos os parâmetros de caracteres nos formatos de ponto de saída TCPL0100 e TCPL0200 e todos os parâmetros de caracteres sem um CCSID associado no formato de ponto de saída TCPL0200: os dados de caracteres transferidos para o programa de saída estão no CCSID do trabalho. Se o CCSID do trabalho for 65535, os dados de caracteres estarão no CCSID predefinido do trabalho. Espera-se que quaisquer dados de caracteres devolvidos pelo programa de saída nestes parâmetros estejam no mesmo CCSID.

## **Para o FTP anónimo, escreva o seu programa de saída de início de sessão do servidor de FTP para:**

1. Aceitar inícios de sessão do ID de utilizador ANÓNIMO

- 2. Pedir um endereço de correio electrónico como uma palavra-passe. É habitual pedir um 'endereço de correio electrónico válido' para a palavra-passe. O termo pode induzir em erro porque o programa de saída só verifica se existe um símbolo '@' no meio de uma cadeia de caracteres alfanuméricos. Isso também é habitual. É por este motivo que é importante registar o endereço de IP do utilizador.
- 3. Verificar se existe o símbolo @ na cadeia de palavra-passe.
- 4. Forçar os utilizadores ANÓNIMOS apenas para a sua biblioteca de acesso público. Consulte o código de retorno 3 do parâmetro 8 para ver o Formato de [TCPL0200\)](rzaiql0200.htm).

## **O que deve estar incluído no seu programa:**

- Tratamento de excepções
- Depuração
- Registo
	- Registe o endereço de IP e de correio electrónico (enviado como uma palavra-passe) do solicitador de FTP.

### **Existe uma função de tempo de espera do programa de saída?**

Não existe tempo de espera para os programas de saída de FTP. Se o programa de saída detectar um erro ou excepção que não consiga resolver, o servidor de FTP cancelará a sessão.

#### **O QTCP Necessita de Autoridade**

Quando a aplicação chama o programa de saída de início de sessão do servidor de FTP, o trabalho do servidor de FTP está a ser executado sob o perfil de utilizador QTCP.

Certifique-se de que o QTCP tem autoridade suficiente para aceder e escrever em ficheiros de registo ou outros ficheiros satélite associados aos programas de saída.

#### **Programas exemplo**

Estão disponíveis programas exemplo para o ajudar a configurar o FTP anónimo no servidor. Estes exemplos destinam-se apenas a fins ilustrativos. Não têm funções suficientes para serem executados numa máquina de produção tal como estão. Pode utilizar estes exemplos como ponto de partida para construir os seus próprios programas. Ao copiar partes do código dos exemplos, poderá adicioná-los aos programas que escrever. Recomenda-se a execução dos programas exemplo num sistema diferente do seu sistema de produção.

Exemplo: O [programa](rzaiqexamplogoncl.htm) de saída de Início de Sessão do Servidor de FTP em código de CL Exemplo: [Programa](rzaiqexamplogonc.htm) de saída de Início de Sessão do Servidor de FTP em código C Exemplo: [Programa](rzaiqexamplogonilerpg.htm) de saída de Início de Sessão do Servidor de FTP em código RPG de ILE

#### **Renúncia sobre exemplos de código**

A IBM concede-lhe uma licença de direitos de autor não exclusiva para utilizar todos os exemplos de códigos de programação dos quais pode criar funções semelhantes e personalizadas de acordo com as suas necessidades específicas.

Todos os códigos de exemplo são fornecidos pela IBM apenas para fins ilustrativos. Estes exemplos não foram testados exaustivamente nem em todas as condições. Por conseguinte, a IBM não pode garantir a fiabilidade, manutenção ou o funcionamento destes programas.

Todos os programas aqui incluídos são fornecidos "TAL COMO ESTÃO", sem quaisquer garantias. As garantias implícitas de não infracção, comercialização e adequação a um objectivo são expressamente rejeitadas.

Exemplo: Programa de saída de Início de Sessão do Servidor de FTP em código de CL: Seque-se um exemplo de um único programa de saída de Início de Sessão do Servidor de FTP. Está escrito na Linguagem de Comandos (CL) do iSeries<sup>(TM)</sup>. Este código não está completo, mas constitui um ponto de partida para o ajudar a criar o seu próprio programa.

Obs.: Leia a Renúncia sobre exemplos de código para obter informações jurídicas importantes.

(O texto pré-formatado no seguinte exemplo irá ultrapassar os limites da estrutura).

 $/\star$  $\star/$  $/\star$ Sample FTP server logon exit program.  $\star/$  $/$ \* Note: This program is a sample only and has not undergone any formal  $\star/$  $/\star$ review or testing.  $\star/$  $/\star$  $\star/$  $/*$  Additional notes:  $\star/$  $/*$  1. When the FTP server logon exit is called, the FTP server job is  $\star/$  $/\star$ running under the QTCP user profile.  $\star/$ /\* 2. For the ANONYMOUS case, users can add logging capability (for  $\star/$  $1*$ example, write the E-mail address entered for the password and  $\star/$  $/\star$ the client IP address to a log file).  $\star/$  $/*$  3. IBM strongly recommends that you create the exit program in a library  $\star/$  $/\star$ with \*PUBLIC authority set to \*EXCLUDE, and give the exit program  $\star/$  $1*$ itself a \*PUBLIC authority of \*EXCLUDE. The FTP server adopts  $\star/$  $1*$ authority when it is necessary to resolve and call the exit program.  $\star/$  $/\star$  $\star/$ TSTLOGCL: PGM PARM (&APPIDIN &USRIN &USRLENIN &AUTIN &AUTLENIN + &IPADDRIN &IPLENIN &RETCDOUT &USRPRFOUT &PASSWDOUT + &CURLIBOUT) /\* Declare input parameters  $*/$ **DCL** VAR(&APPIDIN) TYPE(\*CHAR) LEN(4) /\* Application identifier \*/ TYPE(\*CHAR) LEN(999)/\* User ID DCI. VAR(&USRIN)  $\star/$ VAR(&USRLENIN) TYPE(\*CHAR) LEN(4) /\* Length of user ID DCI.  $\star/$ VAR(&AUTIN) TYPE(\*CHAR) LEN(999)/\* Authentication string DCL  $\star/$ VAR(&AUTLENIN) TYPE(\*CHAR) LEN(4) /\* Length of auth. string \*/ **DCL** DCI VAR(&IPADDRIN) TYPE(\*CHAR) LEN(15) /\* Client IP address  $\star/$ DCL  $VAR(\& IPLENIN)$  TYPE $(*CHAR)$  LEN $(4)$  /\* IP address length  $\star/$ VAR(&RETCDOUT) TYPE(\*CHAR) LEN(4) /\* return code (out) DCI.  $\star/$ DCI. VAR(&USRPRFOUT) TYPE(\*CHAR) LEN(10) /\* user profile (out)  $\star/$ VAR(&PASSWDOUT) TYPE(\*CHAR) LEN(10) /\* password (out)<br>VAR(&CURLIBOUT) TYPE(\*CHAR) LEN(10) /\* current library (out) DCL  $\star/$ DCI.  $\star/$ /\* Declare local copies of parameters (in format usable by  $CL$ ) \*/ VAR(&APPID) TYPE(\*DEC) LEN(10) DCI DCI. VAR(&USRLEN)  $TYPE(*DEC)$  LEN(5 0) DCL VAR(&AUTLEN) TYPE(\*DEC) LEN(5 0) **DCL** VAR(&IPLEN) TYPE(\*DEC) LEN(5 0) /\* Assign input parameters to local copies  $*/$ VAR(&APPID) CHGVAR VALUE(%BINARY(&APPIDIN)) CHGVAR VAR (&USRLEN) VALUE (%BINARY (&USRLENIN)) VALUE (%BINARY (&AUTLENIN)) CHGVAR VAR(&AUTLEN) CHGVAR VALUE(%BINARY(&IPLENIN)) VAR(&IPLEN) /\* Check for ANONYMOUS user. Allow for ANONYMOUSA, etc. as "regular" \*/ /\* user profile.  $*/$ IF  $COND$ (&USRLEN = 9) THEN(DO)  $IF$ COND(%SST(&USRIN 1 9) = 'ANONYMOUS') THEN(DO) /\* For anonymous user: want to force user profile ANONYMOUS current library to PUBLIC. \*/ CHGVAR VAR(%BINARY(&RETCDOUT)) VALUE(6) CHGVAR VAR(&USRPRFOUT) VALUE('ANONYMOUS ') CHGVAR VAR(&CURLIBOUT) VALUE('PUBLIC ') ENDD<sub>0</sub>

```
/* Any other user: proceed with normal logon processing. */ELSE
                   CMD(CHGVAR VAR(%BINARY(&RETCDOUT)) VALUE(1))
             ENDD<sub>0</sub>
        ELSE
                   CMD(CHGVAR VAR(%BINARY(&RETCDOUT)) VALUE(1))
```
 $END:$ ENDPGM

Exemplo: Programa de saída de Início de Sessão do Servidor de FTP em código C: Segue-se um exemplo de um único programa de saída de Início de Sessão do Servidor de FTP. Está escrito na linguagem de programação C. Este código não está completo, mas fornece um ponto de partida para o ajudar a criar o seu próprio programa.

Obs.: Leia a Renúncia sobre exemplos de código para obter informações jurídicas importantes.

(O texto pré-formatado no seguinte exemplo irá ultrapassar os limites da estrutura).

```
/\star\star//\star\star//* Note: This program is a sample only and has NOT undergone any
                                                  \star/\sqrt{2}formal review or testing.
                                                  \star//*
                                                  \star/**//\star\star//* Source File Name: gtmfsvrlgn.c
                                                  \star//\star\star//* Module Name: FTP Server Logon exit program.
                                                  \star//\star\star//* Service Program Name: n/a
                                                  \star//*\star//* Source File Description:
                                                  \star/
  This example exit program provides additional control over the
/*\star//*process of authenticating a user to a TCP/IP application server.*/
/\starWhen installed, this example exit program would be called each *//\startime a user attempts to log on to the server.
                                                  \star//*
                                                  \star /
/*\star//* Function List: main - FTP Server Logon exit program main.
                                                  \star//*qtmfsvrlgn - FTP Server Logon exit function.
                                                  \star//*
            CheckClientAddress - Check originating sessions IP * /address.
/*\star//\star\star/#define QTMFSVRLGN C
/* All file scoped includes go here
                                                  \star/#ifndef stdio h
#include <stdio.h>
#endif
#ifndef _ctype_h
#include <ctype.h>
#endif
#ifndef string h
#include <string.h>
#endif
#ifndef __stdlib_h
#include <stdlib.h>
```
#endif

#include "qusec.h" /\* Include for API error code structure \*/ #include "qsyrusri.h" /\* Include for User Information API \*/ /\* All file scoped Constants go here  $\star/$  $\mathbf{r} = \mathbf{r}$ #define EQ #define NEQ  $I =$ #define BLANK '' #define FWIDTH 128 /\* Width of one database file record  $*/$ #define FNAME 21 /\* Qualified database file name width  $*/$ /\* Valid characters for Client IP address. The CheckClientAddress()  $\star/$  $/*$  function will check the Client IP address input argument  $\star/$ /\* (ClientIPaddr\_p) to ensure it is in valid dotted-decimal format.  $/*$  This is one example of an input validity check.  $\star/$ const char ValidChars $[] = "0123456789."$ /\* All file scoped type declarations go here  $\star$ / /\* All file-scoped macro calls go here  $\star/$  $/*$  All internal function prototypes go here static void qtmfsvrlgn  $(int, char *, int, char *, int, char *, int, int *, char *, char *, char *),$ static int CheckClientAddress(char \*, int);  $/*$  All file scoped variable declarations go here \*\* NOTE \*\*  $/\star$  $\star/$ /\* The following client IP address are for example purposes only. Any \*/ /\* resemblance to actual system IP addresses is purely coincidental.  $*/$ /\* EXCLUSIVE system lists, ie - Logon attempts from any client IP  $\star/$  $/$ \* addresses NOT in one of these lists  $\star/$  $/$ \* are allowed to continue.  $\star/$ /\* Reject server logon attempts of users attempting to log in from  $\star/$ /\* these client systems (return code = 0)  $\star/$ /\* char Reject[] = "1.2.3.4 5.6.7.8";  $\star/$ /\* Limit logon abilities of users attempting to log in as ANONYMOUS  $\star/$ /\* from these client systems (return code =  $6$ ).  $\star/$  $/*$  In this example program, the initial current library is set and  $\star$ / /\* returned as an output parameter for users attempting to log in  $\star/$  $/*$  as ANONYMOUS from these specific client systems.  $\star/$ char Limit[] = "9.8.7.6 4.3.2.1 8.7.6.5";  $/\star$  $\star/$ /\* Function Name: Main  $\star/$  $/\star$  $\star/$ /\* Descriptive Name: FTP Server Logon exit program main.  $\star/$  $/$ \*  $\star/$  $/*$ This example exit program allows access to a TCP/IP server to  $\star/$  $/\star$ be controlled by the address of the originating session, gives  $*/$  $/\star$ additional control over the initial current library to a user,  $*/$ 

```
/* and provides the capability to implement "anonymous" FTP. *//\star */
\frac{1}{x} Notes: \frac{x}{x} \frac{1}{x}/\star */
\sqrt{\star} Dependencies: \star//* FTP Server Logon exit point QIBM_QTMF_SVR_LOGON was registered */
/* during FTP product installation. \begin{array}{ccc} \star/ \star & \star/ \end{array}\sqrt{\frac{1}{\pi}} */
/* Restrictions: */\sqrt{\frac{1}{\pi}} */
/* None *//\star */
/* Messages: *//\star */
/* None */\sqrt{\frac{1}{\pi}} */
/* Side Effects: */
\sqrt{\frac{1}{\pi}} */
/* None */\frac{1}{\sqrt{2}} \frac{1}{\sqrt{2}} 
\frac{1}{\ast} Functions/Macros called: \frac{1}{\ast}/\star */
/* qtmfsvrlgn - Server Logon exit function. */
\sqrt{\frac{1}{\pi}} */
\sqrt{\star} Input: \star/
/* int * argv[1] - Identifies requesting application \star/
\frac{1}{k} (FTP Client =0, FTP Server = 1). \frac{k}{k}/* char * argv[2] - User identifier from client program. \star/<br>/* (For FTP server, this is user CMD data \star/
\frac{1}{x} (For FTP server, this is user CMD data \frac{x}{x} int \frac{x}{x} argv[3] - Length (in bytes) of User ID string. \frac{x}{x}- Length (in bytes) of User ID string. */
/* char * argv[4] - Authentication string from client. */* (For FTP server, this is the password) \star/<br>/* int *argv[5] - Length (bytes) Authentication string. \star/
/* int * argv[5] - Length (bytes) Authentication string. */<br>/* char * argv[6] - Internet Protocol address from which */
                     - Internet Protocol address from which */
/* the session originates. *//* int * argv[7] - Length (in bytes) of IP address. \star//* int * argv[8] - Return code (received as 0). \star /<br>/* char * argv[9] - User profile (received as blanks). */
/* char * argv[9] - User profile (received as blanks). */<br>/* char * argv[10] - Password (received as blanks). */
/* char * argv[10] - Password (received as blanks). \star/<br>/* char * argv[11] - Initial current library (received as blanks)*/
    char * argv[11] - Initial current library (received as blanks) */
\sqrt{\frac{1}{\pi}} */
/* Exit Normal: Return Return Code, User Profile, Password, Initial */<br>/* Current Library to server application. */
\frac{1}{\sqrt{\pi}} Current Library to server application. \frac{1}{\sqrt{\pi}} \frac{1}{\sqrt{\pi}}\sqrt{\frac{1}{\pi}} */
/* Exit Error: None */
\frac{1}{\sqrt{2}} \frac{1}{\sqrt{2}} 
/* End Function Specification *****************************************/
void main(int argc, char *argv[])
{
  /********************************************************************/
  /* Code */
 /********************************************************************/
 /********************************************************************/
 /* Collect input arguments and call function to determine if client */
 /* should be allowed to log in to an FTP server application. *//********************************************************************/
 qtmfsvrlgn(*((int *)(argv[1])), /* Application Identifier
(Input) */
           argv[2], /* User Identifier (Input) */*((int *)(\text{argv}[3])), /* Length User of
Identifier(Input) */
           argv[4], /* Authentication String (Input) */
           \star((int \star)(argv[5])), /\star Length of Authentication string \star/
(Input) */
```

```
argv[6],
                                   /* Client IP Address
                                                                (Input) */
              \star((\text{int } \star)(\text{argv}[7])), /* Length of Client IP Address \star/(Input) */
             (int *)(\text{argv}[8]),/* Return Code
                                                                  (Output)*/argv[9],
                                   /* User Profile
                                                                  (Output)*/\arccos 10.
                                   /* Password
                                                                  (Output)*/argv[11]);/* Initial Current Library (Output)*/
 return;
```

```
\}
```

```
/\star\star//* Function Name: qtmfsvrlgn
                                                                            \star//\star\star//* Descriptive Name: Server Logon exit function.
                                                                            \star//*
                                                                            \star//*
     This exit function provides control over user authentication to
                                                                            \star//\staran FTP server.
                                                                            \star//*
                                                                            \star//* Notes:
                                                                            \star//*
                                                                            \star//*
     Dependencies:
                                                                            \star//*
                                                                            \star//*
         FTP Server Logon exit point QIBM QTMF SVR LOGON was
                                                                            \star//*registered during FTP product installation.
                                                                            \star//*
                                                                            \star//*
     Restrictions:
                                                                            \star//*
                                                                            \star//*
                                                                            \star/None
/*
                                                                            \star//*
                                                                            \star/Messages:
/*
                                                                            \star/1*\star/None
/*
                                                                            \star//*
     Side Effects:
                                                                            \star//*\star//*
                                                                            \star/None
/*
                                                                            \star//*
     Functions/Macros called:
                                                                            \star//*
                                                                            \star//*
         CheckClientAddress - Check the ClientIPaddr p input argument.*/
/*
         memcpy - Copy bytes from source to destination.
                                                                            \star//*
         memset - Set bytes to value.
                                                                            \star//*
         strstr - Locate first occurrence of substring.
                                                                            \star//*
         sprintf - Formatted print to buffer.
                                                                            \star//*
                                                                            \star//* Input:
                                                                            \star//\starint
                                - Application Identifier (Server = 1). */ApplId
     char * UserId_p
                                - User identifier from client program. *//*
/*
                                  (For FTP server, USER subcommand data)*/
/\starint
            Lgth_UserId
                                - Length (in bytes) of user ID string. */
/*
     char * AuthStr p
                                - Authentication string from client.
                                                                            \star/
/*
                             (For FTP server, this is the password)
                                                                            \star//\starLgth AuthStr
                                - Length (bytes) Authentication string. */
     int
/*
     char * ClientIPaddr p
                                - Internet Protocol address from which */
1*\star/the session originates.
/*
     int * Lgth ClientIPaddr - Length (in bytes) of IP address.
                                                                            \star//\star\star//* Output:
                                                                            \star//*
     int * ReturnCode: Indicates degree of success of operation:
                                                                            \star/\star/
```

```
/*
                        library
                                                                 \star/ReturnCode = 3 - Continue logon; override user, password
/*/*
         ReturnCode = 4 - Continue logon; override user, password,
                                                                 \star//*
                        current library
                                                                 \star//*
         ReturnCode = 5 - Accept logon; override user profile
/\starReturnCode = 6 - Accept logon; override user profile,
/\starcurrent library
/\starchar * UserProfile - User profile to use for this session\star//\starchar * Password - Password to use for this session
                                                                 \star//\starchar * Init Cur Lib - Initial current library for this session
                                                                 \star//*
                                                                 \star//* Exit Normal: (See OUTPUT)
                                                                 \star//\star\star//* Exit Error: None
                                                                 \star//\star\star/static void qtmfsvrlgn(int ApplId,
                                      /* Entry point */char *UserId p,
                      int Lgth UserId,
                      char *AuthStr p,
                      int Lgth AuthStr.
                      char *ClientIPaddr p,
                      int Lgth ClientIPaddr,
                      int *ReturnCode,
                      char *UserProfile p,
                      char *Password p,
                      char *InitCurrLib p)
  /* Local Variables
                                                                \star//* The following lists serve as an example of an additional layer *//* of control over user authentication to an application server. *//* Here, logon operations using the following user identifiers
                                                               \star//* will be allowed to continue, but the output parameters returned *//* by this example exit program will vary depending on which list *//* a user identifier (UserId_p) is found in.
                                                                \star//* For example, attempts to logon as FTPUSR11 or FTPUSR2 will be
                                                                \star//* allowed, and this example exit will return the initial current *//* library as an output parameter along with a return code of 2. *//* Continue the logon operation, Return Code = 1\star/char Return1[] = "FTPUSR10 ";
  /* Continue the logon operation, Return Code = 2
                                                                 \star/char Return2[] = "FTPUSR11 FTPUSR2 ";/* Continue the logon operation, Return Code = 3
                                                                 \star/char Return3[] = "FTPUSR12 FTPUSR3 FTPUSR23 ";
 /* Continue the logon operation, Return Code = 4
                                                                 \star/char Return4[] = "FTPUSER FTPUSR4 FTPUSR24 FTPUSR94 ";
  int rc;
                           /* Results of server logon request
                                                                 \star/Qsy_USRI0300_T Receiver_var; /* QSYRUSRI API Receiver variable
                                                                 \star/int Lgth_Receiver_var; / Receiver variable length
                                                                 \star/char Format_Name[8]; /* Format name buffer */<br>char User_Id[10]; /* User Identifier buffer */
  Qus EC t error code =
                             /* QSYRUSRI API error code structure: */
  ₹
  \texttt{sizeof}(\texttt{Qus\_EC_t}), /* Set bytes provided
                                                   \star//* Initialize bytes available */
  Maria programa programa de
                                    /* Initialize Exception Id */\mathbf{E}char * pcfest p;/* Upper-case User Identifier pointer*/
                             /* "For" loop counter variable */int i;
```

```
/* Code
           \star/
```

```
/********************************************************************/
/* Test validity of application ID input argument. * /if(1 NEQ ApplId)
  {
 /* ERROR - Not FTP server application. */\frac{1}{\ast} Return Code of 0 is used here to indicate \frac{1}{\ast} \frac{1}{\ast} that an incorrect input argument was received.
 \frac{1}{\ast} that an incorrect input argument was received. \frac{1}{\ast} \frac{1}{\ast}The server logon operation will be rejected. */rc = 0; /* Application ID not valid */} /* End If the application identifier is NOT for FTP server */
else /* FTP server application identifier */{
 /* Validate the client IP address input argument. */
 rc = CheckClientAddress(ClientIPaddr_p,
                 Lgth ClientIPaddr);
 if(0 NEQ rc) /* Valid, acceptable client address */
   {
   /* Initialize User Id; used to hold upper-cased user identifier */memset(User_Id, BLANK, sizeof(User_Id));
   /* Initialize pcTest p to point to UserId p input argument. */
   pcTest p = UserId p;
   /* Uppercase all of the user ID to compare for ANONYMOUS user. */
   for(i = 0; i < Lgth UserId; i++){
     User_Id[i] = (char)toupper(*pcTest_p);
     pcTest p \leftrightarrow -1;
     }
   /* If user has logged in as ANONYMOUS. */if(0 == memcmp("ANONYMOUS ", User_Id, 10))
     {
     /* Determine how to continue with ANONYMOUS logon attempt. */if(NULL NEQ strstr(Limit, ClientIPaddr_p))
       {
       /* If users system IP address is found in the "Limit" list, *//* return ReturnCode of 6, user profile and initial *//* current library values as output parameters. */memcpy(UserProfile p, "USERA1 ", 10);
       memcpy(InitCurrLib_p, "PUBLIC ", 10);
       rc = 6;}
else
       {
       /* Users system IP address is NOT found in the "Limit" list, *//* return ReturnCode of 5, user profile output parameter; */
       /* use the initial current library that is specified by the *//* user profile information. */memcpy(UserProfile p, "USERA1 ", 10);
       rc = 5;}
     } /* End If USER is ANONYMOUS */
   else /* Else USER is not ANONYMOUS */
     {
     /* Set receiver variable length. *Lgth Receiver var = sizeof(Qsy USRI0300 T);
     /* Set return information format. *memcpy(Format Name, "USRI0300", sizeof(Format Name));
     /* Set user identifier passed in. */
   memset(User Id, BLANK, sizeof(User Id));
     memcpy(User Id, UserId p, Lgth UserId);
     /* Call QSYRUSRI - Retrieve User Information API */
     QSYRUSRI(&Receiver var, /* Return Information receiver var */
```
Lgth\_Receiver\_var,/\* Receiver variable length \*/ Format Name,  $/$ \* Return information format name \*/ User  $I\overline{d}$ ,  $/$  /\* User ID seeking information \*/ &error\_code); /\* Error return information \*/ /\* Check if an error occurred (byte available not equal 0)  $*/$ if(0 NEQ error code.Bytes Available) { /\* Return ReturnCode of 0 only (Reject logon); \*/  $rc = 0;$ /\* Reject the logon operation  $*/$ \*ReturnCode = rc; /\* Assign result to ReturnCode \*/ } else /\* No error occurred from Retrieve User Info \*/ {  $/*$  (Bytes Available = 0)  $*/$  $/*$  Set current library for user profile.  $*/$ memcpy(InitCurrLib p, Receiver var.Current Library, 10); if(NULL NEQ strstr $\overline{('*.CRT DFT \cdots)}$ , Receiver\_var.Current\_Library)) { memcpy(InitCurrLib p, "FTPDEFAULT", 10); } else { if(NULL NEQ strstr(Return1, UserId\_p)) { /\* Return ReturnCode of 1 (Continue logon); \*/  $/*$  Also return user profile and password output  $*$ /\* parameters to endure they are ignored by the server.\*/ memcpy(UserProfile\_p, UserId\_p, Lgth\_UserId); memcpy(Password p, AuthStr p, Lgth AuthStr);  $rc = 1;$ /\* Continue the logon operation  $*/$ } else { if(NULL NEQ strstr(Return2, UserId\_p)) { /\* Return ReturnCode of 2, and initial current library\*/  $/*$  Also return user profile and password values  $*$ /\* even though they will be ignored by the server.  $*/$ memcpy(UserProfile\_p, UserId\_p, Lgth\_UserId); memcpy(Password p, AuthStr p, Lgth AuthStr); memcpy(InitCurrLib\_p, "FTPEXT2", strlen("FTPEXT2"));  $rc = 2;$  $/*$  Continue logon; return InitCurLib  $*/$ } else { if(NULL NEQ strstr(Return3, UserId\_p)) { /\* Return ReturnCode of 3, user profile, password. \*/  $/*$  Also return initial current library value,  $*/$ /\* even though it will be ignored.  $*$ / memcpy(UserProfile\_p, UserId\_p, Lgth\_UserId); memcpy(Password p, AuthStr p, Lgth AuthStr); memcpy(InitCurrLib p, "FTPEXT3", strlen("FTPEXT3")); /\* Server ignores \*/ rc = 3; } else { if(NULL NEQ strstr(Return4, UserId\_p)) {  $/*$ Return ReturnCode of 4, user profile,  $*/$  $/*$  password, and initial current library values  $*/$ memcpy(UserProfile\_p, UserId\_p, Lgth\_UserId);

```
memcpy(Password_p, AuthStr_p, Lgth_AuthStr);<br>memcpy(InitCurrLib_p, "FTPEXT4",
                                                 strlen("FTPEXT4"));
                     rc = 4:\}else
                     /* This is the default return code for logon
                                                                                  \star//* attempts using any user identifier not
                                                                                  \star//* explicitly found in one of the four lists in
                                                                                  \star//* the local variables section of this function. *//*Return ReturnCode of 1, continue logon operation*/
                     rc = 1;
                     }
                   \}\left\{ \right\}\}\left\{ \right\}/* End No error occurred (byte available = 0) */\left\{ \right\}/* End Else USER is not ANONYMOUS
                                                                                  \star/\left\{ \right\}/* End Valid, acceptable client address
    \}\star/- }
                   /* End FTP server application identifier
                                                                                  \star/*ReturnCode = rc:return;
                                                /* End program qtmfsvrlgn.c */
```

```
/*
                                                                             \star//* Function Name: CheckClientAddress
                                                                             \star//\star\star//* Descriptive Name: Check the IP address of the originating session
                                                                             \star//\starfrom the input argument (ClientIPaddr p) to
                                                                             \star//*
                        ensure it is in valid dotted-decimal format,
                                                                             \star//*
                        and that the client system is allowed access.
                                                                             \star//*This is an example of an input validity check.
                                                                             \star//*
                                                                             \star//* Notes:
                                                                             \star//*
                                                                             \star//*
     Dependencies:
                                                                             \star//*
                                                                             \star/None
/*
                                                                             \star//*
                                                                             \star/Restrictions:
/*
                                                                             \star/None
/*
                                                                             \star//*
                                                                             \star/Messages:
/*
                                                                             \star/None
                                                                             \star//*
     Side Effects:
                                                                             \star//*
/*
                                                                             \star/None
/*
                                                                             \star//*
     Functions/Macros called:
                                                                             \star//*
                                                                             \star//*
         strspn - Search for first occurrence of a string.
                                                                             \star//\star\star//* Input:
                                                                             \star//\starchar * ClientIPaddr p
                                - Internet Protocol address from which
                                                                             \star//*
                             the session originates.
                                                                             \star//*
            Lgth ClientIPaddr - Length (in bytes) of IP address.
                                                                             \star/int */*
                                                                             \star//* Output:
                                                                             \star//*
                                 - Return code indicating validity of IP */int
             rc
/\staraddress from ClientIPaddr p input.
                                                                             \star//\star0 = Reject the logon operation.
                                                                             \star//*
                                     ClientIPaddr p is one that is not
                                                                             \star/
```
 $\}$ 

```
allowed, or contains a character
/*
                                                               \star//*that is not valid.
/*
                          1 = Continue the logon operation.
                                                               \star//*
                                                               \star//* Exit Normal: (See OUTPUT)
                                                               \star//\star\star//* Exit Error: None.
                                                               \star//\star\star/static int CheckClientAddress(char *ClientIPaddr p, /* Entry point */
                            int Lgth ClientIPaddr)
\{/* Local Variables
                                                               \star//* Return code */
 int rc:
 /* Code
                                                              \star//* Check that client IP address input argument is dotted-decimal
                                                              \star//* format of minimum length, with no leading blanks or periods,
                                                               \star//* and contains only valid characters.
                                                               \star/if((\text{Lgth_ClienIPaddr} < 7) || /* Minimum IP address size */
    (strspn(ClientIPaddr_p, WalidChars) < Lgth_ClientIPaddr)|<br>(strspn(ClientIPaddr_p, ".") EQ 1)|| /* Leading '.' in IP<br>(strspn(ClientIPaddr_p, " ") EQ 1)) /* Leading blank in IP
                                                               \star/\star//* Client's IP address not valid, or contains an incorrect character */
   rc = 0:/* Client IP address input argument not valid */\mathcal{E}else
   /* Is client system allowed to log in to FTP server?
                                                               \star/if(NULL NEQ strstr(Reject, ClientIPaddr_p))
     /* Return code = \theta - Reject the server logon operation, as the */client IP address is found in the global
     /*\star/"Reject" list.
     /\star\star/rc = 0:/* Reject the logon operation
                                                              \star/\}else
     /* Continue the server logon operation checks.
                                                              \star/rc = 1;/* Continue the logon operation */\mathcal{E}\mathcal{E}return (rc);\}#undef _QTMFSVRLGN_C
```
Exemplo: Programa de saída de Início de Sessão do Servidor de FTP em código RPG de ILE: Segue-se um exemplo de um único programa de saída de Início de Sessão do Servidor de FTP. Está escrito em RPG de ILE. Este código não está completo, mas constitui um ponto de partida para o ajudar a criar o seu próprio programa.

Obs.: Leia a Renúncia sobre exemplos de código para obter informações jurídicas importantes.

(O texto pré-formatado no seguinte exemplo irá ultrapassar os limites da estrutura).

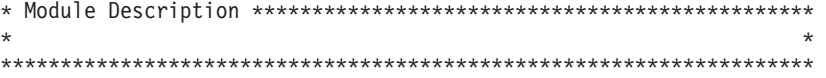

```
* Note: This program is a sample only and has NOT undergone any
   \starformal review or testing.
   \starPROGRAM FUNCTION
                                                        \star÷
   * This program demonstrates some of the abilities an FTP Server
   * Logon Exit Program can have.
   F/SPACE 3
   \starINDICATOR USAGE
                                                        \star\star\starIND. DESCRIPTION
   \star\starLR - CLOSE FILES ON EXIT
   \starF/EJECT
   * DATA STRUCTURES USED BY THIS PROGRAM
                                                        \star* Define constants
1 D Anonym
                \mathbb CCONST('ANONYMOUS ')
                                CONST ('Anonymous (')
  D Text1
                \mathsf{C}D Text2
                \mathsf{C}CONST(') FTP logon')
                                CONF('10.'')D InvalidNet
               \mathsf{C}C/EJECT
   * VARIABLE DEFINITIONS AND LISTS USED BY THIS PROGRAM
   C/SPACE 2
  \star* Define binary parameters
   \starDDS
  D APPIDds
                      \mathbf{1}4B 0
  D USRLENds
                           8B 0
                      - 5
  D AUTLENds
                      9
                           12B 0
  D IPLENds
                     13
                           16B 0
  D RETCDds
                     17
                           20B 0
  \rightarrow\mathsf{C}DEFINE APPIDds
      \starLIKE
                                     APPIDIN
  \mathbb C*LIKE
                 DEFINE
                         USRLENds
                                     USRLENIN
  \mathbb CDEFINE
      ∗LIKE
                         AUTLENds
                                     AUTLENIN
  \mathbb C*LIKE
                 DEFINE
                         IPLENds
                                    IPLENIN
  \mathbb C∗LIKE
                DEFINE
                         RETCDds
                                     RETCDOUT
   \star* Define parameter list
   \star\mathsf{C}*Entry
                   PLIST
   * Input parameters:
  \mathsf{C}PARM
                                     APPIDIN
                                                             Application ID
                                             possible values: 1 = FTP Server Program
  \star\mathsf{C}PARM
                                     USRIN
                                                 999
                                                             User ID
  \mathsf CPARM
                                     USRLENIN
                                                             Length of User ID
  \mathsf{C}Authentication Strg
                                     AUTIN
                                                 999
                  PARM
  \mathsf{C}PARM
                                     AUTLENIN
                                                             Length of Auth. Strg
  \mathsf{C}PARM
                                     IPADDRIN
                                                  15
                                                             Client IP Address
  C
                  PARM
                                     IPLENIN
                                                             Length of IP Address
   * Return parameters:
```
 $\mathsf{C}$ **PARM RETCDOUT** Return Code (Out) possible values:  $0 =$  Reject Logon  $\star$  $1 =$  Continue Logon  $\star$  $2 =$  Continue Logon,  $\star$  $\star$ override current  $\star$ library  $\star$  $3 =$  Continue Logon,  $\star$ override user prf, password  $\star$  $\star$  $4 =$  Continue Logon,  $\star$ override user prf,  $\star$ password, current library  $\star$  $5$  = Accept logon with  $\star$ user prf returned  $\star$  $6$  = Accept logon with  $\star$ user prf returned, override current  $\star$ library  $\star$  $\mathbb C$ **PARM USRPRFOUT**  $10\,$ User Profile (Out) PARM Password (Out)  $\mathbb C$ PASSWDOUT 10 **CURLIBOUT** Current Lib. (Out)  $\mathsf{C}$ **PARM**  $10$ C/EJECT \* THE MAIN PROGRAM  $\star$ \* Check for ANONYMOUS user  $\star$  $\mathbf{1}$  $\mathsf C$ SUBST(P) USRIN:1 USRLENIN User 10  $\mathbb C$ IFEQ Anonym User  $\mathsf{C}$ MOVEL Anonym **USRPRFOUT**  $\star$  $\star$ Check if the user entered something as a e-mail address  $\star$ E-mail addr. entered  $\mathsf{C}$ AUTLENIN IFGT \*ZERO  $\star$  $\star$ Check if the E-mail address is a valid one  $\star$  $\mathbb C$ Z-ADD  $30$  $\Omega$ j  $\overline{\theta}$ Valid E-mail address  $\mathsf{C}$ SCAN  $AUTIN:1$ i contains @ character  $\star$  $\star$ Found a '0'  $\mathbb C$  $\Theta$ j. **TFGT**  $\mathbb C$ AUTLENIN SUBST(P) AUTIN:1 30 Fmail  $\mathsf C$  $Z - ADD$ 5 **RETCDOUT** Accept Logon  $\star$ \* Log Anonymous FTP Logon to message queue QSYSOPR \* (The logging should be done to a secure physical file!!!!!!!!)  $\star$  $\mathbb C$ Text1  $CAT(p)$  $Emai1:0$ 43 Message  $\mathsf C$ Message  $CAT(p)$ Text2:0 Message  $\mathbb C$ Message **DSPLY** 'QSYSOPR'  $\star$  $\mathsf{C}$ Invalid E-mail addr **ELSE**  $\mathsf C$  $Z - ADD$  $\Theta$ **RETCDOUT** Reject Logon attempt C ENDIF  $\star$  $\mathsf{C}$ No E-mail address **ELSE**  $\mathbb C$ **RETCDOUT** Z-ADD  $\Theta$ Reject Logon attempt  $\mathsf{C}$ ENDIF  $\star$  $\mathbb C$ ELSE  $\star$ \* Any Other User: Proceed with Normal Logon Processing, but the Client address must not belong  $\star$ to network 10.xxx.xxx.xxx  $\star$ 

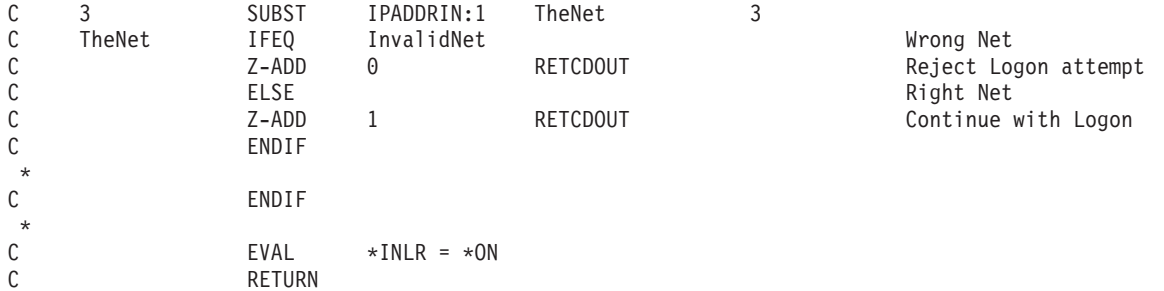

#### *Formato de ponto de saída TCPL0100:*

Nome do Formato de Ponto de Saída: TCPL0100 Nome do Ponto de Saída: QIBM\_QTMF\_SVR\_LOGON Nome do Ponto de Saída: QIBM\_QTMX\_SVR\_LOGON

Este é o grupo de parâmetros necessário:

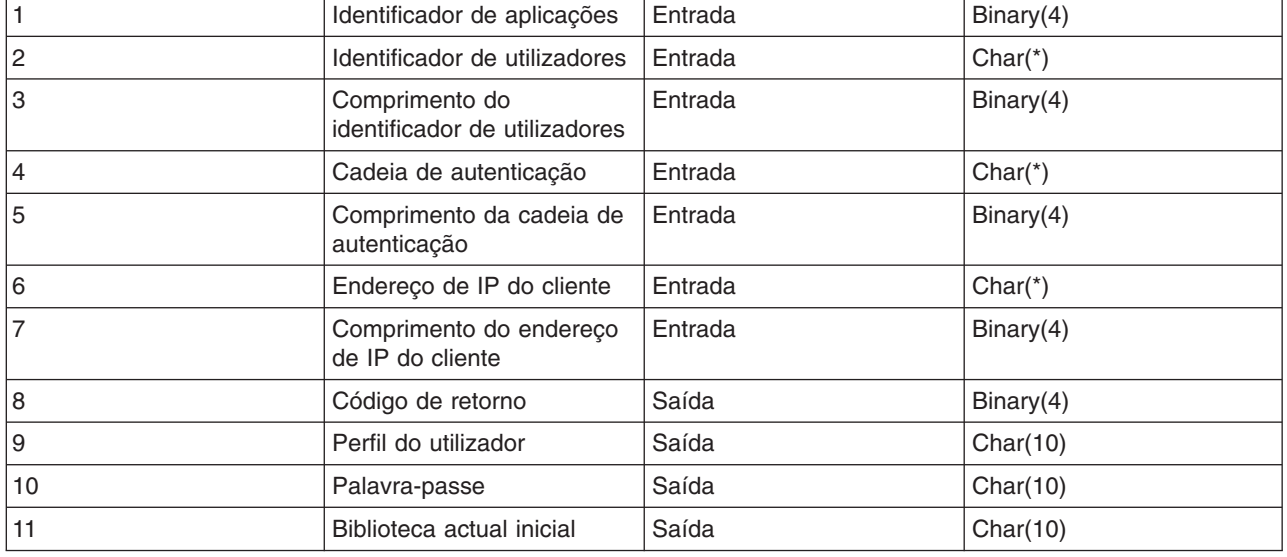

#### **Descrições dos Parâmetros**

**Identificador de aplicações** INPUT; BINARY(4) Identifica o servidor de aplicações pedido. Os valores válidos são:

Programa do servidor REXEC

#### **Identificador de utilizadores**

INPUT; CHAR(\*) A identificação de utilizadores fornecida pelo programa de cliente. Para o servidor de FTP, este parâmetro contém o campo de dados do subcomando USER.

#### **Comprimento do identificador de utilizadores**

INPUT; BINARY(4) O comprimento (em bytes) da cadeia do identificador de utilizadores.

#### **Cadeia de autenticação**

INPUT; CHAR(\*) A cadeia (por exemplo, uma palavra-passe) fornecida pelo programa de cliente.

**<sup>1</sup>** Programa do servidor de FTP

**<sup>2</sup>**

Para o servidor de FTP, este parâmetro contém o campo de dados do subcomando PASS (palavra-passe). A começar na V5R1, se o utilizador for autenticado através de um certificado de cliente, não são fornecidos dados para este parâmetro.

#### **Comprimento da cadeia de autenticação**

INPUT; BINARY(4) O comprimento (em bytes) da cadeia de autenticação.

**Nota:** Para o servidor de FTP: quando o utilizador é autenticado através de um certificado de cliente, este parâmetro é definido como 0.

#### **Endereço de IP do cliente**

INPUT; CHAR(\*) O endereço de Internet Protocol (IP) do qual provém a sessão. Esta cadeia está no formato decimal com pontos, justificado à esquerda.

#### **Comprimento do endereço de IP do cliente**

INPUT; BINARY(4) Indica o comprimento (em bytes) do endereço de IP do cliente.

#### **Código de retorno**

OUTPUT; BINARY(4) Indica se se deverá aceitar ou recusar a operação de início de sessão, executar a autenticação da palavra-passe e sobrepor a biblioteca actual inicial. Os valores válidos são:

#### **0**

Recusar a operação de início de sessão. Ignorar os parâmetros de saída perfil do utilizador, palavra-passe e biblioteca actual inicial.

#### **1**

Continuar a operação de início de sessão com o identificador de utilizadores e a cadeia de autenticação especificados e a biblioteca actual inicial especificada pelo utilizador. O identificador do utilizador torna-se no perfil do utilizador e a cadeia de autenticação torna-se na palavra-passe. O programa ignora estes parâmetros de saída: perfil de utilizador, palavra-passe e biblioteca actual inicial.

**Nota:** Para que o início de sessão tenha êxito, a cadeia de autenticação tem de corresponder à palavra-passe especificada pelo perfil do utilizador.

#### **2**

Continuar a operação de início de sessão com o identificador de utilizadores e a cadeia de autenticação especificados e sobrepor a biblioteca actual inicial com a especificada pelo parâmetro biblioteca actual inicial. O identificador de utilizadores é o perfil do utilizador. A cadeia de autenticação é a palavra-passe. Forneça o parâmetro de saída biblioteca actual inicial. O programa ignora estes parâmetros de saída: perfil de utilizador e palavra-passe.

**Nota:** Para que o início de sessão tenha êxito, a cadeia de autenticação tem de corresponder à palavra-passe especificada pelo perfil do utilizador.

#### **3**

Continuar a operação de início de sessão. Sobrepor o perfil de utilizador e a palavra-passe com os valores recebidos dos parâmetros de saída deste programa de saída. Utilizar a biblioteca actual inicial especificada pelo perfil que este programa de saída devolve. O programa ignora o parâmetro de saída biblioteca actual inicial.

**Nota:** Para que o início de sessão tenha êxito, o parâmetro de saída palavra-passe tem de corresponder à palavra-passe especificada pelo perfil do utilizador. *Atenção!* A IBM recomenda-lhe vivamente que **nunca** codifique directamente palavras-passe num programa de saída. A criptografia, por exemplo, permite a determinação de palavras-passe algorítmicas.

## **4**

Continuar a operação de início de sessão, que irá sobrepor o perfil do utilizador, palavra-passe e biblioteca actual inicial com parâmetros de saída deste programa de saída.

**Nota:** Para que o início de sessão tenha êxito, o parâmetro de saída palavra-passe tem de corresponder à palavra-passe especificada pelo perfil do utilizador. *Atenção!* A IBM recomenda-lhe vivamente que **nunca** codifique directamente palavras-passe num programa de saída. A criptografia, por exemplo, permite a determinação de palavras-passe algorítmicas.

### **5**

Aceitar a operação de início de sessão. Sobrepor o perfil do utilizador é devolvido no parâmetro de saída perfil do utilizador deste programa de saída. Utilizar a biblioteca actual inicial especificada pelo perfil de utilizador devolvido por este programa de saída. O programa ignora os parâmetros de saída para a biblioteca actual inicial e palavra-passe.

**Nota:** Ao especificar este valor, irá sobrepôr o processamento normal de palavras-passe do OS/400<sup>(R)</sup>. Esta é a única autenticação de palavras-passe.

#### **6**

Aceitar a operação de início de sessão. Sobrepor o perfil de utilizador e a biblioteca actual inicial com as devolvidas nos parâmetros de saída deste programa de saída. Ignorar o parâmetro de saída para a palavra-passe.

**Nota:** Ao especificar este valor, irá sobrepor o processamento normal de palavras-passe do OS/400. Esta é a única autenticação de palavras-passe.

#### **Perfil do utilizador**

OUTPUT; CHAR(10) O perfil de utilizador a utilizar para esta sessão. Este parâmetro tem de ser justificado à esquerda e preenchido com espaços em branco.

#### **Palavra-passe**

OUTPUT; CHAR(10) A palavra-passe a utilizar para esta sessão. Este parâmetro tem de ser justificado à esquerda e preenchido com espaços em branco.

#### **Biblioteca actual inicial**

OUTPUT; CHAR(10) A biblioteca actual inicial a ser estabelecida para esta sessão. Este parâmetro tem de ser justificado à esquerda e preenchido com espaços em branco.

### **Consulte:**

v Notas de Utilização do Formato [TCPL0100](rzaiqusnts.htm)

### **Também poderá ter de consultar o seguinte:**

- v Formato [TCPL0200:](rzaiql0200.htm) Este ponto de saída fornece parâmetros adicionais para controlar o processo de início de sessão.
- v Formato [TCPL0300:](rzaiql0300.htm) Este ponto de saída identifica o servidor de aplicações a partir do qual está a ser efectuado o pedido.
- v Ponto de saída de início de sessão do [servidor:](rzaiqlepi.htm) Pode controlar a autenticação de utilizadores num servidor de aplicações de TCP/IP com este Ponto de Saída de Início de Sessão do Servidor de Aplicações de TCP/IP.

*Notas de utilização do formato TCPL0100:* Para FTP, se algum dos parâmetros de saída devolvidos não for válido, o servidor de FTP não permitirá a operação. Neste caso o servidor de FTP emite a mensagem: Faltam, ou não são válidos, os dados do programa de saída para o ponto de saída &1 para o registo de trabalhos.

Para FTP, se encontrar qualquer excepção quando chamar o programa de saída, o servidor de FTP emite a mensagem: Excepção encontrada para o programa de saída de FTP &1 na biblioteca &2 para o ponto de saída &3

Esta tabela resume o que o servidor de FTP executará, dependendo do valor do código de retorno (parâmetro) que é devolvido ao servidor de FTP pelo programa de saída.

**Nota:** Um valor 'Valor de retorno' indica que o programa de saída tem de devolver os valores apropriados para o parâmetro de saída. O valor será, em seguida, utilizado pelo servidor de FTP para completar o processo de pedido de início de sessão.

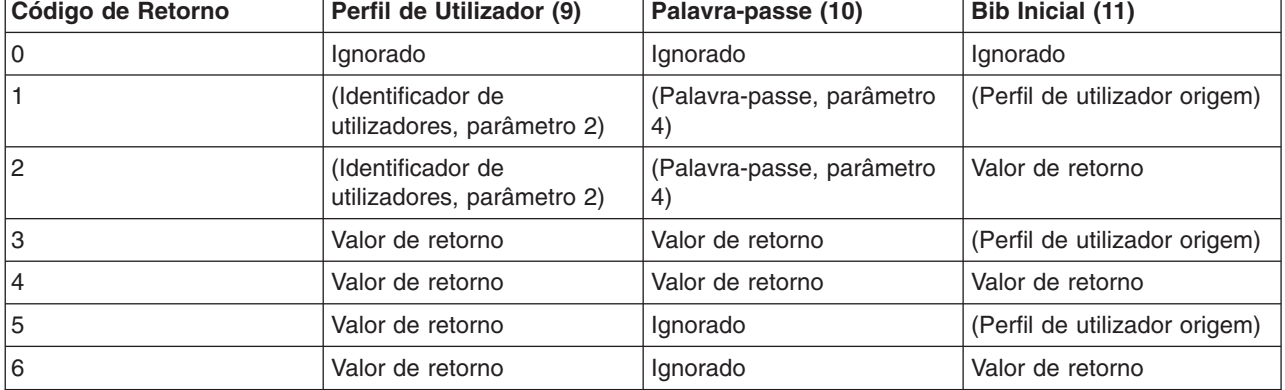

Na tabela acima, os valores entre parênteses indicam o que a aplicação de TCP/IP utiliza para obter informações quando ignora o valor de saída. A entrada Ignorado significa que não foi utilizado nenhum valor; deste modo, nada é devolvido para esse valor de código de retorno.

Para o servidor de FTP (ponto de saída QIBM\_QTMF\_SVR\_LOGON, identificador de aplicações 1): quando o identificador de utilizadores é ANÓNIMO e este ponto de saída adiciona o programa de saída, o servidor emite esta resposta especial quando pede a palavra-passe: 331 Início de sessão de convidado em curso, enviar endereço de correio electrónico completo como palavra-passe. A aplicação emite esta mensagem antes de chamar o programa de saída.

Após a aplicação aceitar o início de sessão do servidor, o servidor de FTP emite esta resposta: 230 Início de sessão de convidado aceite, aplicam-se restrições de acesso

### **Para o servidor de REXEC (identificador de aplicações 2):**

- 1. Se o parâmetro de saída permitir operação não for válido, o servidor de REXEC não permitirá a operação. O servidor de REXEC emite a mensagem "Faltam, ou não são válidos, os dados do programa de saída para o ponto de saída &1" para o registo de trabalhos
- 2. Se o servidor de REXEC detectar qualquer excepção ao chamar o programa de saída, o servidor de REXEC não permitirá a operação. Emite a mensagem "Excepção encontrada para o programa de saída de REXEC &1 na biblioteca &2 para o ponto de saída &3," para o registo de trabalhos.

#### *Formato de ponto de saída TCPL0200:*

Nome do Formato de Ponto de Saída: TCPL0200 Nome do Ponto de Saída: QIBM\_QTMF\_SVR\_LOGON

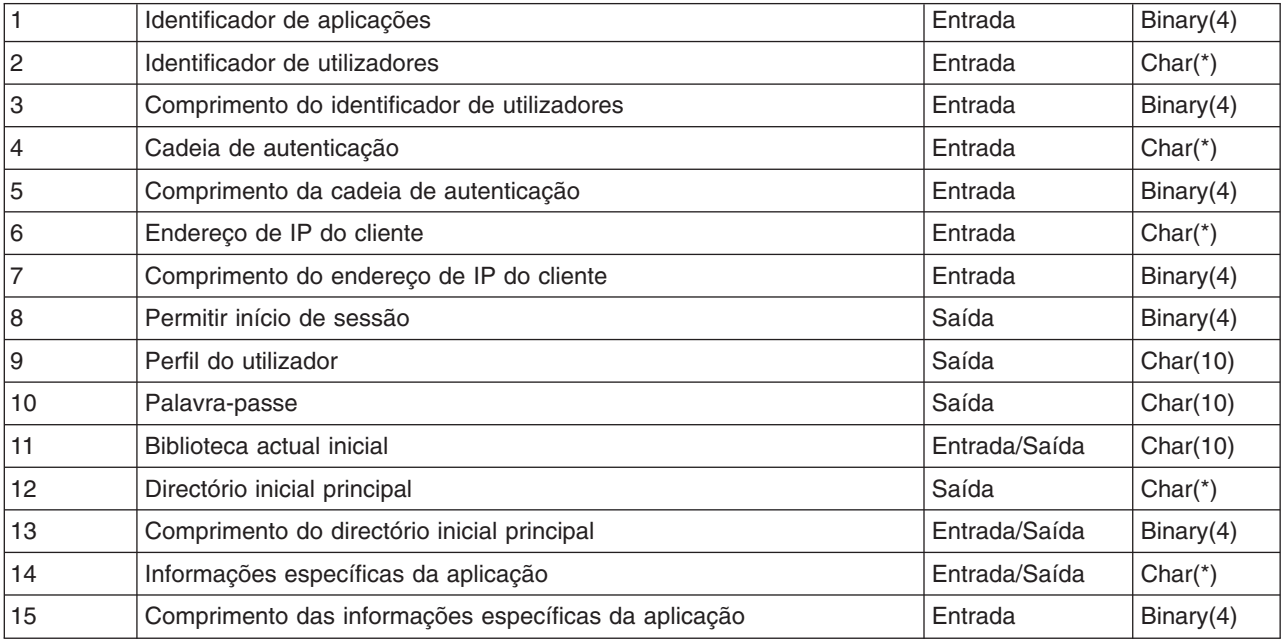

Este é o grupo de parâmetros necessário:

#### **Descrições dos Parâmetros**

#### **Identificador de aplicações**

INPUT; BINARY(4) Identifica o servidor de aplicações pelo qual está a ser efectuado o pedido. Os valores válidos são:

#### **1**

Programa do servidor de FTP

#### **Identificador de utilizadores**

INPUT; CHAR(\*) A identificação de utilizadores fornecida pelo programa de cliente. Para o servidor de FTP, este parâmetro contém o campo de dados do subcomando USER.

#### **Comprimento do identificador de utilizadores**

INPUT; BINARY(4) O comprimento (em bytes) da cadeia do identificador de utilizadores.

#### **Cadeia de autenticação**

INPUT; CHAR(\*) A cadeia (por exemplo, uma palavra-passe) fornecida pelo programa de cliente.

Para o servidor de FTP, este parâmetro contém o campo de dados do subcomando PASS (palavra-passe). A partir da V5R1, se o utilizador for autenticado através de um certificado de cliente, não são fornecidos dados para este parâmetro.

#### **Comprimento da cadeia de autenticação**

INPUT; BINARY(4) O comprimento (em bytes) da cadeia de autenticação.

**Nota:** Para o servidor de FTP: quando o utilizador é autenticado através de um certificado de cliente, este parâmetro é definido como 0.

#### **Endereço de IP do cliente**

INPUT; CHAR(\*) O endereço de Internet Protocol (IP) do qual provém a sessão. Esta cadeia está no formato decimal com pontos, justificado à esquerda.

#### **Comprimento do endereço de IP do cliente**

INPUT; BINARY(4) Indica o comprimento (em bytes) do endereço de IP do cliente.

#### **Permitir início de sessão**

OUTPUT; BINARY(4) Indica se a operação de início de sessão deve ser aceite ou recusada e como é executada a autenticação da palavra-passe. Os valores válidos são:

#### **0**

Recusar a operação de início de sessão. Ignora todos os outros parâmetros de saída.

#### **1**

Continuar a operação de início de sessão com o identificador de utilizadores e a cadeia de autenticação especificados. O identificador de utilizadores é o perfil do utilizador e a cadeia de autenticação é a palavra-passe. A biblioteca e o directório de trabalho actuais são baseados nas definições desses parâmetros de saída. A aplicação ignora os parâmetros de saída perfil do utilizador e palavra-passe.

**Nota:** Para que o início de sessão tenha êxito, a cadeia de autenticação tem de corresponder à palavra-passe especificada pelo perfil do utilizador.

#### **2**

Continuar a operação de início de sessão. Sobrepor o perfil do utilizador e palavra-passe com os valores devolvidos nos parâmetros de saída deste programa de saída. A aplicação inicializa a biblioteca e o directório de trabalho actuais com base nas definições desses parâmetros de saída.

**Nota:** Para que o início de sessão tenha êxito, o parâmetro de saída palavra-passe tem de corresponder à palavra-passe especificada pelo perfil do utilizador. *Atenção!* A IBM recomenda-lhe vivamente que **nunca** codifique palavras-passe directamente num programa de saída. A criptografia, por exemplo, permite a determinação de palavras-passe algorítmicas.

#### **3**

Aceitar a operação de início de sessão. Sobrepor o perfil do utilizador com o perfil devolvido no parâmetro de saída perfil do utilizador deste programa de saída. O programa inicializa a biblioteca e directório de trabalho actuais com base nas definições dos parâmetros de saída. Ignora o parâmetro de saída palavra-passe.

**Nota:** Se o seu sistema estiver a funcionar num nível de segurança igual ou superior a 20, ao especificar este valor, irá sobrepor o processamento normal de palavras-passe no OS/400<sup>(R)</sup>. Esta é a única autenticação de palavras-passe.

#### **Perfil do utilizador**

OUTPUT; CHAR(10) O perfil do utilizador a utilizar para esta sessão. Quando necessário, este parâmetro tem de ser justificado à esquerda e preenchido com espaços em branco.

#### **Palavra-passe**

OUTPUT; CHAR(10) A palavra-passe a utilizar para esta sessão. Quando necessário, este parâmetro tem de ser justificado à esquerda e preenchido com espaços em branco.

### **Biblioteca actual inicial**

OUTPUT; CHAR(10) A biblioteca actual inicial a utilizar para esta secção. Quando necessário, este parâmetro tem de ser justificado à esquerda e preenchido com espaços em branco. Este parâmetro é definido com o seguinte valor especial quando o programa de saída é chamado:

### **\*CURLIB**

Utilizar a biblioteca actual especificada pelo perfil do utilizador.

### **Directório inicial principal**

OUTPUT; CHAR(\*) A definição inicial do directório inicial a utilizar para esta sessão. Quando especificado, este parâmetro tem de ser um nome de caminho absoluto válido e o comprimento dos parâmetros directório principal inicial e CCSID do directório principal inicial têm de ser definidos com os valores apropriados.

## **Comprimento do directório inicial principal**

INPUT/OUTPUT; BINARY(4) O parâmetro comprimento do directório principal inicial devolvido pelo programa de saída. Este parâmetro começa em zero quando a aplicação chama o programa de saída. Se o programa de saída não alterar o valor do parâmetro, o directório inicial será inicializado para o directório inicial que o perfil do utilizador especificar.

#### **Informações específicas da aplicação**

INPUT/OUTPUT; CHAR(\*) Informações que são utilizadas para comunicar definições de início de sessão específicas da aplicação. Para ver o formato correcto, consulte [Parâmetro](rzaiqfaps.htm) formato das [informações](rzaiqfaps.htm) específicas da aplicação.

**Comprimento das informações específicas da aplicação** INPUT; BINARY(4) O comprimento (em bytes) das informações específicas da aplicação.

#### **Também poderá ter de consultar o seguinte:**

v Ponto de saída de início de sessão do [servidor:](rzaiqlepi.htm) Pode controlar a autenticação de utilizadores num servidor de aplicações de TCP/IP com este Ponto de Saída de Início de Sessão do Servidor de Aplicações de TCP/IP.

*Formato do parâmetro de informações específicas da aplicação:* Quando o identificador da aplicação indica o programa do servidor de FTP, o parâmetro de informações específicas da aplicação tem os seguintes campos:

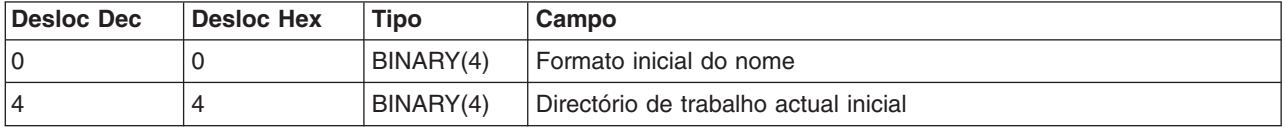

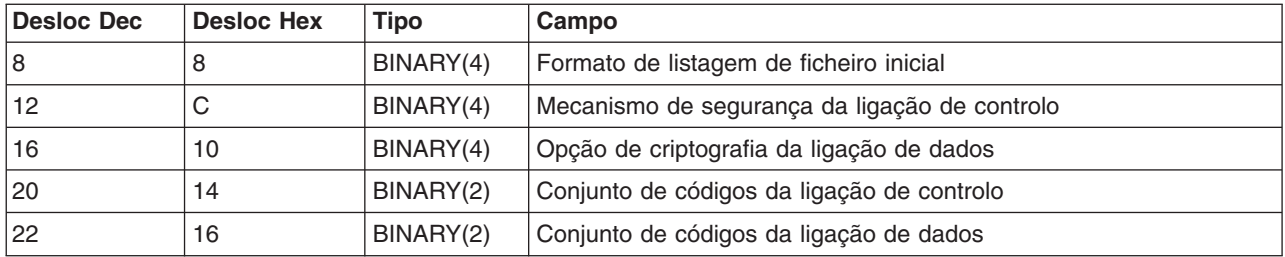

#### **Descrições de Campos**

#### **Formato inicial do nome**

Identifica a definição inicial do formato do nome de ficheiro para esta sessão. Quando o programa de saída é chamado, o valor deste campo é definido de forma a corresponder ao valor do ficheiro de configuração do servidor de FTP especificado pelo parâmetro NAMEFMT. Os valores válidos são:

#### **0**

Utilize o formato de nome LIBRARY/FILE.MEMBER. Esta definição corresponde à opção NAMEFMT(\*LIB) do comando CHGFTPA e é equivalente a especificar o subcomando SITE NAMEFMT 0 para o servidor de FTP.

#### **1**

Utilize o formato de nome de caminho. Esta definição corresponde à opção NAMEFMT(\*PATH) do comando CHGFTPA e é equivalente a especificar o subcomando SITE NAMEFMT 1 para o servidor de FTP.

#### **Directório de trabalho actual inicial**

Identifica a definição inicial do directório de trabalho actual do servidor de FTP, que é o directório predefinido utilizado para operações com ficheiros e listas. Quando o programa de saída é chamado, o valor deste campo é definido de forma a corresponder aos valores de configuração do servidor de FTP especificados pelo CURDIR. Os valores válidos são:

#### **0**

Utilize a biblioteca actual como o directório de trabalho actual do servidor de FTP. Esta definição corresponde à opção CURDIR(\*CURLIB) do comando CHGFTPA.

#### **1**

Utilize o directório inicial como directório de trabalho actual do servidor de FTP. Esta definição corresponde à opção CURDIR(\*HOMEDIR) do comando CHGFTPA.

**Nota:** Se definir este campo como 1, também terá de definir o campo do formato inicial do nome como 1.

## **Formato de lista de ficheiros inicial**

Identifica a definição inicial do formato de lista de ficheiros para esta sessão. Quando o programa de saída é chamado, o valor deste campo é definido de forma a corresponder ao valor do ficheiro de configuração do servidor de FTP especificado com o parâmetro LISTFMT. Os valores válidos são:

#### **0**

Utilize o formato de lista de ficheiros do servidor iSeries<sup>(TM)</sup>. Esta definição corresponde à opção LISTFMT(\*DFT) do comando CHGFTPA e é equivalente a especificar o subcomando SITE LISTFMT 0 para o Servidor de FTP.

**1**

Utilize o formato de lista de ficheiros do UNIX<sup>(R)</sup>. Esta definição corresponde à opção LISTFMT(\*UNIX) do comando CHGFTPA e é equivalente a especificar o subcomando SITE LISTFMT 1 para o servidor de FTP.

## **Mecanismo de segurança da ligação de controlo**

Identifica o mecanismo de segurança utilizado para ligações de controlo para esta sessão de FTP. Os valores válidos são:

### **0**

A ligação de controlo não está protegida. **1**

A ligação de controlo é protegida através de Secure Sockets Layer (SSL); o mecanismo especificado pelo cliente de FTP nos subcomandos AUTH é TLS-P ou SSL.

### **2**

A ligação de controlo é protegida através de SSL; o mecanismo especificado pelo cliente de FTP nos subcomandos AUTH é TLS-C ou TLS.

- Notas:<br> **Notas:** entrada para o programa de entrada para o programa de entrada para o programa de saída. As alterações efectuadas ao programa de saída serão ignoradas.
	- v Para as sessões que liguem à porta de FTP protegida, o valor é definido como 1. As ligações à porta de FTP protegida actuam como se tivesse sido enviado um subcomando AUTH SSL implícito para o servidor de FTP.

## **Opção de criptografia da ligação de dados**

Especifica se as ligações de dados de FTP para esta sessão de FTP deverão ser codificadas. Os valores válidos são:

## **-1**

A criptografia de ligações de dados de FTP não é permitida para esta sessão de FTP.

## **0**

A criptografia de ligações de dados de FTP é permitida (mas não obrigatória) para esta sessão de FTP.

**1**

A criptografia de ligações de dados de FTP é obrigatória para esta sessão de FTP.

- Notas:<br>
v Se o valor do mecanismo de segurança da ligação de controlo for 1, a definição da opção de criptografia da ligação de dados como-1 irá requerer subcomandos de FTP adicionais do cliente para transferir dados com êxito. (O mecanismo de segurança TLS-P/SSL codifica ligações de dados por predefinição.)
	- Se o valor do mecanismo de segurança da ligação de controlo for 2, a definição da opção de criptografia da ligação de dados como 1 irá requerer subcomandos de FTP adicionais do cliente para transferir dados com êxito. (O mecanismo de segurança TLS-C/TLS não codifica ligações de dados por predefinição.)

## **Conjunto de códigos da ligação de controlo**

Identifica o conjunto de códigos de SSL utilizado para criptografia na ligação de controlo para esta sessão de FTP. Os valores do conjunto de códigos estão definidos nas APIs de Secure Sockets Layer (SSL). Para obter informações sobre estas APIs, consulte o tópico Secure Sockets Layer (SSL) APIs em **Programming** no iSeries Information Center.

- Notas:<br> **Notas:** entrada para o programa de entrada para o programa de entrada para o programa de saída. As alterações efectuadas pelo programa de saída são ignoradas.
	- v Este valor só é válido quando o valor do mecanismo de segurança da ligação de controlo é 1 ou 2.

#### **Conjunto de códigos da ligação de dados**

Identifica o conjunto de códigos de SSL utilizado para codificar dados na ligação de dados para esta sessão de FTP. Quando o programa de saída é chamado, este valor é definido como 0, o que significa que será permitido que o suporte de secure sockets layer negoceie o conjunto de códigos a utilizar. Se o programa de saída alterar este campo, terá de ser especificado um conjunto de códigos válido. Os valores do conjunto de códigos estão definidos nas APIs de Secure Sockets Layer (SSL). Para obter informações sobre estas APIs, consulte o tópico Secure Sockets Layer (SSL) APIs em **Programming** no iSeries Information Center.

- Notas:<br>
v Este campo será ignorado se o mecanismo de segurança da ligação de controlo for 0 ou se a opção de criptografia de ligação de dados for -1.
	- v A definição deste campo com um valor diferente de 0 ou do valor especificado no campo conjunto de códigos da ligação de controlo poderá resultar numa falha ao executar o reconhecimento de SSL entre o servidor de FTP e o cliente de FTP, uma vez que o conjunto de códigos especificado pode não ser suportado pelo cliente de FTP.

#### *Formato de ponto de saída TCPL0300:*

Nome do Formato de Ponto de Saída: TCPL0300 Nome do Ponto de Saída: QIBM\_QTMF\_SVR\_LOGON Nome do Ponto de Saída: QIBM\_QTMX\_SVR\_LOGON

Este é o grupo de parâmetros necessário:

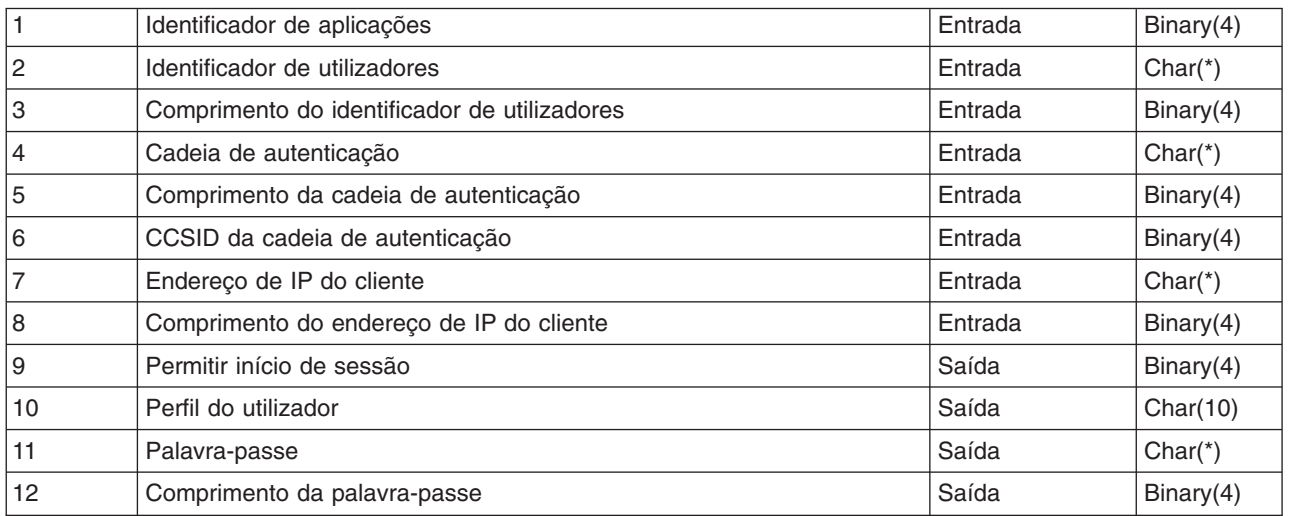

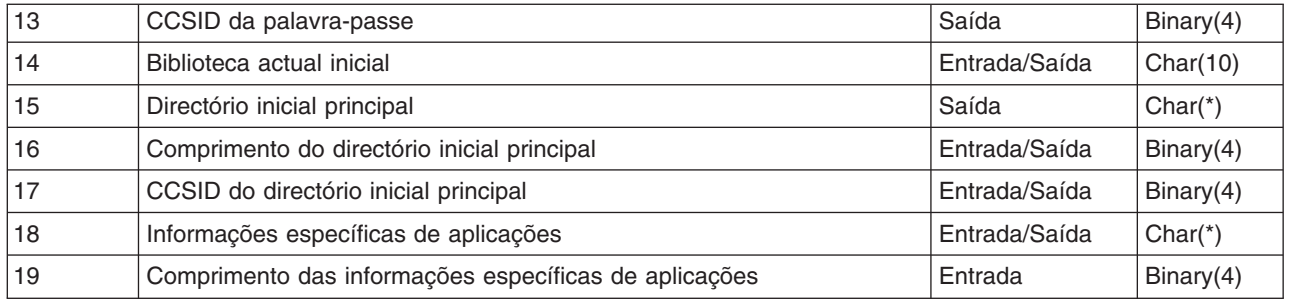

#### **Descrições dos Parâmetros**

#### **Identificador de aplicações**

INPUT; BINARY(4) Identifica o servidor de aplicações pelo qual está a ser efectuado o pedido. Os valores válidos são:

**1** Programa do servidor de FTP

**2**

Programa do servidor REXEC

## **Identificador de utilizadores**

INPUT; CHAR(\*) A identificação de utilizadores fornecida pelo programa de cliente.

Para o servidor de FTP, este parâmetro contém o campo de dados do subcomando USER.

#### **Comprimento do identificador de utilizadores**

INPUT; BINARY(4) O comprimento (em bytes) da cadeia do identificador de utilizadores.

#### **Cadeia de autenticação**

INPUT; CHAR(\*) A cadeia (por exemplo, uma palavra-passe) fornecida pelo programa de cliente.

Para o servidor de FTP, este parâmetro contém o campo de dados do subcomando PASS (palavra-passe) (a menos que o utilizador tenha sido autenticado através de um certificado de cliente, caso em que o certificado do cliente é fornecido para este parâmetro).

#### **Comprimento da cadeia de autenticação**

INPUT; BINARY(4) O comprimento (em bytes) da cadeia de autenticação.

#### **CCSID da cadeia de autenticação**

INPUT; BINARY(4) O CCSID do parâmetro cadeia de autenticação. Para o servidor de FTP: Quando o utilizador é autenticado através de um certificado de cliente, este parâmetro é definido como -2.

#### **Endereço de IP do cliente**

INPUT; CHAR(\*) O endereço de Internet Protocol (IP) do qual provém a sessão. Esta cadeia está no formato decimal com pontos, justificado à esquerda.

#### **Comprimento do endereço de IP do cliente**

INPUT; BINARY(4) Indica o comprimento (em bytes) do endereço de IP do cliente.

#### **Permitir início de sessão**

OUTPUT; BINARY(4) Indica se a operação de início de sessão deve ser aceite ou recusada e como é executada a autenticação da palavra-passe. Os valores válidos são:

**0** Rejeitar a operação de início de sessão. Ignora todos os outros parâmetros de saída.

**1** Continuar a operação de início de sessão com o identificador de utilizadores e a cadeia de autenticação especificados. O identificador de utilizadores é o perfil do utilizador e a cadeia de autenticação é a palavra-passe. A biblioteca e o directório de trabalho actuais são baseados nas definições desses parâmetros de saída. A aplicação ignora os parâmetros de saída perfil do utilizador e palavra-passe.

**Nota:** Para que o início de sessão tenha êxito, a cadeia de autenticação tem de corresponder à palavra-passe especificada pelo perfil do utilizador.

## **2**

Continuar a operação de início de sessão. Sobrepor o perfil do utilizador e a palavra-passe com os valores devolvidos nos parâmetros de saída deste programa de saída. A aplicação inicializa a biblioteca e o directório de trabalho actuais com base nas definições desses parâmetros de saída.

**Nota:** Para que o início de sessão tenha êxito, o parâmetro de saída palavra-passe tem de corresponder à palavra-passe especificada pelo perfil do utilizador. *Atenção!* A IBM recomenda-lhe vivamente que **nunca** codifique palavras-passe directamente num programa de saída. A criptografia, por exemplo, permite a determinação de palavras-passe algorítmicas.

### **3**

Aceitar a operação de início de sessão. Sobrepor o perfil do utilizador com o perfil devolvido no parâmetro de saída perfil do utilizador deste programa de saída. O programa inicializa a biblioteca e o directório de trabalho actuais com base nas definições dos parâmetros de saída. Ignora o parâmetro de saída palavra-passe.

**Nota:**  $S^e$  o seu sistema estiver a funcionar num nível de segurança igual ou superior a 20, ao especificar este valor, irá sobrepor o processamento normal de palavras-passe no OS/400<sup>(R)</sup>. Esta é a única autenticação de palavras-passe.

## **Perfil do utilizador**

OUTPUT; CHAR(10) O perfil de utilizador a utilizar para esta sessão. Quando necessário, este parâmetro tem de ser justificado à esquerda e preenchido com espaços em branco.

#### **Palavra-passe**

OUTPUT; CHAR(10) A palavra-passe a utilizar para esta sessão. Quando necessários, os parâmetros Comprimento da palavra-passe e CCSID da palavra-passe também têm de ser especificados e este parâmetro tem de ser justificado à esquerda. Quando o valor de sistema QPWDLVL é definido como 0 ou 1, podem ser especificados até 10 caracteres; quando o valor de sistema QPWDLVL é definido como 2 ou 3, podem ser especificados até 128 caracteres.

#### **Comprimento da palavra-passe**

OUTPUT; BINARY(4) O comprimento (em bytes) da palavra-passe. Quando necessário, o intervalo válido é de 1 a 512 bytes.

#### **CCSID da palavra-passe**

OUTPUT; BINARY(4) O CCSID da palavra-passe. Este parâmetro tem de ser definido pelo programa de saída quando é especificado o parâmetro palavra-passe. Os valores válidos são:

#### **0**

O CCSID do trabalho é utilizado para determinar o CCSID dos dados a converter. Se o CCSID do trabalho for 65535, será utilizado o CCSID extraído do atributo de trabalho do CCSID predefinido (DFTCCSID).

#### **1-65533**

Um CCSID válido neste intervalo.

#### **Biblioteca actual inicial**

OUTPUT; CHAR(10) A biblioteca actual inicial a utilizar para esta secção. Quando necessário, este parâmetro tem de ser justificado à esquerda e preenchido com espaços em branco. Este parâmetro é definido com o seguinte valor especial quando o programa de saída é chamado: \*CURLIB- Utilizar a biblioteca actual que o perfil de utilizador especificar.

#### **Directório inicial principal**

OUTPUT; CHAR(\*) A definição principal do directório inicial a utilizar para esta sessão. Quando especificado, este parâmetro tem de ser um nome de caminho absoluto válido e o comprimento dos parâmetros directório principal inicial e CCSID do directório principal inicial têm de ser definidos com os valores apropriados.

#### **Comprimento do directório inicial principal**

INPUT/OUTPUT; BINARY(4) O parâmetro comprimento do directório principal inicial devolvido pelo programa de saída. Este parâmetro começa em zero quando a aplicação chama o programa de saída. Se o programa de saída não alterar o valor do parâmetro, o directório inicial será inicializado para o directório inicial que o perfil do utilizador especificar.

**CCSID do directório inicial principal** OUTPUT; BINARY(4) O CCSID do directório inicial principal. Este parâmetro tem de ser definido pelo programa de saída quando o directório principal inicial é especificado. Os valores válidos são:

#### **0**

O CCSID do trabalho é utilizado para determinar o CCSID dos dados a converter. Se o CCSID do trabalho for 65535, será utilizado o CCSID extraído do atributo de trabalho do CCSID predefinido (DFTCCSID).

#### **1-65533**

Um CCSID válido neste intervalo.

#### **Informações específicas de aplicações**

INPUT/OUTPUT; CHAR(\*) Informações que são utilizadas para comunicar definições de início de sessão específicas da aplicação. Para ver o formato correcto, consulte [Parâmetro](rzaiqfaps.htm) formato das [informações](rzaiqfaps.htm) específicas de aplicações.

#### **Comprimento das informações específicas de aplicações**

INPUT; BINARY(4) O comprimento (em bytes) das informações específicas de aplicações.

#### **Também poderá ter de consultar o seguinte:**

v Ponto de saída de início de sessão do [servidor:](rzaiqlepi.htm) Pode controlar a autenticação de utilizadores num servidor de aplicações de TCP/IP com este Ponto de Saída de Início de Sessão do Servidor de Aplicações de TCP/IP.

# **Remover programas de saída**

Para remover um programa de saída instalado:

- 1. Introduza **WRKREGINF** numa linha de comandos do iSeries(TM).
- 2. Desloque-se para um ponto de saída de Início de Sessão do Servidor de FTP:

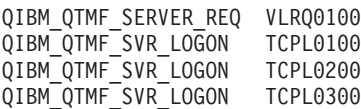

- 3. Introduza **8** no campo Opç à esquerda da entrada do ponto de saída e prima **Enter**.
- 4. No ecrã **Trabalhar com Programa de Saída**, introduza um **4** (Remover).
- 5. Escreva o nome do programa de saída no campo **Programa de Saída**.
- 6. Escreva o nome da biblioteca que contém o programa de saída no campo Biblioteca.
- 7. Prima **Enter**.
- 8. Após acabar de remover pontos de saída, pare e [reinicie](rzaiqonavnote.htm) o servidor de FTP.

# **Métodos de transferência de dados**

Antes de começar a transferir ficheiros, tem de escolher o tipo de transferência de ficheiros apropriado. Pode utilizar o tipo predefinido, ASCII, ou especificar outro. ASCII é a norma de Internet para a codificação de caracteres. EBCDIC é a norma para o iSeries(TM). Seleccione o tipo apropriado de acordo com o seguinte:

- v Utilize [ASCII](rzaiqascii.htm) para transferências de ficheiros que só contenham texto (ficheiros "só de texto").
- v Utilize [EBCDIC](rzaiqebcdic.htm) para transferir dados EBCDIC entre sistemas que suportem ambos EBCDIC. Assim, evitará a necessidade de converter dados entre EBCDIC e ASCII em ambos os sistemas.
- v Utilize [BINARY](rzaiqbinary.htm) para transferências de ficheiros sem ser de texto, como dados numéricos binários, ficheiros gráficos e ficheiros de salvaguarda do iSeries.

Depois de ter escolhido um formato de transferência de ficheiros, estará preparado para [Transferir](rzaiqtransftp.htm) um [ficheiro](rzaiqtransftp.htm) com FTP.

Os seguintes tópicos fornecem informações adicionais sobre tipos de ficheiros específicos:

- Transferir ficheiros que contêm dados decimais [compactados](rzaiqreferencedt1.htm) entre servidores do iSeries
- [Transferir](rzaiqreferencedt2.htm) ficheiros \*SAVF
- Transferir [documentos](rzaiqreferencedt3.htm) do QDLS
- Transferir ficheiros "raiz", [QOpenSys](rzaiqreferencedt4.htm) e QLANSrv
- Transferir ficheiros utilizando o [QfileSvr.400](rzaiqreferencedt5.htm)
- [Transferir](rzaiqreferencedt6.htm) ficheiros Qsys.lib
- [Considerações](rzaiqreferencedt7.htm) sobre a criação prévia de ficheiros
- v [Conversões](rzaiqreferencedt8.htm) de CCSIDs

## **Transferir ficheiros que contêm dados decimais compactados entre servidores iSeries(TM)**

# ≫

Não existe suporte no FTP para a conversão de formatos numéricos especiais, tais como decimal compactado ou decimal zonado.

A transferência de dados decimais compactados ou decimais zonados é suportada entre servidores do iSeries quando utiliza um tipo de transferência TYPE I (BINARY) ou TYPE E (EBCDIC) com um modo de transmissão BLOCK; estes tipos de transferência enviam os dados tal como estão sem qualquer conversão. Os resultados de qualquer outro tipo de transferência são imprevisíveis.

Ao transferir dados compactados ou zonados num ficheiro QSYS.LIB descrito externamente, o ficheiro destino deverá ser criado previamente da mesma forma que o ficheiro origem. Esta restrição aplica-se aos dados que contenham qualquer formato numérico especial ou quando é necessário o acesso por chave.

Ao transferir dados com um tipo de transferência binário, o comprimento de registo do ficheiro destino tem de ser igual ao do ficheiro origem.

Antes dos dados decimais compactados ou zonados poderem ser transferidos de ou para outras arquitecturas de sistema (como, por exemplo,  $S/390^{(R)}$  ou UNIX<sup>(R)</sup>), tem de converter os dados num formato que possa ser impresso.

# $\ll$

# **Transferir ficheiros \*SAVF**

# ≫

Os ficheiros \*SAVF têm de ser enviados como imagens e, deste modo, requerem a execução do subcomando FTP BINARY antes dos subcomandos GET ou PUT.

Ao transferir um ficheiro \*SAVF utilizando o formato de nome 0, é necessário que o ficheiro de salvaguarda no sistema receptor tenha sido previamente criado. Recomenda-se que os ficheiros também sejam criados previamente noutras situações por questões de rendimento e integridade.

A transferência de um ficheiro de salvaguarda - porque se encontra num formato de ficheiro peculiar ao  $iSeries^{(TM)}$  - só pode ser tornada utilizável se os servidores emissor e receptor forem ambos do iSeries. No entanto, um ficheiro de salvaguarda poderia ser enviado para um servidor sem ser do iSeries e nele armazenado para fins de cópia de segurança. Posteriormente, o ficheiro de salvaguarda poderia ser transferido para o iSeries com FTP.

#### **Exemplo: Transferir um ficheiro \*SAVF de VM para um iSeries**

O exemplo que se segue mostra como transferir um ficheiro \*SAVF de VM para um iSeries, para o NAMEFMT 0 e 1. A sessão de FTP já foi iniciada, o subcomando BINARY foi emitido e foi especificado o NAMEFMT 0.

Primeiro, transfira o ficheiro P162484 SAVF310L do disco A de VM para o iSeries. O FTP de VM requer a inserção de um ponto entre o respectivo nome de ficheiro e o tipo de ficheiro. Atribua-lhe o nome de ficheiro P162484 na biblioteca P162484 do iSeries e especifique REPLACE, uma vez que foi criado previamente, embora não tenha sido utilizado anteriormente. Irá lembrar-se de que essa criação prévia é obrigatória com o NAMEFMT 0.

Altere o NAMEFMT para 1 e repita a transferência de ficheiros utilizando o novo formato de nome. Mais uma vez, especifique REPLACE, uma vez que o ficheiro existe desde o passo anterior.

- **Notas:** v Se não tiver criado o ficheiro previamente no iSeries antes de executar a transferência com o NAMEFMT 0, a transferência parecerá ter sido concluída satisfatoriamente. No entanto, depois de inspeccionar o ficheiro no iSeries, irá constatar que foi criado um ficheiro físico (\*PF) e não um ficheiro de salvaguarda (\*SAVF).
	- v Poderá ser necessário algum pré-processamento no sistema de VM, dependendo do modo como o ficheiro \*SAVF foi enviado para a VM:
		- Se tiver sido utilizado FTP para enviar o ficheiro \*SAVF para a VM, pode apenas emitir um subcomando GET para o transferir de novo para o iSeries.
		- Se o comando Enviar Ficheiro de Rede (SNDNETF) tiver sido utilizado para enviar o ficheiro \*SAVF para a VM, será necessário primeiro converter o ficheiro no sistema da VM a partir de um formato de registo (RECFM) de variável para um RECFM de fixo antes de utilizar o FTP para o transferir de novo para o servidor iSeries. Para tal, utilize o comando COPYFILE na VM. Por exemplo:

COPYFILE P162484 SAVF310L A = = = (RECFM F REPLACE

**Figura 1.** A transferir um \*SAVF de VM para o iSeries utilizando NAMEFMT 0 e NAMEFMT 1. \_\_\_\_\_\_\_\_\_\_\_\_\_\_\_\_\_\_\_\_\_\_\_\_\_\_\_\_\_\_\_\_\_\_\_\_\_\_\_\_\_\_\_\_\_\_\_\_\_\_\_\_\_\_\_\_\_\_\_\_\_\_\_\_\_\_\_\_\_\_\_\_\_\_\_\_\_\_\_\_\_\_\_

```
| |
 | > GET P162484.SAVF310L P162484/P162484 (REPLACE |
  | 200 Pedido de porta com êxito |
  | 150 A enviar o ficheiro 'P162484.SAVF310L' |
  250 Transferência concluída com êxito.
  | 384912 bytes transferidos em 3,625 segundos. Velocidade transf. 106.183 KB/seg |
| |
 | > namefmt 1 |
  202 SITE não necessário; pode continuar
  0 NAMEFMT do cliente é 1.
 | > GET P162484.SAVF310L/QSYS.LIB/P162484.LIB/P162484.savf (REPLACE |
  200 Pedido de porta com êxito.
  | 150 A enviar o ficheiro 'P162484.SAVF310L' |
  250 Transferência concluída com êxito.
  | 384912 bytes transferidos em 3,569 segundos. Velocidade transf. 107.839 KB/sec |
 Introduzir um subcomando de FTP.
| ===> |
| |
```
|\_\_\_\_\_\_\_\_\_\_\_\_\_\_\_\_\_\_\_\_\_\_\_\_\_\_\_\_\_\_\_\_\_\_\_\_\_\_\_\_\_\_\_\_\_\_\_\_\_\_\_\_\_\_\_\_\_\_\_\_\_\_\_\_\_\_\_\_\_\_\_\_\_\_\_\_\_\_\_\_\_\_\_|

# ≪

# **Transferir documentos de QDLS**

## $\gg$

Quando um documento de QDLS é transferido, o atributo de entrada do directório QDLS que indica o tipo de documento assume a predefinição do tipo de documento PCFILE no servidor iSeries(TM) receptor, para todos os tipos de documentos, excepto os documentos de texto em forma de revisão (RFT). Os documentos RFT assumem a predefinição do tipo de documento RFTDCA. Os documentos de tipo RFTDCA podem ser visualizados e editados com o comando de CL, WRKDOC. Os documentos de tipo PCFILE não podem ser visualizados nem editados com o comando de CL, WRKDOC.

# $\ll$

# **Transferir ficheiros "raiz", QOpenSys, QLANSrv, QDLS e QOPT**

# ≫

Tem de utilizar o modo de sequência (MODE S) e a estrutura de ficheiros (STRUCT F) ao transferir ficheiros nos sistemas de ficheiros "raiz", QOpenSys, QLANSrv, QDLS e QOPT.

Os ficheiros "raiz", QOpenSys, QDLS e QOPT podem existir em qualquer página de códigos válida. Os ficheiros transferidos para o sistema de ficheiros QLANSrv são identificados com a página de códigos definida para a descrição do servidor de rede correspondente ao directório que contém esses ficheiros.

A conversão de dados e as atribuições de CCSIDs variam de acordo com o TYPE de transferência utilizado. Poderá ser útil consultar [Identificação](rzaiqreferencedt8b.htm) de páginas de códigos de CCSIDs para ficheiros do [iSeries](rzaiqreferencedt8b.htm)(TM). O TYPE E não é suportado para o sistema de ficheiros QLANSrv.

Ao anexar dados a um ficheiro existente, a identificação do CCSID desse ficheiro não é alterada. Ao anexar dados a um ficheiro existente utilizando o TYPE A, os dados são convertidos para a página de códigos desse ficheiro.

# ≪

# **Transferir ficheiros utilizando o QfileSvr.400**

# $\ddot{\mathbf{z}}$

O sistema de ficheiros QFileSvr.400 fornece acesso a outros sistemas de ficheiros em servidores remotos iSeries<sup>(™)</sup>. É suportada a transferência de ficheiros nos sistemas de ficheiros"raiz", QOpenSys, QLANSrv, QDLS e QOPT. Não é suportada a transferência de ficheiros nos sistemas de ficheiros QSYS.LIB.

Tem de utilizar o modo de sequência (MODE S) e a estrutura de ficheiros (STRUCT F). Por exemplo, na Figura 9-30 (Ver 132), o FILE.ABC é transferido de e para três sistemas de ficheiros diferentes no sistema AS012, utilizando o sistema de ficheiros QFileSvr.400 no sistema AS009.

Após ligar ao sistema AS009, os subcomandos do cliente de FTP mostrados na Figura 9-31 (Ver 132) executam as transferências de dados.

**Nota:** O ID de utilizador e palavra-passe nos sistemas AS009 e AS012 têm de ser os mesmos.

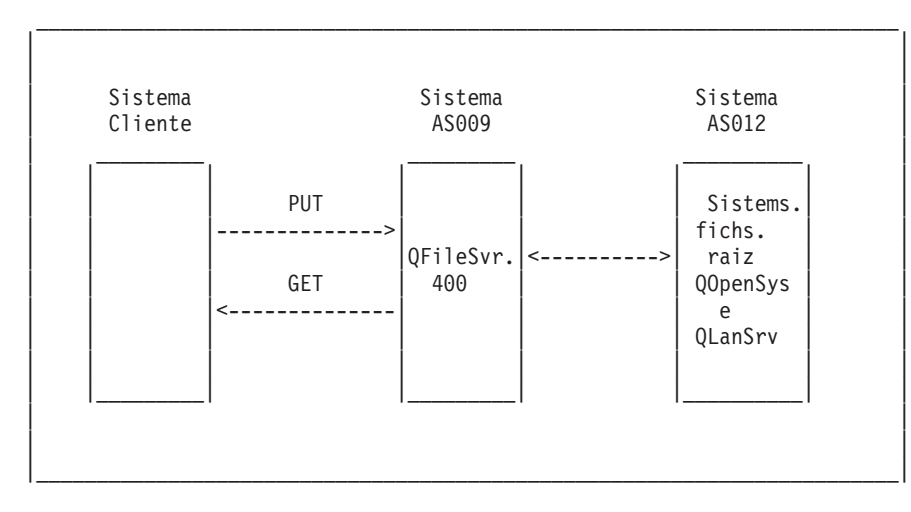

**Figura 9-30.** Exemplo do Sistema de Ficheiros QFileSvr.400

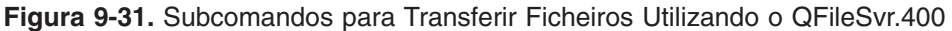

| | | |

NAMEFMT 1 LCD / CLIENTDIR1 CD /QFileSvr.400/AS012/FLSDIR PUT FILE.ABC GET FILE.ABC / CLIENTDIR2/FILE.ABC | CD /QFileSvr.400/AS012/QOpenSys/FLSDIR | PUT FILE.ABC GET FILE.ABC / CLIENTDIR2/FILE.ABC (REPLACE | CD /QFileSvr.400/AS012/QLANSrv/NWS/LANSRV/DSK/K/FLSDIR | PUT FILE.ABC | GET FILE.ABC /CLIENTDIR2/FILE.ABC (REPLACE | | SYSCMD RMVLNK '/CLIENTDIR2/FILE.ABC' | DELETE / QFileSvr.400/AS012/FLSDIR/FILE.ABC | DELETE /QFileSvr.400/AS012/QOpenSys/FLSDIR/FILE.ABC | | DELETE /QFileSvr.400/AS012/QLANSrv/NWS/LANSRV/DSK/K/FLSDIR/FILE.ABC | | QUIT | | | | |

|\_\_\_\_\_\_\_\_\_\_\_\_\_\_\_\_\_\_\_\_\_\_\_\_\_\_\_\_\_\_\_\_\_\_\_\_\_\_\_\_\_\_\_\_\_\_\_\_\_\_\_\_\_\_\_\_\_\_\_\_\_\_\_\_\_\_\_\_\_\_\_\_|

# ≪

# **Transferir ficheiros QSYS.LIB**

≫

A Tabela 1 e a Tabela 2 que se seguem resumem as operações de FTP no modo de transferência de sequência e no tipo de transferência de imagens para o sistema de ficheiros QSYS.LIB. Tenha o seguinte em consideração quando utilizar estas tabelas:

## **Comprimento de registo e tamanho de ficheiro compatíveis**

Quando envia dados para um ficheiro que já existe, o tamanho de registo e do ficheiro receptor tem de ser compatível com o do ficheiro que está a ser enviado, ou ocorrerá um erro de transferência. O tamanho de registo e o do ficheiro receptor têm de ser iguais ou maiores que os do ficheiro origem. Para determinar se o tamanho de ficheiro existente é compatível, tem de considerar o número actual de registos, o número de extensões permitidas e tamanho máximo de registo permitido. Poderá ver estas informações introduzindo o comando DSPFD (Apresentar Descrição do Ficheiro) do iSeries<sup>(TM)</sup>.

## **Criação automática de ficheiros no servidor iSeries**

Ao receber um ficheiro, o servidor iSeries cria automaticamente um ficheiro físico, se ainda não existir um. No entanto, recomenda-se a [criação](rzaiqreferencedt7.htm) prévia do ficheiro no iSeries.

## **Tipo de dados**

Ao transferir dados utilizando o TYPE I, os dados não são convertidos. Se o ficheiro não existir, será identificado com o CCSID 65535 quando for criado.

**Nota:** A criação prévia de ficheiros é recomendada quando utilizar os subcomandos MGET e MPUT para transferir ficheiros com vários membros. Quando um ficheiro não é criado previamente, o FTP cria um ficheiro com um comprimento de registo máximo igual ao registo mais longo do primeiro membro processado. Se o comprimento de registo de qualquer outro membro de ficheiro for maior, ocorrerá um erro de truncatura de dados ao transferir esse membro. A criação prévia de um ficheiro com um tamanho de registo para acomodar todos os membros impedirá este erro.

## **Tabela 1: Modo de Transferência de Sequência para o Sistema de Ficheiros QSYS.LIB**

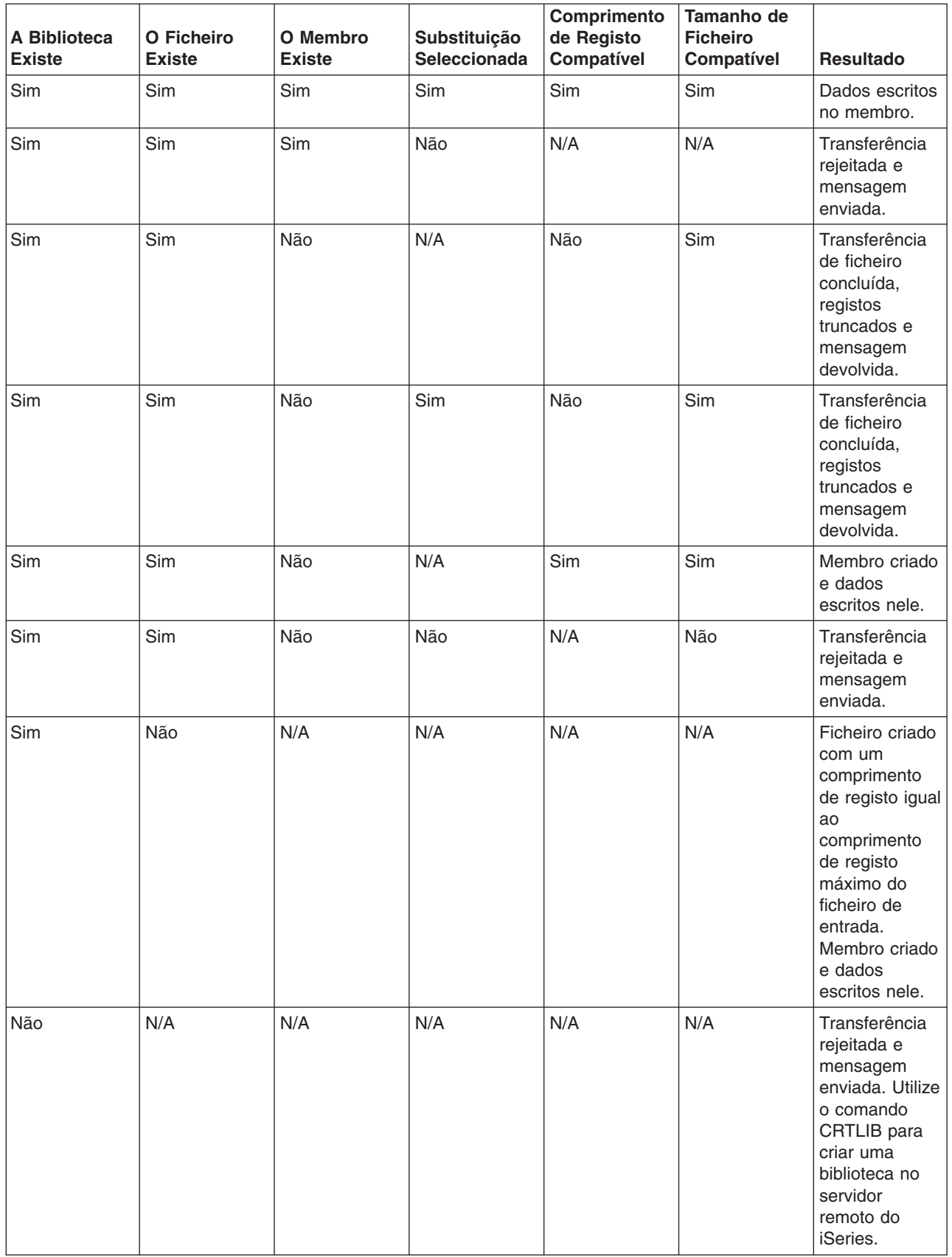

# **Tabela 2: Tipo de Transferência de Imagens para o Sistema de Ficheiros QSYS.LIB**

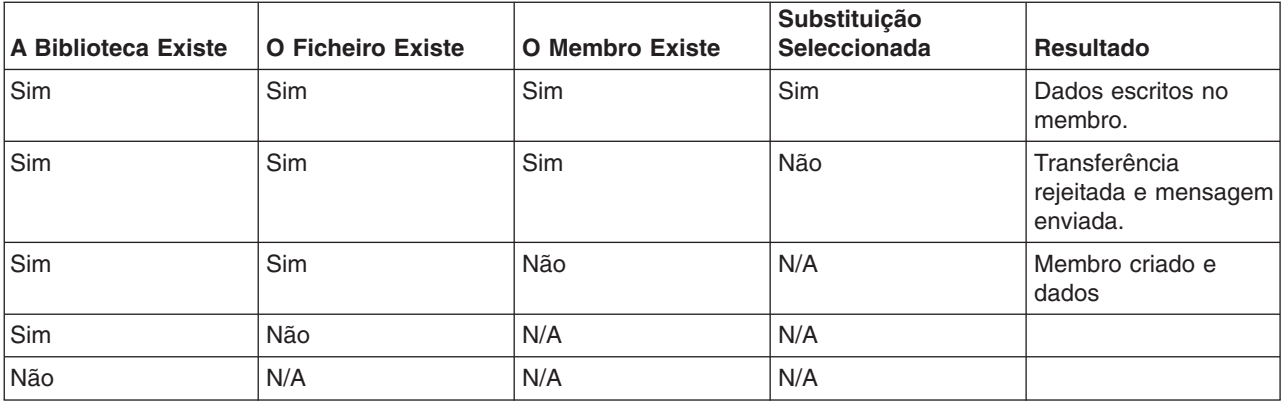

# $\ll$

### *Receber ficheiros de texto no QSYS.LIB:*

# ≫

Como o sistema de ficheiros QSYS.LIB do iSeries(TM) suporta internamente uma estrutura de registo, o FTP do iSeries converte ficheiros recebidos no servidor iSeries numa estrutura de registo e converte ficheiros enviados do servidor iSeries na estrutura de ficheiros de FTP. Os ficheiros de texto recebidos no servidor iSeries por FTP são convertidos numa estrutura de registo do seguinte modo:

- v Quando o FTP recebe um ficheiro e esse ficheiro já existe no servidor iSeries, é utilizado o comprimento de registo do ficheiro existente.
- Quando o FTP cria um novo ficheiro no servidor iSeries, utiliza o comprimento (excluindo os espaços à direita) da linha ou registo mais longo do ficheiro como o comprimento de registo do ficheiro.

Os ficheiros de texto enviados pelo servidor iSeries por FTP são convertidos numa estrutura de ficheiro através da remoção dos espaços em branco finais de cada linha ou registo e do envio do registo truncado.

# ≪

# **Considerações sobre a criação prévia de ficheiros**

# $\mathbf{p}$

Recomenda-se vivamente que proceda à criação prévia de quaisquer ficheiros que devam ser transferidos para o sistema de ficheiros QSYS.LIB do iSeries<sup>(TM)</sup>. Este é o melhor método de assegurar que os seus dados são transferidos de forma fiável e eficaz com um rendimento e integridade optimizados.

Certifique-se de que atribuiu suficientes registos para acomodar todo o ficheiro. No iSeries, esta operação é executada no parâmetro SIZE do comando Criar Ficheiro Físico (CRTPF).

Certifique-se de que o parâmetro RCDLEN do comando Criar Ficheiro Físico (CRTPF) é adequado para acomodar o tamanho máximo de registo esperado.

**Nota:** Pode criar previamente ficheiros no sistema servidor de FTP utilizando o subcomando QUOTE. Pode criar previamente ficheiros no sistema de cliente de FTP utilizando o subcomando SYSCMD.

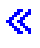

# **Conversões de CCSID**

# ≫

O iSeries<sup>(TM)</sup> utiliza informações de CCSID (Coded Character Set Identifier) para interpretar os dados de entrada e disponibilizar os dados de saída em formato adequado para apresentação. A entrada poderia ser ASCII ou EBCDIC. Os seguintes tópicos fornecem informações detalhadas sobre conversões de CCSID:

- [Especificar](rzaiqreferencedt8a.htm) tabelas de definições
- v [Identificação](rzaiqreferencedt8b.htm) de páginas de códigos de CCSID para ficheiros do iSeries
- [Considerações](rzaiqreferencedt8c.htm) de NLS para FTP

# ≪

### *Especificar tabelas de correlações:*

# ≫

Para o cliente de FTP, as tabelas de correlações de ASCII são especificadas no comando de FTP. Para o servidor de FTP, esta operação é executada no comando Alterar Atributos de FTP (CHGFTPA). Para especificar as tabelas de correlações de clientes de FTP:

- 1. Introduza o comando FTP.
- 2. Prima **PF4**. É apresentado o ecrã **Iniciar FTP de TCP/IP**.
- 3. Prima **F10**. São apresentados os pedidos de informação para tabelas ASCII/EBCDIC de saída e de entrada.

```
| |
        Iniciar Transferência de Ficheiros de TCP/IP (FTP)
| |
Escreva as opções, prima Enter.
| |
Sistema remoto . . . . . . . . .
| |
| |
| |
Endereço de Internet . . . . . .
Identif. conjunto caracteres cod. *DFT 1-65533, *DFT
| |
            Parâmetros Adicionais
| |
| Tabela de EBCDIC/ASCII de saída *CCSID Nome, *CCSID, *DFT |
 | Biblioteca . . . . . . . . . . Nome, *LIBL, *CURLIB |
Tabela de ASCII/EBCDIC entrada . *CCSID
 Biblioteca . . . . . . . . . . . Nome, *LIBL, *CURLIB
| |
| |
| Fim | Fim | Fim | Fim | Fim | Fim | Fim | Fim | Fim | Fim | Fim | Fim | Fim | Fim | Fim | Fim | Fim | Fim | F
 | F3=Sair F4=Perguntar F5=Renovar F12=Cancelar F13=Como utilizar este ecrã |
 | F24=Mais teclas |
| |
| |
|___________________________________________________________________________________|
```
\_\_\_\_\_\_\_\_\_\_\_\_\_\_\_\_\_\_\_\_\_\_\_\_\_\_\_\_\_\_\_\_\_\_\_\_\_\_\_\_\_\_\_\_\_\_\_\_\_\_\_\_\_\_\_\_\_\_\_\_\_\_\_\_\_\_\_\_\_\_\_\_\_\_\_\_\_\_\_\_\_\_\_

**Figura 1.** Especificar Tabelas de Correlações de ASCII com o Valor \*CCSID

Especifique o CCSID (e, consequentemente, as tabelas de correlações) a utilizar para o cliente de FTP. Quando o valor \*DFT não é alterado, é utilizado o valor de CCSID 00819 (ASCII de 8 bits de ISO 8859-1). Também pode especificar um CCSID específico para transferências de entrada e de saída. A utilização de CCSIDs é apresentada em [Considerações](rzaiqreferencedt8c.htm) sobre Suporte de Idioma Nacional para FTP.
- **Notas:** v Os valores de CCSID do conjunto de caracteres de duplo byte (DBCS) não são permitidos para o parâmetro CCSID no comando CHGFTPA. Os valores de CCSID de DBCS podem ser especificados utilizando o subcomando TYPE (Especificar Tipo de [Transferência](rzaiqtype.htm) de [Ficheiros\).](rzaiqtype.htm)
	- · A IBM inclui o suporte de correlação em FTP para assegurar a compatibilidade com as edições anteriores à V3R1. A utilização de tabelas de correlações para transferências de ficheiros TYPE A de entrada resulta na perda da identificação de CCSID, se o ficheiro destino tiver de ser criado. A IBM recomenda vivamente a utilização do suporte de CCSID para as operações normais.

 $\ll$ 

#### *Identificação de páginas de códigos de CCSID para ficheiros do iSeries(TM):*

### $\ddot{\triangleright}$

Quando o FTP cria um novo ficheiro num servidor iSeries, ele é identificado com um CCSID ou com a página de códigos desse CCSID para identificar os dados de caracteres desse ficheiro. Ao substituir ou anexar dados a um ficheiro existente, a identificação do ficheiro não é alterada. A tabela abaixo resume a forma como o FTP atribui estes valores a diferentes sistemas de ficheiros e tipos de transferência.

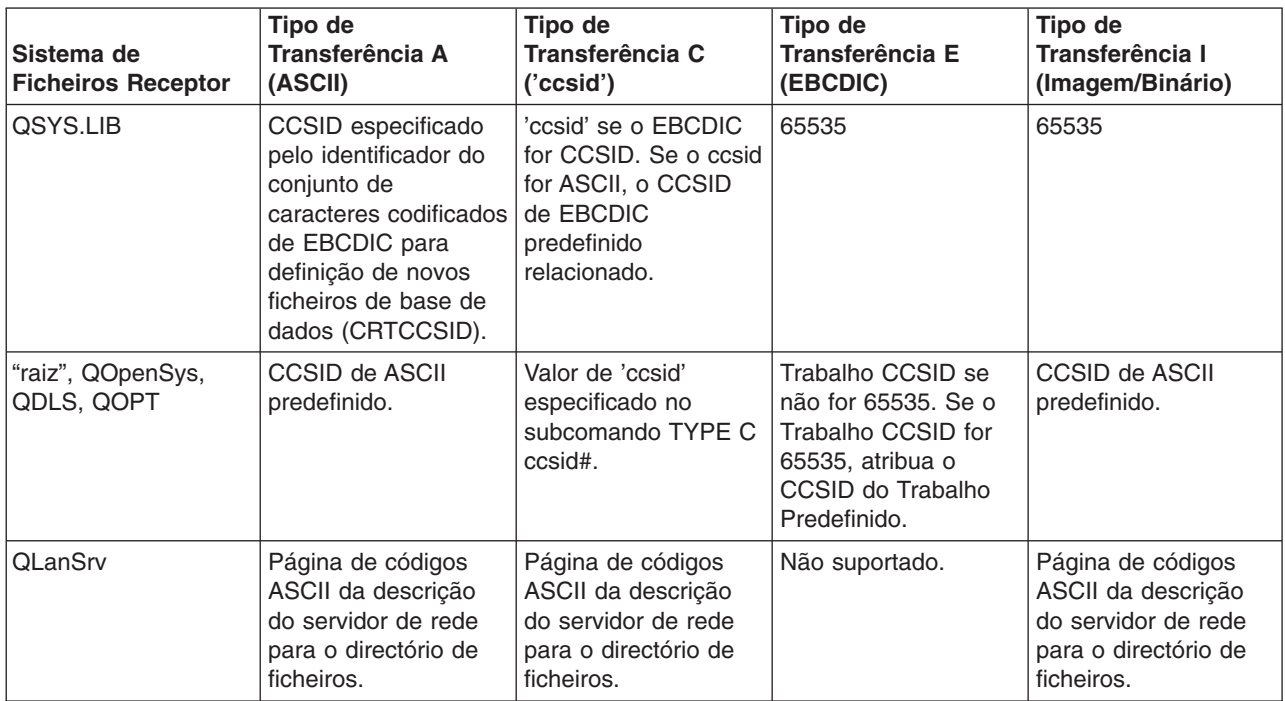

#### **Tabela 1: Identificação de Páginas de Códigos de CCSID para Ficheiros do iSeries**

**Nota:** O CCSID ASCII predefinido é estabelecido quando o trabalho de FTP é iniciado: Para o cliente, o parâmetro CCSID do comando STRTCPFTP (e FTP). Para o servidor, o parâmetro CCSID dos Atributos de configuração de FTP que pode ser alterado utilizando o comando CHGFTPA. As atribuições de ficheiro do QFileSvr.400 dependem do sistema de ficheiros que recebe o ficheiro.

### $\propto$

#### *Considerações de NLS para FTP:*

≫

Tenha em atenção as seguintes considerações quando utilizar o FTP num ambiente com idiomas principais diferentes.

v Quando são transferidos dados utilizando o TYPE E (ou EBCDIC), os dados são armazenados tal como estão e, deste modo, ficarão na página de códigos EBCDIC do ficheiro donde provêm. Tal poderá resultar em que o ficheiro armazenado seja identificado com um valor de CCSID inadequado, quando o idioma principal dos dois servidores iSeries<sup>(™)</sup> for diferente.

Por exemplo, quando os dados na página de códigos 237 são enviados utilizando o TYPE E para o sistema de ficheiros QSYS.LIB, numa máquina em que o ficheiro não existe, os dados serão armazenados como estão num novo ficheiro identificado com o CCSID 65535. Se o ficheiro receptor já existir, os dados serão recebidos tal como estão e identificados com o CCSID existente do ficheiro, que pode não ser 237.

Para evitar uma identificação incorrecta de CCSID, pode utilizar o subcomando de CCSID TYPE C (por exemplo, TYPE C 237) para especificar o CCSID dos dados que estão a ser transferidos. Quando um CCSID é especificado numa transferência e os dados são escritos num ficheiro existente, os dados são convertidos para o CCSID do ficheiro existente. Se não existir nenhum ficheiro destino antes da transferência, é criado um ficheiro que é identificado com o CCSID especificado.

No exemplo anterior, se o ficheiro destino não existir, será criado um ficheiro com um CCSID 237 no sistema receptor. Quando o ficheiro destino já existe, os dados são convertidos do CCSID 237 para o CCSID do ficheiro destino.

Ao iniciar o cliente de FTP, pode ser apresentada a mensagem TCP3C14: Impossível converter os dados do CCSID &1 para o CCSID &2. Isto acontece se não estiver disponível a conversão de caracteres entre o CCSID de EBCDIC especificado pelo seu trabalho e o CCSID de ASCII especificado para esta sessão de FTP.

Pode alterar o CCSID de ASCII especificando um valor para o parâmetro identificador do conjunto de caracteres codificados do comando de CL STRTCPFTP. O CCSID 850, que contém o conjunto de caracteres codificados Latin-1 do IBM<sup>(R)</sup> Personal Computer, é um CCSID de ASCII para o qual estão disponíveis conversões de caracteres para todos os valores de CCSID de trabalhos válidos.

Quando utilizar o FTP em modo ASCII entre dois sistemas EBCDIC, os dados no sistema que envia o ficheiro são convertidos da respectiva página de códigos EBCDIC armazenada para ASCII e, em seguida, de ASCII para a página de códigos EBCDIC do sistema receptor. Normalmente, esta situação não apresenta um problema uma vez que a página de códigos ASCII de 7 bits utilizada pelos dois sistemas é a mesma, a menos que os caracteres EBCDIC do sistema emissor não estejam definidos na página de códigos ASCII. De igual modo, alguns caracteres da página de códigos ASCII podem ser definidos de forma diferente entre as duas páginas de códigos EBCDIC diferentes. Isto pode acontecer se alguns dos caracteres ASCII forem variáveis (o carácter ocupa um elemento de código hexadecimal diferente numa página de códigos EBCDIC). O carácter variável pode ser interpretado de forma diferente no sistema receptor se a página de códigos EBCDIC for diferente da do sistema que envia o ficheiro.

### $\propto$

### **Sistemas de ficheiros e convenções de nomenclatura**

O servidor de FTP organiza as unidades informativas de um sistema de ficheiros numa estrutura multinível, semelhante a uma árvore.

Os sistemas de ficheiros do OS/400<sup>(R)</sup> que são [suportados](rzaiqftpsup.htm) pelo FTP variam de acordo com o nível de edição do servidor iSeries<sup>(TM)</sup>. Os sistemas de ficheiros do OS/400 podem utilizar termos diferentes para os dados e para o respectivo agrupamento hierárquico.

#### **Convenções de nomenclatura**

Cada sistema de ficheiros do OS/400 tem o seu próprio conjunto de regras para designar ficheiros. O formato utilizado para designar qualquer ficheiro tem de respeitar as convenções de nomenclatura do sistema de ficheiros em que reside. Os formatos e exemplos de nomes de ficheiros para os sistemas de ficheiros do OS/400 suportados por FTP estão descritos no Sistema de Ficheiros Integrados. Consulte o tópico Ficheiros e Sistemas de Ficheiros para mais informações. O servidor pode fornecer informações de nomenclatura para ficheiros em servidores sem ser do iSeries quando utiliza [QUOTE](rzaiqquote.htm) HELP.

#### **NAMEFMT do servidor de FTP**

Quando uma sessão do servidor de FTP é iniciada, NAMEFMT é definido como "0". Pode alterar o valor de NAMEFMT para utilizar o subcomando SITE.

O servidor muda automaticamente da predefinição de NAMEFMT 0 para NAMEFMT 1 quando o 'primeiro' parâmetro de ficheiro ou nome de caminho recebido num subcomando:

- Começar com uma barra  $($ ) ou um til  $($   $\sim$   $)$ ou
- Estiver em branco (excepto para os subcomandos LIST e NLST)

Os subcomandos subsequentes do servidor que tenham um parâmetro de nome de ficheiro ou de caminho não afectam o valor de NAMEFMT. Para além de alterar o NAMEFMT, a resposta do servidor para o subcomando incluirá uma instrução que indicará que o valor NAMEFMT foi alterado.

Por exemplo, o valor NAMEFMT do servidor será alterado para "1" se o primeiro subcomando do servidor com um nome de ficheiro ou de caminho for:

CWD /DIR1/DIR2A

A resposta do servidor será:

250-NAMEFMT definido como 1. 250 Directório actual alterado para /DIR1/DIR2A.

**Nota:** Esta capacidade permite que o browser da Web habitual, que requer o NAMEFMT 1, interaja com os servidores de FTP do iSeries sem emitir um subcomando SITE NAMEFMT 1.

Para obter informações adicionais sobre NAMEFMT, consulte a secção [Sistemas](rzaiqftpconvn.htm) de ficheiros e convenções de [nomenclatura.](rzaiqftpconvn.htm)

Consulte a página do subcomando de cliente NAMEFMT (Seleccionar Formato de [Nomenclatura](rzaiqnamefmt.htm) de [Ficheiros\)](rzaiqnamefmt.htm) para obter instruções sobre a utilização do subcomando NAMEFMT para trabalhar com formatos de nomes de ficheiros.

## **Sistemas de ficheiros do OS/400(R) que são suportados por FTP**

Os sistemas de ficheiros suportados pelo FTP variam de acordo com o nível de edição do servidor iSeries(TM).

#### **Sistema de ficheiros de biblioteca QSYS.LIB - bibliotecas, ficheiros, membros**

O FTP suporta a transferência de ficheiros de salvaguarda e membros em ficheiros físicos, ficheiros lógicos, ficheiros de DDM e ficheiros físicos origem. Para os ficheiros físicos do sistema de ficheiros QSYS.LIB, os dados transferidos são um membro de um ficheiro que reside numa biblioteca.

#### **Serviços da biblioteca de documentos QDLS - pastas e documentos**

Para o sistema de ficheiros dos Serviços da Biblioteca de Documentos (QDLS), os dados transferidos são um documento. Os documentos de QDLS residem em directórios chamados pastas.

#### **"raiz"**

O sistema de ficheiros /. Este sistema de ficheiros tira o máximo partido do suporte de ficheiros de dados contínuos e da estrutura de directórios hierárquica do sistema de ficheiros integrado. Tem as mesmas características dos sistemas de ficheiros de DOS e OS/2<sup>(R)</sup>.

#### **QOpenSys**

O sistema de ficheiros de sistemas abertos. Este sistema de ficheiros é compatível com as normas de sistemas abertos baseados em UNIX<sup>(R)</sup>, tais como POSIX e XPG. Tal como o sistema de ficheiros de raiz, tira partido do suporte de ficheiros de dados contínuos e de directório que são fornecidos pelo sistema de ficheiros integrado. Suporta nomes sensíveis a maiúsculas e minúsculas.

#### **QOPT**

O sistema de ficheiros ópticos QOPT. Este sistema de ficheiros fornece acesso a dados contínuos que estão armazenados em suportes ópticos.

#### **QFileSvr.400**

O sistema de ficheiros do servidor de ficheiros do OS/400. Este sistema de ficheiros fornece acesso a outros sistemas de ficheiros que residem nos servidores remotos do iSeries. O FTP não suporta o acesso ao QSYS.LIB, QDLS e QOPT que utiliza o QFileSvr.400.

Para obter informações completas sobre sistemas de ficheiros que o FTP suporta, consulte Sistema de Ficheiros Integrado.

### **Mensagens do estado de resposta do servidor de FTP**

Quando introduz subcomandos durante uma sessão de cliente de FTP, as mensagens de estado regressam ao seu ecrã num código de 3 dígitos: *xyz*.

O primeiro dígito (x) indica-lhe se a resposta é boa, má ou incompleta. Existem cinco valores para o primeiro dígito:

- v 1yz = Boa. A acção solicitada está a ser iniciada; deverá seguir-se outra resposta.
- v 2yz = Boa. A acção solicitada foi concluída com êxito; pode ser iniciado um novo pedido.
- v 3yz = Incompleta. O subcomando foi aceite, mas a acção solicitada está no estado de recepção pendente de mais informações.
- v 4yz = Incompleta. O servidor não aceitou o subcomando. A acção solicitada não ocorreu; o erro é temporário e pode pedir de novo a acção.
- v 5yz = Má. O subcomando não foi aceite e a acção solicitada não ocorreu.

O segundo dígito (y) indica-lhe a categoria funcional da resposta.

v x0z=Sintaxe. Diz respeito a erros de sintaxe, comandos que não são apropriados para a tarefa que está a tentar executar e comandos desnecessários.

- v x1z=Informativa. Diz respeito a pedidos de informações, tais como o estado ou ajuda.
- x2z=Ligações. Diz respeito às ligações de controlo ou de dados.
- v x3z=Autenticação. Diz respeito ao processo de início de sessão.
- v x5z=Sistema de ficheiros. Diz respeito ao estado do servidor em relação ao pedido de transferência de ficheiros.

O terceiro dígito (z) fornece-lhe um nível de detalhe mais rigoroso sobre a categoria funcional.

A seguir, encontrará códigos de resposta comuns e o que indicam. O texto da mensagem pode variar para sistemas de servidor diferentes.

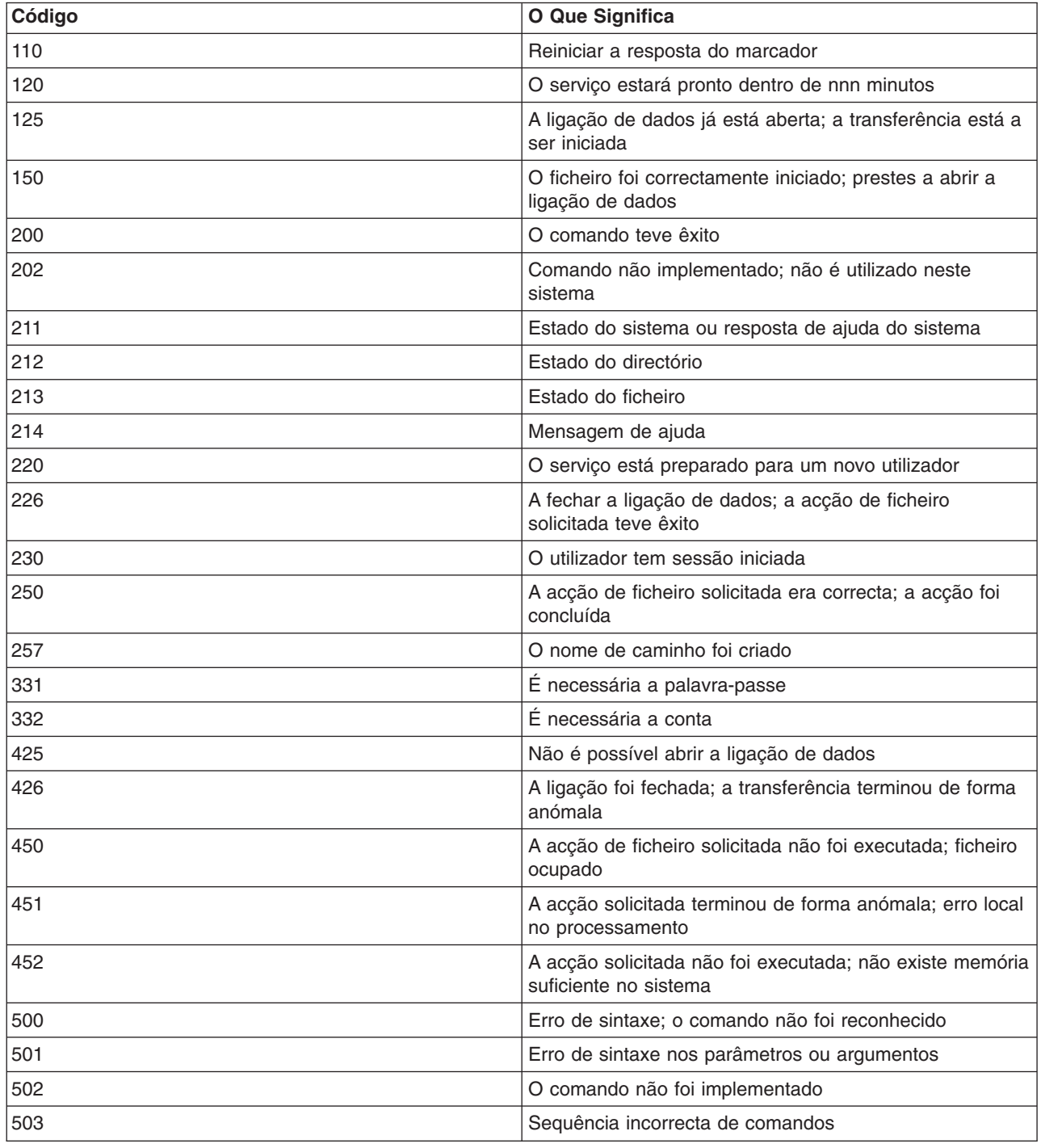

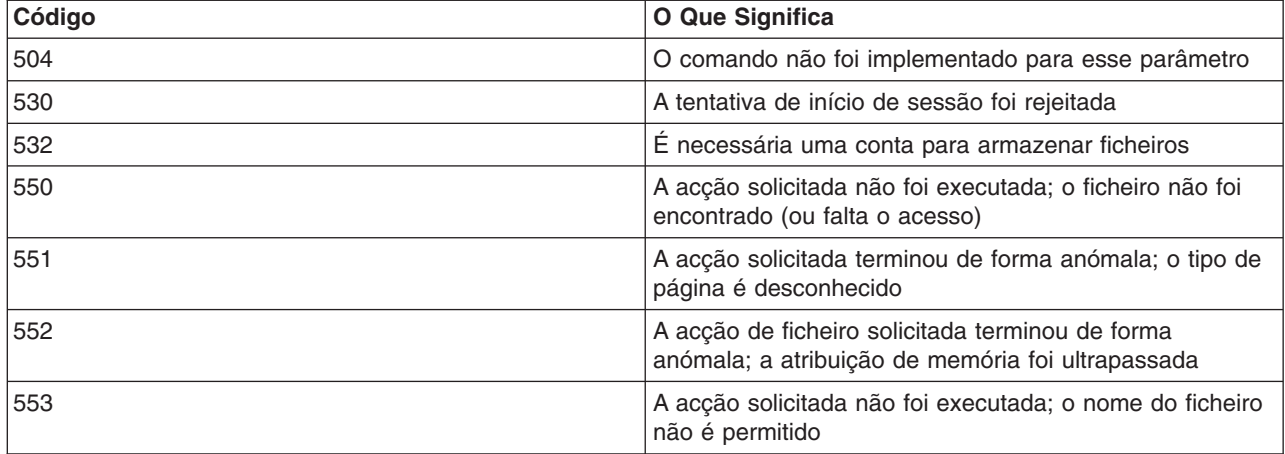

### **Convenções de sintaxe do servidor de FTP**

Os subcomandos do servidor de FTP descritos neste tópico utilizam estas convenções de sintaxe:

#### **Letras Maiúsculas**

Tem de introduzir letras maiúsculas exactamente como está mostrado nas definições de sintaxe dos subcomandos. Pode introduzir estas letras em maiúsculas ou minúsculas.

#### **Palavras em Minúsculas ou Termos com Hífen**

As palavras em minúsculas ou os termos com hífen como, por exemplo, ficheiro\_remoto e informações-conta, representam variáveis pelas quais tem de substituir informações específicas.

#### **Parênteses rectos [ ]**

Pode considerar as palavras, símbolos ou frases colocadas entre parênteses rectos como opcionais.

#### **Parêntese Esquerdo ( e Asteriscos \***

Tem de introduzir parênteses esquerdos e asteriscos exactamente como apresentado nas definições de sintaxe.

#### **Chavetas { }**

As chavetas indicam um grupo de parâmetros, valores ou variáveis que pode repetir.

#### **Reticências ...**

As reticências indicam que pode incluir zero ou mais repetições da variável anterior entre parênteses rectos.

#### **Barra Vertical |**

Uma barra vertical entre parâmetros ou valores indica que pode especificar um ou o outro, mas não ambos, ao mesmo tempo. As barras verticais são colocadas entre conjuntos de parênteses rectos ou chavetas.

### **Convenções de sintaxe do cliente de FTP**

Os subcomandos do cliente de FTP descritos neste tópico utilizam as seguintes convenções de sintaxe:

#### **Letras Maiúsculas**

As letras impressas em maiúscula nas definições de sintaxe para subcomandos do cliente representam o número mínimo de letras que têm de ser escritas. Pode escrever subcomandos do cliente de FTP em maiúsculas ou minúsculas.

#### **Palavras em Minúsculas ou Termos com Hífen**

As palavras em minúsculas ou os termos com hífen, como, por exemplo, ficheiro remoto e informações-conta, representam variáveis que tem de substituir por informações específicas.

#### **Parênteses rectos[ ]**

Pode considerar as palavras, símbolos ou frases colocadas entre parênteses rectos como opcionais.

#### **Parêntese Esquerdo ( e Asteriscos \***

Tem de introduzir parênteses esquerdos e asteriscos exactamente como aparecem nas definições de sintaxe.

#### **Chavetas { }**

As chavetas indicam um grupo de parâmetros, valores ou variáveis que poderá repetir.

#### **Reticências ...**

As reticências indicam que pode incluir zero ou mais repetições da variável anterior entre parênteses rectos.

#### **Barra Vertical |**

Uma barra vertical entre parâmetros ou valores indica que pode especificar um ou o outro, mas não ambos, ao mesmo tempo. As barras verticais são colocadas entre conjuntos de parênteses rectos ou chavetas.

#### **Mais detalhes sobre a sintaxe:**

- v Delimitar parâmetros de [subcomandos:](rzaiqcsaq.htm) visite estas informações para saber como utilizar um apóstrofo (') ou aspas (") para delimitar parâmetros.
- v Nomes de ficheiros predefinidos para [subcomandos](rzaiqctsdfl.htm) de transferência do cliente: Consulte estas informações para obter detalhes sobre valores predefinidos.
- v Designar ficheiros para [transferência:](rzaiqcslarf.htm) Consulte estas informações para obter detalhes sobre os parâmetros Ficheiro\_local e Ficheiro\_remoto.

#### **Delimitar parâmetros de subcomandos**

Pode utilizar um apóstrofo (') ou aspas (") para delimitar parâmetros de subcomandos. Para colocar um apóstrofo num parâmetro, terá de usar dois apóstrofos seguidos num parâmetro que esteja delimitado por apóstrofos. Terá de o introduzir como apóstrofo único num parâmetro que esteja delimitado por aspas (").

Do mesmo modo, se um parâmetro contiver aspas ("), terá de as introduzir de uma destas formas:

- Como aspas simples (") num parâmetro que esteja entre apóstrofos.
- v Como duas aspas seguidas ("") num parâmetro que esteja entre aspas.

Pode utilizar o apóstrofo ou as aspas da seguinte forma:

1. Se o apóstrofo ou as aspas do parâmetro corresponderem ao delimitador inicial e final, terá de repetir a marca no parâmetro. Por exemplo:

```
'ABCD'12345'
resulta em ABCD'12345
"ABCD""12345"
resulta em ABCD"12345
```
2. Se as marcas inicial e final não corresponderem à marca do parâmetro, não repita a marca. Por exemplo:

```
"ABCD'12345"
resulta em ABCD'12345
'ABCD"12345'
resulta em ABCD"12345
```
3. Se o parâmetro incluir um apóstrofo e aspas, terá de escolher um símbolo de marca como delimitador. Por exemplo:

```
"ABC'12""345" ou 'ABC'12"345'
resulta em ABC'12"345
```
#### **Mais detalhes sobre a sintaxe:**

v [Convenções](rzaiqcsubcs.htm) de sintaxe do cliente de FTP

### **Nomes de ficheiros para subcomandos de transferência de cliente**

O cliente de FTP fornece um nome de ficheiro predefinido se o nome de ficheiro destino para os subcomandos [PUT,](rzaiqput.htm) [APPEND](rzaiqappend.htm) e [GET](rzaiqget.htm) for omitido. Uma vez que pode especificar nomes de ficheiros origem para os subcomandos [MPUT](rzaiqmput.htm) e [MGET,](rzaiqmget.htm) o servidor de FTP também gera nomes de ficheiros destino para MPUT e MGET. Consulte a tabela Subcomandos de Transferência de Dados a seguir para obter a sintaxe destes subcomandos. A coluna da tabela identificada como *Destino* é o parâmetro para o qual é fornecido um nome predefinido.

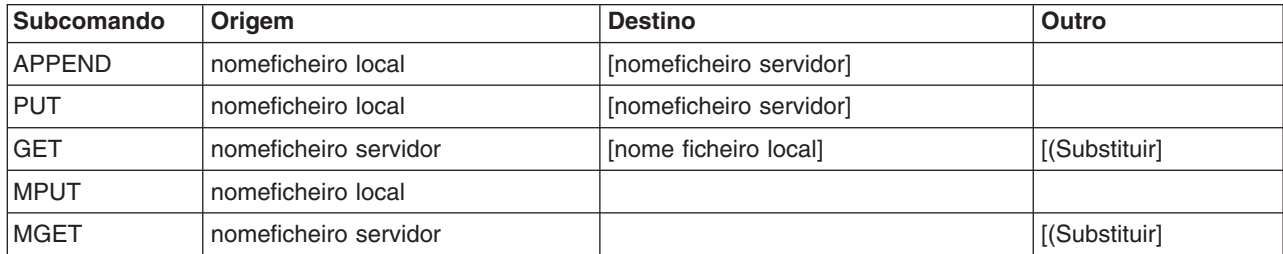

#### **PUT e APPEND**

Para os subcomandos [PUT](rzaiqput.htm) e [APPEND,](rzaiqappend.htm) as regras para formar nomes predefinidos dividem-se em duas categorias:

- Caso do servidor iSeries<sup> $(TM)$ </sup>
	- Se o sistema de ficheiros destino for um sistema de ficheiros de biblioteca ou um sistema de biblioteca de documentos, o nome predefinido estará conforme as regras de nomenclatura destes sistemas, incluindo o respectivo formato de nome.
	- Se o sistema de ficheiros destino não for um sistema de ficheiros de biblioteca, nem um sistema de ficheiros de documentos, terá um de dois nomes:
		- o nome predefinido será o nome após a última barra do nome do ficheiro origem
		- o *mesmo* que o nome do ficheiro origem, se não existir nenhuma barra.
- Caso de servidor diferente de iSeries
	- Se o ficheiro origem for um ficheiro do sistema de ficheiros de biblioteca, o nome predefinido consistirá em *nome ficheiro.nome membro*. Se não existir nome de membro, o nome do ficheiro será o nome predefinido.
	- Se o ficheiro origem for um ficheiro dos serviços da biblioteca de documentos, o nome predefinido será o nome do ficheiro e a extensão.
	- Se o ficheiro origem não for um sistema de ficheiros de biblioteca nem um ficheiro dos serviços de biblioteca de documentos, o nome após a última barra no nome origem será o nome predefinido. Se não existir nenhuma barra, o nome predefinido será igual ao nome origem.

Se o servidor for um servidor iSeries, irá criar o nome predefinido nestes subcomandos utilizando as mesmas regras que foram aplicadas no subcomando [PUT.](rzaiqput.htm)

#### **GET e MGET**

Se o servidor não for um servidor iSeries, irá basear o nome predefinido dos subcomandos GET e MGET na parte do nome origem a seguir à última barra. Se não existir nenhuma barra, o nome origem inteiro será o nome predefinido. Seguem-se as regras para a formação de nomes predefinidos:

- v Se o sistema de ficheiros do cliente for o *sistema de ficheiros de biblioteca* (base de dados do iSeries), aplicam-se estas regras:
	- Se o nome do ficheiro remoto contiver um ponto (.), os caracteres que antecedem esse ponto serão truncados para 10 caracteres de maneira a formar o nome do ficheiro local. Os caracteres a seguir ao ponto serão truncados para 10 caracteres de maneira a formar o nome do membro.
	- Se o nome do ficheiro remoto não contiver um ponto, os nomes do ficheiro e do membro serão definidos como o nome do ficheiro remoto truncado para 10 caracteres para formar o nome de ficheiro local.
	- Se o formato de nome for 1, o servidor adicionará as extensões apropriadas às partes do nome relativas ao ficheiro e membro.
- v Se o sistema de ficheiros do cliente for *serviços da biblioteca de documentos*, aplicam-se as seguintes regras:
	- Se o nome remoto contiver um ponto, os caracteres que precederem o ponto serão truncados para 8 caracteres. Os caracteres após o ponto serão truncados para 3 caracteres.
	- Se o nome remoto não contiver um ponto, o nome será truncado para 8 caracteres sem uma extensão.
- v Para outros sistemas de ficheiros, o nome a seguir à última barra do nome remoto é o nome predefinido.

- **Notas:** 1. Os ficheiros de salvaguarda não têm membros, de modo que os nomes predefinidos para ficheiros de salvaguarda não têm uma parte de membro.
	- 2. O servidor apresenta os nomes predefinidos quando o modo [DEBUG](rzaiqdebugt.htm) está ligado.

#### **Mais detalhes sobre a sintaxe:**

v [Convenções](rzaiqcsubcs.htm) de sintaxe do cliente de FTP

### **Designar ficheiros para transferência**

Os subcomandos de cliente de FTP que utiliza para transferir dados podem ter um parâmetro **ficheiro\_local** ou **ficheiro\_remoto** ou ambos. Pode utilizar estes parâmetros para designar os dados que pretende transferir. Os subcomandos de transferência são:

[APPEND](rzaiqappend.htm) ficheiro\_local [ficheiro\_remoto]

[DELETE](rzaiqdelete.htm) ficheiro\_remoto

[GET](rzaiqget.htm) ficheiro remoto [ficheiro local]

**[MDELETE](rzaiqmdelete.htm)** ficheiros\_remotos

[MGET](rzaiqmget.htm) ficheiros\_remotos

[MPUT](rzaiqmput.htm) ficheiros\_locais

[PUT](rzaiqput.htm) ficheiro\_local [ficheiro\_remoto] Os nomes dos parâmetros ficheiro local e ficheiro remoto podem ser parcial ou totalmente qualificados. Um nome parcialmente qualificado inclui o nome dos dados propriamente ditos, bem como um ou mais nomes da sequência hierárquica acima dos dados. Um nome totalmente qualificado inclui todos os nomes da sequência hierárquica acima dos dados.

Quando o nome é parcialmente qualificado, o directório de trabalho actual identifica o ficheiro a processar. Pode definir o directório de trabalho no sistema cliente local com o subcomando [LCD.](rzaiqlcd.htm) Pode definir o directório de trabalho no sistema servidor remoto com o subcomando [CD.](rzaiqcd.htm)

O formato dos parâmetros de nome de ficheiro local têm de estar conforme as regras de nomenclatura de ficheiros do iSeries. Os nomes de ficheiro remoto têm de aderir às regras de nomenclatura de ficheiros do sistema remoto.

#### **Mais detalhes sobre a sintaxe:**

- v Delimitar parâmetros de [subcomandos:](rzaiqcsaq.htm) pode utilizar um apóstrofo (') ou aspas (") para delimitar parâmetros.
- v Nomes de ficheiros predefinidos para [subcomandos](rzaiqctsdfl.htm) de transferência do cliente: Consulte estas informações para obter nomes de ficheiros predefinidos para subcomandos de transferência do cliente.
- v [Convenções](rzaiqcsubcs.htm) de sintaxe do cliente de FTP: os subcomandos do cliente de FTP utilizam estas convenções de sintaxe.

### **Detecção e correcção de problemas de FTP**

Este tópico fornece informações básicas sobre a detecção e correcção de problemas de FTP.

[Determinar](rzaiqtroubledetermine.htm) problemas com FTP

Ver uma lista de passos para determinar se o seu SMTP está a funcionar correctamente.

Materiais [necessários](rzaiqreport.htm) para comunicar problemas de FTP Este tópico descreve as informações de que o seu técnico dos serviços de assistência pode necessitar.

[Rastrear](rzaiqtraceserver.htm) o servidor de FTP Utilize o subcomando DBUG para detectar problemas no servidor de FTP.

[Rastrear](rzaiqtraceclient.htm) os clientes de FTP Utilize o subcomando DEBUG para detectar problemas no cliente de FTP.

[Trabalhar](rzaiqjoblog.htm) com o registo de trabalhos do servidor de FTP Obtenha um ficheiro em Spool do registo de trabalhos do servidor de FTP para procurar erros.

### **Determinar problemas com FTP**

Se detectar um problema enquanto utiliza o FTP, utilize o seguinte fluxograma para identificar a causa após utilizar o fluxograma para problemas de TCP/IP gerais. As listas de causas que se seguem apresentam os passos para o ajudar a identificar a causa do problema.

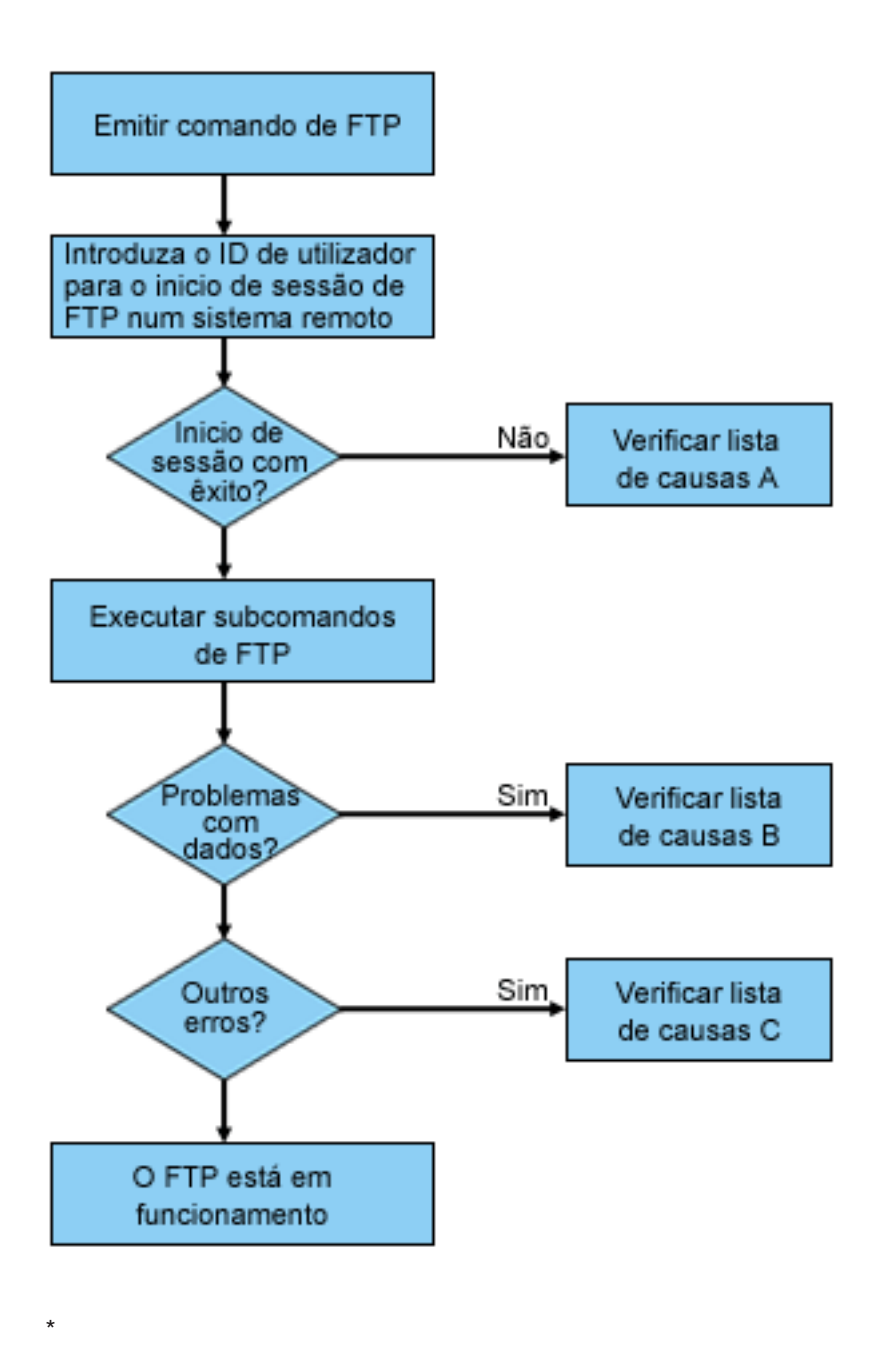

Análise de Problemas de FTP

#### **Lista de Causas A**

- 1. Decorre um longo período de tempo desde que se liga ao servidor de FTP do iSeries<sup>(TM)</sup> até receber um pedido para introduzir um ID de utilizador? Se for esse o caso, verifique a configuração do servidor de nomes de domínio no iSeries. O servidor de FTP executa uma consulta de DNS assim que for recebida uma nova ligação. Os problemas de DNS podem fazer com que o servidor fique inactivo durante vários minutos antes de ser recebida uma resposta.
- 2. Verifique se foi adicionado um programa de saída ao Ponto de Saída de Início de Sessão do Servidor de FTP. Consulte o subtópico Ponto de saída de início de sessão do [servidor.](rzaiqlepi.htm) Se for esse o caso, verifique se o início de sessão que não teve êxito é permitido pelo programa de saída.
- 3. Verifique se o início de sessão remoto requer uma palavra-passe, caso tenha sido pedida uma. Certos sistemas requerem uma palavra-passe, mas a ligação pode falhar porque não é obrigatória.
- 4. Configure uma palavra-passe no sistema remoto, se necessário. Pode ter de reiniciar o sistema se alterar as informações de segurança do sistema.
- 5. Verifique o seu ID de utilizador e palavra-passe tentando iniciar sessão no sistema remoto. Se não conseguir fazê-lo, peça ao proprietário do sistema que verifique se o seu ID de utilizador e palavra-passe estão correctos.

#### **Lista de Causas B**

- 1. Certifique-se de que o modo binário está em vigor se estiver a transferir ficheiros binários.
- 2. Assegure-se de que as tabelas de correlações nos sistemas de cliente e servidor são compatíveis. Só terá de o fazer se estiver a utilizar as suas próprias tabelas de correlações.
- 3. Verifique se foi especificado o CCSID correcto para a transferência. Se não tiver sido, utilize o subcomando TYPE ou LTYPE para definir o valor de CCSID correcto antes de executar a transferência.
- 4. Crie um ficheiro no sistema onde está a planear armazenar os dados. Defina o comprimento de registo correcto, o número de membros e o número de incrementos. Repita a transferência de dados e verifique se teve êxito.
- 5. Certifique-se de que está autorizado a utilizar o ficheiro e os membros de ficheiros.
- 6. Verifique se o ficheiro de transferência contém dados decimais compactados ou dados decimais zonados.
- 7. Se estiver a transferir um ficheiro de Salvaguarda, verifique se foi utilizado o método apropriado.

#### **Lista de Causas C**

- 1. Verifique os limites de tamanho do ficheiro no sistema remoto.
- 2. Verifique se o temporizador do servidor de FTP terminou. O valor de tempo de espera do servidor de iSeries pode ser definido utilizando o comando QUOTE TIME.
- 3. Utilize o comando NETSTAT para verificar se a interface \*LOOPBACK está activa. Em seguida, recrie o problema executando FTP LOOPBACK (iSeries para iSeries internamente).
	- Se não for possível recriar o problema, trata-se, provavelmente, de um problema do sistema remoto.
	- Se puder recriar o problema, proceda do seguinte modo:
		- a. Se o problema for um problema do servidor de FTP, inicie o rastreio do servidor utilizando o comando TRCTCPAPP.
		- b. Recrie o problema.
		- c. Termine a ligação de FTP. Consulte a secção Iniciar e parar o [servidor](rzaiqonavnote.htm) de FTP.
		- d. Termine o rastreio do servidor de FTP utilizando o comando TRCTCPAPP.
		- e. Procure um ficheiro em Spool com as seguintes características:
			- O nome do ficheiro é QTMFFTRC
			- O nome de utilizador associado ao ficheiro é o nome do utilizador que emitiu o comando TRCTCPAPP.

O rastreio é um ficheiro em Spool na fila de saída predefinida do sistema associado ao trabalho do servidor de FTP.

- f. Envie esse ficheiro em Spool.
- g. Se o problema estava no cliente de FTP do iSeries, pode ser obtido um rastreio utilizando o subcomando DEBUG 100 do cliente.
- h. Ao executar o cliente de FTP interactivamente, utilize a tecla F6 (Imprimir) para criar um ficheiro em Spool que contenha um histórico dos subcomandos do cliente de FTP introduzidos e as respostas do servidor de FTP associadas. Quando o cliente de FTP for executado em modo batch não assistido, este histórico de subcomandos e respostas do servidor será escrito no ficheiro OUTPUT especificado. Para obter mais detalhes, consulte "FTP como um Trabalho Batch".

### **Materiais necessários para comunicar problemas de FTP**

Qualquer problema de FTP comunicado à IBM deverá incluir o seguinte:

- v Um rastreio de comunicações desde a hora da falha (Pedir apenas dados de TCP/IP) formatado duas vezes: uma para ASCII e outra para EBCDIC.
- Se o cliente ou servidor de FTP tiver dados de erros de software registados, submeta os dados.

**Nota:** O valor de sistema QSFWERRLOG tem de ser definido como \*LOG para que o registo de erros de software ocorra. Se ocorrer um erro enquanto o QSFWERRLOG está definido como \*NOLOG, altere o valor para \*LOG, tente recriar o erro e submeta os dados de erros de software registados. Se os dados de erros de software registados forem submetidos, não é necessário executar um rastreio de FTP.

- v O QTCPIP e quaisquer registos de trabalhos de servidor ou de cliente de FTP.
- v Os rastreios de depuração do [cliente](rzaiqtraceclient.htm) de FTP e do [servidor](rzaiqtraceserver.htm) de FTP.
- v Para problemas no cliente de FTP, um ficheiro em Spool contendo a sessão do cliente de FTP (que pode ser obtido ao premir a tecla imprimir (F6) na sessão de FTP).
- v Se a integridade dos dados for um problema, o ficheiro, membro ou biblioteca que estiver a causar o erro deverá ser enviado juntamente com uma cópia da descrição do ficheiro, membro ou biblioteca.

### **Rastrear o servidor de FTP**

O servidor de FTP pode ser rastreado a partir de qualquer servidor iSeries<sup>(TM)</sup>, ou sem ser iSeries, que execute protocolo TCP/IP. Existem duas formas de rastrear o servidor de FTP. O subcomando [DBUG](rzaiqdbug.htm) do servidor de FTP executa o rastreio numa sessão do servidor de FTP. O comando Rastrear Aplicação de TCP/IP (TRCTCPAPP) permite o rastreio alargado a todo o sistema de todos os servidores de FTP.

#### **Rastrear o servidor de FTP com o subcomando DBUG**

Segue-se um exemplo de utilização do subcomando DBUG do servidor de FTP:

| |

```
Protocolo de Transferência de Ficheiros
| |
 Subcomandos e mensagens de FTP anteriores:
  A ligar ao sistema central xxxxxxnnn.xxxxxxxx.xxx.xxx no endereço
  n.nnn.nn.nnn utilizando a porta 21.
  220-QTCP em xxxxxnnn.nnnnnnnn.nnn.nnn.
  220 A ligação será fechada se estiver inactiva durante mais de 5 minutos.
  215 0S/400 é o sistema operativo remoto. A versão do TCP/IP é
| "V4R4M0". |
| |
\vert > \vert = \vert + \vert + \vert + \vert + \vert + \vert + \vert + \vert + \vert + \vert + \vert + \vert + \vert + \vert + \vert + \vert + \vert + \vert + \vert + \vert + \vert + \vert + \vert + \vert + \vert + \vert + \vert + \vert + \vert + \vert331 Introduzir palavra-passe.
  230 TEST com sessão iniciada.
  250 A utilizar o formato de nomenclatura "0".
  257 "QGPL" é a biblioteca actual.
| |
| |
| |
| |
 Introduzir um subcomando de FTP.
 ==> quote dbug
| |
| |
| |
 | F3=Sair F6=Imprimir F9=Obter |
 | F17=Início F18=Fim F21=Linha de comandos de CL |
```
Para rastrear o servidor de FTP:

1. Escreva QUOTE DBUG para iniciar o rastreio.

```
| |
          Protocolo de Transferência de Ficheiros
| |
 Subcomandos e mensagens de FTP anteriores:
 A ligar ao sistema central xxxxxxnnn.xxxxxxx.xxx.xxx no endereço
 n.nnn.nn.nnn utilizando a porta 21.
 220-QTCP em xxxxxnnn.nnnnnnnn.nnn.nnn.
 220 A ligação será fechada se estiver inactiva durante mais de 5 minutos.
 215 OS/400 é o sistema operativo remoto. A versão do TCP/IP é
| "V4R4M0". |
| |
| > |
 331 Introduzir palavra-passe.
 230 TEST com sessão iniciada.
 250 A utilizar o formato de nomenclatura "0".
| |
 257 "QGPL" é a biblioteca actual.
| |
| > quote dbug |
 250 O modo de depuração está LIGADO.
Introduzir um subcomando de FTP.
===> quote dbug
| |
| |
| |
 | F3=Sair F6=Imprimir F9=Obter |
 | F17=Início F18=Fim F21=Linha de comandos de CL |
| |
| |
|___________________________________________________________________________________|
```
| | | | |\_\_\_\_\_\_\_\_\_\_\_\_\_\_\_\_\_\_\_\_\_\_\_\_\_\_\_\_\_\_\_\_\_\_\_\_\_\_\_\_\_\_\_\_\_\_\_\_\_\_\_\_\_\_\_\_\_\_\_\_\_\_\_\_\_\_\_\_\_\_\_\_\_\_\_\_\_\_\_\_\_\_\_|

- 2. Execute a operação de FTP que pretende rastrear.
- 3. Escreva QUOTE DBUG de novo para terminar o rastreio. O rastreio cria um ficheiro em Spool chamado QTMFFTRC. A fila de saída predefinida contém o ficheiro em Spool. O utilizador é sempre o nome do utilizador que iniciou sessão no servidor de FTP quando o rastreio terminou.
- 4. Escreva QUIT para terminar a sessão de FTP.
- 5. Introduza o seguinte comando para localizar a fila de saída: DSPSYSVAL QPRTDEV Por exemplo, é apresentado o seguinte ecrã:

| | Ver Valor de Sistema Valor de sistema . . . : QPRTDEV Descrição . . . . . : Descrição do dispositivo da impressora | **Dispositivo Impressora . . . . : PRT01 Nome** | | |

O nome do dispositivo da impressora é também o nome da fila de saída predefinida do sistema.

- 6. Registe o nome do dispositivo da impressora. Neste exemplo, PRT01 é o dispositivo da impressora.
- 7. Prima F12 (Cancelar) para regressar ao ecrã onde introduziu o comando DSPSYSVAL.
- 8. Escreva o seguinte comando: WRKOUTQ OUTQ (dispositivo-impressora)

Substitua dispositivo-impressora pelo dispositivo da impressora registado no ecrã anterior. PRT01 é a fila de saída neste exemplo. Por exemplo, é apresentado o seguinte ecrã:

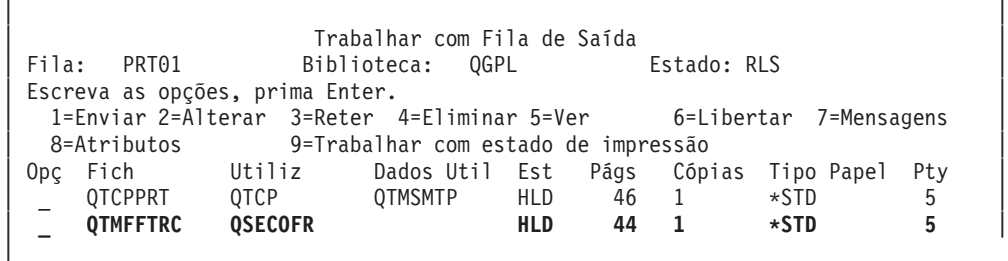

- 9. Prima F18 (Fim) para ir para o fim da lista de ficheiros em Spool, se for apresentado Mais... no ecrã.
- 10. Localize o último ficheiro designado QTMFFTRC com o mesmo utilizador que iniciou sessão no servidor de FTP quando o rastreio foi criado.
- 11. Prima F11 (Ver 2) para ver a data e hora do ficheiro com que pretende trabalhar.
- 12. Verifique se está a trabalhar com o ficheiro colocado em Spool mais recentemente, QTMFFTRC.

Indique, no relatório de problemas, que tentou executar o rastreio, mas falhou. Envie todas as informações sobre o rastreio que existirem com o relatório de problemas.

#### **Rastrear o servidor de FTP com o comando Rastrear Aplicação de TCP/IP (TRCTCPAPP)**

O comando Rastrear Aplicação de TCP/IP (TRCTCPAPP) (novo para a V4R4) permite o rastreio *em todo o sistema* de *todos* os servidores de FTP.

O comando TRCTCPAPP é fornecido especificamente para os técnicos de assistência e programação especializados. É necessária autoridade especial \*SERVICE para utilizar este comando. Utilize TRCTCPAPP nas situações que requerem a captura de dados de rastreio para utilização pelos técnicos de assistência e programação. Este comando permite aos técnicos especializados iniciar e parar dinamicamente o rastreio de aplicações.

Com a utilização de TRCTCPAPP, as informações de rastreio podem ser capturadas para a aplicação de TCP/IP de FTP:

v As informações de rastreio internas podem ser capturadas para o servidor de FTP do iSeries. As informações que podem ser capturadas para o servidor de FTP podem ser filtradas com a utilização do endereço de IP e porta remotos ou perfil de utilizador do iSeries. Só pode estar activo um rastreio de cada vez no sistema.

Seguem-se dois exemplos da utilização do comando TRCTCPAPP:

#### **Exemplo 1**:

TRCTCPAPP APP(\*FTP) SET(\*ON)

Este comando iniciará o rastreio para todos os servidores de FTP. O rastreio de todas as outras aplicações de TCP não é afectado.

#### **Exemplo 2**:

TRCTCPAPP APP(\*FTP) SET(\*CHK)

Este comando é utilizado para verificar o estado do rastreio para os trabalhos do servidor de FTP. Assuma que o último comando introduzido foi: >

```
TRCTCPAPP APP(*FTP) SET(*ON) USER(JOECOOL)
```
O formato da resposta a este comando seria um conjunto de mensagens com um aspecto semelhante ao seguinte:

```
TCP45B7 TRCTCPAPP APP(*FTP) SET(*ON) USER(JOECOOL)
       MAXSTG(*DFT) TRCFULL(*WRAP)
TCP45B1 Rastreio activo para *FTP.
TCP45B2 Captura de dados iniciada para *FTP.
TCP45B3 Memória tampão de dados translineados para *FTP.
```
### **Rastrear o cliente de FTP**

Para produzir um rastreio do cliente de FTP ou apresentar os subcomandos enviados para o servidor de FTP, utilize o subcomando DEBUG do cliente de FTP. O subcomando DEBUG alterna entre a activação ou desactivação do modo de depuração. Se for especificado um valor de depuração opcional, será utilizado para definir o nível de depuração. Quando a depuração está ligada, cada subcomando enviado para o servidor é apresentado e precedido da cadeia '>>>'. O valor de depuração tem de ser definido como 100 para produzir um rastreio do cliente de FTP.

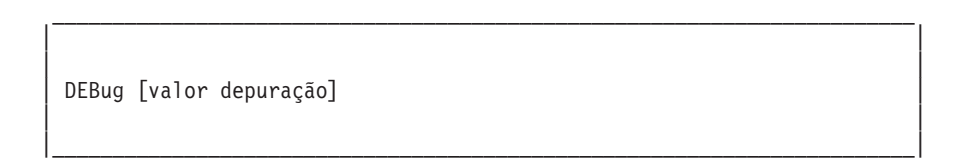

#### *valor depuração*

Se o valor de depuração for 0, a depuração está desligada. Se o valor de depuração for um número inteiro positivo, a depuração está ligada.

Se não especificar um valor, o valor de depuração alterna entre zero e um ou entre um número inteiro positivo e zero.

#### **100**

Inicie um rastreio do cliente de FTP. O cliente continua a executar o rastreio até que DEBUG seja desligado ou até que o cliente de FTP seja terminado. (Quando o rastreio for terminado, poderá ocorrer um atraso significativo enquanto os dados do rastreio são formatados.)

**Nota:** O rastreio do cliente de FTP só deverá ser utilizado para comunicar problemas de software à IBM. O rendimento do sistema poderá ser afectado de forma negativa por esta função.

Foi adicionada uma nova capacidade de depuração ao cliente de FTP para a V4R4. Esta função é semelhante à função DEBUG 100 acima descrita. Quando o cliente é iniciado, verifica primeiro a existência de uma área de dados denominada QTMFTPD100.

Tem de criar a área de dados QTMFTPD100 na biblioteca QTEMP utilizando o seguinte comando: CRTDTAARA DTAARA(QTEMP/QTMFTPD100) TYPE(\*LGL) AUT(\*USE)

Se a área de dados QTMFTPD100 existir, definirá o valor de depuração como 100 e iniciará um rastreio do cliente de FTP. A finalidade desta capacidade é permitir que os rastreios de depuração do cliente de FTP sejam executados nas situações em que *não é possível* iniciar um rastreio do cliente de FTP através da emissão do subcomando DEBUG 100.

### **Trabalhar com trabalhos e com o registo de trabalhos do servidor de FTP**

Pode ser necessária uma cópia do registo de trabalhos do servidor de FTP para obter informações adicionais sobre os erros ocorridos no servidor de FTP. O servidor de FTP escreve automaticamente um registo de trabalhos do servidor num ficheiro em Spool quando termina com um erro.

Um registo de trabalhos do servidor pode ser escrito num ficheiro em Spool sem terminar o servidor, emitindo o seguintes subcomandos de um cliente de FTP:

QUOTE RCMD DSPJOBLOG

Para obter uma cópia das mensagens de erro escritas no registo de trabalhos do servidor, este subcomando tem de ser emitido após o erro ter ocorrido. Pode, em seguida, inspeccionar o registo de trabalhos utilizando o comando WRKSPLF.

Esta técnica é recomendada nos casos em que a mensagem de resposta devolvida ao cliente pelo servidor apenas fornece informações mínimas sobre um erro ocorrido na máquina do servidor. Por exemplo, este método é útil para obter detalhes sobre erros de E/S ocorridos na máquina do servidor.

Se o erro impedir a obtenção do registo de trabalhos do servidor de FTP pelo método aqui descrito, escreva o seguinte comando para forçar a criação de um registo de trabalhos em Spool para cada sessão de FTP:

CHGJOBD JOBD(QUSRSYS/QTMFTPS) LOG(4 00 \*SECLVL)

Em seguida, recrie o cenário que causou o erro. Para restaurar o comportamento original do registo de trabalhos após obter os dados necessários, introduza o seguinte comando:

CHGJOBD JOBD(QUSRSYS/QTMFTPS) LOG(4 00 \*NOLOG)

Para que seja produzido um registo de trabalhos em Spool no fim de cada sessão de FTP e sempre que o servidor de FTP for terminado (com ou sem erro), utilize o comando Alterar Descrição de Trabalho (CHGJOBD) do seguinte modo:

CHGJOBD JOBD(QUSRSYS/QTMFTPS) LOG(4 00 \*SECLVL)

Para obter um registo de trabalhos em Spool apenas quando um servidor termina, utilize o comando CHGJOBD do seguinte modo:

CHGJOBD JOBD(QUSRSYS/QTMFTPS) LOG(4 00 \*NOLIST)

#### **Trabalhos e nomes de trabalhos do servidor de FTP**

Os trabalhos do servidor de FTP são iniciados quando o subcomando STRTCP é executado e o parâmetro FTP AUTOSTART é definido como \*YES, ou quando o comando STRTCPSVR é executado com um parâmetro SERVER definido como \*FTP ou \*ALL. Estes trabalhos são executados no subsistema QSYSWRK e a respectiva finalidade é supervisionar os utilizadores de FTP de entrada. O formato dos nomes destes trabalhos é QTFTPnnnnn. O nnnnn é o número do trabalho do servidor de FTP que é submetido a este servidor.

Para trabalhar com trabalhos do servidor de FTP, introduza o seguinte comando de CL:

WRKACTJOB JOB(QTFTP\*)

# **Apêndice. Informações**

Estas informações foram desenvolvidas para produtos e serviços disponibilizados nos E.U.A.

A IBM poderá não disponibilizar os produtos, serviços ou funções mencionados neste documento em outros países. Consulte o representante local da IBM para informações sobre produtos e serviços actualmente disponíveis na sua área. As referências a um produto, programa ou serviço da IBM não implicam que só se deva utilizar esse produto, programa ou serviço da IBM. Qualquer produto, programa ou serviço funcionalmente equivalente e que não infrinja os direitos de propriedade intelectual da IBM poderá ser utilizado. Todavia, é da responsabilidade do utilizador avaliar e verificar o funcionamento de qualquer produto, programa ou serviço alheio à IBM.

A IBM poderá ter patentes ou pedidos de patente pendentes relativos a temáticas abordadas neste documento. O facto deste documento ser disponibilizado ao utilizador não implica quaisquer licenças sobre essas patentes. Poderá enviar pedidos de licença, por escrito, para:

IBM Director of Licensing IBM Corporation 500 Columbus Avenue Thornwood, NY 10594-1785 U.S.A.

Para pedidos de licença relativos a informações de duplo byte (DBCS), contacte o IBM Intellectual Property Department do seu país ou envie pedidos por escrito para:

IBM World Trade Asia Corporation Licensing 2-31 Roppongi 3-chome, Minato-ku Tokyo 106, Japan

**O parágrafo seguinte não se aplica ao Reino Unido nem a qualquer outro país onde as respectivas cláusulas sejam incompatíveis com a lei local:** A INTERNATIONAL BUSINESS MACHINES CORPORATION FACULTA ESTA PUBLICAÇÃO ″TAL COMO ESTÁ″, SEM GARANTIAS DE QUALQUER TIPO, EXPRESSAS OU IMPLÍCITAS, INCLUINDO A TÍTULO MERAMENTE EXEMPLIFICATIVO, AS GARANTIAS IMPLÍCITAS DE NÃO INFRACÇÃO, COMERCIALIZAÇÃO OU ADEQUAÇÃO A DETERMINADO FIM. Existem países que não permitem a renúncia de garantias expressas ou impressas em certas transacções, de modo que estas cláusulas podem não ser aplicáveis ao utilizador.

Estas informações podem conter imprecisões técnicas ou erros tipográficos. Estas informações são alteradas periodicamente; estas alterações serão incluídas em novas edições da publicação. A IBM poderá introduzir melhorias e/ou alterações em produto(s) e/ou programa(s) referidos nesta publicação em qualquer altura e sem aviso prévio.

As referências contidas nestas informações relativas a sítios na Web alheios à IBM são facultadas a título de conveniência e não constituem de modo algum aprovação desses sítios na Web. Os materiais mencionados nesses sítios na Web não fazem parte dos materiais da IBM relativos ao presente produto, de modo que a utilização desses sítios na Web é da inteira responsabilidade do utilizador.

A IBM poderá utilizar ou distribuir informações facultadas pelo utilizador, no todo ou em parte, da forma que entender apropriada sem incorrer em qualquer obrigação para com o utilizador.

Os titulares de licenças deste programa que pretendam obter informações acerca do mesmo no intuito de fomentar: (i) intercâmbio de informação entre programas criados independentemente e outros programas (incluindo o presente) e (ii) a utilização mútua da informação trocada, devem contactar:

IBM Corporation Software Interoperability Coordinator, Department 49XA 3605 Highway 52 N Rochester, MN 55901 U.S.A.

As ditas informações poderão ser disponibilizadas, sujeitas a termos e condições, incluindo em alguns casos o pagamento de uma taxa.

O programa licenciado descrito nestas informações e o material licenciado disponível para o mesmo são facultados pela IBM nos termos do IBM Customer Agreement, IBM International Program License Agreement ou qualquer acordo equivalente entre as partes.

Estas informações contêm exemplos de dados e relatórios utilizados em operações empresariais diárias. No intuito de as ilustrar o mais integralmente possível, os exemplos incluem nomes de pessoas, empresas, marcas e produtos. Todos estes nomes são fictícios, de modo que qualquer semelhança com nomes e moradas de empresas reais será mera coincidência.

#### LICENÇA DE DIREITOS DE AUTOR:

Estas informações contêm programas de aplicações exemplo em linguagem de origem, a qual pretende ilustrar técnicas de programação em diversas plataformas operativas. Poderá copiar, modificar e distribuir estes programas exemplo sem qualquer pagamento à IBM, no intuito de desenvolver, utilizar, comercializar ou distribuir programas de aplicação conformes à interface de programação de aplicações relativa à plataforma operativa para a qual tais programas exemplo foram escritos. Estes exemplos não foram testados exaustivamente nem em todas as condições. Por conseguinte, a IBM não pode garantir a fiabilidade ou o funcionamento destes programas. Poderá copiar, modificar e distribuir estes programas exemplo sem qualquer pagamento à IBM, no intuito de desenvolver, utilizar, comercializar ou distribuir programas de aplicação conformes às interface de programação de aplicações da IBM.

Cada cópia ou parte destes programas exemplo ou de trabalho deles derivado deverá incluir um aviso de direitos de autor como se segue:

(C) (nome da empresa) (ano). Existem partes deste código derivadas de Programas Exemplo da IBM Corp. (C) Copyright IBM Corp. \_introduza o(s) ano(s)\_. Todos os direitos reservados.

Se consultar estas informações em formato electrónico, as fotografias e ilustrações a cores poderão não ser apresentadas.

### **Marcas Registadas**

Os termos que se seguem são marcas registadas da International Business Machines Corporation nos Estados Unidos e/ou noutros países:

AIX Application System/400 AS/400 e (logótipo) IBM iSeries Operating System/400 OS/400 pSeries 400

UNIX é marca registada de The Open Group nos Estados Unidos e/ou noutros países.

Outros nomes de empresas, produtos e serviços podem ser marca registada de terceiros.

### **Termos e condições para descarregar e imprimir publicações**

As permissões para uso das publicações seleccionadas para descarregamento são concedidas sujeitas aos seguintes termos e condições e à indicação de aceitação dos mesmos por parte do utilizador.

**Uso Pessoal:** Poderá reproduzir estas Publicações para uso pessoal e não comercial desde que todos os avisos de propriedade sejam preservados. Não poderá distribuir, exibir ou fazer trabalhos derivados destas Publicações, no todo ou em parte, sem o consentimento expresso da IBM.

**Uso Comercial:** Poderá reproduzir, distribuir e exibir estas Publicações somente na empresa a que pertencer e desde que todos os avisos de propriedade sejam preservados. Não poderá fazer trabalhos derivados destas Publicações, nem reproduzir, distribuir ou exibir estas Publicações, no todo ou em parte, fora da empresa a que pertencer, sem o consentimento expresso da IBM.

Salvo no expressamente concedido nesta permissão, não se concedem outras permissões, licenças ou direitos, expressas ou implícitas, relativamente às Publicações ou a informações, dados, software ou demais propriedade intelectual nela contida.

A IBM reserva-se o direito de retirar as permissões concedidas neste documento sempre que, no seu entender, o uso das Publicações seja prejudicial aos seus interesses ou, conforme determinação da IBM, as instruções supra mencionadas não sejam devidamente respeitadas.

Não está autorizado a descarregar, exportar ou reexportar estas informações salvo em conformidade com leis e regulamentos aplicáveis, incluindo leis e regulamentos sobre exportação dos Estados Unidos. A IBM NÃO GARANTE O CONTEÚDO DESTAS PUBLICAÇÕES. AS PUBLICAÇÕES SÃO DISPONIBILIZADAS ″TAL COMO ESTÃO″ E SEM GARANTIAS DE QUALQUER TIPO, EXPRESSAS OU IMPLÍCITAS, INCLUINDO, A TÍTULO MERAMENTE EXEMPLIFICATIVO, GARANTIAS IMPLÍCITAS DE COMERCIALIZAÇÃO E ADEQUAÇÃO A UM DETERMINADO FIM.

Todos os materiais estão vinculados pelos direitos de autor da IBM Corporation.

O descarregamento ou a impressão destas publicações constitui aceitação destes termos e condições por parte do utilizador.

### **Informações de renúncia sobre códigos**

Este documento contém exemplos de programação.

A IBM<sup>(R)</sup> concede-lhe uma licença de direitor de autor não exclusiva para utilizar todos os exemplos de códigos de programação dos quais pode criar funções semelhantes e personalizadas de acordo com as suas necessidades específicas.

Todos os códigos de exemplo são fornecidos pela IBM apenas para fins ilustrativos. Estes exemplos não foram testados exaustivamente nem em todas as condições. Por conseguinte, a IBM não pode garantir a fiabilidade ou o funcionamento destes programas.

Todos os programas aqui incluídos são fornecidos ″COMO ESTÃO″, sem quaisquer garantias. As garantias implícitas de comercialização e adequação a um objectivo são expressamente rejeitadas.

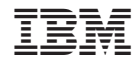

Impresso em Portugal